DB2 Query Management Facilty

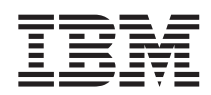

# DB2 QMF für Windows und DB2 QMF für WebSphere Installation und Verwaltung

*Version 8 Release 1*

DB2 Query Management Facilty

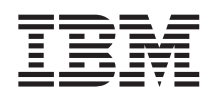

# DB2 QMF für Windows und DB2 QMF für WebSphere Installation und Verwaltung

*Version 8 Release 1*

#### **Hinweis**

Vor Verwendung dieser Informationen und des darin beschriebenen Produkts sollten die allgemeinen Informationen unter ″Bemerkungen″ gelesen werden.

- v Die IBM Homepage finden Sie im Internet unter: **ibm.com**
- v IBM und das IBM Logo sind eingetragene Marken der International Business Machines Corporation.
- v Das e-business Symbol ist eine Marke der International Business Machines Corporation
- Infoprint ist eine eingetragene Marke der IBM.
- v ActionMedia, LANDesk, MMX, Pentium und ProShare sind Marken der Intel Corporation in den USA und/oder anderen Ländern.
- v C-bus ist eine Marke der Corollary, Inc. in den USA und/oder anderen Ländern.
- v Java und alle Java-basierenden Marken und Logos sind Marken der Sun Microsystems, Inc. in den USA und/oder anderen Ländern.
- v Microsoft Windows, Windows NT und das Windows-Logo sind Marken der Microsoft Corporation in den USA und/oder anderen Ländern.
- v PC Direct ist eine Marke der Ziff Communications Company in den USA und/oder anderen Ländern.
- v SET und das SET-Logo sind Marken der SET Secure Electronic Transaction LLC.
- v UNIX ist eine eingetragene Marke der Open Group in den USA und/oder anderen Ländern.
- v Marken anderer Unternehmen/Hersteller werden anerkannt.

#### **Erste Ausgabe (Januar 2004)**

Diese Veröffentlichung ist eine Übersetzung des Handbuchs *DB2 Query Management Facility Installing and Managing DB2 QMF for Windows and DB2 QMF for WebSphere, Version 8 Release 1*, IBM Form GC18-7448-00, herausgegeben von International Business Machines Corporation, USA

© Copyright International Business Machines Corporation 2004 © Copyright IBM Deutschland Informationssysteme GmbH 2004

Informationen, die nur für bestimmte Länder Gültigkeit haben und für Deutschland, Österreich und die Schweiz nicht zutreffen, wurden in dieser Veröffentlichung im Originaltext übernommen.

Möglicherweise sind nicht alle in dieser Übersetzung aufgeführten Produkte in Deutschland angekündigt und verfügbar; vor Entscheidungen empfiehlt sich der Kontakt mit der zuständigen IBM Geschäftsstelle.

Änderung des Textes bleibt vorbehalten.

Herausgegeben von: SW TSC Germany Kst. 2877 Januar 2004

# **Inhaltsverzeichnis**

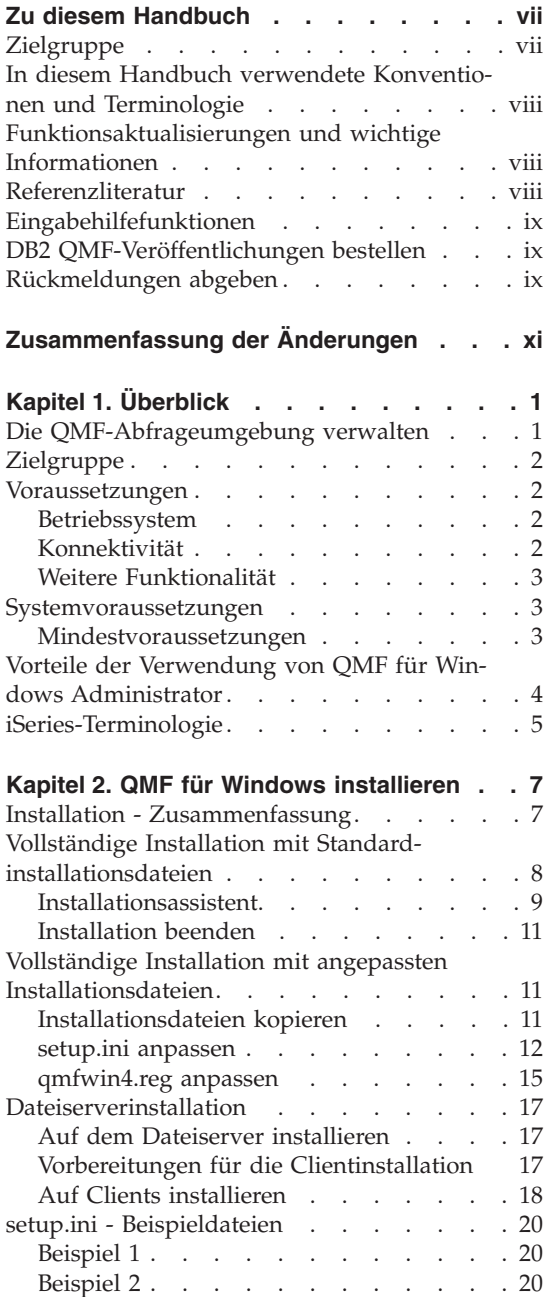

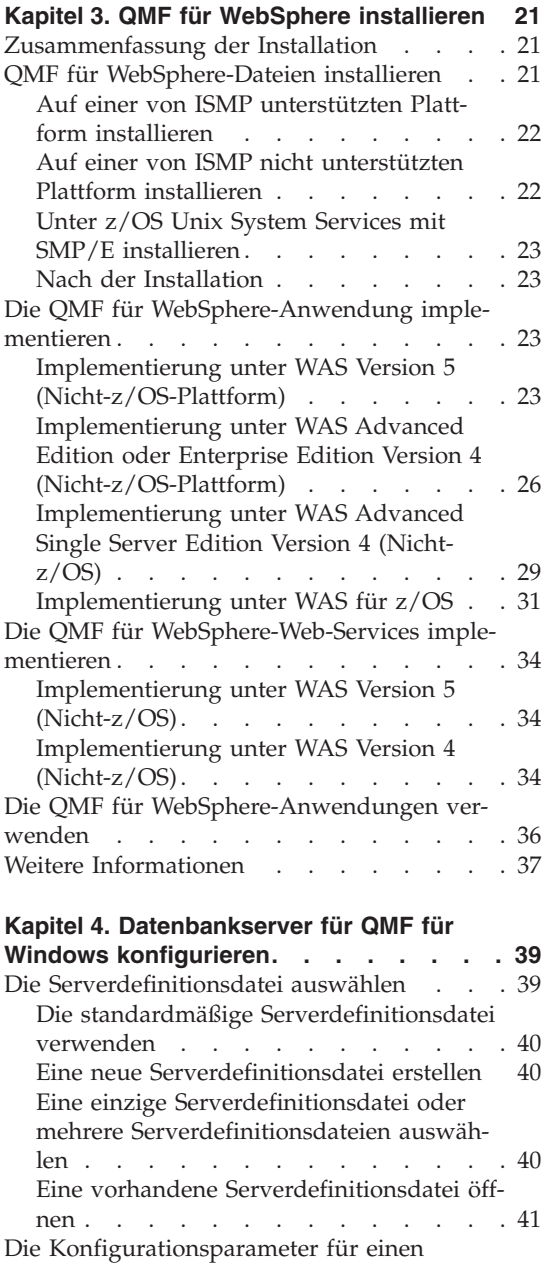

[Datenbankserver](#page-54-0) angeben . . . . . . . [41](#page-54-0)

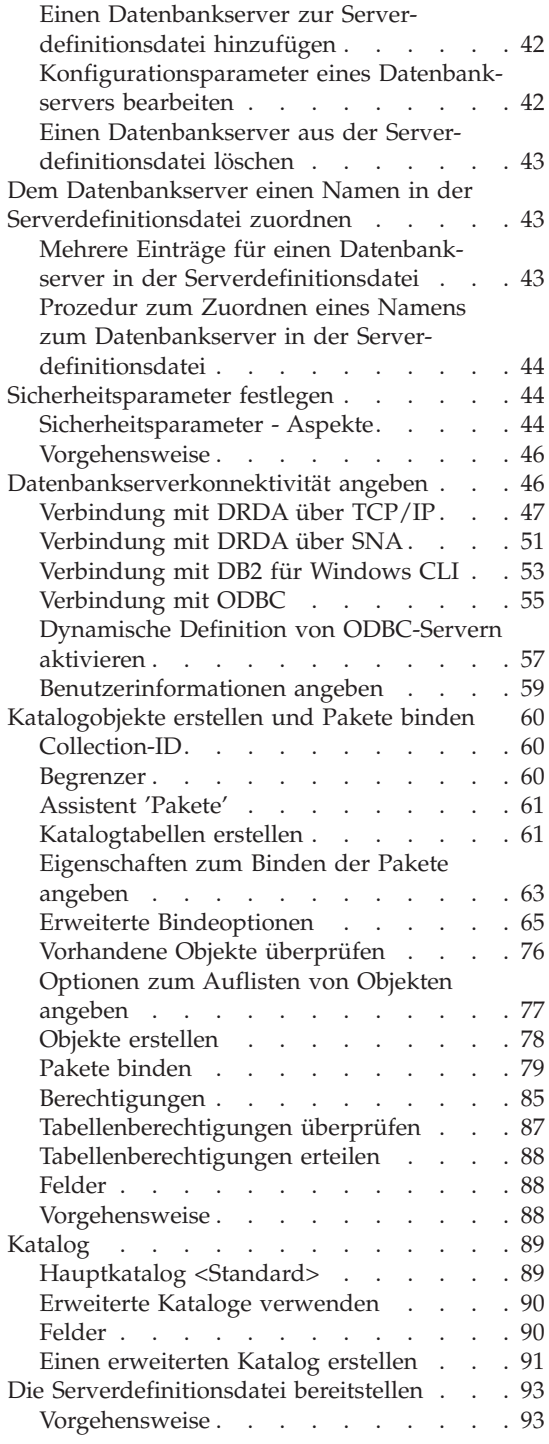

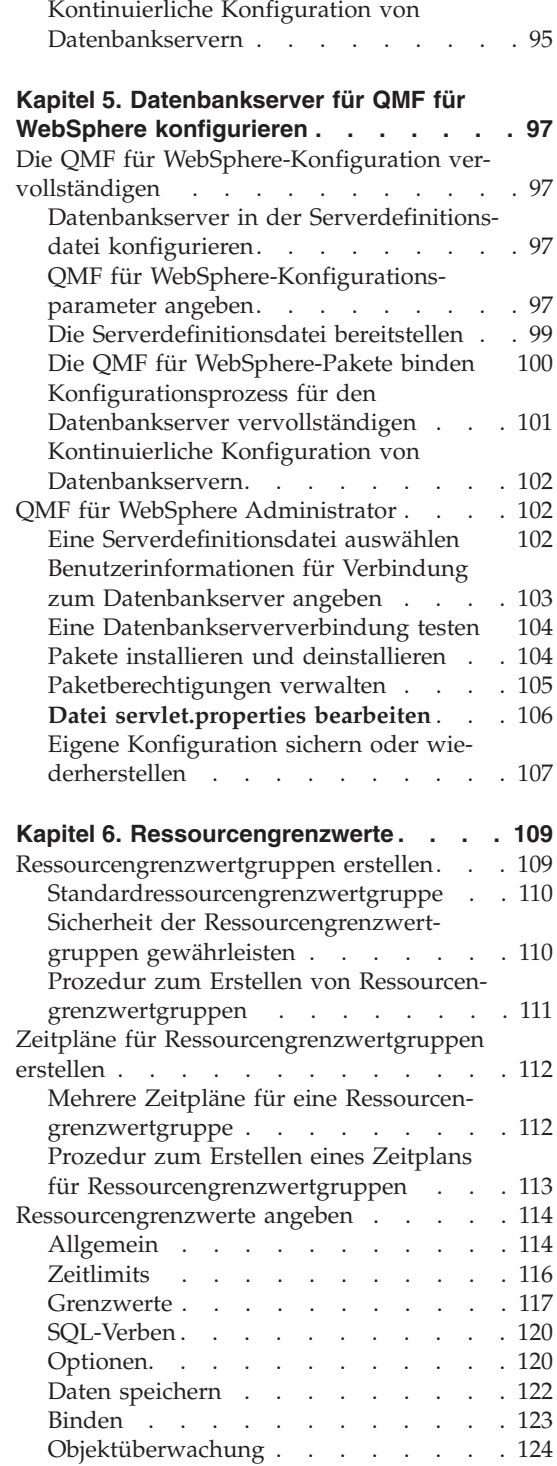

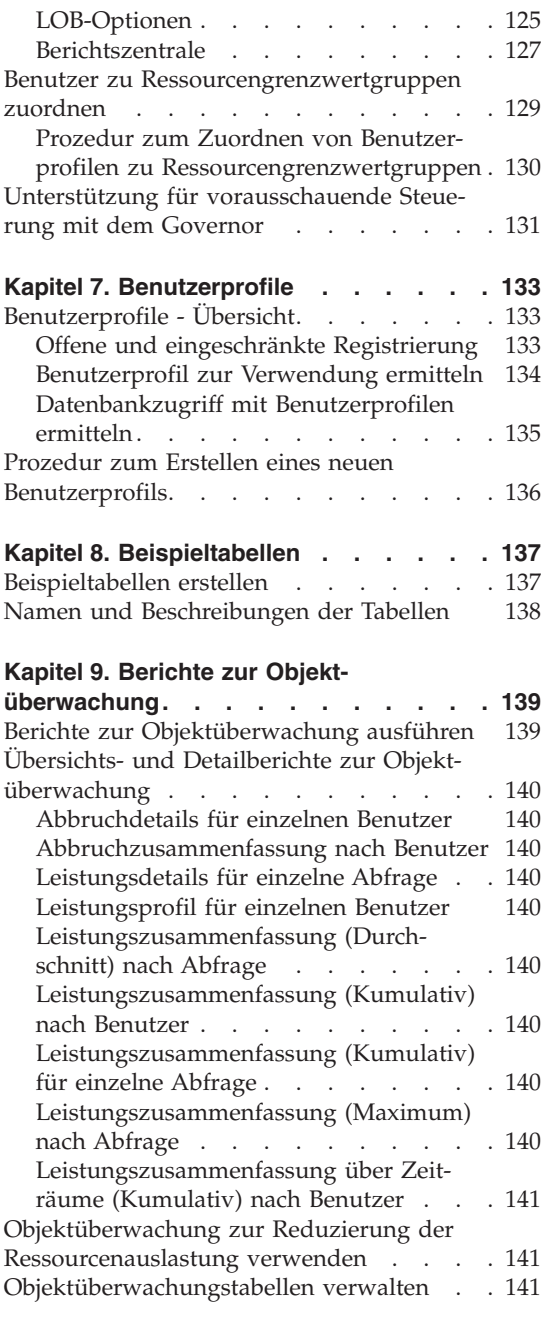

#### **Anhang A. [Konnektivitätsvoraussetzun-](#page-156-0)**

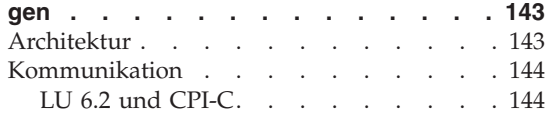

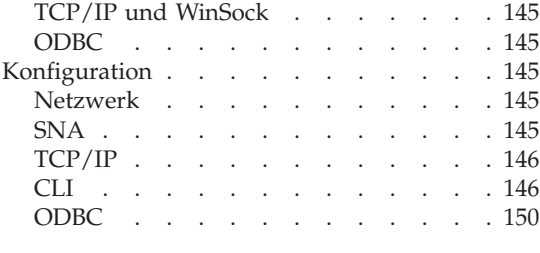

#### **Anhang B. [Benutzerinformationen](#page-168-0) ange-**

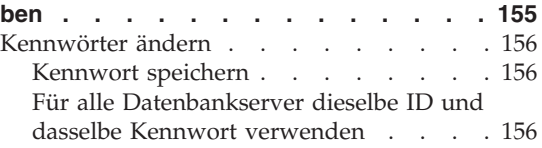

#### **Anhang C. QMF für [Windows-Objekte](#page-170-0)**

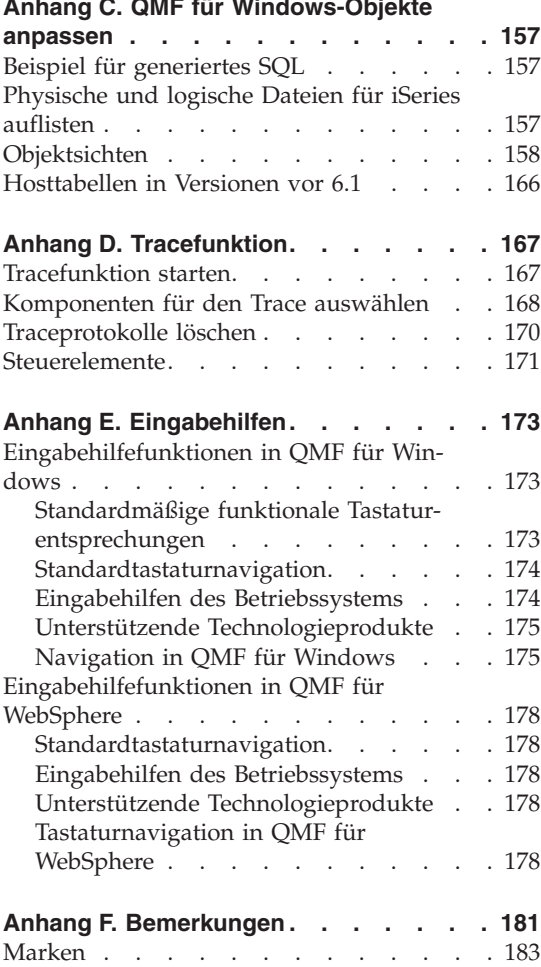

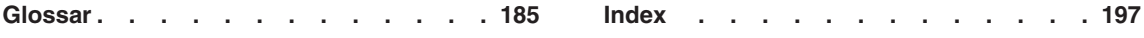

## <span id="page-8-0"></span>**Zu diesem Handbuch**

Das vorliegende Handbuch enthält Informationen zu den zu QMF für Windows Administrator und QMF für WebSphere Administrator gehörenden Anwendungen. Diese Informationen umfassen Anweisungen zur Ausführung folgender Aktionen:

- v Installieren der Anwendung QMF für Windows Administrator
- v Installieren der QMF für Windows-Benutzeranwendungen
- Installieren der QMF für WebSphere-Anwendungen
- v Konfigurieren der Serverdefinitionsdatei (*Server Definition File*, SDF) für QMF für Windows
- Konfigurieren der Serverdefinitionsdatei für QMF für WebSphere
- v Erstellen der QMF für Windows-Katalogtobjekte
- v Binden der QMF für Windows-Pakete
- v Binden der QMF für WebSphere-Pakete
- Konfigurieren der Steuerung mit dem Governor zum Steuern der Ressourcennutzung

#### **Zielgruppe**

Dieses Handbuch richtet sich an den Verantwortlichen für die Verwaltung der QMF-Abfrageumgebung. Der Administrator der QMF-Abfrageumgebung sollte praktische Erfahrung im Umgang mit folgenden Anwendungen haben:

- $\cdot$  DB2
- QMF
- Windows
- WebSphere

#### <span id="page-9-0"></span>**In diesem Handbuch verwendete Konventionen und Terminologie**

In diesem Handbuch werden die folgenden Hervorhebungskonventionen verwendet:

- v **Fettdruck** gibt Befehle oder Steuerelemente der Benutzerschnittstelle an, z. B. Feldnamen, Ordnernamen, Symbolnamen oder Menüauswahlmöglichkeiten.
- v Monospaceschrift wird für Systemnachrichten und Befehlssyntax verwendet. Monospaceschrift gibt Beispiele für Text an, den Sie exakt wie gezeigt eingeben müssen, z. B. Befehle und Systemnachrichten.
- v *Kursivdruck* gibt Variablen an, die Sie durch einen Wert ersetzen müssen. Kursivdruck wird außerdem für Titel von Publikationen, zur Hervorhebung von wichtigen Begriffen und für optionale Schritte in einer Task verwendet.

#### **Funktionsaktualisierungen und wichtige Informationen**

Funktionsaktualisierungen und Unterstützungsinformationen, wie Software-FixPaks, PTFs (*Programm Temporary Fixes*, vorläufige Programmkorrekturen), FAQs (*Frequently Asked Questions*, häufig gestellte Fragen), technische Hinweise, Informationen zur Fehlerbehebung sowie Downloads finden Sie unter folgender Adresse:

www.ibm.com/software/data/qmf/support.html

#### **Referenzliteratur**

Auf der Website für DB2-Informationsverwaltung wird aktuelle Produktdokumentation bereitgestellt, die Sie anzeigen, drucken und herunterladen können. Publikationen mit den aktuellsten Information finden Sie unter folgender Adresse:

www.ibm.com/software/data/qmf/library.html

Ein IBM Redbook zu QMF für Windows finden Sie unter folgender Adresse:

www.ibm.com/software/data/qmf/support.html

#### <span id="page-10-0"></span>**Eingabehilfefunktionen**

Mit Hilfe von Eingabehilfefunktionen können Benutzer mit einer körperlichen Behinderung, z. B. mit eingeschränkter Mobilität oder mit eingeschränktem Sehvermögen, Softwareprodukte erfolgreich nutzen. Die Haupteingabehilfefunktionen in QMF für Windows Administrator ermöglichen Benutzern Folgendes:

- Das Verwenden von unterstützenden Technologien wie Sprachausgabeprogrammen und Software zur Vergrößerung der Anzeige
- v Das Ausführen von bestimmten Funktionen oder funktionaler Entsprechungen ausschließlich über die Tastatur

Weitere Informationen zur behindertengerechten Bedienung der zu QMF für Windows und QMF für WebSphere gehörenden Anwendungen finden Sie in Anhang E, ["Eingabehilfen",](#page-186-0) auf Seite 173.

#### **DB2 QMF-Veröffentlichungen bestellen**

Zum Bestellen von Hardcopys wenden Sie sich an Ihren IBM Ansprechpartner, oder besuchen Sie das IBM Publications Center im World Wide Web unter folgender Adresse:

http://www.elink.ibmlink.ibm.com/applications/public/applications /publications/cgibin/pbi.cgi. In den Vereinigten Staaten und zugehörigen Gebieten können Sie Ihre Bestellung auch unter der Nummer 1-800-879-2755 aufgeben.

#### **Rückmeldungen abgeben**

Ihre Anmerkungen und Rückmeldungen helfen IBM bei der Bereitstellung von Informationen hoher Genauigkeit und Qualität.

Wenn Sie Kommentare zu diesem Buch haben, besuchen Sie die Webseite unter http://www.ibm.com/software/data/qmf/support.html, und klicken Sie **Feedback** an.

**x** DB2 QMF für Windows und DB2 QMF für WebSphere Installation und Verwaltung

# <span id="page-12-0"></span>**Zusammenfassung der Änderungen**

Das vorliegende Handbuch gibt die Überarbeitungen und funktionalen Erweiterungen wieder, die seit dem letzten Release am Produkt vorgenommen wurden. Diese umfassen Folgendes:

| Kapitel 4 - Server definieren                                                           |                                                                                                    |
|-----------------------------------------------------------------------------------------|----------------------------------------------------------------------------------------------------|
| Überarbeitung oder Erweite-<br>rung                                                     | Beschreibung                                                                                                    |
| Diese Daten für jeden Server,<br>zu dem ich eine Verbindung<br>herstelle, verwenden     | Zum Dialogfenster Benutzerinformationen angeben<br>wurde das Markierungsfeld Diese Daten für jeden<br>Server, zu dem ich eine Verbindung herstelle, ver-<br>wenden hinzugefügt, mit dem zur Vermeidung von<br>wiederholten Anmeldungen die im Dialogfenster<br>Benutzerinformationen angeben eingegebenen<br>Informationen auf jeden Server angewendet werden,<br>zu dem eine Verbindung hergestellt wird. |
| Dialogfenster Verbindungs-<br>parameter für [Server]:<br>Verbindung DRDA über<br>TCP/IP | ANSI-Client-CCSID, die die Codepage angibt, die<br>$\bullet$<br>bei der Kommunikation mit DB2 über DRDA über<br>TCP/IP mit der ANSI-Version von DB2 QMF für<br>Windows verwendet werden soll.                                                                                                    |
|                                                                                         | Unicode-Client-CCSID, die die Codepage angibt,<br>die bei der Kommunikation mit DB2 über DRDA<br>über TCP/IP mit der ANSI-Version von DB2 QMF<br>für Windows verwendet werden soll.                                                                                                    |
| Dialogfenster Verbindungs-<br>parameter für [Server]:<br>Verbindung DRDA über SNA       | ANSI-Client-CCSID, die die Codepage angibt, die<br>٠<br>bei der Kommunikation mit DB2 über DRDA über<br>SNA mit der ANSI-Version von DB2 QMF für<br>Windows verwendet werden soll.                                                                                                    |
|                                                                                         | • Unicode-Client-CCSID, die die Codepage angibt,<br>die bei der Kommunikation mit DB2 über DRDA<br>über SNA mit der ANSI-Version von DB2 QMF für<br>Windows verwendet werden soll.                                                                                                    |
| QMF für WebSphere                                                                       | In QMF für Windows Administrator wurde dem<br>Notizbuch Parameter eine Registerkarte für QMF für<br>Windows-Parameter hinzugefügt. Verwenden Sie<br>diese Seite, um Verbindungs- und Prüfungs-<br>parameter und Benutzerinformationen für QMF für<br>WebSphere zu definieren.                                                                                                    |

*Tabelle 1. Überarbeitungen und funktionale Erweiterungen*

| Kapitel 4 - Server definieren               |                                                                                                    |
|---------------------------------------------|----------------------------------------------------------------------------------------------------|
| Uberarbeitung oder Erweite-                 |                                                                                                    |
| rung                                        | <b>Beschreibung</b>                                                                                                    |
| Unterstützung langer Namen <br>für Kataloge | OMF für Windows bietet nun Unterstützung für<br>Kataloge, die Objekte mit kurzen oder langen<br>Namen speichern. Diese Unterstützung umfasst auch<br>die Möglichkeit der automatischen Umwandlung<br>von Katalogtabellen für kurze Namen in Katalog-<br>tabellen für lange Namen.<br>Anmerkung: Die Umwandlung in Kataloge für<br>lange Namen ist nicht erforderlich, auch wenn die<br>DB2-Version lange Namen verwendet. |

*Tabelle 1. Überarbeitungen und funktionale Erweiterungen (Forts.)*

## <span id="page-14-0"></span>**Kapitel 1. Überblick**

QMF für Windows Administrator und QMF für WebSphere Administrator sind Teil der QMF-Toolgruppe für Abfrage und Berichterstellung für DB2, das Verwaltungssystem für relationale Datenbanken von IBM.

Die Anwendung QMF für Windows Administrator wird zur Konfiguration und Verwaltung der Abfrageumgebung für die folgenden QMF-Anwendungen verwendet:

- QMF für Windows ist das Rückgrat der Toolgruppe und stellt Einsteigern ebenso wie professionellen Benutzern ein breites Spektrum an Abfrage- und Berichterstellungsfunktionen zur Verfügung.
- v Mit der QMF für Windows Berichtszentrale können Benutzer definierte, zentral gemeinsam verwendete Abfragen und Berichte starten und die Ergebnisse an Tabellenkalkulationsprogramme, Desktopdatenbanken oder Browser senden.
- v QMF für WebSphere erweitert die Einsatzmöglichkeiten der Abfrage- und Berichterstellungsfunktionen für Benutzer, die über plattformunabhängige Webbrowser auf QMF für WebSphere-Daten zugreifen können.
- Die QMF für WebSphere Berichtszentrale ermöglicht Benutzern das Anzeigen von QMF-Berichten in ihren Webbrowsern.

Die Anwendung QMF für WebSphere Administrator wird zum Ausführen von Verwaltungstasks für die QMF für WebSphere-Anwendungen verwendet.

#### **Die QMF-Abfrageumgebung verwalten**

Mit den zu QMF für Windows Administrator und QMF für WebSphere Administrator gehörenden Anwendungen können die Verwaltungstasks ausgeführt werden, die den Benutzern der zu DB2 QMF für Windows und DB2 QMF für WebSphere gehörenden Anwendungen den Zugriff auf DB2 und Nicht-DB2- Daten ermöglichen. Diese Tasks umfassen Folgendes:

- Definieren Ihrer physischen Server für die QMF-Anwendungen
- Erstellen der QMF-Katalogobjekte
- v Binden der QMF für Windows-Pakete
- v Binden der QMF für WebSphere-Pakete
- v Installieren der zu DB2 QMF für Windows und DB2 QMF für WebSphere gehörenden Anwendungen für Endbenutzer
- v Konfigurieren der Steuerung mit dem Governor zum Steuern der Ressourcennutzung und der Benutzeraktionen
- Uberwachen der Leistung Ihrer Abfrageumgebung

<span id="page-15-0"></span>In den meisten Fällen wird nur ein Exemplar von QMF für Windows Administrator installiert und ist ein einziger Benutzer für das Ausführen der erforderlichen Verwaltungstasks verantwortlich. Der QMF für Windows-Administrator muss über die Berechtigung und die Zugriffsrechte zum Aktualisieren von Tabellen verfügen.

Meistens erhält nur ein einziger Benutzer Zugriff auf die Verwaltungsfunktionen von QMF für WebSphere.

#### **Zielgruppe**

Dieses Handbuch richtet sich an den Verantwortlichen für die Konfiguration und Verwaltung der QMF-Toolgruppe für Abfrage und Berichterstellung, das die folgenden Anwendungen umfasst:

- DB2 QMF für Windows
- OMF für Windows Berichtszentrale
- DB2 QMF für WebSphere
- QMF für WebSphere Berichtszentrale

**Anmerkung:** Dieses Handbuch ist nicht für Endbenutzer gedacht.

#### **Voraussetzungen**

#### **Betriebssystem**

- Microsoft Windows 98
- Microsoft Windows ME
- Microsoft Windows NT 4.0
- Microsoft Windows 2000
- Microsoft Windows XP
- Microsoft Windows Server 2003

#### **Konnektivität**

#### **TCP/IP**

Das mit dem Microsoft Windows-Betriebssystem installierte TCP-Protokoll sollte generell mit allen Produkten funktionieren, die eine WinSock-Schnittstelle zur Verfügung stellen.

#### **SNA**

IBM Personal Communications 4.1 oder höher. Es werden weitere Produkte unterstützt, die eine WinSock- oder WinCPI-C-Schnittstelle zur Verfügung stellen.

#### <span id="page-16-0"></span>**ODBC**

Microsoft ODBC Driver Manager 3.0 oder höher (empfohlen).

#### **CLI**

IBM DB2 UDB-Laufzeitclient 6.1 oder höher.

#### **Weitere Funktionalität**

#### **Add-in-Anwendungen**

Während der Installation können folgende Anwendungen ausgewählt werden:

- Microsoft Excel 7.0 oder höher
- Lotus 1-2-3 97 oder höher

#### **QMF für WebSphere**

IBM WebSphere Application Server für AIX, Version 4.0 oder höher; WebSphere Application Server für zSeries, Version 4.0 oder höher; oder WebSphere Application Server für Windows NT/2000, Version 2.0 oder höher (je nach Ihrer Plattform; erforderlich für WebApplication Server)

Verwenden Sie einen JDBC-Treiber für die DB2-Client-Version 5.2 oder höher. Die für DB2-Server erforderliche JDBC-Treiberunterstützung ist im Lieferumfang von DB2 UDB-Datenbankservern und DB2 Connect enthalten.

Verwenden Sie einen Browser mit HTML-Unterstützung, beispielsweise Microsoft Internet Explorer, Version 5.0 oder höher (Version 5.5 empfohlen); Netscape Navigator, Version 6.2 oder höher (Version 7.0 empfohlen); oder einen beliebigen mit Microsoft Internet Explorer oder Netscape Navigator kompatiblen Browser.

#### **Object REXX**

IBM Object REXX für Windows 1.0.2.3 oder höher.

#### **Abfrage in natürlicher Sprache**

- Linguistic Technology English Wizard (R) 3.1
- EasyAsk  $(R)$  6.0

#### **Systemvoraussetzungen**

#### **Mindestvoraussetzungen**

#### **Workstation**

- DB2 OMF für Windows 8.1
- v Microsoft Windows 98, NT 4.0, ME, XP, 2000 oder Server 2003
- Prozessor ab 386
- <span id="page-17-0"></span>• 10 MB freier Plattenspeicherplatz
- 64 MB Arbeitsspeicher (RAM)
- $\cdot$  DB2

#### **iSeries**

- iSeries ab Version 4.3
- v Neueste kumulative vorläufige Programmkorrektur (PTF) für die DB2- Gruppe installiert
- TCP/IP-Services der iSeries mit gültigem Hostnamen und gültiger Adresse konfiguriert
- DDM-TCP/IP-Server gestartet
- Lokaler RDB-Name für iSeries konfiguriert
- v iSeries-Benutzerprofil-CCSID ungleich **65525**

#### **Verbindung**

- Für eine CLI-Verbindung: DB2 UDB 5.2 oder höher
- Für DB2 UDB Personal Edition (C): eine CLI-Verbindung
- v Für TCP/IP: DB2 5.0 oder höher

#### **Vorteile der Verwendung von QMF für Windows Administrator**

Die Verwendung von QMF für Windows Administrator bietet folgende Vorteile:

- Zentrale Installation/Deinstallation von Datenbank-Gateways und Middleware
- v Zentrale Steuerung der QMF-Abfrageumgebung einschließlich aller zu QMF für Windows und QMF für WebSphere gehörenden Anwendungen
- Verwendung vorhandener DB2-Sicherheitsfunktionen
- v Flexible und zuverlässige Optionen, die den Benutzerzugriff auf Datenbankserverressourcen regulieren
- v Die Möglichkeit, DB2 vor unkontrollierten Abfragen unerfahrener Benutzer zu schützen

#### <span id="page-18-0"></span>**iSeries-Terminologie**

Für QMF für Windows wird die SQL-Terminologie verwendet. In der folgenden Tabelle werden im iSeries-System verwendete Begriffe den entsprechenden SQL-Begriffen für relationale Datenbanken gegenübergestellt. Weitere Informationen finden Sie in *DB2 UDB for iSeries Database Programming*.

| Begriff bei iSeries                                                                                                    | Begriff bei SQL                                                                                                    |
|----------------------------------------------------------------------------------------------------|----------------------------------------------------------------------------------------------------|
| Bibliothek (Library): Fasst zusam-<br>mengehörige Objekte zusammen und<br>ermöglicht es, Objekte nach ihrem<br>Namen zu suchen. | Collection: Enthält eine Bibliothek, ein Jour-<br>nal, einen Journalempfänger, einen SQL-Kata-<br>log und (optional) ein Datenverzeichnis. Eine<br>Collection fasst zusammengehörige Objekte<br>zusammen und ermöglicht es, die Objekte<br>nach ihren Namen zu suchen. |
| <b>Physische Datei:</b> Eine Gruppe von<br>Sätzen.                                                                              | Tabelle: Eine Gruppe von Spalten und Zeilen.                                                                                                    |
| <b>Satz:</b> Eine Gruppe von Feldern.                                                                                           | Zeile: Der horizontale Teil einer Tabelle, der<br>aus einer seriellen Gruppe von Spalten<br>besteht.                                                                                                    |
| <b>Feld:</b> Eines oder mehrere Zeichen, die<br>aus zusammengehörigen Informatio-<br>nen desselben Datentyps bestehen.          | <b>Spalte:</b> Der vertikale Teil einer Tabelle der aus<br>Daten desselben Datentyps besteht.                                                                                                    |
| Logische Datei: Eine Untergruppe<br>von Feldern und Sätzen aus einer<br>oder mehreren physischen Dateien.                       | Paket: Eine Objektart, die für die Ausführung<br>von SQL-Anweisungen verwendet wird.                                                                                                    |
| <b>Benutzerprofil</b>                                                                                                    | Berechtigungsname oder Berechtigungs-ID                                                                                                    |

*Tabelle 2. iSeries- und SQL-Terminologie*

DB2 QMF für Windows und DB2 QMF für WebSphere Installation und Verwaltung

### <span id="page-20-0"></span>**Kapitel 2. QMF für Windows installieren**

In diesem Kapitel wird beschrieben, wie Sie die QMF für Windows-Anwendungsdateien auf allen Maschinen installieren können, auf denen das Produkt ausgeführt werden soll. Im Anschluss an die Installation sind weitere Konfigurationsschritte erforderlich (siehe Kapitel 4, ["Datenbankserver](#page-52-0) für QMF für Windows [konfigurieren",](#page-52-0) auf Seite 39).

#### **Installation - Zusammenfassung**

Bei der Installation von QMF für Windows müssen Sie zunächst angeben, ob die Installationsdateien angepasst werden sollen und welcher Installationstyp ausgeführt werden soll.

Sie können QMF für Windows unter Verwendung der *Standardinstallationsdateien* installieren, die Sie auf der Vertriebs-CD oder im heruntergeladenen Verteilerpaket finden. Mit den Standardinstallationsdateien können Sie den allgemeinsten Installationstyp ausführen und eine Auswahl aus den am häufigsten verwendeten Installationsoptionen treffen. Alternativ können Sie auch *angepasste Installationsdateien* verwenden. Wenn Sie angepasste Installationsdateien verwenden, stehen Ihnen mehr Installationsoptionen zur Verfügung.

Es gibt zwei grundlegende Installationstypen für QMF für Windows. Bei einer *vollständigen Installation* werden auf jeder Benutzermaschine jeweils alle QMF für Windows-Dateien installiert. Bei einer *Dateiserverinstallation* wird der vollständige Satz der QMF für Windows-Dateien nur einmal auf einem Dateiserver installiert, und auf den Benutzermaschinen wird jeweils nur eine kleine Anzahl Systemdateien installiert. Eine Dateiserverinstallation vereinfacht die Unterstützung einer großen Anzahl von Benutzermaschinen mit QMF für Windows.

Wenn Sie eine vollständige Installation ausführen wollen, können Sie wahlweise die Standardinstallationsdateien oder angepasste Installationsdateien verwenden. Wenn Sie eine Dateiserverinstallation ausführen wollen, müssen Sie die angepassten Installationsdateien verwenden. Unabhängig vom ausgeführten Installationstyp muss das Installationsprogramm auf jeder Maschine ausgeführt werden, auf der QMF für Windows ausgeführt werden soll (dieser Prozess kann jedoch mit angepassten Installationsdateien automatisiert werden).

#### <span id="page-21-0"></span>**Vollständige Installation mit Standardinstallationsdateien**

Zum Ausführen einer vollständigen Installation von QMF für Windows können Sie entweder die auf einer DB2 QMF für Windows-Vertriebs-CD vorhandenen Dateien verwenden oder Dateien, die auf einem lokalen Festplattenlaufwerk oder auf einem fernen Dateiserver gespeichert sind.

Zum Starten der Installation von CD legen Sie die CD in ein CD-ROM-Laufwerk auf Ihrer Maschine ein. Abhängig von den Einstellungen Ihrer Maschine wird der Installationsassistent gegebenenfalls automatisch gestartet. Ist dies nicht der Fall, starten Sie den Windows-Explorer, und navigieren Sie darin zu den Dateien auf der CD, die der landessprachlichen Version entsprechen, die Sie installieren wollen. Klicken Sie die Datei setup.exe doppelt an, um den Installationsassistenten zu starten.

| Teilordner | Landessprache             |
|------------|---------------------------|
| sind       | Arabisch                  |
| cht        | Chinesisch (Traditionell) |
| dan        | Dänisch                   |
| des        | Deutsch (Schweiz)         |
| deu        | Deutsch (Standard)        |
| enu        | Englisch (U.S.)           |
| esn        | Spanisch                  |
| fra        | Französisch (Standard)    |
| frb        | Französisch (Belgien)     |
| frc        | Französisch (Kanadian)    |
| frs        | Französisch (Schweiz)     |
| heb        | Hebräisch                 |
| ita        | Italienisch (Standard)    |
| its        | Italienisch (Schweiz)     |
| jpn        | Japanisch                 |
| kor        | Koreanisch                |
| ptb        | Portugiesisch (Brasilien) |
| ptg        | Portugiesisch (Standard)  |
| sve        | Schwedisch                |

*Tabelle 3. Teilordner der Landessprachen*

Wenn Sie die Installation von Dateien auf einem Festplattenlaufwerk oder Dateiserver aus starten wollen, starten Sie den Windows-Explorer, und

navigieren Sie darin zu den Installationsdateien. Klicken Sie die Datei setup.exe doppelt an, um den Installationsassistenten zu starten.

#### <span id="page-22-0"></span>**Installationsassistent**

Der Installationsassistent führt Sie durch eine Reihe von Seiten, in denen Sie Optionen zum Steuern der Installation von QMF für Windows auswählen können. Sie müssen auf jeder Seite die gewünschten Optionen auswählen und anschließend **Weiter** anklicken, um die Installation fortzusetzen. Nachdem Sie alle Optionen ausgewählt haben, kopiert der Installationsassistent die entsprechenden QMF für Windows-Dateien auf Ihre Maschine und beendet die Installation. In einigen Fällen kann es erforderlich sein, die Maschine nach Abschluss der Installation erneut zu starten. Nach dem Neustart bzw. falls kein Neustart erforderlich ist, steht Ihnen QMF für Windows nun zur Verfügung.

#### **Willkommensseite**

Die erste Seite des Installationsassistenten ist eine Willkommensanzeige, die Sie in den Installationsprozess einführt.

#### **Seite** ″**Setup-Typ**″

Auf der nächsten Seite des Assistenten können Sie die Produktkomponenten auswählen, die installiert werden sollen. Es stehen folgende Komponenten zur Verfügung:

| Komponente                             | Beschreibung                                                                                                    |
|----------------------------------------|----------------------------------------------------------------------------------------------------|
| Programmdateien                        | Diese Komponente umfasst die Hauptanwendungs-<br>dateien von DB2 QMF für Windows. Sie müssen diese<br>Komponente grundsätzlich installieren, um mit QMF für<br>Windows arbeiten zu können.                                                                                                    |
| Unterstützung für räumli-<br>che Daten | Diese Komponente umfasst die Dateien, die zur Darstel-<br>lung von räumlichen Daten in einer Karte erforderlich<br>sind. Räumliche Daten können aus Shape-Dateien oder<br>von einem Datenbankserver abgerufen werden, auf dem<br>IBM DB2 Spatial Extender installiert ist. Ohne diese Kom-<br>ponente können räumliche Daten zwar abgerufen und in<br>Dateien exportiert werden, sie können jedoch nicht in<br>einer Karte angezeigt werden. |
| Add-In für Microsoft Excel             | Mit dieser Komponente können Sie QMF für Windows<br>direkt aus Microsoft Excel heraus starten und Abfrage-<br>ergebnisse direkt an Microsoft Excel zurückgeben.                                                                                                    |
| Lotus 1-2-3 - Zusatz (Add-<br>In)      | Mit dieser Komponente können Sie QMF für Windows<br>direkt aus Lotus 1-2-3 heraus starten und Abfrage-<br>ergebnisse direkt an Lotus 1-2-3 zurückgeben.                                                                                                    |

*Tabelle 4. Komponenten*

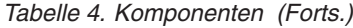

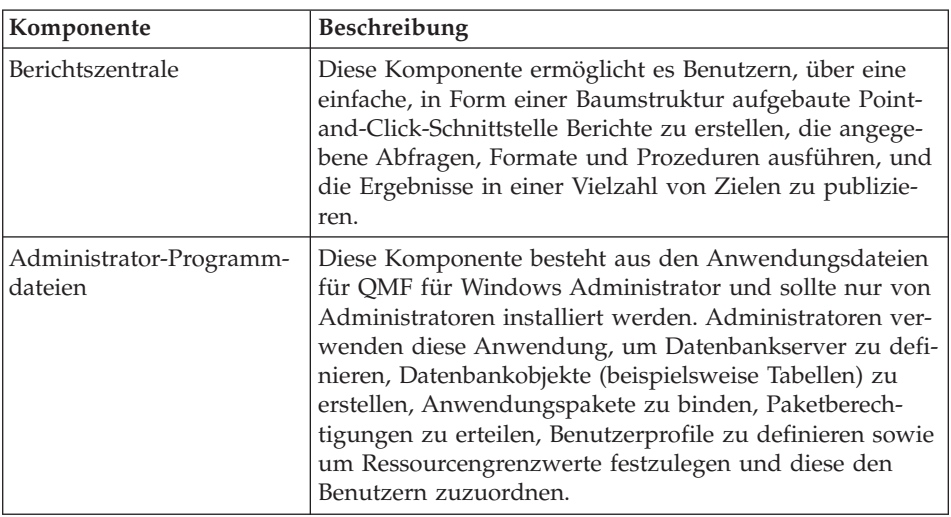

Auf der Seite **Setup-Typ** können Sie einen der folgenden Setup-Typen zur Ausführung auswählen:

*Tabelle 5. Setup-Typen*

| Setup-Typ         | Enthaltene Komponenten                                                                                                    |
|-------------------|----------------------------------------------------------------------------------------------------|
| Normal            | Programmdateien<br>Unterstützung für räumliche Daten<br>Add-In für Microsoft Excel<br>Lotus 1-2-3 - Zusatz (Add-In)<br>Berichtszentrale<br>Administrator-Programmdateien |
| Minimal           | Programmdateien<br>Administrator-Programmdateien                                                                                                    |
| Benutzerdefiniert | Benutzerdefiniert                                                                                                    |

#### **Seite für Zieladressenauswahl**

Wenn Sie den Setup-Typ für normale oder minimale Installation auswählen, können Sie auf der als Nächstes im Assistenten angezeigten Seite den Ordner auswählen, in dem QMF für Windows installiert werden soll.

#### **Seite für Komponentenauswahl**

Wenn Sie den Setup-Typ für benutzerdefinierte Installation auswählen, können Sie auf der als Nächstes im Assistenten angezeigten Seite die zu installierenden Komponenten und den Ordner auswählen, in dem QMF für Windows installiert werden soll.

#### <span id="page-24-0"></span>**Seite für Programmordnerauswahl**

Bei allen drei Setup-Typen können Sie auf der nächsten Seite des Assistenten den Programmordner auswählen, in dem Verknüpfungen zum Starten von QMF für Windows erstellt werden sollen.

**Anmerkung:** Wenn Sie die Installation unter einem Betriebssystem ausführen, unter dem das Einrichten von getrennten Programmordnern für bestimmte Benutzer und für alle Benutzer möglich ist, erstellt der Installationsassistent die Verknüpfungen nur für den aktuellen Benutzer (d. h. den Benutzer, der das Installationsprogramm ausführt). Wenn Sie Verknüpfungen erstellen wollen, die allen Benutzern zur Verfügung stehen, müssen Sie angepasste Installationsdateien verwenden. Weitere Informationen finden Sie in "Abschnitt [\[Shortcuts\]"](#page-26-0) auf Seite 13.

#### **Seite zum Starten des Dateikopiervorgangs**

Auf der letzten Seite im Assistenten werden alle von Ihnen ausgewählten Optionen angezeigt. Wenn Sie auf dieser Seite **Weiter** anklicken, beginnt der Installationsassistent mit der Installation der erforderlichen Dateien. Wenn Sie die Auswahl für eine der Optionen ändern wollen, klicken Sie **Zurück** an.

#### **Installation beenden**

Nachdem der Installationsassistent die Installation der erforderlichen Dateien beendet hat, werden Sie gegebenenfalls aufgefordert, Ihre Maschine erneut zu starten. Durch den Neustart können bestimmte Systemdateien aktualisiert werden, die möglicherweise gerade von anderen Programmen verwendet werden. Nach dem Neustart Ihrer Maschine können Sie mit der Arbeit in QMF für Windows beginnen.

Wenn Sie nicht zu einem Neustart Ihrer Maschine aufgefordert werden, können Sie QMF für Windows sofort verwenden, sobald der Installationsassistent geschlossen wurde.

#### **Vollständige Installation mit angepassten Installationsdateien**

Sie können zahlreiche Aspekte des Prozesses für vollständige Installation (beispielsweise das automatische Ausführen des Installationsprozesses) sowie voreingestellte Produkteinstellungen steuern, indem Sie die Installationsdateien anpassen.

#### **Installationsdateien kopieren**

Wenn Sie zur Installation des Produkts die DB2 QMF für Windows-CD verwenden, müssen Sie den Inhalt der CD zunächst in einen Ordner auf einer lokalen Festplatte oder einem fernen Dateiserver kopieren, bevor Sie die Dateien anpassen können. Sie müssen den vollständigen Inhalt des entsprechenden CD-Teilordners für die landessprachliche Produktversion kopieren, die Sie installieren wollen.

#### <span id="page-25-0"></span>**setup.ini anpassen**

Die Datei setup.ini ist eine Textdatei, die den Installationsprozess steuert. Sie können diese Datei mit Ihrem Texteditor (z. B. Notepad) bearbeiten. Der Standardinhalt dieser Datei kann beispielsweise wie folgt lauten:

[Startup] AppName=QMF für Windows 8.1 FreeDiskSpace=481

Sie sollten den Inhalt des Abschnitts [Startup] unverändert lassen, Sie können jedoch die drei Abschnitte [Options], [Components] und [Shortcuts] bearbeiten.

#### **Abschnitt [Options]**

Der Abschnitt [Options] enthält Einstellungen, die eine Vorauswahl für verschiedene Optionen im Installationsassistenten treffen. Die Einstellungen im Abschnitt [Components] treffen eine Vorauswahl für zu installierende Komponenten. Die Einstellungen im Abschnitt [Shortcuts] steuert, ob und wie die verschiedenen Verknüpfungen für Programmordner erstellt werden.

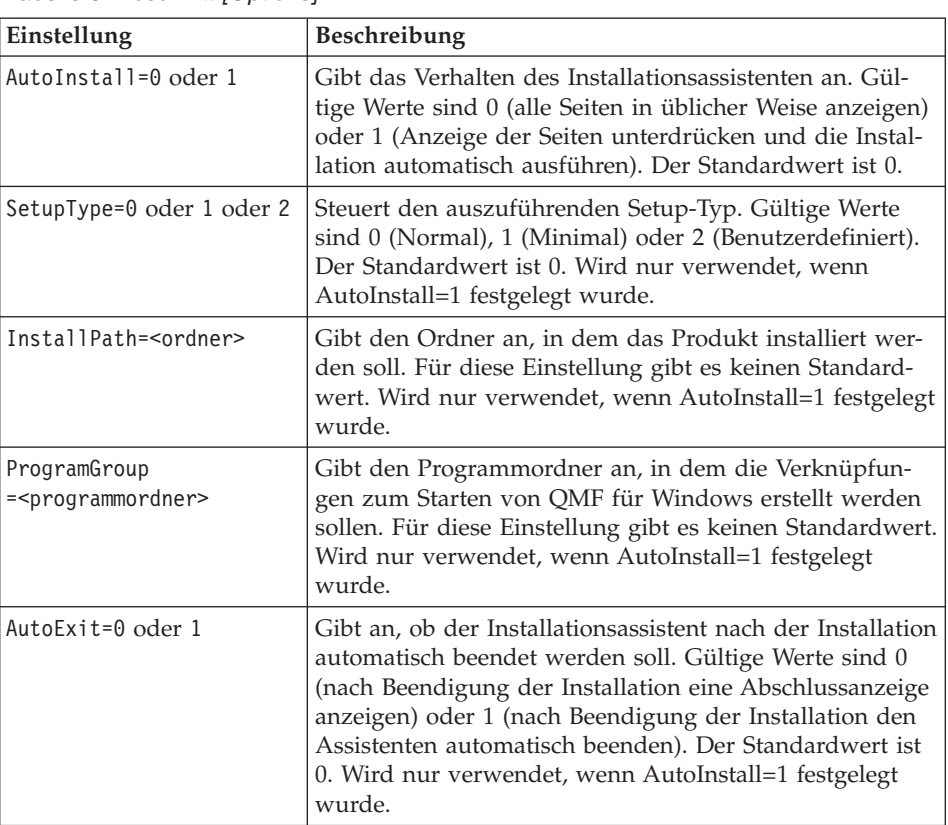

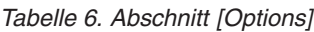

<span id="page-26-0"></span>*Tabelle 6. Abschnitt [Options] (Forts.)*

| Einstellung              | Beschreibung                                                                                                    |
|--------------------------|----------------------------------------------------------------------------------------------------|
| FileServerInstall=0 oder | Gibt an, ob der Installationsassistent eine Dateiserver-<br>installation ausführen soll. Gültige Werte sind 0 (her-<br>kömmliche Installation ausführen) oder 1 (Datei-<br>serverinstallation ausführen). Weitere Informationen zu<br>Dateiserverinstallationen finden Sie in<br>"Dateiserverinstallation" auf Seite 17. |

#### **Abschnitt [Components]**

Die Einstellungen im Abschnitt [Components] treffen eine Vorauswahl für zu installierende Komponenten. Der Abschnitt [Components] wird nur verwendet, wenn die Einstellung

SetupType

im Abschnitt [Options] auf den Wert 2 (Setup-Typ 'Benutzerdefiniert') gesetzt ist.

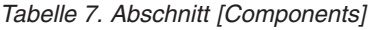

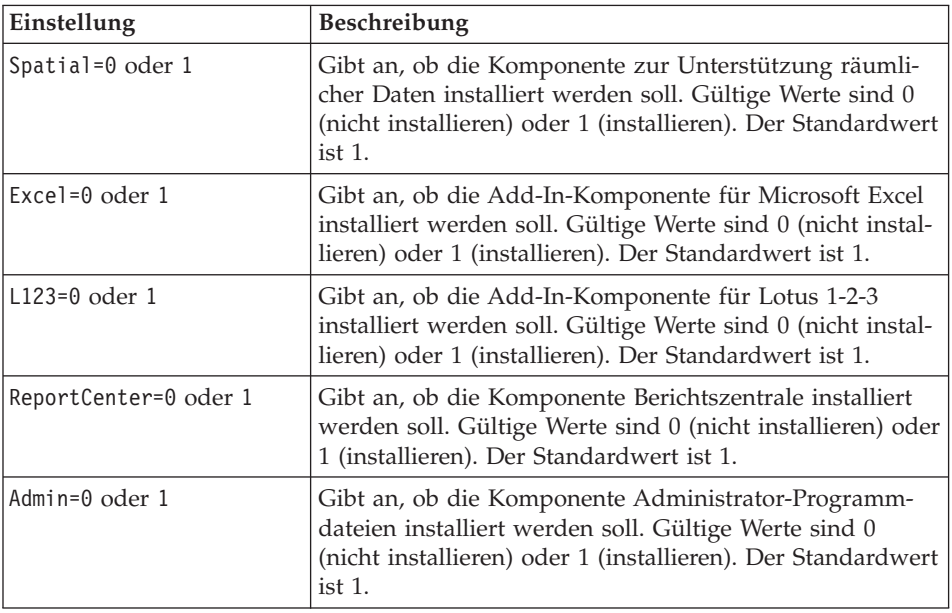

#### **Abschnitt [Shortcuts]**

Die Einstellungen im Abschnitt [Shortcuts] steuert, ob und wie die verschiedenen Verknüpfungen für Programmordner erstellt werden.

*Tabelle 8. Abschnitt [Shortcuts]*

| Einstellung                                   | Beschreibung                                                                                                    |
|-----------------------------------------------|----------------------------------------------------------------------------------------------------|
| Common=0 oder 1                               | Gibt an, ob die Verknüpfungen für Programmordner nur<br>für den aktuellen Benutzer oder für alle Benutzer erstellt<br>werden sollen. Gültige Werte sind 0 (nur aktueller Benut-<br>zer) oder 1 (alle Benutzer). Der Standardwert ist 0. |
| Main=0 oder 1                                 | Gibt an, ob eine Verknüpfung zum Starten von QMF für<br>Windows erstellt werden soll. Gültige Werte sind 0 (nein)<br>oder 1 (ja). Der Standardwert ist 1.                                                                               |
| MainWorkingDir= <ordner></ordner>             | Gibt den Arbeitsordner an, der beim Erstellen der Ver-<br>knüpfung zum Starten von QMF für Windows angege-<br>ben werden soll. Der Standardwert ist leer.                                                                               |
| ReportCenter=0 oder 1                         | Gibt an, ob eine Verknüpfung zum Starten der Berichts-<br>zentrale erstellt werden soll. Gültige Werte sind 0 (nein)<br>oder 1 (ja). Der Standardwert ist 1.                                                                            |
| ReportCenter<br>WorkingDir= <ordner></ordner> | Gibt den Arbeitsordner an, der beim Erstellen der Ver-<br>knüpfung zum Starten der Berichtszentrale werden soll.<br>Der Standardwert ist leer.                                                                                          |
| Admin=0 oder 1                                | Gibt an, ob eine Verknüpfung zum Starten von QMF für<br>Windows Administrator erstellt werden soll. Gültige<br>Werte sind 0 (nein) oder 1 (ja). Der Standardwert ist 1.                                                                 |
| AdminWorkingDir = < ordner>                   | Gibt den Arbeitsordner an, der beim Erstellen der Ver-<br>knüpfung zum Starten von QMF für Windows Administ-<br>rator angegeben werden soll. Der Standardwert ist leer.                                                                 |
| UserHelp=0 oder 1                             | Gibt an, ob eine Verknüpfung zum Starten der Hilfe von<br>QMF für Windows erstellt werden soll. Gültige Werte<br>sind 0 (nein) oder 1 (ja). Der Standardwert ist 1.                                                                     |
| ReportCenterHelp=0 oder 1                     | Gibt an, ob eine Verknüpfung zum Starten der Hilfe für<br>die Berichtszentrale erstellt werden soll. Gültige Werte<br>sind 0 (nein) oder 1 (ja). Der Standardwert ist 1.                                                                |
| AdminHelp=0 oder 1                            | Gibt an, ob eine Verknüpfung zum Starten der Hilfe von<br>QMF für Windows Administrator erstellt werden soll.<br>Gültige Werte sind 0 (nein) oder 1 (ja). Der Standardwert<br>ist 1.                                                    |
| APIHelp=0 oder 1                              | Gibt an, ob eine Verknüpfung zum Starten der Hilfe für<br>die QMF für Windows-API erstellt werden soll. Gültige<br>Werte sind 0 (nein) oder 1 (ja). Der Standardwert ist 1.                                                             |
| ReadMe=0 oder 1                               | Gibt an, ob eine Verknüpfung zum Anzeigen der Datei<br>readme.txt für QMF für Windows erstellt werden soll.<br>Gültige Werte sind 0 (nein) oder 1 (ja). Der Standardwert<br>ist 1.                                                      |

| Einstellung             | <b>Beschreibung</b>                                                                                                    |
|-------------------------|----------------------------------------------------------------------------------------------------|
| WhatsNew=0 oder 1       | Gibt an, ob eine Verknüpfung zum Anzeigen der Hilfe<br>für "Neue Funktionen" erstellt werden soll. Gültige Werte<br>sind 0 (nein) oder 1 (ja). Der Standardwert ist 1.                    |
| ResourceCenter=0 oder 1 | Gibt an, ob eine Verknüpfung zum Aufrufen der QMF<br>für Windows-Ressource auf der Website erstellt werden<br>soll. Gültige Werte sind 0 (nein) oder 1 (ja). Der Stan-<br>dardwert ist 1. |
| Uninstall=0 oder 1      | Gibt an, ob eine Verknüpfung für die Deinstallation von<br>QMF für Windows erstellt werden soll. Gültige Werte<br>sind 0 (nein) oder 1 (ja). Der Standardwert ist 1.                      |

<span id="page-28-0"></span>*Tabelle 8. Abschnitt [Shortcuts] (Forts.)*

#### **Einstellungen für die nicht überwachte Installation**

Sie können angeben, dass der Installationsprozess *nicht überwacht* ausgeführt werden soll, sodass während der Installation keine Benutzereingabe erforderlich ist. Zum Ausführen einer nicht überwachten Installation müssen Sie die Einstellungen für AutoInstall und AutoExit im Abschnitt [Options] auf 1 setzen. Wenn Sie AutoInstall auf 1 setzen, beachten Sie bitte, dass Sie auch für die Einstellungen InstallPath und ProgramGroup Werte angeben müssen.

#### **Änderungen anwenden**

Nachdem Sie die Datei setup.ini bearbeitet haben, speichern Sie die geänderte Datei an ihrer ursprünglichen Position in den Installationsdateien. Wenn Sie anschließend die Datei setup.exe aus diesen Dateien heraus ausführen, werden die von Ihnen in der Datei setup.ini angegebenen Änderungen angewendet.

#### **qmfwin4.reg anpassen**

Im Lieferumfang der Installationsdateien ist auch eine Datei mit dem Namen qmfwin4.reg enthalten. Diese Datei enthält die Einstellungen für die Windows-Registrierungsdatenbank, die sich nach der Installation auf den Betrieb von QMF für Windows selbst auswirken. Während der Installation wird diese Datei auf die Maschine kopiert und ihr Inhalt in die Registrierungsdatenbank des aktuellen Benutzers geladen.

Sie können den Inhalt dieser Datei anpassen, um für praktisch alle QMF für Windows-Optionen eine Voreinstellung festzulegen. Durch Anpassen dieser Datei können Sie vor allem die Serverdefinitionsdatei angeben, die nach der Installation von der Anwendung verwendet werden soll. Wenn Sie beispielsweise angeben wollten, dass eine Serverdefinitionsdatei mit dem Namen \\server1\share\qmfsdf.ini verwendet werden soll, würden Sie die Datei qmfwin4.reg bearbeiten und die folgenden Zeilen hinzufügen:

[HKEY\_CURRENT\_USER\Software\IBM\RDBI\Options] "ServerDefinitionsFile"="\\\\server1\\share\\qmfsdf.ini" Beachten Sie, dass die Backslash-Zeichen in dem von Ihnen angegebenen Wert jeweils verdoppelt werden müssen, wie im Beispiel gezeigt. Schrägstriche müssen jedoch nicht verdoppelt werden. Wenn Sie beispielsweise angeben wollen, dass die Serverdefinitionsdatei von einer URL wie z. B. http://webserver/qmfsdf.ini abgerufen werden soll, würden Sie die folgenden Zeilen hinzufügen:

```
[HKEY_CURRENT_USER\Software\IBM\RDBI\Options]
"ServerDefinitionsFile"="http://webserver/qmfsdf.ini"
```
Wie im Beispiel zu sehen, sind die Schrägstriche in der URL nicht doppelt angegeben.

Die Einstellungen für die Registrierungsdatenbank werden in den Kontext des Benutzers geladen, der das Installationsprogramm ausführt. Das bedeutet, dass der Benutzer die erforderlichen Zugriffsrechte haben muss, um die jeweils angegebenen Einstellungen der Registrierungsdatenbank aktualisieren zu können. Andernfalls schlagen die Aktualisierungen fehl. Es bedeutet auch, dass alle Verweise auf HKEY\_CURRENT\_USER auf die Gruppe von Registrierungsschlüsseln des aktuellen Benutzers aufgelöst werden.

**Anmerkung:** Alle Einstellungen für die Registrierungsdatenbank die Sie in qmfwin4.reg aufnehmen, werden während der Installation in die Registrierungsdatenbank geladen, einschließlich der Einstellungen, die sich nicht auf QMF für Windows beziehen. Es ist möglich, dass dabei unbeabsichtigt Änderungen an der Konfiguration der Maschine vorgenommen werden, die gegebenenfalls sogar verhindern, dass die Maschine erneut gestartet werden kann. Sie sollten äußerst vorsichtig vorgehen, wenn Sie in die Datei qmfwin4.reg Einstellungen aufnehmen, die keinen Bezug zu QMF für Windows haben.

#### **Änderungen anwenden**

Nachdem Sie die Dateien qmfwin4.reg bearbeitet haben, speichern Sie die geänderte Datei an ihrer ursprünglichen Position in den Installationsdateien. Wenn Sie anschließend die Datei setup.exe aus diesen Dateien heraus ausführen, werden die von Ihnen in der Datei qmfwin4.reg angegebenen Änderungen in die Registrierungsdatenbank geladen.

#### <span id="page-30-0"></span>**Dateiserverinstallation**

Anstatt die QMF für Windows-Dateien auf jeder Maschine vollständig zu installieren, können Sie die Dateien stattdessen auf einem zentralen Dateiserver installieren und andere Maschinen so konfigurieren, dass sie QMF für Windows unter Verwendung dieser gemeinsam benutzten Dateien ausführen.

Der Hauptvorteil bei einer Dateiserverinstallation liegt darin, dass die Verwaltung von QMF für Windows für eine große Anzahl Endbenutzer erheblich vereinfacht wird. Wenn Sie beispielsweise ein Fixpack für DB2 QMF für Windows anwenden müssen, müssen Sie bei einer vollständigen Installation den Installationsassistenten für das Fixpack auf jeder einzelnen Maschine ausführen. Bei einer Dateiserverinstallation müssen Sie das Fixpack hingegen nur ein einziges Mal installieren. Beachten Sie, dass Sie den Installationsassistenten für die Erstinstallation jedoch (wie nachfolgend beschrieben) auf allen Maschinen ausführen müssen. Der Installationsassistent muss lediglich bei der Anwendung von Fixpacks nur einmal ausgeführt werden.

Zur Ausführung von Dateiserverinstallationen sind jeweils drei Schritte erforderlich: die Installation auf dem Dateiserver, die Vorbereitung der Clientinstallation und die Installation auf den Clients.

#### **Auf dem Dateiserver installieren**

Der erste Schritt beim Ausführen einer Dateiserverinstallation ist das Installieren aller QMF für Windows-Dateien auf dem Dateiserver. Dieser Schritt entspricht dem Ausführen einer vollständigen Installation, wie vorstehend beschrieben. Sie können den Installationsassistenten auf einer beliebigen Clientmaschine ausführen. Wenn Sie vom Installationsassistenten zur Angabe eines Installationsordners (eines *Zielordners*) aufgefordert werden, sollten Sie einen Installationsordner auf einem gemeinsam benutzten Laufwerk auf einem zentralen Dateiserver angeben. Stellen Sie sicher, dass alle Komponenten des Produkts installiert werden (verwenden Sie dazu entweder den Setup-Typ 'Normal' oder den Setup-Typ 'Benutzerdefiniert' mit Auswahl aller Komponenten).

#### **Vorbereitungen für die Clientinstallation**

Als zweiten Schritt müssen die Installationsdateien für die Installation auf den Clients vorbereitet werden. Dieser Schritt ähnelt dem in ["Vollständige](#page-24-0) Installation mit angepassten [Installationsdateien"](#page-24-0) auf Seite 11 beschriebenen Prozess. In diesem Abschnitt werden zusätzliche Elemente dieses Prozesses beschrieben, die für Dateiserverinstallationen erforderlich sind.

#### <span id="page-31-0"></span>**Installationsdateien kopieren**

Sie sollten die QMF für Windows-Installationsdateien in einen gemeinsam benutzten Ordner auf einem Dateiserver kopieren (dies ist der *Installationsordner*). Verwenden Sie dazu *nicht* den Zielordner, in den Sie zuvor auf dem Dateiserver QMF für Windows installiert haben.

#### **setup.ini anpassen**

Bei einer Dateiserverinstallation können Sie alle vorstehend beschriebenen Optionen zum Anpassen der Datei setup.ini verwenden. Sie müssen für Dateiserverinstallationen außerdem zwei zusätzliche Optionen berücksichtigen.

- v Setzen Sie im Abschnitt [Options] die Einstellung FileServerInstall auf 1.
- v Setzen Sie im Abschnitt [Options] außerdem die Einstellung InstallPath auf den Namen des Zielordners auf dem Dateiserver, auf dem Sie zuvor die QMF für Windows-Dateien installiert haben.

Diese beiden Einstellungen veranlassen, dass der Installationsassistent lediglich Verknüpfungen zu den bereits auf dem Dateiserver installierten Dateien erstellt und keine neuen Dateien kopiert.

#### **qmfwin4.reg anpassen**

Bei einer Dateiserverinstallation können Sie die Datei qmfwin4.reg anpassen, wie vorstehend beschrieben. Beachten Sie, dass die Datei qmfwin4.reg in den Installationsdateien auch im Zielordner installiert wird und somit sowohl im Installationsordner als auch im Zielordner vorhanden sein wird. Sie müssen sicherstellen, dass Sie die im Installationsordner vorhandene Kopie dieser Datei bearbeiten, andernfalls werden Ihre Änderungen beim Ausführen der Clientinstallationen nicht angewendet.

#### **Auf Clients installieren**

Nach der Anpassung der Installationsdateien können Sie die Installation auf den einzelnen Clientmaschinen ausführen. Führen Sie dazu einfach das Programm setup.exe im Installationsordner auf dem Dateiserver aus. Hierdurch werden Verknüpfungen zum Ausführen der auf dem Dateiserver installierten Programme erstellt.

#### **Auf der Clientmaschine installierte Systemkomponenten**

Auch wenn der Hauptteil der QMF für Windows-Dateien nur auf dem Dateiserver installiert ist, wird der Installationsassistent möglicherweise eine Reihe von Systemkomponenten auf jeder Clientmaschine installieren. Dabei handelt es sich um Microsoft-Standardkomponenten, die in der Regel bereits auf aktuellen Maschinen vorhanden sind. Wenn diese Komponenten bereits installiert und auf dem neuesten Stand sind, werden sie nicht erneut installiert.

| Dateinamen                                                                    | Beschreibung                                                                            |
|-------------------------------------------------------------------------------|-----------------------------------------------------------------------------------------|
| $mfc42$ .dll                                                                  | Microsoft Foundation Classes Shared Library (immer<br>erforderlich)                     |
| msvcp60.dll                                                                   | Microsoft C++ Runtime Library (immer erforderlich)                                      |
| msvcrt.dll                                                                    | Microsoft C Runtime Library (immer erforderlich)                                        |
| regsvr32.exe                                                                  | Microsoft Register Server (immer erforderlich)                                          |
| shfolder.dll                                                                  | Microsoft Shell Folder Service (immer erforderlich)                                     |
| asycfilt.dll, stdole2.tlb,<br>oleaut32.dll, olepro32.dll                      | Microsoft OLE (nur für Berichtszentrale erforderlich)                                   |
| mstext35.dll, mstext40.dll,<br>$mstx3032$ .dll                                | Microsoft Jet Text ISAM (nur für Berichtszentrale erfor-<br>derlich)                    |
| odtext32.dll                                                                  | Microsoft ODBC-Treiber für Textdateien (nur für<br>Berichtszentrale erforderlich)       |
| comcat.dll                                                                    | Microsoft Component Category Manager Library (nur für<br>Berichtszentrale erforderlich) |
| comctl32.ocx,<br>comdlg32.ocx,<br>msflxgrd.ocx,<br>msmask32.ocx, tabctl32.ocx | Microsoft ActiveX Control DLLs (nur für Berichtszentrale<br>erforderlich)               |
| msybym60.dll                                                                  | Microsoft Visual Basic Virtual Machine (nur für Berichts-<br>zentrale erforderlich)     |

*Tabelle 9. Auf dem Client installierte Systemkomponenten*

#### **Nicht überwachte Installation**

Sie können angeben, dass der Installationsprozess auf den Clientmaschinen *nicht überwacht* ausgeführt werden soll, sodass während der Installation keine Benutzereingabe erforderlich ist. Zum Ausführen einer nicht überwachten Installation müssen Sie die Datei setup.ini im Installationsordner anpassen und die Einstellungen für AutoInstall und AutoExit im Abschnitt [Options] auf 1 setzen. Wenn Sie AutoInstall auf 1 setzen, beachten Sie bitte, dass Sie auch für die Einstellungen InstallPath und ProgramGroup Werte angeben müssen.

#### <span id="page-33-0"></span>**setup.ini - Beispieldateien**

#### **Beispiel 1**

Die folgende Datei setup.ini gibt an, dass eine angepasste Installation einschließlich der Komponenten 'Programmdateien' und 'Administrator-Programmdateien' ausgeführt werden soll. Die Dateien werden im Ordner D:\Programme\IBM\QMF für Windows installiert. Im Startmenü wird ein Ordner mit dem Namen QMF erstellt. Die Installation wird automatisch, d. h. nicht überwacht ausgeführt, es wird jedoch bei Beendigung der Installation ein entsprechendes Fenster angezeigt.

```
[Startup]
AppName=QMF für Windows 8.1
FreeDiskSpace=481
[Options]
AutoInstall=1
SetupType=2
InstallPath=D:\Programme\IBM\QMF für Windows
ProgramGroup=QMF
```
#### **Beispiel 2**

Die folgende Datei setup.ini gibt an, dass eine Clientinstallation von einem Dateiserver ausgeführt wird, wobei die zuvor im Ordner \\server1\share\QMF für Windows installierten Dateien verwendet werden sollen. Im Startmenü wird ein Ordner mit dem Namen QMF erstellt, der von allen Benutzern gemeinsam verwendet werden kann. Die Installation wird vollständig automatisch ausgeführt und der Installationsassistent bei Beendigung der Installation automatisch geschlossen.

```
[Startup]
AppName=QMF für Windows 8.1
FreeDiskSpace=481
[Options]
AutoInstall=1
FileServerInstall=1
SetupType=0
InstallPath=\\server1\share\QMF für Windows
ProgramGroup=QMF
AutoExit=1
[Shortcuts]
```
Common=1

### <span id="page-34-0"></span>**Kapitel 3. QMF für WebSphere installieren**

In diesem Kapitel wird beschrieben, wie Sie QMF für WebSphere auf der WebSphere Application Server-Maschine installieren, auf der das Produkt ausgeführt werden soll. Im Anschluss an die Installation sind weitere Konfigurationsschritte erforderlich (siehe Kapitel 4, ["Datenbankserver](#page-52-0) für QMF für Windows [konfigurieren",](#page-52-0) auf Seite 39 und Kapitel 5, ["Datenbank](#page-110-0)server für QMF für WebSphere [konfigurieren",](#page-110-0) auf Seite 97).

#### **Zusammenfassung der Installation**

Zur Ausführung der Installation von QMF für WebSphere sind jeweils drei Schritte erforderlich:

- Die QMF für WebSphere-Dateien installieren
- Die QMF für WebSphere-Webanwendungen in WebSphere Application Server (WAS) implementieren. Mit diesem Schritt werden QMF für WebSphere-Hauptanwendung, QMF für WebSphere Administrator und die QMF für WebSphere Berichtszentrale zur Verfügung gestellt.
- Den QMF für WebSphere-Web-Service in WAS implementieren

#### **QMF für WebSphere-Dateien installieren**

Die Anwendungsdateien müssen auf einer der folgenden Maschinen installiert werden:

- v Der Maschine, auf der WAS ausgeführt wird
- Der Maschine, auf der die WAS-Administrationskonsole ausgeführt werden wird

Wählen Sie basierend auf dem Betriebssystem dieser Zielmaschine zur Installation der Dateien eine der folgenden Methoden aus:

- 1. Wenn auf der Zielmaschine ein vom ISMP-Verteilerpaket (ISMP, InstallShield MultiPlatform) unterstütztes Betriebssystem ausgeführt wird, können Sie die Zielmaschine zur Installation der Dateien verwenden.
- 2. Wenn auf der Zielmaschine kein vom ISMP-Verteilerpaket unterstütztes Betriebssystem ausgeführt wird, müssen Sie die Dateien zuerst temporär auf einer Maschine installieren, die von ISMP unterstützt wird und müssen die Dateien anschließend manuell auf die Zielmaschine übertragen.
- 3. Wenn auf der Zielmaschine z/OS mit Unix System Services ausgeführt wird, können Sie zur Installation der Dateien das SMP/E-Verteilerpaket verwenden.

#### <span id="page-35-0"></span>**Auf einer von ISMP unterstützten Plattform installieren**

Zum Starten der ISMP-Installation von CD legen Sie die CD in ein CD-ROM-Laufwerk auf der Zielmaschine ein. Wenn Sie ein heruntergeladenes Verteilerpaket anstatt einer CD verwenden, navigieren Sie auf dem Festplattenlaufwerk der Maschine zu den heruntergeladenen Dateien. Bestimmen Sie anhand der folgenden Tabelle, wie der Installationsassistent abhängig vom Betriebssystem der Zielmaschine gestartet werden muss:

| Betriebssystem                   | Konfigurationsdatei   |
|----------------------------------|-----------------------|
| <b>AIX</b>                       | setupaix.bin          |
| <b>HP-UX 10.20</b>               | setuphp1020.bin       |
| $HP-UX$ 11                       | setuphp11x.bin        |
| Linux $(IA-32)$                  | setuplinux.bin        |
| Solaris (Sparc)                  | setupsolarisSparc.bin |
| Solaris $(x86)$                  | setupsolarisX86.bin   |
| Windows 98, ME, NT, 2000 oder XP | setupwin32.exe        |

*Tabelle 10. Konfigurationsdateien und Betriebssystem*

Wenn das Betriebssystem der Zielmaschine nicht aufgelistet ist, können Sie diese Option nicht zur Installation der Dateien verwenden. Alternative Optionen finden Sie in "Auf einer von ISMP nicht unterstützten Plattform installieren" oder "Unter z/OS Unix System Services mit SMP/E [installieren"](#page-36-0) auf [Seite](#page-36-0) 23.

Wenn das Betriebssystem der Zielmaschine aufgelistet ist, führen Sie die angegebene Konfigurationsdatei aus, um den ISMP-Installationsassistenten zu starten. Der Installationsassistent bietet Ihnen die Möglichkeit, ein Installationsverzeichnis auszuwählen und installiert die QMF für WebSphere-Dateien anschließend in diesem Verzeichnis.

#### **Auf einer von ISMP nicht unterstützten Plattform installieren**

Wenn Sie die Installation auf einer Zielmaschine ausführen, die nicht mit den von ISMP unterstützten Betriebssystemen aufgelistet ist, können Sie ISMP nicht für eine direkte Installation auf dieser Maschine verwenden. Dies ist beispielsweise der Fall, wenn Sie unter z/Linux installieren.

In diesem Fall müssen Sie die QMF für WebSphere-Dateien zuerst auf einer von ISMP unterstützten Maschine installieren (siehe "Auf einer von ISMP unterstützten Plattform installieren") und die Dateien anschließend manuell auf die Zielmaschine übertragen. Zur Übertragung der Dateien sollten Sie sie in eine Archivierungsdatei packen, deren Format von beiden Maschinen unterstützt wird (z. B. \*.zip oder \*.tar). Übertragen Sie anschließend die Dateien (im Binärmodus), und entpacken Sie sie auf der Zielmaschine.
## **Unter z/OS Unix System Services mit SMP/E installieren**

Wenn auf der Zielmaschine z/OS Unix System Services (USS) ausgeführt wird, können Sie zur Installation der QMF für WebSphere-Dateien ein SMP/E-Verteilerpaket verwenden. Informationen zur Installation mit SMP/E finden Sie im Programmverzeichnis von QMF für WebSphere V8.

**Anmerkung:** Die SMP/E-Installationsoption wird nur in Fällen empfohlen, in denen der WAS, unter dem Sie QMF für WebSphere ausführen wollen, auf demselben z/OS-System ausgeführt wird.

## **Nach der Installation**

Unabhängig von der verwendeten Installationsoption werden am Ende der Installation die QMF für WebSphere-Dateien auf der WAS-Servermaschine oder der Clientmaschine installiert sein, auf der Sie die WAS-Administrationskonsole ausführen. Der nächste Schritt ist nun das Einrichten von QMF für WebSphere in WAS.

## **Die QMF für WebSphere-Anwendung implementieren**

Die genauen Schritte, die zum Implementieren von QMF für WebSphere unter WAS erforderlich sind, hängen von der verwendeten Version von WAS und der Plattform ab, auf der WAS ausgeführt wird. Zum Ausführen der folgenden Tasks verwenden Sie jedoch in allen Fällen die WebSphere-Administrationskonsole:

- 1. Anwendung installieren.
- 2. Benutzern und Gruppen den Aufgabenbereich **qmfadmin** zuordnen.
- 3. Zugriff auf JDBC-Treiber konfigurieren.
- 4. Anwendung starten.

### **Implementierung unter WAS Version 5 (Nicht-z/OS-Plattform)**

Mit den folgenden Schritten wird QMF für WebSphere unter WAS Version 5 (auf Nicht-z/OS-Plattformen) implementiert.

**Anmerkung:** Die WAS-Unterstützung für Web-Services wurde zwischen Version 5.0 und 5.0.2 geändert. Wenn Sie eine ältere Version von WAS als 5.0.2 verwenden und den QMF für WebSphere-Web-Service verwenden wollen, sollten Sie die entsprechende Wartungssoftware anwenden und für WAS einen Upgrade auf Version 5.0.2 oder höher ausführen. Sie sollten die Wartungssoftware anwenden, bevor Sie mit der Installation von QMF für WebSphere fortfahren.

#### **Die WebSphere-Administrationskonsole starten**

Starten Sie die WebSphere-Administrationskonsole, indem Sie einen Webbrowser auf einer Clientmaschine öffnen und die entsprechende URL eingeben. Die Standard-URL lautet http://*host*:*port*/admin. Dabei steht *host* für den Hostnamen des WAS-Servers und *port* für den Port, an dem die Administrationskonsole empfangsbereit ist (der Standardwert ist 9090).

### **Anwendung installieren**

Gehen Sie in der Navigationsstruktur auf der linken Seite des Fensters der Administrationskonsole wie folgt vor:

- 1. Erweitern Sie **Anwendungen**.
- 2. Klicken Sie **Neue Anwendung installieren** an. Auf der rechten Seite des Fensters der Administrationskonsole wird die Seite **Vorbereitung der Anwendungsinstallation** angezeigt.
- 3. Auf der ersten Seite zur **Vorbereitung der Anwendungsinstallation** müssen Sie die Position des Moduls angeben, das installiert werden soll. Wenn Sie die QMF für WebSphere-Dateien auf der lokalen Maschine installiert haben, geben Sie in das Feld **Lokaler Pfad** den Namen des lokalen Verzeichnisses ein, gefolgt von QMFWebSphere.ear. Wenn Sie die Dateien auf der WAS-Servermaschine installiert haben, geben Sie in das Feld **Serverpfad** den Namen des fernen Verzeichnisses ein, gefolgt von QMFWebSphere.ear. Klicken Sie **Weiter** an.
- 4. Klicken Sie auf der zweiten Seite zur **Vorbereitung der Anwendungsinstallation** die Option **Standardbindungen generieren** an, und klicken Sie anschließend **Weiter** an.
- 5. Wenn Sie die Installation unter WAS 5.0.2 oder höher ausführen, aktivieren Sie auf der Seite für **Schritt 1** das Markierungsfeld **Webservices implementieren**. Dieses Markierungsfeld wird in anderen Fällen nicht angezeigt. Klicken Sie **Weiter** an.
- 6. Übernehmen Sie auf der Seite für **Schritt 2** die Standardeinstellungen, und klicken Sie **Weiter** an.
- 7. Notieren Sie sich auf der Seite für **Schritt 3** den Namen des Anwendungsservers, der für das QMF für WebSphere-Modul aufgelistet ist, und klicken Sie **Weiter** an.
- 8. Übernehmen Sie auf der Seite für **Schritt 4** die Standardeinstellungen, und klicken Sie **Weiter** an. (Der Aufgabenbereich **qmfadmin** wird erst nach der Installation der Anwendung Benutzern oder Gruppen zugeordnet.)
- 9. Klicken Sie auf den übrigen Seiten **Weiter** an, und klicken Sie abschließend **Fertig stellen** an.

Wenn WAS die Installation der Anwendung beendet hat, speichern Sie die Konfiguration.

## **Benutzern und Gruppen den Aufgabenbereich qmfadmin zuordnen**

Für die QMF für WebSphere-Anwendung ist ein einziger Sicherheitsaufgabenbereich mit dem Namen **qmfadmin** definiert. Ein Benutzer wird anhand dieses Aufgabenbereichs authentifiziert, bevor er verschiedene Verwaltungstasks,

wie z. B. das Binden von Paketen, in QMF für WebSphere ausführen kann. Für die Zuordnung des Aufgabenbereichs **qmfadmin** zu Benutzern und Gruppen verwenden Sie die WebSphere-Administrationskonsole.

Gehen Sie in der Navigationsstruktur auf der linken Seite des Fensters der Administrationskonsole wie folgt vor:

- 1. Erweitern Sie **Anwendungen**.
- 2. Klicken Sie **Enterprise-Anwendungen** an. Auf der rechten Seite des Fensters der Administrationskonsole wird die Seite **Enterprise-Anwendungen** angezeigt.
- 3. Klicken Sie in der Anzeigeliste der installierten Anwendungen **QMF für WebSphere** an.
- 4. Klicken Sie in der Liste **Weitere Merkmale** die Option **Sicherheitsaufgabenbereiche zu Benutzern/Gruppen zuordnen** an. Die Seite **Benutzer zu Aufgabenbereichen zuordnen** wird angezeigt. Geben Sie auf dieser Seite an, ob der Aufgabenbereich allen Benutzern zugeordnet werden soll (wodurch im Prinzip die Authentifizierung für diesen Aufgabenbereich entfällt), oder allen authentifizierten Benutzern (wodurch alle authentifizierten Benutzer QMF-Verwaltungstasks ausführen können), oder nur den von Ihnen angegebenen Benutzern oder Gruppen.
- 5. Wenn Sie das Erstellen von Zuordnungen beendet haben, klicken Sie **OK** an.

Speichern Sie die Konfiguration.

### **Zugriff auf JDBC-Treiber konfigurieren**

Als letzten Konfigurationsschritt in der WebSphere-Administrationskonsole müssen Sie den Zugriff auf alle JDBC-Treiber bereitstellen, die von QMF für WebSphere verwendet werden.

Gehen Sie in der Navigationsstruktur auf der linken Seite des Fensters der Administrationskonsole wie folgt vor:

- 1. Erweitern Sie **Server**.
- 2. Klicken Sie **Anwendungsserver** an. Auf der rechten Seite des Fensters der Administrationskonsole wird die Seite **Anwendungsserver** angezeigt.
- 3. Klicken Sie in der angezeigten Serverliste den Anwendungsserver an, auf dem Sie die QMF für Windows-Anwendung installiert haben. Es werden die Eigenschaften des Anwendungsservers angezeigt.
- 4. Klicken Sie in der Liste **Weitere Merkmale** den Eintrag **Prozessdefinition** an. Die Seite **Prozessdefinition** wird angezeigt.
- 5. Klicken Sie in der Liste **Weitere Merkmale** den Eintrag **Java Virtual Machine** an. Die Seite **Java Virtual Machine** wird angezeigt.

6. Fügen Sie der Liste **Klassenpfad** alle \*.zip- oder \*.jar-Dateien hinzu, die von den JDBC-Treibern benötigt werden, die von QMF für WebSphere verwendet werden. Für den Treiber DB2 Universal Database V8 Typ 4 unter Microsoft Windows würden Sie beispielsweise Folgendes angeben:

C:\Programme\IBM\SQLLib\Java\db2jcc.jar C:\Programme\IBM\SQLLib\Java\db2java.zip C:\Programme\IBM\SQLLib\Java\sqlj.zip C:\Programme\IBM\SQLLib\runtime.zip

7. Wenn Sie die erforderlichen Dateien eingegeben haben, klicken Sie **OK** an.

Speichern Sie die Konfiguration. Nach dem Speichern der Konfiguration müssen Sie den Server erneut starten, damit die Änderungen wirksam werden.

### **Anwendung starten**

Die Installation und Konfiguration der Anwendung ist beendet, sodass Sie die Anwendung nun bereitstellen können.

Gehen Sie in der Navigationsstruktur auf der linken Seite des Fensters der Administrationskonsole wie folgt vor:

- 1. Erweitern Sie **Anwendungen**.
- 2. Klicken Sie **Enterprise-Anwendungen** an. Auf der rechten Seite des Fensters der Administrationskonsole wird die Seite **Enterprise-Anwendungen** angezeigt.
- 3. Wählen Sie in der Anzeigeliste der installierten Anwendungen das Markierungsfeld neben **QMF für WebSphere** aus, und klicken Sie anschließend **Starten** an.

Die Anwendung ist nun verfügbar.

## **Implementierung unter WAS Advanced Edition oder Enterprise Edition Version 4 (Nicht-z/OS-Plattform)**

Mit den folgenden Schritten wird QMF für WebSphere unter WebSphere Application Server Advanced Edition oder Enterprise Edition, Version 4 (auf Nicht-z/OS-Plattformen) implementiert.

### **Die WebSphere Advanced-Administrationskonsole starten**

Starten Sie die WebSphere Advanced-Administrationskonsole, indem Sie den Befehl **adminclient** im WebSphere-Verzeichnis bin absetzen.

### **Anwendung installieren**

Gehen Sie in der Navigationsstruktur auf der linken Seite des Fensters der Administrationskonsole wie folgt vor:

1. Erweitern Sie **WebSphere-Administrationsdomäne**.

- 2. Klicken Sie mit der rechten Maustaste **Enterprise-Anwendungen** an, und wählen Sie **Enterprise-Anwendung installieren** im Kontextmenü aus. Der Assistent **Enterprise-Anwendung installieren** wird angezeigt.
- 3. Auf der ersten Seite des Assistenten, **Anwendung oder Modul angeben**, müssen Sie die Position des Moduls angeben, das installiert werden soll. Klicken Sie in der Liste der Knoten die Maschine an, auf der Sie die QMF für WebSphere-Dateien installiert haben. Klicken Sie **Anwendung installieren** an, und geben Sie den Namen des Verzeichnisses an, in dem Sie die Dateien installiert haben, gefolgt von QMFWebSphere.ear. Klicken Sie **Weiter** an.
- 4. Klicken Sie auf der Seite **Benutzer zu Aufgabenbereichen zuordnen** den Knopf **Weiter** an. (Der Aufgabenbereich **qmfadmin** wird erst nach der Installation der Anwendung Benutzern oder Gruppen zugeordnet.)
- 5. Klicken Sie auf allen folgenden Seiten einfach **Weiter** an, bis die Seite **Anwendungsserver auswählen** angezeigt wird. Notieren Sie sich den Namen des Anwendungsservers und des Knotens (in Klammern), der für das QMF für WebSphere-Modul aufgelistet ist, und klicken Sie **Weiter** an.
- 6. Klicken Sie auf der Seite **Assistenten für Anwendungsinstallation ausführen** den Knopf **Fertig stellen** an.

### **Benutzern und Gruppen den Aufgabenbereich qmfadmin zuordnen**

Für die QMF für WebSphere-Anwendung ist ein einziger Sicherheitsaufgabenbereich mit dem Namen **qmfadmin** definiert. Ein Benutzer wird anhand dieses Aufgabenbereichs authentifiziert, bevor er verschiedene Verwaltungstasks, wie z. B. das Binden von Paketen, in QMF für WebSphere ausführen kann. Für die Zuordnung des Aufgabenbereichs **qmfadmin** zu Benutzern und Gruppen verwenden Sie die WebSphere Advanced-Administrationskonsole.

Gehen Sie in der Navigationsstruktur auf der linken Seite des Fensters der Administrationskonsole wie folgt vor:

- 1. Erweitern Sie **WebSphere-Administrationsdomäne**.
- 2. Erweitern Sie **Enterprise-Anwendungen**.
- 3. Klicken Sie **QMFWebSphere.ear** an. Auf der rechten Seite des Fensters der Administrationskonsole werden die Eigenschaften der Anwendung angezeigt.
- 4. Klicken Sie **Benutzer/Aufgabenbereich-Zuordnungen** an.
- 5. Klicken Sie **qmfadmin** an.
- 6. Klicken Sie **Auswählen** an. Das Fenster **Benutzer/Gruppen auswählen qmfadmin** wird angezeigt. Geben Sie in diesem Fenster an, ob der Aufgabenbereich allen Benutzern zugeordnet werden soll (wodurch im Prinzip die Authentifizierung für diesen Aufgabenbereich entfällt), oder allen authentifizierten Benutzern (wodurch alle authentifizierten Benutzer QMF-Verwaltungstasks ausführen können), oder nur den von Ihnen angegebenen Benutzern oder Gruppen.
- 7. Wenn Sie das Erstellen von Zuordnungen beendet haben, klicken Sie **OK** an.
- 8. Klicken Sie **Anwenden** an.

Speichern Sie die Konfiguration.

### **Zugriff auf JDBC-Treiber konfigurieren**

Als letzten Konfigurationsschritt in der WebSphere Advanced-Administrationskonsole müssen Sie den Zugriff auf alle JDBC-Treiber bereitstellen, die von QMF für WebSphere verwendet werden.

Gehen Sie in der Navigationsstruktur auf der linken Seite des Fensters der Administrationskonsole wie folgt vor:

- 1. Erweitern Sie **WebSphere-Administrationsdomäne**.
- 2. Erweitern Sie **Knoten**.
- 3. Erweitern Sie den Knoten, auf dem Sie die QMF für WebSphere-Anwendung installiert haben.
- 4. Erweitern Sie **Anwendungsserver**.
- 5. Klicken Sie den Anwendungsserver an, auf dem Sie die QMF für WebSphere-Anwendung installiert haben. Auf der rechten Seite des Fensters der Administrationskonsole werden die Eigenschaften des Anwendungsservers angezeigt.
- 6. Klicken Sie **JVM-Einstellungen** an.
- 7. Fügen Sie der Liste **Klassenpfad** alle \*.zip- oder \*.jar-Dateien hinzu, die von den JDBC-Treibern benötigt werden, die von QMF für WebSphere verwendet werden. Für den Treiber DB2 Universal Database V8 Typ 4 unter Microsoft Windows würden Sie beispielsweise Folgendes angeben:

```
C:\Programme\IBM\SQLLib\Java\db2jcc.jar
C:\Programme\IBM\SQLLib\Java\db2java.zip
C:\Programme\IBM\SQLLib\Java\sqlj.zip
C:\Programme\IBM\SQLLib\runtime.zip
```
8. Wenn Sie die erforderlichen Dateien eingegeben haben, klicken Sie **OK** an.

Speichern Sie die Konfiguration. Nach dem Speichern der Konfiguration müssen Sie den Server erneut starten, damit die Änderungen wirksam werden.

#### **Anwendung starten**

Die Installation und Konfiguration der Anwendung ist beendet, sodass Sie die Anwendung nun bereitstellen können.

Gehen Sie in der Navigationsstruktur auf der linken Seite des Fensters der Administrationskonsole wie folgt vor:

- 1. Erweitern Sie **WebSphere-Administrationsdomäne**.
- 2. Erweitern Sie **Enterprise-Anwendungen**.

3. Klicken Sie mit der rechten Maustaste **QMFWebSphere.ear** an, und wählen Sie **Starten** im Kontextmenü aus.

Die Anwendung ist nun verfügbar.

## **Implementierung unter WAS Advanced Single Server Edition Version 4 (Nicht-z/OS)**

Mit den folgenden Schritten wird QMF für WebSphere unter WebSphere Application Server Advanced Single Server Edition, Version 4 (auf Nichtz/OS-Plattformen) implementiert.

## **Die WebSphere-Administrationskonsole starten**

Starten Sie die WebSphere-Administrationskonsole, indem Sie einen Webbrowser auf einer Clientmaschine öffnen und die entsprechende URL eingeben. Die Standard-URL lautet http://*host*:*port*/admin. Dabei steht *host* für den Hostnamen des WAS-Servers und *port* für den Port, an dem die Administrationskonsole empfangsbereit ist (der Standardwert ist 9090).

### **Anwendung installieren**

Gehen Sie in der Navigationsstruktur auf der linken Seite des Fensters der Administrationskonsole wie folgt vor:

- 1. Erweitern Sie **Knoten**.
- 2. Erweitern Sie den Knoten, auf dem Sie die QMF für WebSphere-Anwendung installieren wollen.
- 3. Klicken Sie **Enterprise-Anwendungen** an. Auf der rechten Seite des Fensters der Administrationskonsole wird die Seite **Enterprise-Anwendungen** angezeigt, in der die installierten Anwendungen aufgelistet sind.
- 4. Klicken Sie **Installieren** an, um den **Assistenten für Anwendungsinstallation** anzuzeigen.
- 5. Auf der ersten Seite zur **Vorbereitung der Anwendungsinstallation** müssen Sie die Position des Moduls angeben, das installiert werden soll. Wenn Sie die QMF für WebSphere-Dateien auf der lokalen Maschine installiert haben, geben Sie in das Feld **Pfad** den Namen des lokalen Verzeichnisses ein, gefolgt von QMFWebSphere.ear. Wenn Sie die Dateien auf der WAS-Servermaschine installiert haben, geben Sie in das Feld **Ferner Pfad auf Server** den Namen des fernen Verzeichnisses ein, gefolgt von QMFWebSphere.ear. Klicken Sie den entsprechenden Knopf für **Weiter** an.
- 6. Klicken Sie auf der Seite **Benutzer zu Aufgabenbereichen zuordnen** den Knopf **Weiter** an. (Der Aufgabenbereich **qmfadmin** wird erst nach der Installation der Anwendung Benutzern oder Gruppen zugeordnet.)
- 7. Klicken Sie auf allen folgenden Seiten einfach **Weiter** an, bis die letzte Seite zur Bestätigung angezeigt wird. Klicken Sie auf dieser Seite **Fertig stellen** an.

Speichern Sie die Konfiguration.

### **Benutzern und Gruppen den Aufgabenbereich qmfadmin zuordnen**

Für die QMF für WebSphere-Anwendung ist ein einziger Sicherheitsaufgabenbereich mit dem Namen **qmfadmin** definiert. Ein Benutzer wird anhand dieses Aufgabenbereichs authentifiziert, bevor er verschiedene Verwaltungstasks, wie z. B. das Binden von Paketen, in QMF für WebSphere ausführen kann. Für die Zuordnung des Aufgabenbereichs **qmfadmin** zu Benutzern und Gruppen verwenden Sie die WebSphere Advanced-Administrationskonsole.

Gehen Sie in der Navigationsstruktur auf der linken Seite des Fensters der Administrationskonsole wie folgt vor:

- 1. Erweitern Sie **Knoten**.
- 2. Erweitern Sie den Knoten, auf dem Sie die QMF für WebSphere-Anwendung installiert haben.
- 3. Erweitern Sie **Enterprise-Anwendungen**.
- 4. Klicken Sie **QMF für WebSphere** an. Auf der rechten Seite des Fensters der Administrationskonsole wird die Seite mit den Eigenschaften der Anwendung angezeigt.
- 5. Klicken Sie **Benutzer zu Aufgabenbereichen zuordnen** an. Das Fenster **Benutzer zu Aufgabenbereichen zuordnen** wird angezeigt. Geben Sie in diesem Fenster an, ob der Aufgabenbereich allen Benutzern zugeordnet werden soll (wodurch im Prinzip die Authentifizierung für diesen Aufgabenbereich entfällt), oder allen authentifizierten Benutzern (wodurch alle authentifizierten Benutzer QMF-Verwaltungstasks ausführen können), oder nur den von Ihnen angegebenen Benutzern oder Gruppen.
- 6. Wenn Sie das Erstellen von Zuordnungen beendet haben, klicken Sie **Weiter** und anschließend **Fertig stellen** an.

Speichern Sie die Konfiguration.

#### **Zugriff auf JDBC-Treiber konfigurieren**

Als letzten Konfigurationsschritt in der WebSphere-Administrationskonsole müssen Sie den Zugriff auf alle JDBC-Treiber bereitstellen, die von QMF für WebSphere verwendet werden.

Gehen Sie in der Navigationsstruktur auf der linken Seite des Fensters der Administrationskonsole wie folgt vor:

- 1. Erweitern Sie **Knoten**.
- 2. Erweitern Sie den Knoten, auf dem Sie die QMF für WebSphere-Anwendung installiert haben.
- 3. Erweitern Sie **Anwendungsserver**.
- 4. Erweitern Sie **Standardserver**.
- 5. Erweitern Sie **Prozessdefinition**.
- 6. Klicken Sie **JVM-Einstellungen** an. Auf der rechten Seite des Fensters der Administrationskonsole wird die Seite **JVM-Einstellungen** angezeigt.
- 7. Fügen Sie dem Feld **Klassenpfad** alle \*.zip- oder \*.jar-Dateien hinzu, die von den JDBC-Treibern benötigt werden, die von QMF für WebSphere verwendet werden. Für den Treiber DB2 Universal Database V8 Typ 4 unter Microsoft Windows würden Sie beispielsweise Folgendes angeben:

C:\Programme\IBM\SQLLib\Java\db2jcc.jar C:\Programme\IBM\SQLLib\Java\db2java.zip C:\Programme\IBM\SQLLib\Java\sqlj.zip C:\Programme\IBM\SQLLib\runtime.zip

8. Wenn Sie die erforderlichen Dateien eingegeben haben, klicken Sie **OK** an.

Speichern Sie die Konfiguration. Nach dem Speichern der Konfiguration müssen Sie den Server erneut starten, damit die Änderungen wirksam werden.

## **Implementierung unter WAS für z/OS**

Mit den folgenden Schritten wird QMF für WebSphere unter WAS für z/OS Version 4 implementiert:

- v Starten Sie die Verwaltungsanwendung, und stellen Sie eine Verbindung zu WAS her.
- Fügen Sie eine Verwaltungskonversation (administrative conversation) hinzu.
- Verwenden Sie die Konversation (Conversation), um die Anwendung zu installieren.
- Vervollständigen und aktivieren Sie die Konversation.

### **Die Verwaltungsanwendung starten und eine Konversation erstellen**

Installieren Sie die Verwaltungsanwendung von WAS für z/OS und OS/390, sofern Sie dies noch nicht getan haben.

- 1. Starten Sie die Verwaltungsanwendung. Das Fenster **Login** (Anmeldung) wird angezeigt.
- 2. Geben Sie entsprechende Werte für **Bootstrap server IP name** (IP-Name des Bootprogrammservers), **Port**, **User ID** (Benutzer-ID) und **Password** (Kennwort) ein. Klicken Sie **OK** an.
- 3. Klicken Sie in der Navigationsstruktur auf der linken Seite des Fensters der Verwaltungsanwendung mit der rechten Maustaste **Conversations** (Konversationen) an, und wählen Sie **Add** (Hinzufügen) im Kontextmenü aus. Auf der rechten Seite der Verwaltungsanwendung werden die Eigenschaften für eine neue Konversation angezeigt.
- 4. Geben Sie die gewünschten Werte für **Conversation name** (Name der Konversation) und **Conversation description** (Konversation - Beschreibung) ein.
- 5. Klicken Sie in der Symbolleiste den Knopf für **Speichern** an.

### **Anwendung installieren**

Führen Sie nach dem Erstellen der Konversation die folgenden Schritte aus, um die Anwendung zu installieren:

- 1. Erweitern Sie in der Navigationsstruktur die neue Konversation.
- 2. Erweitern Sie **Sysplexes** (Systemkomplexe).
- 3. Erweitern Sie den Systemkomplex, auf dem Sie QMF für WebSphere installieren wollen.
- 4. Erweitern Sie **J2EEServers**.
- 5. Klicken Sie mit der rechten Maustaste den Server an, auf dem Sie QMF für WebSphere installieren wollen. Das Fenster **Install J2EE application** (J2EE-Anwendung installieren) wird angezeigt.
- 6. Geben Sie in das Feld **EAR Filename** (EAR-Dateiname) das Verzeichnis ein, in dem Sie die QMF für WebSphere-Dateien installiert haben, gefolgt von QMFWebSphereZOS.ear. Geben Sie in das Feld **Destination FTP Server** (FTP-Zielserver) den Hostnamen der WAS-Maschine ein. Klicken Sie **OK** an. Das Fenster **Reference and Resource Resolution** (Referenz- /Ressourcenauflösung) wird angezeigt.
- 7. Klicken Sie **Set Default JNDI Path & Names for all Beans** (JNDI-Standardpfad und -namen für alle Beans festlegen) an, und klicken Sie anschließend **OK** an, um die Anwendung zu installieren.

### **Zugriff auf JDBC-Treiber konfigurieren**

Sie müssen den J2EE-Anwendungsserver, auf dem Sie die QMF für WebSphere-Anwendung installiert haben, konfigurieren, um den Zugriff auf die von QMF für WebSphere verwendeten JDBC-Treiber bereitzustellen. Diese Konfiguration kann abhängig von den verwendeten JDBC-Treibertypen stark variieren. Informationen zu Installation und Konfiguration finden Sie in der JDBC-Treiberdokumentation.

Für den Zugriff auf DB2 müssen Sie die Konfiguration wie im Abschnitt ″JDBC and SQLJ administration″ des DB2-Handbuchs *Application Programming Guide and Reference for Java* ausführen. Dabei müssen vor allem die beschriebenen Änderungen an den Einstellungen der Umgebungsvariablen an der J2EE-Serverkonfiguration vorgenommen werden:

- 1. Erweitern Sie in der Navigationsstruktur die neue Konversation.
- 2. Erweitern Sie **Sysplexes** (Systemkomplexe).
- 3. Erweitern Sie den Systemkomplex, auf dem Sie QMF für WebSphere installiert haben.
- 4. Erweitern Sie **J2EEServers**.
- 5. Klicken Sie den Server an, auf dem Sie QMF für WebSphere installiert haben. Auf der rechten Seite des Fensters der Verwaltungsanwendung werden die Eigenschaften des Servers angezeigt.
- 6. Nehmen Sie am unteren Ende des Fensters unter **Environment variable list** (Liste der Umgebungsvariablen) die erforderlichen Einstellungen für die Umgebungsvariablen vor.
- 7. Klicken Sie in der Symbolleiste den Knopf für **Speichern** an.

## **Anwendung aktivieren**

Führen Sie nach der Installation der Anwendung die folgenden Schritte aus, um die Anwendung zu aktivieren:

- 1. Klicken Sie in der Navigationsstruktur auf der linken Seite der Verwaltungsanwendung die Konversation an, und wählen Sie **Validate** (Prüfen) im Kontextmenü aus.
- 2. Klicken Sie mit der rechten Maustaste die Konversation an, und wählen Sie **Commit** (Festschreiben) im Kontextmenü aus.
- 3. Klicken Sie mit der rechten Maustaste die Konversation an, und wählen Sie **Instructions...** (Anweisungen...) im Kontextmenü aus.
- 4. Überprüfen Sie die Anweisungen auf der rechten Seite des Fensters der Verwaltungsanwendung, und führen Sie die aufgelisteten Systemtasks aus. Sie sollten nun auch die Datei httpd.conf aktualisieren. Fügen Sie die folgende Zeile hinzu:

```
Service /QMFWebSphere/*/
usr/lpp/WebSphere/WebServerPlugIn/bin/was400plugin.so:service_exit
```
Diese Anweisung muss sich auf einer einzigen Zeile in der Datei befinden und muss nach Service und \* Leerzeichen enthalten.

- 5. Klicken Sie mit der rechten Maustaste die Konversation an, und wählen Sie **Complete --> All Tasks** (Beenden - Alle Tasks) im Kontextmenü aus.
- 6. Klicken Sie mit der rechten Maustaste die Konversation an, und wählen Sie **Activate** (Aktivieren) im Kontextmenü aus.

### **Benutzern und Gruppen den Aufgabenbereich qmfadmin zuordnen**

Für die QMF für WebSphere-Anwendung ist ein einziger Sicherheitsaufgabenbereich mit dem Namen **qmfadmin** definiert. Ein Benutzer wird anhand dieses Aufgabenbereichs authentifiziert, bevor er verschiedene Verwaltungstasks, wie z. B. das Binden von Paketen, in QMF für WebSphere ausführen kann.

Sie müssen die RACF-Verwaltung ausführen, um den Aufgabenbereich **qmfadmin** zu Benutzern und Gruppen zuzuordnen. Weitere Informationen zu diesem Prozess finden Sie im WebSphere für Application Server für z/OS und OS/390-Handbuch *Assembling Java 2 Platform, Enterprise Edition (J2EE) Applications* (SA22-7836).

### **Anwendung starten**

Wenn die Anwendung aktiviert und die Sicherheitskonfiguration beendet wurde, starten Sie die http- und J2EE-Server bzw. starten Sie sie erneut. Die Anwendung ist nun verfügbar.

### **Die QMF für WebSphere-Web-Services implementieren**

Die QMF für WebSphere-Webanwendungen stellen Webschnittstellen für Endbenutzer- und Administratorfunktionen zur Verfügung. Außer den Webanwendungen stellt QMF für WebSphere auch einen Web-Service zur Entwicklung verteilter QMF-Anwendungen zur Verfügung. Nachdem Sie die Webanwendung implementiert haben, können Sie auch den Web-Service implementieren, um diese Art der Anwendungsentwicklung zu aktivieren. Wenn Sie keine Web-Service-Anwendungsentwicklung ausführen wollen, können Sie diesen Schritt überspringen.

## **Implementierung unter WAS Version 5 (Nicht-z/OS)**

Wenn Sie WAS Version 5.0.2 oder höher verwenden, wird der QMF für WebSphere-Web-Service zusammen mit den Webanwendungen implementiert. Es ist keine weitere Konfiguration erforderlich. Wenn Sie eine WAS-Version vor 5.0.2 verwenden, sollten Sie die Anweisungen zur Implementierung des Web-Services unter WAS Version 4 befolgen.

Nach der Installation können Sie auf den QMF für WebSphere-Web-Service über die folgende URL zugreifen:

http://*host*:*port*/QMFWebSphere/services/QMFService

Dabei steht *host* für den Hostnamen der WAS-Servermaschine und *port* für den Port, den WAS für Web-Services verwendet (der Standardwert ist 6080).

Für Web-Service-Clientanwendungen ist im Lieferumfang der QMF für WebSphere-Dateien eine Web-Service-Beschreibungsdatei (WSDL) mit dem Namen QMFWebSphere.wsdl enthalten, die den QMFService-Web-Service beschreibt.

## **Implementierung unter WAS Version 4 (Nicht-z/OS)**

Bevor Sie den QMF für WebSphere-Web-Service unter WAS Version 4 implementieren, sollten Sie die Apache Open Source-Anwendung Axis installieren, um die erforderliche SOAP-Unterstützung in WAS zu aktivieren. Informationen zum Herunterladen, Installieren und Konfigurieren von Axis finden Sie unter http://ws.apache.org/axis. Nach dem Download und der Installation von Axis müssen Sie die folgenden Schritte ausführen:

- 1. Packen Sie die Axis-Webanwendungsdateien mit den QMF für WebSphere-Web-Servicedateien in eine Archivierungsdatei einer Unternehmensanwendung.
- 2. Implementieren Sie diese Anwendung in WAS.
- 3. Registrieren Sie den QMF für WebSphere-Web-Service für die Axis-Anwendung.

### **Die Axis-Dateien packen**

Führen Sie die folgenden Schritte aus, um die Axis-Webanwendungsdateien mit den QMF für WebSphere-Web-Servicedateien zu packen:

1. Führen Sie im Unterverzeichnis webapps/axis der Axis-Installation den folgenden Befehl aus:

jar xf axis.war \*.\*

Mit diesem Befehl wird die Webanwendungsdatei axis.war erstellt.

- 2. Starten Sie das WebSphere Application Assembly Tool.
- 3. Erstellen Sie eine neue Anwendungsdatei.
- 4. Klicken Sie auf der rechten Seite des Fensters **Allgemein** an.
- 5. Geben Sie in das Feld **Anzeigename** den Namen **Axis** ein.
- 6. Klicken Sie **Anwenden** an, um die Änderung zu speichern.
- 7. Klicken Sie in der Navigationsstruktur auf der linken Seite des Fensters mit der rechten Maustaste **Webmodule** an, und wählen Sie **Importieren** im Kontextmenü aus.
- 8. Geben Sie den Namen der Datei axis.war ein, die Sie erstellt haben, und klicken Sie **OK** an. Wenn Sie zur Bestätigung der Werte aufgefordert werden, geben Sie **axis.war** in das Feld **Dateiname** und **/axis** in das Feld **Stammkontext** ein.
- 9. Klicken Sie **OK** an.
- 10. Erweitern Sie in der Navigationsstruktur auf der linken Seite des Fensters den Eintrag **Axis**.
- 11. Erweitern Sie **Webmodule**.
- 12. Erweitern Sie **Dateien**.
- 13. Klicken Sie mit der rechten Maustaste **JAR-Dateien** an, und wählen Sie **Dateien hinzufügen** im Kontextmenü aus.
- 14. Navigieren Sie zu dem Verzeichnis, in dem Sie die QMF für WebSphere-Dateien installiert haben, wählen Sie die Datei QMFLIB.jar aus, und klicken Sie **Hinzufügen** an.
- 15. Klicken Sie **OK** an.
- 16. Speichern Sie die Anwendungsdatei unter dem Namen **axis.ear**.

### **Die Axis-Anwendung in WAS implementieren**

Wenn Sie das Axis-Unternehmensanwendungsarchiv (axis.ear) erstellt haben, müssen Sie es in WebSphere implementieren. Die Schritte zum Einrichten dieser Anwendung sind im Prinzip mit den vorstehend beschriebenen Schritten zum Einrichten der QMF für WebSphere-Anwendung identisch, außer dass Sie nun axis.ear statt QMFWebSphere.ear implementieren.

#### **Den QMF für WebSphere-Web-Service in Axis implementieren**

Nach dem Einrichten der Axis-Anwendung müssen Sie das Axis-Tool Admin-Client verwenden, um den QMF für WebSphere-Web-Service für die Axis-Anwendung zu registrieren. Verwenden Sie beispielsweise den folgenden Befehl:

java org.apache.axis.client.AdminClient -1http://*host*:*port*/axis/services/AdminService QMFWebSphere.wsdd

Dabei steht *host* für den Hostnamen des WAS-Servers und *port* für den Port, an dem die Axis-Anwendung empfangsbereit ist (der Standardwert ist 9080).

#### **Auf den Web-Service zugreifen**

Nach der Installation können Sie auf den QMF für WebSphere-Web-Service über die folgende URL zugreifen:

http://*host*:*port*/axis/services/QMFService

Dabei steht *host* für den Hostnamen der WAS-Servermaschine und *port* für den Port, den WAS für Web-Services verwendet (der Standardwert ist 6080).

Für Web-Service-Clientanwendungen ist im Lieferumfang der QMF für WebSphere-Dateien eine Web-Service-Beschreibungsdatei (WSDL) mit dem Namen QMFWebSphere.wsdl enthalten, die den QMFService-Web-Service beschreibt.

#### **Die QMF für WebSphere-Anwendungen verwenden**

Zum Verwenden von QMF für WebSphere öffnen Sie einen Webbrowser, und rufen Sie die folgende Seite auf:

http://*host*:*port*/QMFWebSphere/Pages/QMFWebSphere.jsp

Dabei steht *host* für den Hostnamen der WAS-Servermaschine und *port* für den Port, an dem die QMF für WebSphere-Anwendung empfangsbereit ist.

Zum Verwenden der QMF für WebSphere Berichtszentrale rufen Sie die folgende Seite auf:

http://*host*:*port*/QMFWebSphere/Pages/RcMain.jsp

Zum Verwenden des QMF für WebSphere-Verzeichnisses rufen Sie die folgende Seite auf:

http://*host*:*port*/QMFWebSphere/Pages/QMFSearch.jsp

Zum Starten von QMF für WebSphere Administrator rufen Sie die folgende Seite auf:

http://*host*:*port*/QMFWebSphere/Util/Admin.jsp

## **Weitere Informationen**

Informationen zur Verwendung von QMF für WebSphere und der QMF für WebSphere Berichtszentrale finden Sie in der Veröffentlichung *Erste Schritte mit DB2 QMF für Windows und DB2 QMF für WebSphere*. Weitere Informationen zur Verwendung von QMF für WebSphere Administrator finden Sie in Kapitel 5, ["Datenbankserver](#page-110-0) für QMF für WebSphere konfigurieren", auf Seite [97.](#page-110-0)

DB2 QMF für Windows und DB2 QMF für WebSphere Installation und Verwaltung

# **Kapitel 4. Datenbankserver für QMF für Windows konfigurieren**

In diesem Kapitel wird beschrieben, wie Sie in der QMF für Windows-Serverdefinitionsdatei (*Server Definition File*, SDF) einen Datenbankserver konfigurieren. Die folgenden Tasks beschreiben die Schritte, die zum Konfigurieren eines Datenbankservers in der Serverdefinitionsdatei erforderlich sind:

- v Die Serverdefinitionsdatei auswählen
- Die Konfigurationsparameter angeben
- v Dem Datenbankserver einen Namen in der Serverdefinitionsdatei zuordnen
- Sicherheitsparameter für den Datenbankserver angeben
- v Datenbankserverkonnektivität angeben
- Katalogobjekte erstellen und Pakete binden
- Den QMF-Katalog auswählen
- Berechtigung für Benutzer-IDs erteilen

In diesem Kapitel wird auch beschrieben, wie Sie die Serverdefinitionsdatei an Ihre Benutzer verteilen können, nachdem Sie den Prozess der Datenbankserverkonfiguration beendet haben.

### **Die Serverdefinitionsdatei auswählen**

Die Serverdefinitionsdatei ist eine Initialisierungsdatei (.ini), die die technischen Informationen enthält, die QMF für Windows- und QMF für WebSphere-Anwendungen zum Herstellen einer Verbindung zu Datenbankservern benötigen. Der QMF für Windows-Administrator ist verantwortlich für das Erstellen, Konfigurieren und Verwalten der Serverdefinitionsdatei für Endbenutzer von QMF für Windows und QMF für WebSphere.

**Anmerkung:** Für das Bearbeiten der Serverdefinitionsdatei ist es nicht empfehlenswert, eine andere Methode oder Anwendung als QMF für Windows Administrator zu verwenden, da die Datei beschädigt werden könnte.

Sie müssen mindestens eine Serverdefinitionsdatei angeben, die die QMF für Windows- und QMF für WebSphere-Anwendungen verwenden können. Sie können entweder die standardmäßige Serverdefinitionsdatei verwenden oder eine neue Serverdefinitionsdatei erstellen.

## **Die standardmäßige Serverdefinitionsdatei verwenden**

Mit QMF für Windows Administrator wird eine standardmäßige Serverdefinitionsdatei mit dem Namen qmfsdf\*.ini installiert (dabei steht \* für die Versionsnummer). Sie können diese standardmäßige Serverdefinitionsdatei für Ihre Umgebung konfigurieren und an Ihre Benutzer verteilen. Wenn Sie diese Datei verwenden möchten, müssen Sie keine neue Serverdefinitionsdatei erstellen.

In der standardmäßigen Serverdefinitionsdatei ist bereits ein Beispiel für einen Datenbankserver konfiguriert, **QMF für Windows Demo**. Sie können diese Serverdefinitionsdatei, die Beispieldatenbank und eine TCP/IP-Verbindung verwenden, um sich mit den QMF-Anwendungen vertraut zu machen.

## **Eine neue Serverdefinitionsdatei erstellen**

Eine neue Serverdefinitionsdatei kann aus verschiedenen Gründen erstellt werden. Sie möchten vielleicht mehrere Serverdefinitionsdateien verteilen, die für verschiedene Benutzer jeweils verschiedene Datenbankserver enthalten.

Sie können entweder eine vorhandene Serverdefinitionsdatei als Modell verwenden, um eine neue Serverdefinitionsdatei zu erstellen und anschließend bestimmte Parameter zu bearbeiten, oder Sie können eine völlig neue Serverdefinitionsdatei erstellen.

Zum Erstellen einer neuen Serverdefinitionsdatei für einen Benutzer oder für Benutzergruppen wählen Sie den Befehl **Datei --> Neu** oder **Datei --> Speichern unter** in der Menüleiste von QMF für Windows Administrator aus. Geben Sie den Namen der neuen Serverdefinitionsdatei ein, z. B. new.ini. Klicken Sie **Speichern** an.

## **Eine einzige Serverdefinitionsdatei oder mehrere Serverdefinitionsdateien auswählen**

Wenn Sie eine einzige Serverdefinitionsdatei verwenden, müssen Sie alle physischen Server, auf die die Benutzer von QMF-Anwendungen zugreifen müssen, in dieser einen Datei definieren. Alle Benutzer nutzen die Serverdefinitionsdatei über ein Netzwerk zum gemeinsamen Dateizugriff. Das Verwenden einer einzigen Serverdefinitionsdatei ist von Vorteil, da sie Verwaltungstasks minimiert und zentralisiert.

Wenn Sie mehrere Serverdefinitionsdateien verwenden, definieren Sie in verschiedenen Serverdefinitionsdateien jeweils nur eine ausgewählte Gruppe physischer Server. Benutzer greifen in Abhängigkeit ihrer Anforderungen auf eine oder mehrere Serverdefinitionsdateien zu. Das Verwenden mehrerer Serverdefinitionsdateien erhöht den Umfang Ihrer Verwaltungstasks, da Sie alle alle Änderungen an den Serverdefinitionsdateien mit QMF für Windows Administrator vornehmen müssen.

## **Eine vorhandene Serverdefinitionsdatei öffnen**

Der Name der Serverdefinitionsdatei, die Sie gerade in QMF für Windows Administrator verwenden, wird jeweils in der Titelleiste angezeigt. Beispiel: C:\WINNT\qmfsdf.ini - QMF für Windows Administrator

Sie können eine andere Serverdefinitionsdatei auswählen, indem Sie **Datei --> Öffnen** in der Menüleiste von QMF für Windows Administrator auswählen. Das Windows-Systemverzeichnis wird geöffnet, und das Feld **Dateien des Typs:** ist auf Serverdefinitionsdateien (\*.ini) gesetzt. Wählen Sie die Serverdefinitionsdatei aus, die Sie verwenden wollen.

### **Die Konfigurationsparameter für einen Datenbankserver angeben**

Sie müssen in einer Serverdefinitionsdatei jeden lizensierten Datenbankserver definieren, zu dem Sie oder Ihre Benutzer unter Verwendung einer QMF für Windows- oder QMF für WebSphere-Anwendung eine Verbindung herstellen werden. Für jeden Datenbankserver, den Sie in der Serverdefinitionsdatei definieren, geben Sie Konfigurationsparameter an, die QMF für Windows die technischen Informationen liefern, die zur Herstellung einer Verbindung zu diesem Datenbankserver benötigt werden.

Die Konfigurationsparameter für einen Datenbankserver geben Sie im Fenster **Parameter** an. Das Fenster **Parameter** enthält Folgendes:

- v Die Seite **Allgemein**, auf der Sie den Datenbankservernamen in der Serverdefinitionsdatei angeben
- v Die Seite **Sicherheit**, auf der Sie die Sicherheitsparameter für QMF für Windows Administrator festlegen
- v Die Seite **Verbindung**, auf der Sie den Konnektivitätstyp definieren, der für die Verbindung zum Datenbankserver verwendet wird
- v Die Seite **Pakete**, auf der Sie QMF-Katalogobjekte erstellen und QMF-Pakete binden
- v Die Seite **Katalog**, auf der Sie den QMF-Katalog angeben, den der Datenbankserver verwenden wird
- v Die Seite **Ressourcengrenzwerte**, auf der Sie für den Benutzerzugriff auf diesen Datenbankserver Ressourcengrenzwerte für die Steuerung mit dem Governor angeben
- v Die Seite **Benutzerprofile**, auf der Sie die Benutzerprofile verwalten, die für Benutzer definiert wurden, denen Zugriff auf den Datenbankserver gewährt wird
- v Die Seite **Beispieltabellen**, auf der Sie Beispieltabellen erstellen können, die Benutzer verwenden können, um sich mit QMF für Windows- oder QMF für WebSphere-Anwendungen vertraut zu machen
- v Die Seite **Berichte zur Objektüberwachung**, auf der Sie Übersichts- und Detailberichte ausführen können, die die aktuellsten Informationen zur Objektnutzung enthalten
- v Die Seite **WebSphere**, auf der Sie die Verbindungsparameter für den Zugriff auf den Datenbankserver unter Verwendung von QMF für WebSphere angeben

## **Einen Datenbankserver zur Serverdefinitionsdatei hinzufügen**

Wenn Sie einen Datenbankserver zur Serverdefinitionsdatei hinzufügen, müssen Sie eine gewisse Mindestmenge an Informationen angeben. QMF für Windows Administrator zeigt nacheinander die ersten fünf Seiten des Fensters **Parameter** an, in denen die erforderlichen Konfigurationsparameter angegeben werden.

Wenn Sie einen Datenbankserver zur Serverdefinitionsdatei hinzufügen wollen, klicken Sie das Symbol für **Hinzufügen** im Hauptfenster von QMF für Windows Administrator an. QMF für Windows Administrator zeigt nacheinander die folgenden fünf Fenster an:

- Allgemein
- Sicherheit
- Verbindung
- Pakete
- Katalog

Nachdem Sie die Parameter in diesen Fenstern angegeben haben, können Sie wahlweise Ressourcengrenzwerte angeben, Beispieltabellen erstellen, die Objektüberwachung ausführen oder die QMF für WebSphere-Konnektivität festlegen, indem Sie die Konfigurationsparameter des Datenbankservers bearbeiten.

## **Konfigurationsparameter eines Datenbankservers bearbeiten**

Sie können die Konfigurationsparameter eines in der Serverdefinitionsdatei definierten Datenbankservers über das Fenster **Parameter** bearbeiten.

### **Prozedur zum Bearbeiten der Konfigurationsparameter eines Datenbankservers**

- 1. Wählen Sie in der Liste **Server** im Hauptfenster von QMF für Windows Administrator einen Datenbankserver aus.
- 2. Klicken Sie das Symbol für **Bearbeiten** an. Das Fenster **Parameter** wird geöffnet.
- 3. Wählen Sie die Registerkarte aus, die die Konfigurationsparameter enthält, die Sie ändern wollen.

## **Einen Datenbankserver aus der Serverdefinitionsdatei löschen**

Sie können Datenbankserver aus der Serverdefinitionsdatei löschen. Wenn Sie den Datenbankserver aus der Serverdefinitionsdatei löschen, werden alle Konfigurationsdaten zum Datenbankserver aus der Serverdefinitionsdatei entfernt.

Wenn Sie einen Datenbankserver löschen, auf dem sich ein QMF-Katalog befindet, den auch andere Datenbankserver benutzen, wird eine Nachricht angezeigt, in der diese zusätzlichen Datenbankserver aufgelistet sind. Wenn Sie den ausgewählten Datenbankserver löschen, auf dem sich der gemeinsam benutzte QMF-Katalog befindet, werden auch alle anderen Datenbankserver gelöscht, die diesen Katalog benutzen.

### **Prozedur zum Löschen eines Datenbankservers aus der Serverdefinitionsdatei**

- 1. Wählen Sie in der Liste **Server** im Hauptfenster von QMF für Windows Administrator einen Datenbankserver aus.
- 2. Klicken Sie das Symbol für **Löschen** an. Der Datenbankserver wird aus der Serverdefinitionsdatei entfernt. Wenn sich auf dem Datenbankserver ein QMF-Katalog befindet, werden auch alle anderen Datenbankserver aus der Serverdefinitionsdatei gelöscht, die diesen Katalog gemeinsam benutzen.

### **Dem Datenbankserver einen Namen in der Serverdefinitionsdatei zuordnen**

Benutzer von QMF für Windows und QMF für WebSphere greifen über einen beschreibenden Namen auf den Datenbankserver zu, den Sie in der Serverdefinitionsdatei konfigurieren. Die Konfigurationsparameter, die Sie für den Datenbankserver angeben, werden der Serverdefinitionsdatei unter dem beschreibenden Namen hinzugefügt.

Das Zuordnen eines Namens zum Datenbankserver in der Serverdefinitionsdatei ist Teil der umfangreicheren Task des Konfigurierens der Serverdefinitionsdatei. Verwenden Sie das Fenster **Allgemein**, um dem Datenbankserver einen Namen in der Serverdefinitionsdatei zuzuordnen.

## **Mehrere Einträge für einen Datenbankserver in der Serverdefinitionsdatei**

Sie können in einer Serverdefinitionsdatei mehrere Einträge für einen physischen Datenbankserver definieren. Obwohl auf denselben Datenbankserver zugegriffen wird, verfügt jeder Eintrag in der Regel über verschiedene Konfigurationsparameter. Sie könnten beispielsweise angeben, dass zu demselben physischen Server entweder eine SNA- oder eine ODBC-Verbindung hergestellt werden soll und könnten für jede Verbindung jeweils unterschiedliche Ressourcengrenzwerte festlegen.

Für jeden Eintrag für den Datenbankserver in der Serverdefinitionsdatei muss ein eindeutiger beschreibender Name vorhanden sein.

## **Prozedur zum Zuordnen eines Namens zum Datenbankserver in der Serverdefinitionsdatei**

- 1. Geben Sie im Fenster **Allgemein** einen Namen für den Datenbankserver ein.
- 2. Klicken Sie **Weiter** an, wenn Sie den Datenbankserver hinzufügen. Das Dialogfenster **Sicherheit** wird geöffnet.
- 3. Klicken Sie **OK** oder eine andere Registerkarte an, wenn Sie die Konfigurationsparameter des Datenbankservers bearbeiten.

### **Sicherheitsparameter festlegen**

Die Sicherheitsparameter von QMF für Windows Administrator steuern die Interaktion zwischen QMF für Windows bzw. QMF für WebSphere und Ihrem Datenbankserver. Diese Sicherheitsparameter setzen die Sicherheitsanforderungen Ihres Datenbankservers nicht außer Kraft.

Verwenden Sie die Seite **Sicherheit** des Fensters **Parameter**, um die Sicherheitsparameter für den Datenbankserver festzulegen, den Sie in der Serverdefinitionsdatei konfigurieren. Das Festlegen der Sicherheitsparameter ist Teil des Konfigurierens eines Datenbankservers in der Serverdefinitionsdatei.

### **Sicherheitsparameter - Aspekte**

#### **Benutzer-ID und Kennwort sind erforderlich**

Verwenden Sie diesen Parameter, wenn Benutzer beim Herstellen einer Verbindung zum Datenbankserver zur Eingabe einer Benutzer-ID und eines Kennworts aufgefordert werden sollen. Wenn dieser Parameter ausgewählt ist, zeigt QMF für Windows bzw. QMF für WebSphere das Fenster **Benutzerinformationen angeben** an und fordert zur Eingabe einer Benutzer-ID und eines Kennworts auf, bevor eine Verbindung zu diesem Datenbankserver hergestellt wird. Wenn Sie diese Option nicht auswählen, geben Sie somit an, dass für den Datenbankserver, den Sie in der Serverdefinitionsdatei konfigurieren, keine Benutzer-ID und kein Kennwort erforderlich ist. QMF für Windows bzw. QMF für WebSphere werden das Fenster **Benutzerinformationen angeben** nicht automatisch öffnen und werden nicht zur Eingabe einer Benutzer-ID und eines Kennworts auffordern.

Die Standardeinstellung für diese Option ist, dass eine Benutzer-ID und ein Kennwort angefordert werden. Die Sicherheitsparameter von QMF für Windows Administrator setzen die Sicherheitsanforderungen des Datenbankservers nicht außer Kraft. Wenn der Datenbankserver eine Benutzer-ID und ein Kennwort anfordert, muss QMF für Windows bzw. QMF für WebSphere diese Informationen weiterleiten, damit die Verbindung hergestellt werden kann. Indem der Benutzer automatisch im Fenster **Benutzerinformationen**

**angeben** zur Eingabe aufgefordert wird, ist sichergestellt, dass diese Informationen für QMF für Windows bzw. QMF für WebSphere verfügbar sind.

Für einige Datenbankserver, z. B. ODBC-Datenquellen, ist keine Benutzer-ID und kein Kennwort erforderlich. Einige Datenbankserver akzeptieren generische Benutzer-IDs und generische Kennwörter. In diesen Fällen kennen Benutzer möglicherweise keine Benutzer-ID bzw. kein Kennwort. Sie können die Auswahl des Markierungsfelds **Benutzer-ID und Kennwort sind erforderlich** zurücknehmen, damit QMF für Windows bzw. QMF für WebSphere das Fenster **Benutzerinformationen angeben** nicht öffnet und Benutzer das Eingeben einer Benutzer-ID und eines Kennworts umgehen können.

#### **Benutzern ermöglichen, Kennwörter zu ändern**

Verwenden Sie diesen Parameter, um Benutzern das Ändern ihrer Kennwörter über Remotezugriff zu ermöglichen, ohne dass sie sich dazu am Datenbankserver anmelden müssen. Der Datenbankserver muss diese Funktion unterstützen, und die Benutzer-ID muss über die erforderliche Berechtigung verfügen. Diese Option ist nur für DB2 UDB-Server verfügbar, zu denen eine TCP/IP-, SNA- oder CLI-Verbindung hergestellt wird.

#### **Benutzern ermöglichen, Kennwörter zu speichern**

Verwenden Sie diesen Parameter, um Benutzern das Speichern von Kennwörtern zu ermöglichen. Kennwörter werden in verschlüsseltem Format gespeichert. Wenn diese Option ausgewählt ist, fordert QMF für Windows bzw. QMF für WebSphere den Benutzer nicht bei jedem Herstellen einer Verbindung zum Datenbankserver auf, im Fenster **Benutzerinformationen angeben** ein Kennwort einzugeben. Stattdessen ruft QMF für Windows bzw. QMF für WebSphere das gespeicherte Kennwort ab. Das gespeicherte Kennwort wird für mehrere Sitzungen verwendet, bis ein neues Kennwort angegeben oder gespeichert wird. Diese Option ist nur für Verbindungen zu DB2 UDB-Servern verfügbar.

#### **Verschlüsselung**

Verwenden Sie diesen Parameter, um den Verschlüsselungstyp anzugeben, der für die Kommunikation mit dem Datenbankserver über das Netzwerk verwendet werden soll. Diese Option ist nur für DRDA-Server verfügbar. Da unterschiedliche Servertypen unterschiedliche Verschlüsselungsoptionen unterstützen, wenden Sie sich an Ihren Datenbankadministrator, wenn Sie mehr Informationen zu dem Verschlüsselungstyp benötigen, der von dem in der Serverdefinitionsdatei von Ihnen konfigurierten Datenbankserver unterstützt wird. Sie können eine der folgenden Optionen auswählen:

- v **Keine**, um keine Übertragungen zu verschlüsseln
- v **Verschlüsseltes Kennwort**, um lediglich das Kennwort zu verschlüsseln
- v **Verschlüsselte Benutzer-ID und verschlüsseltes Kennwort**, um sowohl Benutzer-ID als auch Kennwort zu verschlüsseln
- v **Verschlüsselte Benutzer-ID und verschlüsselte Daten**, um sowohl Benutzer-ID als auch alle gesendeten Daten zu verschlüsseln
- v **Verschlüsselte Benutzer-ID, verschlüsseltes Kennwort und verschlüsselte Daten**, um alle gesendeten Informationen zu verschlüsseln (Benutzer-ID, Kennwort und Daten)

### **Kerberos-Sicherheit aktivieren**

Verwenden Sie die Parameter **Aktivieren** und **Name des Zielprincipals**, um Windows 2000-Clients die Möglichkeit zu geben, für die Kommunikation mit dem Datenbankserver das Sicherheitsprotokoll Kerberos zu verwenden. Diese Option gilt nur für Datenbankserver, zu denen eine Verbindung mit DRDA hergestellt wurde. Für CLI-Verbindungen können Sicherheitsoptionen unter Verwendung von DB2 Connect oder Client Application Enabler (CAE) festgelegt werden.

Der **Name des Zielprincipals** ist eine Zeichenfolge, die von Kerberos zur Authentifizierung verwendet wird. Wenn Ihr DRDA-Kommunikationsprotokoll entsprechend konfiguriert wurde, können Sie dieses Feld leer lassen. Der Name des Zielprincipals für die Kerberos-Authentifizierung wird von Ihrem DRDA-Kommunikationsprotokoll zur Verfügung gestellt.

## **Vorgehensweise**

- 1. Wählen Sie die Sicherheitsparameter aus, die Sie für den Datenbankserver aktivieren wollen.
- 2. Klicken Sie **Weiter** an, wenn Sie den Datenbankserver hinzufügen. Das Fenster **Verbindungen** wird geöffnet.
- 3. Wenn Sie die Konfigurationsparameter des Datenbankservers bearbeiten, klicken Sie **OK** oder eine andere Registerkarte an.

### **Datenbankserverkonnektivität angeben**

Die Konnektivitätsparameter für einen Datenbankserver geben die Methode an, die zur Herstellung einer Verbindung zum Datenbankserver verwendet wird. QMF für Windows- und QMF für WebSphere-Anwendungen unterstützen die folgenden Verbindungstypen:

- DRDA über TCP/IP
- DRDA über SNA
- DB2 für Windows CLI
- $\cdot$  ODBC

Verwenden Sie die Seite **Verbindungen** des Notizbuchs **Parameter**, um anzugeben, welchen Verbindungstyp QMF für Windows bzw. QMF für WebSphere zu einem Datenbankserver herstellt. Das Definieren von Konnektivitätsparametern ist Teil des Konfigurierens eines Datenbankservers in der Serverdefinitionsdatei.

### **Verbindung mit DRDA über TCP/IP**

Wählen Sie diese Option aus, um unter Verwendung von DRDA über TCP/IP auf den Datenbankserver zuzugreifen.

Für den Zugriff auf einen Datenbankserver unter Verwendung von DRDA über TCP/IP muss QMF für Windows bzw. QMF für WebSphere in der Lage sein, zwischen dem lokalen Host und dem fernen Host und fernen Port eine TCP/IP-Verbindung herstellen zu können. QMF für Windows bzw. QMF für WebSphere erfordert für den installierten Protokollstack eine WinSock-Schnittstelle, 1.1. oder höher.

Für Implementierung und Unterstützung Ihrer Netzwerkkonfiguration wenden Sie sich an die für den TCP/IP-Netzwerkbetrieb zuständigen Mitarbeiter in Ihrem Unternehmen bzw. an die technische Unterstützung des TCP/IP-Softwareanbieters.

**Anmerkung:** Da DB2 verschiedenen Plattformen mit unterschiedlichen Releaseständen hinzugefügt wurde, sollten Sie in Ihrer Dokumentation zum verwendeten DB2-Datenbankprodukt nachschlagen, um zu ermitteln, ob die jeweilige Serverkomponente der DRDA-Anwendung TCP/IP unterstützt.

#### **Hostname**

Geben Sie die IP-Adresse der Maschine ein, auf der sich die Datenbank befindet.

Wenn Sie als Hostnamen einen TCP-Domänennamen angeben, löst QMF für Windows Administrator den Namen in eine Adresse auf und verwendet hierfür den Socketaufruf GetHostByName. Alternativ können Sie den Host auch in Dezimalschreibweise mit Trennzeichen angeben (z. B. 172.16.37.33).

#### **Portnummer**

Geben Sie die TCP/IP-Portnummer für den Datenbankserver ein. Die Portnummer ist der Port, an dem DB2 für den DRDA TCP/IP-Datenaustausch empfangsbereit sein soll.

Wählen Sie eine der folgenden Optionen aus, wenn Sie nicht wissen, welche Portnummer Sie für DB2 UDB für z/OS verwenden sollen.

- 1. **Führen Sie das Dienstprogramm zum Ausgeben des Protokollabbilds aus.**
	- a. Führen Sie DSNJU004 aus.
	- b. Springen Sie an das Ende der Ausgabe.

c. Suchen Sie den RDB-Namen am unteren Ende der Ausgabe, die in etwa wie folgt aussehen kann:

LOCATION=DB2PDDF LUNAME=DB2PDDF PASSWORD=(NULL) GENERICLU=(NULL) PORT=NULL RPORT=NULL

#### 2. **Verwenden Sie den Job DB2DMSTR.**

- a. Betrachten Sie den Job DB2DMSTR, der auf dem Mainframe als Adressraum ausgeführt wird.
- b. Suchen Sie die folgende DSNL004I-Nachricht:

,--------------------------------------------,SDSF OUTPUT DISPLAY DB2DMSTR ,COMMAND INPUT ===>, 19.24.18 STC01839 DSNL004I - DDF START COMPLETE LOCATION DB2DDDF LU FFX1.DB2DDDF GENERICLU -NONE DOMAIN -NONE TCPPORT 0 RESPORT 0

In diesen beiden Beispielen wurde TCPPORT auf Null gesetzt. Dies ist der inaktive Status, und dies gibt an, dass DB2 DRDA an keinem Port empfangsbereit ist.

Führen Sie die folgenden Schritte aus, um Ihr BSDS so zu aktualisieren, dass dieser Port auf **446** gesetzt und DB2 empfangsbereit wird, und führen Sie anschließend das Dienstprogramm zum Ändern des Protokollbestands (Change Log Inventory) aus, um diesen Status zu ändern:

- 1. Stellen Sie sicher, dass DB2 inaktiv ist.
- 2. Führen Sie das Dienstprogramm mit der folgenden SYSIN-Option aus: DDFPORT 446
- 3. Starten Sie DB2 über die Konsole mit Hilfe des Befehls db2 -start. Starten Sie anschließend die DDF-Funktion mit Hilfe des Befehls -start DDF in der DB2I-Anzeige.
- 4. Ändern Sie das TCP/IP-Profil, indem Sie folgende Informationen hinzufügen:

PORT 446 TCP OMVS ; DRDA port for DB2D

5. Starten Sie TCP/IP erneut.

DB2 sollte nun auf Ihre Anforderung antworten.

DB2 ist auf iSeries standardmäßig an Port **446** empfangsbereit für den DRDA-TCP/IP-Datenaustausch. Der Standardport kann bereits zugeordnet, aber noch nicht aktiviert sein. Es ist auch möglich, dass der Standardport auf einen anderen Wert geändert wurde. Ist dies der Fall, wird die Fehlernachricht WSAECONNREFUSED zurückgegeben, wenn QMF für Windows versucht, eine Verbindung herzustellen.

## **Überprüfen des Status der Empfangsbereitschaft für iSeries**

Führen Sie die folgenden Schritte aus, um zu überprüfen, ob der DRDA-Port empfangsbereit ist:

- 1. Geben Sie in der iSeries-Befehlszeile den Befehl **NETSTAT** ein.
- 2. Wählen Sie Option 3 aus.
- 3. Suchen Sie in der Spalte *Local Port* (Lokaler Port) den Eintrag für DRDA, und stellen Sie sicher, dass State=Listen angegeben ist.
- 4. *Optional:* Wählen Sie eine der folgenden Optionen aus, um die DDM-Services auf dem iSeries-System zu starten, wenn DRDA nicht in der Spalte *Local Port* aufgeführt ist:
	- v Geben Sie in der iSeries-Befehlszeile den Befehl **STRTCPSVR \*DDM** ein, und stellen Sie sicher, dass die Spalte *Local Port* den Eintrag für DRDA und die Angabe State=Listen enthält.
	- v Geben Sie in der Befehlszeile den Befehl **GO TCPADM** ein, wählen Sie Option 3 aus, und stellen Sie anschließend sicher, dass die Spalte *Local Port* den Eintrag für DRDA und die Angabe State=Listen enthält.

Führen Sie die folgenden Schritte aus, um sicherzustellen, dass der DDM-Server (der den DRDA-Port öffnet) automatisch gestartet wird, wenn während des Systemstarts der Befehl **STRTCP** ausgeführt wird:

- 1. Geben Sie in der Befehlszeile den Befehl **GO TCPADM** ein.
- 2. Wählen Sie Option 2 aus.
- 3. Wählen Sie Option 5 aus.
- 4. Legen Sie den Eintrag **Autostart Server** auf **\*yes** fest.

## **RDB-Name**

Geben Sie den Namen des relationalen Datenbankservers (RDB) ein, den Sie in der Serverdefinitionsdatei konfigurieren. Der RDB-Name ist für Endbenutzer nicht sichtbar.

| Plattform                                        | RDB-Name                                                          |
|--------------------------------------------------|-------------------------------------------------------------------|
| DB2 z/OS, OS390 und MVS                          | <b>Stationsname</b>                                               |
| DB2 Universal Database oder DB2<br>Common Server | Datenbankname                                                     |
| iSeries                                          | Datenbankname im relationalen<br>Datenbankverzeichnis für iSeries |

*Tabelle 11. RDB-Namen für unterschiedliche Plattformen*

Wenn Sie nicht wissen, welchen Wert Sie eingeben sollen, führen Sie auf dem Server die folgende Abfrage aus (wenn SYSIBM.SYSTABLES nicht vorhanden ist, können Sie eine beliebige Tabelle verwenden):

SELECT DISTINCT CURRENT SERVER FROM SYSIBM.SYSTABLES

Der zurückgegebene Wert ist der RDB-Name für den Datenbankserver.

Der RDB-Name ist der Name der Datenbank, der dem iSeries-Verzeichniseintrag der relationalen Datenbank entnommen wurde. Geben Sie den folgenden Befehl ein, um den RDB-Namen zu suchen: **DSPRDBDIRF** 

#### **ANSI-Client-CCSID**

Geben Sie die Codepage an, die mit der ANSI-Version von QMF für Windows verwendet werden soll. Die Standardcodepage ist die Windows-CCSID.

#### **Unicode-Client-CCSID**

Geben Sie die Codepage an, die mit der Unicode-Version von QMF für Windows verwendet werden soll. Die Standardcodepage ist UTF-8 (1208).

#### **Lastausgleich aktivieren**

Aktivieren Sie dieses Markierungsfeld, um zum Aufrechterhalten einer ausgeglichenen Verbindung zum Datenbankserver Lastausgleich zu verwenden.

In DB2 verteilt der Lastausgleich Verarbeitungs- und Übertragungsaktivitäten gleichmäßig über ein Netzwerk, sodass keine Einheit übergangen wird. Lastausgleich wird häufig für Netzwerke verwendet, bei denen es schwierig ist, die Anzahl Anfragen vorherzusagen, die an einen Server ausgegeben werden.

QMF für Windows unterstützt DB2-Server, die Lastausgleich verwenden. Wenn Sie für DB2-Datenbankserver, die Lastausgleich unterstützen, die Option **Lastausgleich aktivieren** auswählen, empfängt QMF für Windows eine Liste von Netzwerkadressen, die nach Herstellen der einleitenden Verbindung zum DB2-Datenbankserver als Alternative verwendet werden können. Nachfolgende Verbindungen können eine der von DB2 zurückgegebenen Adressen verwenden. Diese Adressen stimmen nicht unbedingt mit der Adresse überein, die in der Serverdefinitionsdatei konfiguriert wurde. Die Verbindung wird allerdings zur selben Gruppe von Datenbanktabellen hergestellt.

Ist der Lastausgleich aktiviert und wird diese Funktion von der DB2-Version unterstützt, empfängt QMF für Windows eine Liste mit IP-Adressen und einer Rangliste, wie häufig jeweils zu den einzelnen IP-Adressen eine Verbindung hergestellt werden soll. QMF für Windows verwendet anhand dieser Liste eine bestimmte IP-Adresse für die erste Verbindung. Anschließend verwendet es die zweite Adresse, danach die dritte usw. Ist eine IP-Adresse belegt oder inaktiv, fährt der Lastausgleich mit der nächsten Adresse fort. Durch dieses Verfahren wird die Belastung der einzelnen Adressen ausgeglichen; außerdem stehen mehrere Adressen zur Verfügung falls die erste Adresse nicht verwendet werden kann.

**Anmerkung:** Überspringen Sie diese Einstellung, wenn QMF für Windows unter UDB DB2 für AIX oder Windows installiert wird. Sie kann nur für die gemeinsame Datenbenutzung unter z/OS und VM/VSE verwendet werden.

## **Verbindung mit DRDA über SNA**

Wählen Sie diese Option aus, um anzugeben, dass QMF für Windows zum Herstellen von Verbindungen zum Datenbankserver DRDA über SNA verwendet.

QMF für Windows stellt keine SNA-Konnektivität zur Verfügung, daher ist zum Implementieren der SNA-Konnektivität ein Produkt eines Drittherstellers erforderlich. Das Produkt, das zur Implementierung der Konnektivität verwendet wird, muss installiert, konfiguriert und betriebsbereit sein, bevor Sie QMF für Windows Administrator installieren oder verwenden.

In einem SNA-Netzwerk muss QMF für Windows eine LU 6.2-Sitzung zwischen sich und DB2 unter Verwendung einer CPI-C- oder WinCPIC-Schnittstelle aufbauen. Den Aufwand, mit dem LU 6.2 die Konnektivität zwischen Microsoft Windows und DB2 implementiert, hängt von Ihrer SNA-Netzwerkumgebung und deren Stabilität ab. Für Implementierung und Unterstützung Ihrer Netzwerkkonfiguration wenden Sie sich an die für den Netzwerkbetrieb zuständigen Mitarbeiter in Ihrem Unternehmen bzw. an die technische Unterstützung des Softwareanbieters.

Da QMF für Windows die DRDA-Requester-Spezifikation implementiert, ist QMF für Windows in der Lage, die Verbindung zu einer beliebigen Datenbank herzustellen, die der DRDA-Serverkomponente entspricht und diese implementiert.

Die folgenden IBM Datenbankprodukte, die eine DRDA-Serverkomponente enthalten, können direkt über SNA mit QMF für Windows kommunizieren:

- DB2 UDB für z/OS, DB2 für z/OS und DB2 für MVS
- DB2 Server für VSE&VM und SQL/DS
- DB2 UDB für iSeries
- DB2 Universal Database und DB2 Common Server
- DB2 Parallel Edition
- DB2 Information Integrator

### **Symbolischer Bestimmungsname**

Verwenden Sie dieses Feld zur Angabe des symbolischen Bestimmungsnamens von CPI-C oder WINCPIC, der in der SNA-Netzwerksoftware definiert ist.

Der symbolische Bestimmungsname bezieht sich auf eine Gruppe von Parametern (auch als CPI-C-Nebeninformationsdatensatz bezeichnet) zum Herstellen einer Verbindung zu einer Partneranwendung (z. B. DB2) über das Netzwerk.

**Anmerkung:** Wenn Sie SNA-Konnektivität für einen Datenbankserver auswählen, müssen Sie auch die CPI-C-DLL angeben. Verwenden Sie zum Angeben der CPI-C-DLL das Fenster **Optionen**. Wählen Sie **Bearbeiten --> Optionen** aus.

#### **RDB-Name**

Geben Sie den Namen des relationalen Datenbankservers (RDB) ein, den Sie in der Serverdefinitionsdatei konfigurieren. Der RDB-Name ist für Endbenutzer nicht sichtbar.

| Plattform                                        | <b>RDB-Name</b>                                                   |
|--------------------------------------------------|-------------------------------------------------------------------|
| DB2 z/OS, OS390 und MVS                          | Stationsname                                                      |
| DB2 Universal Database oder DB2<br>Common Server | Datenbankname                                                     |
| <b>liSeries</b>                                  | Datenbankname im relationalen<br>Datenbankverzeichnis für iSeries |

*Tabelle 12. RDB-Namen für unterschiedliche Plattformen*

Wenn Sie nicht wissen, welchen Wert Sie eingeben sollen, führen Sie auf dem Server die folgende Abfrage aus (wenn SYSIBM.SYSTABLES nicht vorhanden ist, können Sie eine beliebige Tabelle verwenden):

SELECT DISTINCT CURRENT SERVER FROM SYSIBM.SYSTABLES

Der zurückgegebene Wert ist der RDB-Name für den Datenbankserver.

Der RDB-Name ist der Name der Datenbank, der dem iSeries-Verzeichniseintrag der relationalen Datenbank entnommen wurde. Geben Sie den folgenden Befehl ein, um den RDB-Namen zu suchen: DSPRDBDIRE

### **ANSI-Client-CCSID**

Geben Sie die Codepage an, die mit der ANSI-Version von QMF für Windows verwendet werden soll. Die Standardcodepage ist die Windows-CCSID.

### **Unicode-Client-CCSID**

Geben Sie die Codepage an, die mit der Unicode-Version von QMF für Windows verwendet werden soll. Die Standardcodepage ist UTF-8 (1208).

#### **Lastausgleich aktivieren**

Aktivieren Sie dieses Markierungsfeld, um zum Aufrechterhalten einer ausgeglichenen Verbindung zum Datenbankserver Lastausgleich zu verwenden.

In DB2 verteilt der Lastausgleich Verarbeitungs- und Übertragungsaktivitäten gleichmäßig über ein Netzwerk, sodass keine Einheit übergangen wird. Lastausgleich wird häufig für Netzwerke verwendet, bei denen es schwierig ist, die Anzahl Anfragen vorherzusagen, die an einen Server ausgegeben werden.

QMF für Windows unterstützt DB2-Server, die Lastausgleich verwenden. Wenn Sie für DB2-Datenbankserver, die Lastausgleich unterstützen, die Option **Lastausgleich aktivieren** auswählen, empfängt QMF für Windows eine Liste von Netzwerkadressen, die nach Herstellen der einleitenden Verbindung zum DB2-Datenbankserver als Alternative verwendet werden können. Nachfolgende Verbindungen können eine der von DB2 zurückgegebenen Adressen verwenden. Diese Adressen stimmen nicht unbedingt mit der Adresse überein, die in der Serverdefinitionsdatei konfiguriert wurde. Die Verbindung wird allerdings zur selben Gruppe von Datenbanktabellen hergestellt.

Ist der Lastausgleich aktiviert und wird diese Funktion von der DB2-Version unterstützt, empfängt QMF für Windows eine Liste mit IP-Adressen und einer Rangliste, wie häufig jeweils zu den einzelnen IP-Adressen eine Verbindung hergestellt werden soll. QMF für Windows verwendet anhand dieser Liste eine bestimmte IP-Adresse für die erste Verbindung. Anschließend verwendet es die zweite Adresse, danach die dritte usw. Ist eine IP-Adresse belegt oder inaktiv, fährt der Lastausgleich mit der nächsten Adresse fort. Durch dieses Verfahren wird die Belastung der einzelnen Adressen ausgeglichen; außerdem stehen mehrere Adressen zur Verfügung falls die erste Adresse nicht verwendet werden kann.

**Anmerkung:** Überspringen Sie diese Einstellung, wenn QMF für Windows unter UDB DB2 für AIX oder Windows installiert wird. Sie kann nur für die gemeinsame Datenbenutzung unter z/OS und VM/VSE verwendet werden.

#### **Verbindung mit DB2 für Windows CLI**

Wählen Sie diese Option aus, um anzugeben, dass QMF für Windows zum Herstellen von Verbindungen zu dem Datenbankserver, den Sie in der Serverdefinitionsdatei konfigurieren, DB2 für Windows CLI-Konnektivität verwenden soll. Für den Zugriff auf einen Datenbankserver unter Verwendung von DB2 für Windows CLI muss die 32-Bit-Version von QMF für Windows zwischen dem lokalen Host und dem fernen Host CLI-Verbindung über den DB2 UDB-Client herstellen. Sämtliche Konnektivitätsinformationen sind im DB2 UDB-Client definiert.

**Anmerkung:** Diese Konfiguration kann nicht über QMF für Windows ausgeführt werden. Wenden Sie sich an die für den Netzwerkbetrieb zuständigen Mitarbeiter in Ihrem Unternehmen, damit Ihre Netzwerkkonfiguration implementiert und unterstützt wird.

Für CLI-Verbindungen ist der Laufzeitclient von DB2 Universal Database Version 6.1 oder höher erforderlich. Es werden CLI-Verbindungen zu den folgenden Datenbanken unterstützt:

| <b>Datenbank</b>                                         | <b>Version</b>          | Voraussetzung                                                                                                    |
|----------------------------------------------------------|-------------------------|----------------------------------------------------------------------------------------------------|
| DB2 Universal Database Server<br>für $OS/390$ und $z/OS$ | 7.1                     | DB2 Connect Personal Edition<br>(lokal installiert) oder Enterprise<br>Edition (auf einem Gateway<br>installiert) |
| DB2 Universal Database Server<br>für OS/390              | 6.1                     | DB2 Connect Personal Edition<br>(lokal installiert) oder Enterprise<br>Edition (auf einem Gateway<br>installiert) |
| DB2 für OS/390                                           | 5.1                     | DB2 Connect Personal Edition<br>(lokal installiert) oder Enterprise<br>Edition (auf einem Gateway<br>installiert) |
| DB <sub>2</sub> für MVS                                  | 2.3; 3.1; 3.4; 4.1      | DB2 Connect Personal Edition<br>(lokal installiert) oder Enterprise<br>Edition (auf einem Gateway<br>installiert) |
| SQL/DS für VM/VSE                                        | 3.4                     | DB2 Connect Personal Edition<br>(lokal installiert) oder Enterprise<br>Edition (auf einem Gateway<br>installiert) |
| DB2 für AS/400                                           | 4.3; 4.4                | DB2 Connect Personal Edition<br>(lokal installiert) oder Enterprise<br>Edition (auf einem Gateway<br>installiert) |
| DB2 für iSeries                                          | 5.1                     |                                                                                                    |
| DB2 Universal Database                                   | 5.1; 5.2; 6.1; 7.1; 7.2 |                                                                                                    |
| DB2 Common Server                                        | 2.1                     |                                                                                                    |
| DB2 Information Integrator für<br>AIX und Windows NT     | 2.1                     |                                                                                                    |
| Information Integrator für AIX                           | 1.2                     |                                                                                                    |
| DB2 Parallel Edition für AIX                             | 1.2                     |                                                                                                    |

*Tabelle 13. Unterstützte CLI-Verbindungen*

**Anmerkung:** QMF für Windows unterstützt zwar die CLI-Konnektivität zu DB2 für MVS, es wird jedoch empfohlen, eine DRDA-Verbindung zu der Datenbank unter DB2 für MVS zu verwenden.

#### **Datenbankaliasname**

Verwenden Sie dieses Feld zur Angabe des Namens des Datenbankservers, der in Ihrer DB2 UDB-Client-Software definiert ist.

Für eine CLI-Verbindung wird eine vereinfachte Konfiguration verwendet. Wenn eine Datenbank auf dem DB2 UDB-Client definiert ist, benötigt QMF für Windows nur den Aliasnamen der Datenbank. Die Netzwerkkonfiguration wird als Teil der Konfiguration des DB2 UDB-Clients und nicht als Teil der Konfiguration von QMF für Windows ausgeführt.

#### **Erweitert**

*Optional:* Verwenden Sie den Knopf **Erweitert**, um treiberspezifische Verbindungszeichenfolgen und deren Werte anzugeben, die beim Herstellen einer Verbindung zum Datenbankserver unter Verwendung von CLI-Konnektivität verwendet werden sollen. Die Syntax und die zulässigen Werte für die Schlüsselwörter werden vom Treiber bestimmt. Weitere Informationen hierzu finden Sie in der Treiberdokumentation.

Das Fenster **Erweiterte DSN-Einstellungen** wird geöffnet, in dem Sie die Schlüsselwörter der Verbindungszeichenfolgen angeben können, die in die Verbindungszeichenfolgen für die CLI-Netzwerkverbindung aufgenommen werden.

### **Verbindung mit ODBC**

Wählen Sie diese Option aus, um für Verbindungen zu dem Datenbankserver, den Sie in der Serverdefinitionsdatei konfigurieren, ODBC-Konnektivität zu verwenden. Der Zugriff auf alle DB2- und Nicht-DB2-Datenquellen erfolgt über ODBC auf dieselbe Weise, sofern die Datenquellen ODBC unterstützen. Zum Herstellen einer Verbindung zu mehreren Datenquellen mit ODBC müssen Sie entweder jede Datenquelle in der Serverdefinitionsdatei einzeln konfigurieren oder alle ODBC-Datenquellendefinitionen dynamisch aktivieren.

Die Aufruffunktionen der Datenbankanwendungen in der ODBC-Schnittstelle werden in datenbankspezifischen Modulen, den so genannten Treibern, implementiert, die Anwendungen von datenbankspezifischen Aufrufen isolieren. ODBC-Treiber werden zur Laufzeit geladen. Zum Zugreifen auf ein neues DBMS muss ein neuer Treiber hinzugefügt werden. Es ist nicht erforderlich, die Anwendung erneut zu kompilieren oder erneut eine Verbindung herzustellen.

Für ODBC-Server unterstützt QMF für Windows Folgendes:

• Alle Isolationsstufen, wenn sie von Datenquellen unterstützt werden

- Bindemethoden nach Zeilen und nach Spalten
- Inaktivierung der automatischen Festschreibung (Auto-commit-off), wenn dies von Datenquellen unterstützt wird
- Benutzer-DSN, Maschinen-DSN, Datei-DSN (DSN = data source name)
- Verwendung der ODBC-Cursorbibliothek (ODBC Cursor Library)
- Verwendung von Blockabrufvorgängen für mehrere Zeilen, wenn die gespeicherten Prozeduren des ODBC-Treibers dies unterstützen
- v Große Objekte (LOBs, **Large Objects**) als lange Objekte mit variabler Länge

Für ODBC-Server unterstützt QMF für Windows keine Lesezeichen und Intervalldatentypen

Die folgenden ODBC-Treiber wurden für die Verwendung mit QMF für Windows getestet:

- CrossAcess 32(R) 2.21.3777.00
- IBM Client Access ODBC Driver (32-bit) 7.00.00.00
- v IBM Client Access ODBC Driver (32-bit) 5.00.08.00
- IBM DB2 ODBC Driver 7.01.00.00
- IBM DB2 ODBC Driver 6.01.00.00
- IBM DB2 ODBC Driver 5.02.00.00
- Microsoft SQL Server 3.70.06.23
- Microsoft dbase Driver(\*.dbf) 4.00.3711.08
- Microsoft dbase VPF Driver(\*.dbf) 6.00.8428.00
- Microsoft Excel Driver(\*.xls) 4.00.3711.08
- v Microsoft Access Driver(\*.mdb) 4.00.3711.08
- v Microsoft Paradox Driver(\*.db) 4.00.3711.08
- Microsoft Text Driver(\*.txt, \*.csv) 4.00.3711.08
- Oracle ODBC Driver 8.01.06.00

ODBC ermöglicht QMF für Windows den Zugriff auf DB2- und Nicht-DB2- Datenbanken, z. B. Microsoft Access, Oracle, Sybase und Informix.

#### **Datenquellenname der Maschine**

Verwenden Sie dieses Feld, wenn die ODBC-Datenquelle, die Sie in der Serverdefinitionsdatei konfigurieren, in der Registrierungsdatenbank Ihrer lokalen Maschine als Benutzer-DSN oder System-DSN definiert ist. Wählen Sie in der Liste **Datenquellenname der Maschine** den Namen der ODBC-Datenquelle in der Liste verfügbarer Benutzer- und Systemdatenquellennamen aus. Der Datenquellenname der Maschine ist der Name einer ODBC-Datenquelle, die in der Registrierungsdatenbank einer Clientmaschine definiert ist, entweder als Benutzer-DSN oder als System-DSN.

Maschinen-DSNs stehen allen angemeldeten Benutzern dieser Maschine zur Verfügung. Maschinen-DSNs werden auf dem System unter einem benutzerdefinierten Namen gespeichert. Der DSN stellt folgende Informationen bereit:

- v Informationen, die der Datenbanktreiber für die Verbindung zur Datenquelle benötigt
- Informationen, die der Treibermanager zum Koordinieren aller Datenquellen und Treiber benötigt
- **Anmerkung:** Die in der Registrierungsdatenbank Ihrer lokalen Maschine definierten ODBC-Benutzer-DSNs und System-DSNs werden im Dialogfenster für den ODBC-Datenquellenadministrator aufgelistet.

#### **Datenquellenname der Datei**

Wählen Sie diese Option aus, wenn die ODBC-Datenquelle, die Sie in der Serverdefinitionsdatei konfigurieren, ein Datei-DSN ist. Datenquellennamen von Dateien können sich auf der lokalen Maschine, einer anderen Maschine oder einem Server befinden. Allerdings müssen sie Teil Ihres Netzwerks sein.

Der Datei-DSN ist der Name einer Datei, deren Inhalt definiert, wie die Verbindung zu einer ODBC-Datenquelle hergestellt wird. Eine Datenquelle kann sich auf jeder Client- oder Servermaschine im Netzwerk befinden. Im Gegensatz zu Maschinendatenquellen, deren Verbindungsinformationen sich in der Registrierungsdatenbank der lokalen Maschine befinden, können Dateidatenquellen von vielen Benutzern in einem Netzwerk gemeinsam genutzt werden.

#### **Erweitert**

*Optional:* Verwenden Sie den Knopf **Erweitert**, um treiberspezifische Verbindungszeichenfolgen und deren Werte anzugeben, die beim Herstellen einer Verbindung zum Datenbankserver unter Verwendung von ODBC-Konnektivität verwendet werden sollen. Die Syntax und die zulässigen Werte für die Schlüsselwörter werden vom Treiber bestimmt. Weitere Informationen hierzu finden Sie in der Treiberdokumentation.

Das Fenster **Erweiterte DSN-Einstellungen** wird geöffnet, in dem Sie die Schlüsselwörter der Verbindungszeichenfolgen angeben können, die in die Verbindungszeichenfolgen für die ODBC-Netzwerkverbindung aufgenommen werden.

#### **Dynamische Definition von ODBC-Servern aktivieren**

Sie müssen in der Serverdefinitionsdatei jede lokale ODBC-Datenquelle, auf die Ihre Benutzer zugreifen müssen, einzeln konfigurieren. Dies kann ein sehr zeitaufwändiger Prozess sein. Um zu vermeiden, dass Sie jede ODBC-Datenquelle einzeln konfigurieren müssen, können Sie die Option **Dynamische Definition von ODBC-Servern aktivieren** verwenden, um in der Serverdefinitionsdatei alle lokalen ODBC-Datenquellen für alle Benutzer von QMF-

Anwendungen dynamisch zu konfigurieren. Zum dynamischen Definieren von ODBC-Datenquellen müssen Sie zuerst in der Serverdefinitionsdatei einen Modelldatenbankserver konfigurieren. Wenn QMF für Windows diese Serverdefinitionsdatei verwendet und auf der lokalen Maschine ausgeführt wird, erstellt das Programm in der Serverdefinitionsdatei für jede dem ODBC-Datenquellenmanager bekannte ODBC-Datenquelle dynamisch einen Eintrag. Jeder Eintrag in der Serverdefinitionsdatei verwendet die Konfigurationsparameter des ODBC-Modelldatenbankservers. Die Einträge in der Serverdefinitionsdatei für die lokalen ODBC-Datenquellen gelten für die Dauer der aktuellen QMF für Windows-Sitzung. Die Einträge für die ODBC-Datenquellen werden beim nächsten Start von QMF für Windows erneut erstellt.

### **Prozedur zum dynamischen Erstellen von ODBC-Datenquellen**

- 1. Aktivieren Sie im Hauptfenster von QMF für Windows Administrator das Markierungsfeld **Dynamische Definition von ODBC-Servern aktivieren**.
- 2. Klicken Sie den Knopf **Eigenschaften** an. Das Fenster **Parameter** wird geöffnet, in dem Sie die Konfigurationsparameter für den ODBC-Modellserver angeben.
- 3. Der Konfigurationsprozess entspricht mit einigen wenigen Ausnahmen dem Prozess für beliebige andere Datenbankserver. Beim Konfigurieren des ODBC-Modelldatenbankservers stehen die Seiten **Verbindung**, **Pakete**, **Beispieltabellen** und **Objektüberwachung** des Fensters **Parameter** nicht zur Verfügung. Der Grund hierfür ist, dass als Konnektivitätstyp ODBC angenommen wird und Sie auf keinem ODBC-Datenbankserver Objekte erstellen, Pakete binden, Beispieltabellen erstellen oder auf Tabellen zur Objektüberwachung zugreifen können.
- 4. Der Name des ODBC-Modelldatenbankservers, der auf der Seite **Allgemein** im Fenster **Parameter** aufgelistet ist, wird automatisch in die Liste **Dynamische ODBC-Server** eingefügt. Diesen Namen können Sie nicht ändern. Wenn QMF für Windows jede lokale ODBC-Datenquelle dynamisch konfiguriert, wird der lokale Datenquellenname als Datenbankservername für den dynamischen Eintrag in der Serverdefinitionsdatei verwendet. Damit wird sichergestellt, dass für jeden dynamischen Eintrag in der Serverdefinitionsdatei ein eindeutiger Name vorhanden ist. QMF für Windows erstellt in der Serverdefinitionsdatei keinen dynamischen Eintrag für lokale Datenquellennamen, die mehr als 64 Zeichen haben. QMF für Windows erstellt in der Serverdefinitionsdatei keinen dynamischen Eintrag für lokale Datenquellennamen, die bereits in der Serverdefinitionsdatei vorhanden sind. Damit wird sichergestellt, dass keine der bereits in der Serverdefinitionsdatei konfigurierten individuellen ODBC-Datenbankserverparameter überschrieben werden.
- 5. Sie müssen angeben, ob der ODBC-Modelldatenbankserver sowie alle lokalen ODBC-Datenquellen, die dynamisch definiert wurden, einen
QMF-Katalog verwenden. Verwenden Sie die Seite **Katalog** des Fensters **Parameter**, um anzugeben, ob der ODBC-Modelldatenbankserver einen QMF-Katalog verwendet.

Wenn Sie angeben, dass der ODBC-Modelldatenbankserver einen QMF-Katalog verwendet, wird dieser QMF-Katalog von allen Datenquellen verwendet, die auf Basis dieses Modells dynamisch definiert werden. Da ODBC-Datenquellen keinen QMF-Katalog enthalten können, müssen Sie einen QMF-Katalog auswählen, der sich auf einem Datenbankserver mit DB2 befindet und zu dem Verbindungen unter Verwendung von TCP/IP-, SNA- oder CLI-Konnektivität hergestellt werden.

Wenn Sie angeben, dass der ODBC-Modellserver keinen QMF-Katalog verwenden soll, verwenden auch alle anderen Datenquellen, die auf Basis dieses Modells dynamisch definiert werden, keinen QMF-Katalog.

6. Sie können optional auswählen, auf den Seiten **Ressourcengrenzwerte** und **Benutzerprofile** die Steuerung mit dem Governor zu konfigurieren, auf der Seite **Sicherheit** Sicherheitsparameter anzugeben oder auf der Seite **QMF für WebSphere** die QMF für WebSphere-Konnektivität zu konfigurieren.

### **Benutzerinformationen angeben**

Damit eine Verbindung zum Datenbankserver hergestellt werden kann, müssen Sie zunächst Benutzerinformationen angeben. Verwenden Sie das Fenster **Benutzerinformationen angeben**, um die Benutzer-ID und ein Kennwort anzugeben, die bzw. das für die aktuelle Verbindung zum Datenbankserver verwendet werden soll.

Nachdem die Benutzer-ID und das Kennwort angegeben wurden, werden diese Benutzerinformationen für alle nachfolgenden Verbindungen zum Datenbankserver verwendet, die während der aktuellen Sitzung hergestellt werden. Wenn Sie die Benutzer-ID und das Kennwort ändern wollen, die bzw. das QMF für Windows hierfür verwendet, müssen Sie das Fenster **Benutzerinformationen angeben** öffnen und eine neue Benutzer-ID und/oder ein neues Kennwort eingeben.

Wenn Sie das Fenster **Benutzerinformationen angeben** nicht öffnen, um eine Benutzer-ID und ein Kennwort anzugeben, wird dieses Fenster beim ersten Versuch, eine Verbindung zu einem Datenbankserver herzustellen, automatisch geöffnet.

Wenn Sie die Serverdefinitionsdatei konfigurieren, ist für verschiedene Funktionen eine Verbindung zum Datenbankserver erforderlich, um die Funktion vollständig ausführen zu können. Zum Angeben der Konnektivität muss eine Verbindung zum Datenbankserver hergestellt werden.

Weitere Informationen zum Angeben von Benutzerinformationen beim Herstellen einer Verbindung zu einem Datenbankserver finden Sie in [Anhang](#page-168-0) B, ["Benutzerinformationen](#page-168-0) angeben", auf Seite 155.

## **Katalogobjekte erstellen und Pakete binden**

Mit Ausnahme der ODBC-Datenbankserver müssen Sie für jeden Datenbankserver, den Sie in der Serverdefinitionsdatei konfigurieren, die QMF-Katalogobjekte erstellen und eine Gruppe von QMF-Paketen binden. Die QMF-Katalogobjekte bestehen aus Datenbanktabellen, Indizes und anderen Objekten, die von QMF für Windows verwendete Informationen enthalten. Die QMF für Windows-Pakete enthalten die SQL-Anweisungen, die QMF für Windows zum Ausführen von und Zugreifen auf Tabellen, Indizes, Objekte, Listen, Sichten sowie verschiedene andere Informationen benötigt.

Verwenden Sie die Seite **Pakete** des Fensters **Parameter**, um für alle Server, zu denen TCP/IP-, SNA- oder CLI-Verbindungen hergestellt werden, die Katalogobjekte zu erstellen und Pakete zu binden. Die Seite **Pakete** ist nicht verfügbar, wenn Sie einen ODBC-Datenbankserver konfigurieren, da ODBC-Datenbankserver keinen Katalog enthalten können. ODBC-Treiber können jedoch so konfiguriert werden, dass die Verwendung eines QMF-Katalogs umgangen wird oder dass ein QMF für Windows-Katalog verwendet wird, der sich auf einem anderen DB2-Datenbankserver befindet. Verwenden Sie die Seite **Katalog** im Fenster **Parameter**, um auf einen Katalog für den ODBC-Treiber zu zeigen.

### **Collection-ID**

Geben Sie den Collection-Namen zum Binden von QMF für Windows-Paketen ein. Dieser Name bezieht sich in der Regel auf die Version von QMF für Windows, die Sie auf diesem Server ausführen, z. B. QFW81. Die Länge der Collection-ID ist für TCP- und CLI-Verbindungen auf 30 Zeichen beschränkt.

In DB2 ist eine Collection eine Gruppe von Paketen, die dasselbe Qualifikationsmerkmal oder dieselbe ID aufweisen. Diese Pakete werden mit der ID gebunden und werden Teil des Anwendungsplans. Wenn Sie die Anwendung im Feld für die ID angeben, ist es einfacher, Pakete zu finden, die einer bestimmten Anwendung zugeordnet sind.

Die Standard-Collection-ID lautet NULLID.

#### **Begrenzer**

Geben Sie den Typ des Dezimaltrennzeichens und des Zeichenfolgebegrenzers an, die in den SQL-Anweisungen verwendet werden sollen. Diese Angaben sollten mit den für den Datenbankserver definierten Begrenzern übereinstimmen.

## **Dezimaltrennzeichen**

1. Punkt

Wählen Sie dieses Feld aus, um anzugeben, dass in den SQL-Anweisungen, die auf diesem Datenbankserver ausgeführt werden, ein Punkt als Dezimaltrennzeichen verwendet werden soll.

2. Komma

Wählen Sie dieses Feld aus, um anzugeben, dass in SQL-Anweisungen, die auf diesem Datenbankserver ausgeführt werden, ein Komma als Dezimaltrennzeichen verwendet werden soll.

## **Zeichenfolgebegrenzer**

1. Apostroph

Wählen Sie dieses Feld aus, um anzugeben, dass in SQL-Anweisungen, die auf diesem Datenbankserver ausgeführt werden, ein Apostroph als Zeichenfolgebegrenzer verwendet werden soll.

2. Anführungszeichen

Wählen Sie dieses Feld aus, um anzugeben, dass in den SQL-Anweisungen, die auf diesem Datenbankserver ausgeführt werden, ein Anführungszeichen als Zeichenfolgebegrenzer verwendet werden soll.

## **Assistent 'Pakete'**

Über den Knopf **Assistent** wird der Assistent **Pakete** aufgerufen. Im Assistenten **Pakete** können Sie die Optionen angeben, die zum Erstellen der QMF-Katalogobjekte und zum Binden der QMF-Pakete auf dem Datenbankserver verwendet werden. Die von Ihnen ausgewählten Optionen legen jeweils den weiteren Ablauf des Assistenten fest.

Im Assistenten **Pakete** können folgende Schritte ausgeführt werden:

- Katalogtabellen erstellen
- v Eigenschaften zum Binden der Pakete angeben
- v Prüfung auf vorhandene Objekte ausführen
- Optionen zum Auflisten von Objekten angeben
- v Die DLL zum Erstellen der Objekte bearbeiten und ausführen
- Pakete binden
- Alle Tabellen auf ihre vorhandenen Berechtigungen hin überprüfen
- Berechtigungen für Tabellen erteilen, für die keine Berechtigungen vorhanden sind

# **Katalogtabellen erstellen**

Ein QMF für Windows-Katalog ist eine Gruppe von Datenbanktabellen, die Ressourcengrenzwerte, gespeicherte Objekte (Abfragen, Prozeduren, Formate) Benutzer, Berichte und andere Einstellungen enthalten. In diesem Schritt im Assistenten **Pakete** wird angegeben, ob der Datenbankserver, den Sie

konfigurieren, einen QMF-Katalog enthält und (wenn dies der Fall ist) ob eine Gruppe von Katalogtabellen erstellt oder aktualisiert werden muss.

#### **Katalogtabellen wurden bereits erstellt**

Wählen Sie diese Option aus, um anzugeben, dass auf dem Datenbankserver bereits QMF-Katalogtabellen erstellt wurden und dass Sie den Assistenten **Pakete** nur zum erneuten Binden der QMF für Windows-Pakete verwenden.

#### **Katalogtabellen zur Unterstützung von Kurznamen erstellen bzw. einen Upgrade dafür durchführen**

Wählen Sie diese Option aus, um auf dem Datenbankserver QMF-Katalogtabellen zu erstellen, die Kurznamen unterstützen oder um vorhandene QMF-Katalogtabellen zu aktualisieren, die Kurznamen unterstützen.

Wählen Sie diese Option aus, wenn Sie einen neuen Datenbankserver konfigurieren, auf dem noch nie QMF-Katalogtabellen installiert wurden, und Sie für Objekte nur Kurznamen verwenden werden oder wenn Sie einen Upgrade von einer früheren Version von QMF für Windows ausführen und die vorhandenen QMF-Katalogtabellen auch weiterhin nur Kurznamen für Objekte unterstützen.

#### **Katalogtabellen zur Unterstützung von langen Namen erstellen bzw. einen Upgrade dafür durchführen**

Wählen Sie diesen Radioknopf aus, um QMF-Katalogtabellen auf dem Datenbankserver zu erstellen, die lange Namen unterstützen oder für vorhandene QMF-Katalogtabellen einen Upgrade durchzuführen. Sie können mit diesem Knopf auch vorhandene QMF-Katalogtabellen, die Kurznamen unterstützen, in QMF-Katalogtabellen umwandeln, die lange Namen unterstützen.

Wählen Sie diese Option aus, wenn Sie einen neuen Datenbankserver konfigurieren, auf dem noch nie QMF-Katalogtabellen installiert wurden, und Sie für Objekte lange Namen verwenden wollen, oder wenn Sie einen Upgrade von einer früheren Version von QMF für Windows ausführen und die vorhandenen QMF-Katalogtabellen auch weiterhin nur lange Namen für Objekte unterstützen, oder wenn Sie vorhandene QMF-Katalogtabellen, die Kurznamen unterstützen, in QMF-Katalogtabellen umwandeln wollen, die lange Namen unterstützen.

- **Anmerkung:** QMF-Katalogtabellen unterstützen lange Namen nur für Datenbankserver, die ebenfalls lange Namen unterstützen. Setzen Sie sich mit Ihrem Datenbankserveradministrator in Verbindung, um sicherzustellen, dass der Datenbankserver, den Sie konfigurieren, die Verwendung von langen Namen unterstützt.
- **Anmerkung:** Wenn Sie QMF-Katalogtabellen umwandeln, sodass die Tabellen lange Namen unterstützen, können Sie für den Zugriff auf diese Tabellen nur QMF für Windows-Anwendungen bzw. QMF für

WebSphere-Anwendungen der Version 8.1 oder höher verwenden. Frühere Versionen von QMF für Windows bzw. QMF für WebSphere können keine QMF-Katalogtabellen mit Unterstützung für lange Namen verwenden.

#### **Keine Katalogtabellen erstellen**

Wählen Sie diese Option aus, um anzugeben, dass Sie die QMF-Katalogtabellen nicht auf dem ausgewählten Datenbankserver erstellen. Wählen Sie diese Option aus, wenn der Datenbankserver über keinen QMF-Katalog verfügt, jedoch einen QMF-Katalog verwendet, der sich auf einem anderen Datenbankserver befindet, oder wenn der ausgewählte Datenbankserver überhaupt keinen QMF-Katalog verwendet.

**Anmerkung:** Die QMF-Katalogtabellen können von mehreren Datenbankservern gemeinsam benutzt werden. Wenn Sie einen QMF-Katalog verwenden wollen, der bereits auf einem anderen Datenbankserver vorhanden ist, aktivieren Sie das Markierungsfeld **Keine Katalogtabellen erstellen** für den Datenbankserver, den Sie konfigurieren. Sie können anschließend auf der Seite **Katalog** des Fensters **Parameter** den Datenbankserver auswählen, auf dem sich der QMF für Windows-Katalog befindet, der von dem Datenbankserver, den Sie konfigurieren, verwendet wird.

> Es gibt mehrere Gründe, warum Datenbankserver einen QMF-Katalog gemeinsam benutzen sollten. Ein Grund ist, dass sich der QMF-Katalog nicht auf ODBC-Datenbankservern befinden kann. Der QMF-Katalog für einen ODBC-Datenbankserver muss sich auf einem DB2 UDB-Datenbankserver befinden, zu dem Verbindungen mit TCP/IP, SNA oder CLI hergestellt werden. Ein weiterer Grund ist, dass durch das gemeinsame Benutzen eines Katalogs die Verwaltung des QMF-Katalogs optimiert oder die Anzeige der im Katalog gespeicherten Datenbankobjekte für Endbenutzer gesteuert werden kann.

**Anmerkung:** Wenn diese Option ausgewählt ist, werden nur die Pakete RAARDBI1 und RAARDBIL gebunden.

#### **Eigenschaften zum Binden der Pakete angeben**

Verwenden Sie das Fenster **Paketeigenschaften**, um die Bindeoptionen anzugeben, die beim Binden der QMF für Windows-Pakete verwendet werden sollen.

**Felder Collection-ID** Geben Sie die Collection-ID zum Binden der Collection von QMF für Windows-Paketen an. Dieser Name bezieht sich in der Regel auf die Version von QMF für Windows, die Sie auf diesem Server ausführen, z. B. QFW81.

In DB2 ist eine Collection eine Gruppe von Paketen, die dasselbe Qualifikationsmerkmal oder dieselbe ID aufweisen. Diese Pakete werden mit der ID gebunden und werden Teil des Anwendungsplans. Wenn Sie die Anwendung im Feld für die ID angeben, ist es einfacher, Pakete zu finden, die einer bestimmten Anwendung zugeordnet sind.

Die Standard-Collection-ID lautet NULLID.

Wenn Sie mehrere Einträge in der Serverdefinitionsdatei definieren, die auf denselben physischen Datenbankserver zugreifen, aber unterschiedliche Netzwerkverbindungstypen verwenden, müssen Sie eine Gruppe von QMF für Windows-Paketen binden und dabei für jeden Eintrag in der Serverdefinitionsdatei eine eindeutige Collection-ID verwenden.

## **Dezimaltrennzeichen**

 $\cdot$  Punkt

Wählen Sie dieses Feld aus, um anzugeben, dass in den SQL-Anweisungen, die auf diesem Datenbankserver ausgeführt werden, ein Punkt als Dezimaltrennzeichen verwendet werden soll.

 $\cdot$  Komma

Wählen Sie dieses Feld aus, um anzugeben, dass in SQL-Anweisungen, die auf diesem Datenbankserver ausgeführt werden, ein Komma als Dezimaltrennzeichen verwendet werden soll.

## **Zeichenfolgebegrenzer**

• Apostroph

Wählen Sie dieses Feld aus, um anzugeben, dass in SQL-Anweisungen, die auf diesem Datenbankserver ausgeführt werden, ein Apostroph als Zeichenfolgebegrenzer verwendet werden soll.

• Anführungszeichen

Wählen Sie dieses Feld aus, um anzugeben, dass in den SQL-Anweisungen, die auf diesem Datenbankserver ausgeführt werden, ein Anführungszeichen als Zeichenfolgebegrenzer verwendet werden soll.

## **Erweitert**

*Optional:* Klicken Sie **Erweitert** an, um das Fenster **Bindeoptionen** zu öffnen, um zusätzliche Bindeoptionen für die QMF für Windows-Pakete anzugeben.

## **Vorgehensweise**

- 1. Geben Sie die Collection-ID in das Feld **Collection-ID** ein.
- 2. Wählen Sie im Feld **Dezimaltrennzeichen** das Dezimaltrennzeichen aus.
- 3. Wählen Sie im Feld **Zeichenfolgebegrenzer** den Zeichenfolgebegrenzer aus.
- 4. Klicken Sie **Erweitert** an, um das Fenster **Bindeoptionen** zu öffnen, um zusätzliche Bindeoptionen für die QMF für Windows-Pakete anzugeben.

## **Erweiterte Bindeoptionen**

*Optional:* Klicken Sie **Erweitert** an, um zusätzliche Bindeoptionen anzugeben, die beim Binden von QMF für Windows-Paketen verwendet werden. Das Fenster **Bindeoptionen** enthält fünf Registerkarten:

- Identifikation
- Formate
- Anweisung Leistung
- Anweisungen
- Verschiedenes

## **Seite 'Identifikation'**

Verwenden Sie die Seite **Identifikation**, um Optionen zur Kennzeichnung anzugeben, wie die Collection-ID, Eigner-ID, Qualifikationsmerkmal und Kommentare, und um anzugeben, wie mit vorhandenen Paketen und Berechtigungen verfahren werden soll.

## **FELDER**

## **Collection-ID**

*Optional:* Geben Sie einen Namen zur Kennzeichnung ein, der zum Binden der Collection von QMF für Windows-Paketen verwendet wird.

Die Collection-ID, die Sie im Feld **Collection-ID** auf der Seite **Paketeigenschaften** im Assistenten **Pakete** oder im Feld **Collection-ID** auf der Seite **Pakete** im Fenster **Parameter** angegeben haben, wird automatisch in dieses Feld eingefügt. Wenn Sie die Collection-ID hier ändern, wird diese auch in anderen Feldern für **Collection-ID** geändert.

Die Collection-ID wird zusammen mit der Eigner-ID und dem Qualifikationsmerkmal zur eindeutigen Kennzeichnung der Collection verwendet.

## **Eigner-ID**

*Optional:* Geben Sie eine Benutzer-ID an, die zum Binden der QMF für Windows-Pakete verwendet wird. Die ID, die Ihnen auf dem Server die Berechtigung erteilt, die im Paket enthaltenen SQL-Anweisungen auszuführen. Die Eigner-ID ermöglicht Ihnen, Tabellen zu erstellen (CREATE), Pakete zu binden, Sichten für Systemtabellen zu erstellen und diesen Paketen die Berechtigung zum Ausführen (EXECUTE) zu erteilen.

Zum Binden der QMF für Windows-Pakete muss Ihre Benutzer-ID auf dem Datenbankserver über die Berechtigung verfügen, die in den Paketen enthaltenen SQL-Anweisungen auszuführen. Verfügt Ihre primäre Benutzer-ID über die erforderlichen Berechtigungen und Zugriffsrechte, können Sie dieses Feld leer lassen.

Wenn Sie eine sekundäre Berechtigungs-ID haben, die Sie für Verwaltungstasks verwenden, geben Sie diese ID in dieses Feld ein. Die Eigner-ID, die Sie im Feld **Eigner-ID** auf der Seite **Paketeigenschaften** im Assistenten **Pakete** eingegeben haben, wird automatisch in dieses Feld eingefügt. Wenn Sie die Eigner-ID hier ändern, wird diese auch im anderen Feld **Eigner-ID** geändert.

#### **Qualifikationsmerkmal**

*Optional:* Geben Sie ein Qualifikationsmerkmal an, das zusätzlich zur Collection-ID und der Eigner-ID zur Kennzeichnung der QMF für Windows-Pakete verwendet wird.

Der Name der Collection setzt sich aus der Collection-ID, der Eigner-ID und dem Qualifikationsmerkmal zusammen, z. B. **DBA.Q.QFW81**.

#### **Kommentare**

*Optional:* Geben Sie einen Kommentar von maximal 80 Zeichen ein.

#### **Vorhandenes Paket ersetzen**

*Optional:* Aktivieren Sie dieses Markierungsfeld, um alle QMF für Windows-Pakete, die auf diesem Datenbankserver mit der angegebenen Collection-ID vorhanden sind, durch die neuen QMF für Windows-Pakete zu ersetzen.

Wenn Sie dieses Markierungsfeld aktivieren, werden alle Pakete ersetzt, wenn Sie eine neue Version oder ein Service-Release von DB2 für Windows installieren. Alle Clients mit einer vollständigen Installation von QMF für Windows müssen ebenfalls eine Aktualisierung auf die neue Version ausführen. Andernfalls können alle Installationen von QMF für Windows mit älteren Versionen keine Verbindung mehr zum Server herstellen.

## **Vorhandene Berechtigungen beibehalten**

*Optional:* Aktivieren Sie dieses Markierungsfeld, um die Berechtigungen beizubehalten, die für die vorhandenen QMF für Windows-Pakete angegeben sind. Wenn Sie dieses Markierungsfeld aktivieren, wird auch das Markierungsfeld **Vorhandene Berechtigungen für Pakete beibehalten** auf der Seite **Pakete binden** im Assistenten **Pakete** aktiviert. Änderungen, die an einem dieser Markierungsfelder vorgenommen werden, werden automatisch auch am anderen Markierungsfeld vorgenommen.

#### **Seite 'Formate'**

Verwenden Sie die Seite **Formate**, um das Dezimaltrennzeichen und den Zeichenfolgebegrenzer sowie die Datums- und Zeitformate anzugeben, die auf dem Datenbankserver verwendet werden sollen.

### **FELDER**

### **Dezimaltrennzeichen**

Geben Sie das Zeichen an, das von QMF für Windows in den SQL-Anweisungen, die auf diesem Datenbankserver ausgeführt werden, als Dezimalzeichen verwendet werden soll:

• Nicht angegeben

Für diesen Datenbankserver ist kein Dezimaltrennzeichen angegeben.

• Punkt

In den SQL-Anweisungen, die auf diesem Datenbankserver ausgeführt werden, wird als Dezimaltrennzeichen ein Punkt verwendet.

• Komma

In den SQL-Anweisungen, die auf diesem Datenbankserver ausgeführt werden, wird als Dezimaltrennzeichen ein Komma verwendet.

## **Zeichenfolgebegrenzer**

Geben Sie das Zeichen an, das von QMF für Windows in den SQL-Anweisungen, die auf diesem Datenbankserver ausgeführt werden, als Zeichenfolgebegrenzer verwendet werden soll:

• Nicht angegeben

Für diesen Datenbankserver sind keine Zeichenfolgebegrenzer angegeben.

• Apostroph

In den SQL-Anweisungen, die auf diesem Datenbankserver ausgeführt werden, wird als Zeichenfolgebegrenzer ein Apostroph verwendet.

• Anführungszeichen

Wählen Sie diesen Knopf aus, um anzugeben, dass im Text der SQL-Anweisungen, die auf diesem Datenbankserver ausgeführt werden, als Zeichenfolgebegrenzer ein Anführungszeichen verwendet wird.

## **Datumsformat**

Geben Sie an, wie Datumsangaben für diesen Datenbankserver formatiert werden sollen.

• Nicht angegeben

Beim Binden von QMF für Windows-Paketen wird keine Datumsformatierung verwendet.

 $\cdot$  ISO

Beim Binden von QMF für Windows-Paketen wird das Datumsformat der ISO (International Organization for Standardization) verwendet. Die Datumsangaben werden in folgendem Format ausgegeben: JJJJ:MM:TT.

 $\cdot$  USA

Beim Binden von QMF für Windows-Paketen wird das in den Vereinigten Staaten übliche Datumsformat verwendet. Die Datumsangaben werden in folgendem Format ausgegeben: MM:TT:JJJJ.

 $\cdot$  EUR

Beim Binden von QMF für Windows-Paketen wird das europäische Datumsformat verwendet. Die Datumsangaben werden in folgendem Format ausgegeben: TT:MM:JJJJ.

• IIS

Beim Binden von QMF für Windows-Paketen wird das japanische Datumsformat (JIS = Japanese Industrial Standard) verwendet. Die Datumsangaben werden in folgendem Format ausgegeben: JJJJ-MM-TT.

## **Zeitformat**

Geben Sie an, wie Zeitangaben für diesen Datenbankserver formatiert werden sollen.

• Nicht angegeben

Beim Binden von QMF für Windows-Paketen wird keine Zeitformatierung verwendet.

 $\cdot$  ISO

Beim Binden von QMF für Windows-Paketen wird das Zeitformat der ISO (International Organization for Standardization) verwendet. Zeitangaben werden in folgendem Format ausgegeben: HH.MM.SS.

 $\cdot$  USA

Beim Binden von QMF für Windows-Paketen wird das in den Vereinigten Staaten übliche Zeitformat verwendet. Zeitangaben werden im Format HH:MM AM bzw. HH:MM PM ausgegeben.

 $\cdot$  EUR

Beim Binden von QMF für Windows-Paketen wird das europäische Zeitformat verwendet. Zeitangaben werden in folgendem Format ausgegeben: HH:MM:SS.

v JIS

Beim Binden von QMF für Windows-Paketen wird das japanische Zeitformat (JIS = Japanese Industrial Standard) verwendet. Zeitangaben werden in folgendem Format ausgegeben: HH:MM-SS.

#### **Seite 'Anweisung - Leistung'**

Auf der Seite **Anweisung - Leistung** können Sie die Isolationsstufe, die Abfrageblockung, das Datenrelease, den Grad an Parallelität sowie Abfrageoptimierungsoptionen angeben.

#### **FELDER**

#### **Isolationsstufe**

Verwenden Sie dieses Feld, um anzugeben, bis zu welchem Grad QMF für Windows von den Auswirkungen anderer momentan ausgeführter Anwendungen isoliert werden soll.

Die Isolationsstufe beschreibt den Grad, zu dem die Daten, die aktualisiert werden, für andere Transaktionen sichtbar sind.

• Nicht angegeben

Aktivieren Sie diesen Radioknopf, um anzugeben, dass die Isolationsstufe für die QMF für Windows-Anwendung die Standardeinstellung für alle Anwendungen sein soll. Weitere Informationen zu den Optionen der **Isolationsstufe** finden Sie in der Produktdokumentation zu Ihrer Datenbank.

• Wiederholtes Lesen - Repeatable Read (RR)

Aktivieren Sie diesen Radioknopf, um anzugeben, dass die Isolationsstufe **Wiederholtes Lesen - Repeatable Read (RR)** für die QMF für Windows-Pakete verwendet werden soll. Die Isolationsstufe **Wiederholtes Lesen - Repeatable Read (RR)** bietet den höchsten Schutz vor den Auswirkungen anderer Anwendungen. Weitere Informationen zu den Optionen der **Isolationsstufe** finden Sie in der Produktdokumentation zu Ihrer Datenbank.

• Alle  $(RS)$ 

Aktivieren Sie diesen Radioknopf, um anzugeben, dass die Isolationsstufe **Alle (RS)** (Read Stability) für die QMF für Windows-Pakete verwendet werden soll. Weitere Informationen zu den Optionen der **Isolationsstufe** finden Sie in der Produktdokumentation zu Ihrer Datenbank.

• Cursorstabilität (CS)

Aktivieren Sie diesen Radioknopf, um anzugeben, dass die Isolationsstufe **Cursorstabilität (CS)** (Cursor Stability) für die QMF für Windows-Pakete verwendet werden soll. Die Isolationsstufe **Cursorstabilität (CS)** bietet ein Maximum an gemeinsamen Zugriff bei gleichzeitig gewährleisteter Datenintegrität. Weitere Informationen zu den Optionen der **Isolationsstufe** finden Sie in der Produktdokumentation zu Ihrer Datenbank.

• Ändern - Change (UR)

Aktivieren Sie diesen Radioknopf, um anzugeben, dass die Isolationsstufe **Ändern - Change (UR)** für QMF für Windows-Pakete verwendet werden soll, die es Anwendungen gestattet, nicht festgeschriebene Daten zu lesen (**Uncommitted Read (UR)**). Weitere Informationen zu den Optionen der **Isolationsstufe** finden Sie in der Produktdokumentation zu Ihrer Datenbank.

• Kein Festschreiben - No Commit (NC)

Aktivieren Sie diesen Radioknopf, um anzugeben, dass die Isolationsstufe **Kein Festschreiben - No Commit (NC)** für die QMF für Windows-Pakete verwendet werden soll. Eine Anwendung, die mit der Isolationsstufe **Kein Festschreiben - No Commit (NC)** ausgeführt wird, nimmt keine permanenten Datenbankänderungen vor. Weitere Informationen zu den Optionen der **Isolationsstufe** finden Sie in der Produktdokumentation zu Ihrer Datenbank.

## **Abfrageblockung**

Verwenden Sie diese Option, um das Blockungsprotokoll anzugeben, dass QMF für Windows verwenden soll.

Die Abfrageblockungsfunktion verwendet vom Administrator aufgestellte Regeln zum Steuern der Abfragezeiten von Endbenutzern, um den Verbrauch von Systemressourcen zu vermeiden.

• Nicht angegeben

Aktivieren Sie diesen Radioknopf, um anzugeben, dass keine besonderen Optionen zur Abfrageblockung beim Binden der QMF für Windows-Pakete verwendet werden. QMF für Windows verwendet die Standardwerte Ihrer Datenbank. Weitere Informationen zu den Optionen zur **Abfrageblockung** finden Sie in der Produktdokumentation zu Ihrer Datenbank.

 $\bullet$  Alle

Aktivieren Sie diesen Radioknopf, um anzugeben, dass beim Binden der QMF für Windows-Pakete die Option **Alle** zur Abfrageblockung verwendet werden soll. Weitere Informationen zu den Optionen zur **Abfrageblockung** finden Sie in der Produktdokumentation zu Ihrer Datenbank.

• Eindeutig

Aktivieren Sie diesen Radioknopf, um anzugeben, dass beim Binden der QMF für Windows-Pakete die Option **Eindeutig** zur Abfrageblockung verwendet werden soll. Weitere Informationen zu den Optionen zur **Abfrageblockung** finden Sie in der Produktdokumentation zu Ihrer Datenbank.

• Keine

Aktivieren Sie diesen Radioknopf, um anzugeben, dass beim Binden der QMF für Windows-Pakete die Option **Keine** zur Abfrageblockung verwendet werden soll. Weitere Informationen zu den Optionen zur **Abfrageblockung** finden Sie in der Produktdokumentation zu Ihrer Datenbank.

#### **Release**

Verwenden Sie diese Option um anzugeben, wann die von QMF für Windows verwendeten Ressourcen freigeben werden.

Diese Option steuert, ob geänderte Daten festgeschrieben und nach Abschluss dieses Schritts freigegeben werden sollen oder ob beim Empfang eines negativen Rückkehrcodes von DB2 die Änderung der Daten rückgängig gemacht und die Daten freigegeben werden sollen.

• Nicht angegeben

Aktivieren Sie diesen Radioknopf, um anzugeben, dass beim Binden von QMF für Windows-Paketen keine besonderen Optionen für die Freigabe von Ressourcen verwendet werden sollen. QMF für Windows verwendet die Standardwerte Ihrer Datenbank. Weitere Informationen zu den **Release**-Optionen finden Sie in der Produktdokumentation zu Ihrer Datenbank.

• Festschreiben (Commit)

Aktivieren Sie diesen Radioknopf, um anzugeben, dass dass beim Binden der QMF für Windows-Pakete die Option **Festschreiben (Commit)** zur Ressourcenfreigabe verwendet werden soll. Die Option **Festschreiben (Commit)** gibt an, dass die RDB die vom Paket verwendeten Ressourcen jedes Mal freigibt, wenn eine Arbeitseinheit entweder festgeschrieben oder rückgängig gemacht wird. Weitere Informationen zu den **Release**-Optionen finden Sie in der Produktdokumentation zu Ihrer Datenbank.

• Zuordnung aufheben

Aktivieren Sie diesen Radioknopf, um anzugeben, dass dass beim Binden der QMF für Windows-Pakete die Option **Zuordnung aufheben** (Deallocate) zur Ressourcenfreigabe verwendet werden soll. Mit **Zuordnung aufheben** wird angegeben, dass die relationale Zieldatenbank (RDB) Ressourcen freigibt, die vom Paket verwendet werden, wenn der Datenaustausch mit dem Datenbankserver beendet wurde oder die Zuordnung aufgehoben ist. Weitere Informationen zu den **Release**-Optionen finden Sie in der Produktdokumentation zu Ihrer Datenbank.

## **Grad an Parallelität**

Verwenden Sie dieses Feld, um die erforderlichen Informationen einzugeben, wenn Ihre Datenbank die Option bzgl. des Grads an Parallelität unterstützt. Weitere Informationen zu den Optionen zum **Grad an Parallelität** finden Sie in der Produktdokumentation zu Ihrer Datenbank.

Diese Option optimiert die SQL-Anweisungen, indem sie die SQL-Anweisungen auf verschiedenen Partitionen oder Prozessoren ausführt.

### **Abfrageoptimierung**

Wenn Ihre Datenbank Abfrageoptimierung unterstützt, verwenden Sie dieses Feld, um die erforderlichen Informationen einzugeben. Weitere Informationen zu den Optionen zur **Abfrageoptimierung** finden Sie in der Produktdokumentation zu Ihrer Datenbank.

Die Abfrageoptimierung ermittelt mögliche Zugriffspfade für die SQL-Anweisungen, berechnet für jede Anweisung den für den Zugriff erforderlichen Aufwand, wählt den Zugriffspfad mit dem geringsten Aufwand aus und produziert anschließend ausführbaren Code.

#### **Seite 'Anweisungen'**

Verwenden Sie die Seite **Anweisungen**, um die Optionen für Erläuterungsdaten, Auswertungszeit und SQL-Warnungen anzugeben.

### **FELDER**

### **Erläuterungsdaten**

Verwenden Sie diese Option, um anzugeben, ob QMF für Windows während der Verarbeitung Erläuterungsdaten sammelt und aufzeichnet.

Mit der Funktion EXPLAIN können Sie die vom Optimierungsprogramm tatsächlich getroffenen Entscheidungen hinsichtlich Zugriff und Verarbeitung ansehen und können auf diese Weise Ihren SQL-Code optimieren, um die Leistung zu verbessern. Dieses Tool ist für Bindeprozesse oder erneutes Binden nützlich.

• Nicht angegeben

Aktivieren Sie diesen Radioknopf, um anzugeben, dass QMF für Windows die Standardeinstellung Ihrer Datenbank verwendet, um zu ermitteln, ob Erläuterungsdaten gesammelt werden oder nicht. Weitere Informationen zu den Optionen für **Erläuterungsdaten** (EXPLAIN) finden Sie in der Produktdokumentation zu Ihrer Datenbank.

• Alle

Aktivieren Sie diesen Radioknopf, um anzugeben, dass QMF für Windows die Option **Alle** verwendet, um zu ermitteln, ob Erläuterungsdaten gesammelt werden oder nicht. Weitere Informationen zu den Optionen für **Erläuterungsdaten** (EXPLAIN) finden Sie in der Produktdokumentation zu Ihrer Datenbank.

 $\bullet$  Ja

Aktivieren Sie diesen Radioknopf, um anzugeben, dass QMF für Windows Erläuterungsdaten sammelt. Weitere Informationen zu den Optionen für **Erläuterungsdaten** (EXPLAIN) finden Sie in der Produktdokumentation zu Ihrer Datenbank.

 $\bullet$  Nein

Aktivieren Sie diesen Radioknopf, um anzugeben, dass QMF für Windows keine Erläuterungsdaten sammelt. Weitere Informationen zu den Optionen für **Erläuterungsdaten** (EXPLAIN) finden Sie in der Produktdokumentation zu Ihrer Datenbank.

### **Momentaufnahme der Erläuterungsdaten**

Verwenden Sie diese Option, um anzugeben, ob QMF für Windows während der Verarbeitung eine Momentaufnahme der Erläuterungsdaten erfasst und aufzeichnet.

Die Ausgabe des Befehls EXPLAIN wird in die Tabelle PLAN\_TABLE geschrieben. Die Momentaufnahme stellt Informationen zur Optimierung von Abfragen bereit.

• Nicht angegeben

Aktivieren Sie diesen Radioknopf, um anzugeben, dass QMF für Windows die Standardeinstellung Ihrer Datenbank verwendet, um zu ermitteln, ob eine Momentaufnahme der Erläuterungsdaten erfasst wird oder nicht. Weitere Informationen zu den Optionen für **Momentaufnahme der Erläuterungsdaten** finden Sie in der Produktdokumentation zu Ihrer Datenbank.

• Alle

Aktivieren Sie diesen Radioknopf, um anzugeben, dass QMF für Windows die Option **Alle** verwendet, um zu ermitteln, ob eine Momentaufnahme der Erläuterungsdaten erfasst wird oder nicht. Weitere Informationen zu den Optionen für **Momentaufnahme der Erläuterungsdaten** finden Sie in der Produktdokumentation zu Ihrer Datenbank.

 $\bullet$  Ja

Aktivieren Sie diesen Radioknopf, um anzugeben, dass QMF für Windows eine Momentaufnahme der Erläuterungsdaten erfasst. Weitere Informationen zu den Optionen für **Momentaufnahme der Erläuterungsdaten** finden Sie in der Produktdokumentation zu Ihrer Datenbank.

• Nein

Aktivieren Sie diesen Radioknopf, um anzugeben, dass QMF für Windows keine Momentaufnahme der Erläuterungsdaten erfasst. Weitere Informationen zu den Optionen für **Momentaufnahme der Erläuterungsdaten** finden Sie in der Produktdokumentation zu Ihrer Datenbank.

#### **Auswertungszeit**

Verwenden Sie diese Option, um anzugeben, wann die Pakete in Ihrer Datenbankumgebung geprüft werden.

• Nicht angegeben

Aktivieren Sie diesen Radioknopf, um anzugeben, dass QMF für Windows die Standardeinstellung Ihrer Datenbank verwendet. Weitere Informationen zu den Optionen für **Auswertungszeit** finden Sie in der Produktdokumentation zu Ihrer Datenbank.

• Beim Binden

Aktivieren Sie diesen Radioknopf, um anzugeben, dass die Gültigkeitsprüfung während des Bindeprozesses stattfinden soll. Weitere Informationen zu den Optionen für **Auswertungszeit** finden Sie in der Produktdokumentation zu Ihrer Datenbank.

• Ausführen

Aktivieren Sie diesen Radioknopf, um anzugeben, dass die Gültigkeitsprüfung zur Laufzeit stattfinden soll. Weitere Informationen zu den Optionen für **Auswertungszeit** finden Sie in der Produktdokumentation zu Ihrer Datenbank.

### **SQL-Warnungen zurückgeben**

Aktivieren Sie dieses Markierungsfeld, um anzugeben, dass alle SQL-Warnungen, die während des Prozesses der Gültigkeitsprüfung ausgegeben wurden, zurückgegeben werden. Weitere Informationen zu den Optionen zu **SQL-Warnungen zurückgeben** finden Sie in der Produktdokumentation zu Ihrer Datenbank.

#### **Seite 'Verschiedenes'**

Verwenden Sie die Seite **Verschiedenes**, um dynamische Regeln, Zeichen-Subtypen und generische Optionen anzugeben.

### **FELDER**

### **Dynamische Regeln**

Verwenden Sie diese Option, um die für Ihre Datenbankumgebung spezifischen dynamischen Regeln anzugeben.

• Nicht angegeben

Aktivieren Sie diesen Radioknopf, um anzugeben, dass QMF für Windows die Standardeinstellungen Ihrer Datenbank verwendet. Weitere Informationen zu den Optionen für **Dynamische Regeln** finden Sie in der Produktdokumentation zu Ihrer Datenbank.

• Ausführen (Run)

Aktivieren Sie diesen Radioknopf, um anzugeben, dass QMF für Windows **Ausführen (Run)** als dynamische Regel verwendet. Weitere Informationen zu den Optionen für **Dynamische Regeln** finden Sie in der Produktdokumentation zu Ihrer Datenbank.

• Binden (Bind)

Aktivieren Sie diesen Radioknopf, um anzugeben, dass QMF für Windows **Binden (Bind)** als dynamische Regel verwendet. Weitere Informationen zu den Optionen für **Dynamische Regeln** finden Sie in der Produktdokumentation zu Ihrer Datenbank.

• Aufrufer/Anforderer (Invoker/Requestor)

Aktivieren Sie diesen Radioknopf, um anzugeben, dass QMF für Windows **Aufrufer/Anforderer (Invoker/Requestor)** als dynamische Regel verwendet. Weitere Informationen zu den Optionen für **Dynamische Regeln** finden Sie in der Produktdokumentation zu Ihrer Datenbank.

• Aufrufer/Eigner (Invoker/Owner)

Aktivieren Sie diesen Radioknopf, um anzugeben, dass QMF für Windows **Aufrufer/Eigner (Invoker/Owner)** als dynamische Regel verwendet. Weitere Informationen zu den Optionen für **Dynamische Regeln** finden Sie in der Produktdokumentation zu Ihrer Datenbank.

• Definierer/Anforderer (Definer/Requestor)

Aktivieren Sie diesen Radioknopf, um anzugeben, dass QMF für Windows **Definierer/Anforderer (Definer/Requestor)** als dynamische Regel verwendet. Weitere Informationen zu den Optionen für **Dynamische Regeln** finden Sie in der Produktdokumentation zu Ihrer Datenbank.

• Definierer/Eigner (Definer/Owner)

Aktivieren Sie diesen Radioknopf, um anzugeben, dass QMF für Windows **Definierer/Eigner (Definer/Owner)** als dynamische Regel verwendet. Weitere Informationen zu den Optionen für **Dynamische Regeln** finden Sie in der Produktdokumentation zu Ihrer Datenbank.

## **Zeichen-Subtyp**

Verwenden Sie diese Option, um die Zeichen-Subtypen für Ihre Datenbankumgebung anzugeben.

• Nicht angegeben

Aktivieren Sie diesen Radioknopf, um anzugeben, dass keine Zeichen-Subtypen definiert sind. Weitere Informationen zu den Optionen für **Zeichen-Subtyp** finden Sie in der Produktdokumentation zu Ihrer Datenbank.

• FOR BIT DATA

Aktivieren Sie diesen Radioknopf, um anzugeben, dass QMF für Windows Bitdaten als Zeichen-Subtyp verwendet. Weitere Informationen zu den Optionen für **Zeichen-Subtyp** finden Sie in der Produktdokumentation zu Ihrer Datenbank.

• FOR SBCS DATA

Aktivieren Sie diesen Radioknopf, um anzugeben, dass QMF für Windows SBCS als Zeichen-Subtyp verwendet. Weitere Informationen zu den Optionen für **Zeichen-Subtyp** finden Sie in der Produktdokumentation zu Ihrer Datenbank.

• FOR MIXED DATA

Aktivieren Sie diesen Radioknopf, um anzugeben, dass QMF für Windows gemischte Daten als Zeichen-Subtyp verwendet. Weitere Informationen zu den Optionen für **Zeichen-Subtyp** finden Sie in der Produktdokumentation zu Ihrer Datenbank.

• Standard

Aktivieren Sie diesen Radioknopf, um anzugeben, dass QMF für Windows für alle Anwendungen die Standardkonfiguration in Ihrer Datenbank verwendet. Weitere Informationen zu den Optionen für **Zeichen-Subtyp** finden Sie in der Produktdokumentation zu Ihrer Datenbank.

### **Generische Optionen**

Geben Sie alle generischen Optionen an, die in Ihrer Datenbankumgebung erforderlich sind. Weitere Informationen zu den Optionen für **Generische Optionen** finden Sie in der Produktdokumentation zu Ihrer Datenbank.

## **Vorhandene Objekte überprüfen**

Verwenden Sie das Fenster **Objekte überprüfen**, um anzugeben, ob Sie den Datenbankserver auf vorhandene Objekte hin überprüfen wollen.

Der Assistent **Pakete** zeigt das Dialogfenster **Objekte überprüfen** an, wenn Sie eine der Optionen zum Erstellen von Katalogtabellen ausgewählt haben.

#### **Beim folgenden Prozess soll angenommen werden, dass keines der Objekte bereits vorhanden ist**

Wählen Sie diese Option aus, damit alle Datenbankobjekte erstellt werden, unabhängig davon, ob bereits Objekte vorhanden sind. Wählen Sie diese Option aus, wenn Sie zum ersten Mal einen Datenbankserver in der Serverdefinitionsdatei von QMF für Windows definieren.

#### **Beim folgenden Prozess soll automatisch überprüft werden, welche Objekte bereits vorhanden sind**

Mit dieser Option wird eine Prüfung auf vorhandene Datenbankobjekte (Datenbanken, Tabellenbereiche, Knoten, Indizes und Sichten) ausgeführt. Erforderliche Objekte werden erstellt, und vorhandene Objekte werden beibehalten. Wählen Sie diese Objekte aus, wenn Sie zuvor QMF für Windows-Pakete für den Datenbankserver gebunden haben. Es werden nur solche Datenbankobjekte erstellt, die nicht auf dem Datenbankserver vorhanden sind.

## **Optionen zum Auflisten von Objekten angeben**

Verwenden Sie das Fenster **Objektlistenoption**, um die Filterstufe anzugeben, die beim Erstellen von Objektlisten für QMF für Windows-Benutzer angewendet wird.

#### **Felder**

### **Alle Objekte aufnehmen, unabhängig davon, ob der Benutzer die Berechtigung zum Zugriff hat**

Aktivieren Sie dieses Markierungsfeld, damit alle Datenbankobjekte aus der Systemtabelle SYSTBLS des Datenbankservers in eine von einem QMF für Windows-Benutzer angeforderte Liste aufgenommen werden, unabhängig von der primären Benutzer-ID.

Diese Option verbraucht beim Erstellen von Listen die geringsten Datenbankressourcen. Allerdings schließen Listen einige Objekte mit ein, die für den Benutzer unwichtig sind und auf die er keinen Zugriff hat. In einigen Fällen können Listen daher sehr lang sein.

## **Nur die Objekte aufnehmen, auf die entweder die primäre oder die aktuelle Berechtigungs-ID des Benutzers zugreifen darf**

Aktivieren Sie dieses Markierungsfeld, um die Datenbankobjekte zu filtern, die in eine von einem Benutzer angeforderte Liste aufgenommen werden. Es werden nur die Datenbankobjekte aus der Systemtabelle SYSTBLS des Datenbankervers in die Liste aufgenommen, auf die der Benutzer mit seiner primären Benutzer-ID oder einer aktuellen Berechtigungs-ID Zugriff hat.

Diese Option verbraucht mehr Datenbankressourcen. Die Listen sind für den Benutzer allerdings besser zu verwalten und auch aussagekräftiger.

### **Nur die Objekte aufnehmen, auf die durch beliebige der primären oder sekundären Berechtigungs-IDs des Benutzers zugegriffen werden kann**

Aktivieren Sie dieses Markierungsfeld, um die Datenbankobjekte zu filtern, die in eine vom Benutzer angeforderte Liste aufgenommen werden, sodass alle Objekte aus der Systemtabelle SYSTBLS des Datenbankservers eingeschlossen werden, auf die der Benutzer mit der primären Benutzer-ID, der aktuellen Berechtigungs-ID und jeder anderen Berechtigungs-ID zugreifen kann, die der primären ID zugeordnet ist.

Diese Option verbraucht beim Erstellen von Listen die meisten Datenbankressourcen. Allerdings wird damit die ausführlichste Liste mit den Datenbankobjekten eines Benutzers erstellt.

**Anmerkung:** QMF für Windows verwendet die aktuelle SQL-ID als aktuelle Berechtigungs-ID. Alle anderen Berechtigungs-IDs, auf die ein Benutzer möglicherweise Zugriff hat, werden außerhalb von QMF für Windows definiert. Wenn Sie dieses Markierungsfeld aktivieren, müssen Sie die QMF für Windows-Tabelle RDBI.AU-THID\_TABLE bearbeiten, sodass sie alle Berechtigungs-IDs enthält.

## **Objekte erstellen**

Verwenden Sie das Fenster **Objekte erstellen**, um die SQL-Anweisungen anzuzeigen, zu bearbeiten und auszuführen, die die QMF für Windows-Datenbankobjekte erstellen.

### **Felder**

### **Vorgeschlagene SQL-Anweisungen**

Im Fenster **Objekte erstellen** werden die SQL-Anweisungen aufgelistet, die QMF für Windows zum Erstellen der angeforderten Datenbankobjekte auf dem Datenbankserver verwendet. Diese Anweisungen wurden auf Basis der im Assistenten **Pakete** ausgewählten Verarbeitungsoptionen generiert.

Sie können die SQL-Anweisungen ändern. Weitere Informationen zum Andern der SQL-Anweisungen finden Sie in Anhang C, "QMF für [Windows-](#page-170-0)Objekte [anpassen",](#page-170-0) auf Seite 157.

### **Vorgeschlagene SQL-Anweisungen ausführen**

Nachdem Sie die SQL-Anweisungen überprüft haben, führen Sie die SQL-Anweisungen zum Erstellen der Objekte aus, indem Sie **Weiter** anklicken. Bevor Sie die SQL-Anweisungen ausführen, stellen Sie sicher, dass Sie über die erforderlichen DB2-Zugriffsrechte zum Erstellen der Objekte auf dem Zielserver verfügen.

Wenn Sie über keine entsprechende Berechtigung zum Erstellen dieser Objekte verfügen, wird eine Nachricht ähnlich der folgenden ausgegeben:

Beim Ausführen der angegebenen SQL-Anweisungen trat ein Fehler auf.

[Benutzer-ID] hat nicht die Berechtigung, Operation [Operation] auszuführen.

(SQL-Code = -552, SQL-Status = 42502)

## **Pakete binden**

Verwenden Sie die Seite **Pakete binden**, um anzugeben, dass die Pakete vom Assistent **Pakete** gebunden werden sollen. Wenn Sie auf diesem Datenbankserver bereits Pakete für die aktuelle Version von QMF für Windows gebunden haben, können Sie diesen Schritt überspringen. Der Begriff *QMF für Windows-Pakete* bezieht sich auf die Gruppe von Objekten, die vom Produkt verwendet werden.

### **Paketnamen**

Auf dem Server werden unterschiedliche Pakete gebunden, abhängig vom Konnektivitätstyp, der für den Zugriff auf den Datenbankserver verwendet wird.

**Anmerkung:** Für ODBC-Verbindungen werden keine Pakete gebunden, da dynamisches SQL verwendet wird.

## **DRDA MIT TCP/IP- ODER SNA-KONNEKTIVITÄT**

Für Server mit DRDA, die TCP/IP- oder SNA-Konnektivität verwenden, werden die folgenden Pakete gebunden:

## v **RAARDBII**

Dieses Paket enthält dynamisches SQL, das während der Installation zur Überprüfung bereits vorhandener Datenbankobjekte verwendet wird.

## v **RAARDBX1**

Dieses Paket enthält dynamisches Benutzer-SQL, das mit der Isolationsstufe RR ausgeführt wird. Endbenutzer benötigen die Berechtigung EXECUTE zur Ausführung des Pakets.

### v **RAARDBX2**

Dieses Paket enthält dynamisches Benutzer-SQL, das mit der Isolationsstufe RS ausgeführt wird. Endbenutzer benötigen die Berechtigung EXECUTE zur Ausführung des Pakets.

### v **RAARDBX3**

Dieses Paket enthält dynamisches Benutzer-SQL, das mit der Isolationsstufe CS ausgeführt wird. Endbenutzer benötigen die Berechtigung EXECUTE zur Ausführung des Pakets.

## v **RAARDBX4**

Dieses Paket enthält dynamisches Benutzer-SQL, das mit der Isolationsstufe UR ausgeführt wird. Endbenutzer benötigen die Berechtigung EXECUTE zur Ausführung des Pakets.

## v **RAARDBX5**

Dieses Paket enthält dynamisches Benutzer-SQL, das mit der Isolationsstufe NC ausgeführt wird. Endbenutzer benötigen die Berechtigung EXECUTE zur Ausführung des Pakets.

## v **RAARDBI1**

Dieses Paket enthält internes SQL für QMF für Windows. Endbenutzer benötigen die Berechtigung EXECUTE zur Ausführung des Pakets.

## v **RAARDBI2**

Dieses Paket enthält internes SQL für QMF für Windows. Endbenutzer benötigen die Berechtigung EXECUTE zur Ausführung des Pakets. Dieses Paket wird nur gebunden, wenn dieser Server einen Katalog enthält.

## v **RAARDBIA**

Dieses Paket enthält internes SQL für Verwaltungsfunktionen von QMF für Windows. Dieses Paket wird nur gebunden, wenn dieser Server einen Katalog enthält.

## v **RAARDBIL**

Dieses Paket enthält internes SQL zum Abrufen von LOB-Werten für große Objekte (LOBs, **Large Objects**). Endbenutzer benötigen die Berechtigung EXECUTE zur Ausführung des Pakets.

## • **RAASHUT1**

Dieses Paket enthält internes SQL für QMF für Windows. Endbenutzer benötigen die Berechtigung EXECUTE zur Ausführung des Pakets. Dieses Paket wird nur gebunden, wenn dieser Server einen Katalog enthält.

# v **RAARC1**

Dieses Paket enthält internes SQL für die QMF für Windows Berichtszentrale. Endbenutzer benötigen die Berechtigung EXECUTE zur Ausführung des Pakets. Dieses Paket wird nur gebunden, wenn dieser Server einen Katalog enthält.

# **CLI-KONNEKTIVITÄT**

Für Server mit CLI-Konnektivität werden die folgenden Pakete gebunden:

## v **RAARDBC1**

Dieses Paket enthält internes SQL für QMF für Windows. Endbenutzer benötigen die Berechtigung EXECUTE zur Ausführung des Pakets.

## v **RAARDBC2**

Dieses Paket enthält internes SQL für QMF für Windows. Endbenutzer benötigen die Berechtigung EXECUTE zur Ausführung des Pakets. Dieses Paket wird nur gebunden, wenn dieser Server einen Katalog enthält.

### v **RAARDBCA**

Dieses Paket enthält internes SQL für Verwaltungsfunktionen von QMF für Windows. Dieses Paket wird nur gebunden, wenn dieser Server einen Katalog enthält.

v **RAARDBCL**

Dieses Paket enthält internes SQL zum Abrufen von LOB-Werten für große Objekte (LOBs, **Large Objects**). Endbenutzer benötigen die Berechtigung EXECUTE zur Ausführung des Pakets.

## • **RAASHTC1**

Dieses Paket enthält internes SQL für QMF für Windows. Endbenutzer benötigen die Berechtigung EXECUTE zur Ausführung des Pakets. Dieses Paket wird nur gebunden, wenn dieser Server einen Katalog enthält.

v **RAARC1C**

Dieses Paket enthält internes SQL für die QMF für Windows Berichtszentrale. Endbenutzer benötigen die Berechtigung EXECUTE zur Ausführung des Pakets. Dieses Paket wird nur gebunden, wenn dieser Server einen Katalog enthält.

## **Felder Pakete nicht binden**

Wählen Sie diesen Radioknopf aus, um im Assistenten **Pakete** mit den weiteren Schritten fortzufahren und das Binden der QMF für Windows-Pakete zu überspringen. Wählen Sie diese Option aus, wenn Sie die QMF für Windows-Pakete für diesen Datenbankserver bereits gebunden haben und keine Änderungen vorliegen.

## **Die Pakete binden**

Wählen Sie diesen Radioknopf aus, um die QMF für Windows-Pakete für diesen Datenbankserver zu binden.

**Anmerkung:** Ihre Benutzer-ID muss über die Berechtigung zum Binden von Paketen auf dem Datenbankserver verfügen.

### **Vorhandene Pakete (falls vorhanden) ersetzen?**

Diese Option ist verfügbar, wenn Sie die Option **Die Pakete binden** ausgewählt haben. Wenn dieses Markierungsfeld aktiviert ist, werden alle auf dem Datenbankserver vorhandenen QMF für Windows-Pakete mit der angegebenen Collection-ID durch die neu gebundenen Pakete ersetzt.

#### **Vorhandene Berechtigungen für Pakete beibehalten?**

Diese Option ist verfügbar, wenn Sie die Option **Die Pakete binden** ausgewählt haben. Wenn dieses Markierungsfeld aktiviert ist, werden die Berechtigungen für alle mit der angegebenen Collection-ID auf dem Datenbankserver vorhandenen QMF für Windows-Pakete beibehalten.

**Anmerkung:** Diese Option wird empfohlen, wenn Sie neue QMF für Windows-Pakete binden.

#### **Erforderliche Zugriffsrechte zum Binden von Paketen**

Die tatsächlich erforderlichen Zugriffsrechte zum Binden von Paketen hängen vom Typ und der Version des Datenbankservers, der Konfiguration des Datenbankservers und davon ab, ob die Pakete eventuell bereits vorhanden sind.

**Anmerkung:** Weitere Informationen zu den erforderlichen Zugriffsrechten zum Binden von Paketen finden Sie in der Dokumentation Ihrer Datenbank.

Die Tabellenzugriffsrechte hängen auch davon ab, ob ein QMF-Katalog auf dem Server erstellt wird. Daher muss bei den Zugriffsrechten unterschieden werden zwischen den Zugriffsrechten, die immer benötigt werden, und den Zugriffsrechten, die zum Erstellen eines QMF für Windows-Katalogs erforderlich sind.

**Anmerkung:** Diese Option wird empfohlen, wenn Sie neue QMF für Windows-Pakete binden.

In der folgenden Tabelle sind die Zugriffsrechte aufgelistet, die für die einzelnen QMF-Tabellen erforderlich sind:

*Tabelle 14. Objektzugriffsrechte*

| Tabellenname            | Zugriffsrechte                                                                                                   |
|-------------------------|----------------------------------------------------------------------------------------------------|
| Q.OBJECT_DATA           | SELECT, INSERT, UPDATE (außer für DB2 UDB für<br>Workstation-Plattformen Version 5 oder höher),<br><b>DELETE</b> |
| Q.OBJECT_DIRECTORY      | SELECT, INSERT, UPDATE, DELETE                                                                                   |
| Q.OBJECT_REMARKS        | SELECT (für DB2 UDB für Workstation-Plattformen<br>Version 5 oder höher), INSERT, UPDATE, DELETE                 |
| Q.OBJ_ACTIVITY_DTL      | SELECT, INSERT, UPDATE, DELETE                                                                                   |
| Q.OBJ_ACTIVITY_SUMM     | SELECT, INSERT, UPDATE, DELETE                                                                                   |
| Q.RAA_OA_DTL_X          | SELECT, INSERT, UPDATE, DELETE                                                                                   |
| Q.RAA OA SUMM X         | SELECT, INSERT, UPDATE, DELETE                                                                                   |
| Q.RAA_OBJECT_VIEW       | <b>SELECT</b>                                                                                                    |
| Q.RAA_OBJECT_VIEW_X     | SELECT                                                                                                    |
| Q.RAA OBJ DATA X        | SELECT, INSERT, UPDATE, DELETE                                                                                   |
| Q.RAA_OBJ_DIR_X         | SELECT, INSERT, UPDATE, DELETE                                                                                   |
| Q.RAA_OBJ_REM_X         | SELECT (für DB2 UDB für Workstation-Plattformen<br>Version 5 oder höher), INSERT, UPDATE, DELETE                 |
| <b>Q.RAA SUBTYPE</b>    | SELECT, INSERT, UPDATE, DELETE                                                                                   |
| Q.RC_NODE               | SELECT, INSERT, UPDATE, DELETE                                                                                   |
| Q.RC_NODE_AUTH          | SELECT, INSERT, UPDATE, DELETE                                                                                   |
| RDBI.AUTH VIEW          | <b>SELECT</b>                                                                                                    |
| RDBI.CATALOG_DIR_X      | SELECT, INSERT, DELETE                                                                                           |
| RDBI.PROFILE_VIEW       | SELECT, INSERT, UPDATE, DELETE                                                                                   |
| RDBI.PROFILE_VIEW_X     | SELECT, INSERT, UPDATE, DELETE                                                                                   |
| RDBI.RESERVED           | <b>SELECT</b>                                                                                                    |
| RDBI.RESOURCE_VIEW      | SELECT, INSERT, UPDATE, DELETE                                                                                   |
| RDBI.RESOURCE_VIEW_X    | SELECT, INSERT, UPDATE, DELETE                                                                                   |
| RDBI.TABLE_VIEW2        | <b>SELECT</b>                                                                                                    |
| RDBI.TABLE_VIEW2_X      | <b>SELECT</b>                                                                                                    |
| RDBI.USER_ADMIN_VIEW    | <b>SELECT</b>                                                                                                    |
| RDBI.USER_ADMIN_VIEW_X  | <b>SELECT</b>                                                                                                    |
| RDBI.USER AUTHID VIEW   | <b>SELECT</b>                                                                                                    |
| RDBI.USER_AUTHID_VIEW_X | <b>SELECT</b>                                                                                                    |

| Tabellenname         | Zugriffsrechte                                                                                                    |
|----------------------|----------------------------------------------------------------------------------------------------|
| SYSCAT.PROCPARMS     | SELECT (für DB2 für Workstation-Plattformen Ver-<br>sion 5 oder höher)                                                       |
| SYSCAT.TABAUTH       | SELECT (für DB2 UDB für Workstation-Plattformen)                                                                             |
| SYSCAT.TABLES        | SELECT (für DB2 UDB für Workstation-Plattformen)                                                                             |
| SYSIBM.SYSPARMS      | SELECT (DB2 UDB für z/OS Version 6, DB2 UDB<br>für z/OS und z/OS Version 7 und höher)                                        |
| SYSIBM.SYSPROCEDURES | SELECT (DB2 für MVS Version 4, DB2 für z/OS<br>Version 5)                                                                    |
| SYSIBM.SYSTABAUTH    | SELECT (DB2 für MVS, DB2 für z/OS, DB2 UDB<br>für $z/OS$ , DB2 UDB für $z/OS$ und $z/OS$ )                                   |
| SYSIBM.SYSTABLES     | SELECT (DB2 für MVS, DB2 für z/OS, DB2 UDB<br>für z/OS, DB2 UDB für OS/390 und z/OS, DB2<br>UDB für Workstation-Plattformen) |
| SYSTEM.SYSCATALOG    | SELECT (Database 2 Server für VSE & VM)                                                                                      |
| SYSTEM.SYSTABAUTH    | SELECT(Database 2 Server für VSE & VM)                                                                                       |
| QSYS2.SYSPARMS       | SELECT (DB2 für iSeries)                                                                                                    |
| QSYS2.SYSTABLES      | SELECT (DB2 für iSeries)                                                                                                    |

*Tabelle 14. Objektzugriffsrechte (Forts.)*

Verfügt keine Ihrer primären Berechtigungs-IDs sondern nur eine Ihrer sekundären Berechtigungs-ID über diese Zugriffsrechte, müssen Sie die sekundäre Berechtigungs-ID als Eigner-ID für die Pakete angeben.

#### **Sekundäre Berechtigungs-IDs**

**Informationen zu sekundären Berechtigungs-IDs** Viele Unternehmen, die DB2 für z/OS einsetzen, verwenden ein Sicherheitsschema, das RACF und DB2 verwendet. Meldet sich ein Benutzer mit einer Benutzer-ID und einem Kennwort an DB2 an, ist er darauf beschränkt, die aktuelle SQLID auf eine sekundäre Berechtigungs-ID zu setzen, die von RACF verwaltet wird. Die sekundäre ID ist Eigner aller Tabellen und Abfragen. Bestimmte Benutzer können die gleiche sekundäre ID gemeinsam benutzen und so Zugriff auf die gleichen Daten und Objekte erhalten.

Beim Erstellen der Objektliste wird QMF für Windows kein Zugriff auf diese Gruppe sekundärer Berechtigungs-IDs erteilt. Statt dessen verfügt QMF für Windows über eine eigene Tabelle, RDBI.AUTHID\_TABLE, die vom Datenbankadministrator mit Daten aufgefüllt werden muss, damit die Benutzer alle bekannten Tabellen in der Liste anzeigen können.

**Anmerkung:** Wird die Tabelle RDBI\_AUTHID\_TABLE nicht mit Daten aufgefüllt, können die Benutzer diese Tabellen nicht sehen, sie können aber dennoch SQL-Abfragen für diese Tabellen schreiben.

#### **Fehler während der Bindeoperation**

Beim Binden der Pakete wird eine Verbindung zum Datenbankserver geöffnet. In der Statuszeile wird der Fortschritt der Bindeoperation angezeigt. Falls beim Binden der Pakete Fehler auftreten, müssen Sie diese beheben und die Bindeoperation wiederholen. Im Folgenden werden die wichtigsten Fehler beschrieben:

#### **SQL-Fehler -204**

Ein SQL-Code von -204 gibt an, dass eine erforderliche Tabelle nicht vorhanden ist. Klicken Sie **Objekte erstellen** an, um sie zu erstellen.

#### **SQL-Fehler -551 oder -552**

Der SQL-Code -551 oder -552 gibt an, dass für die Berechtigungs-ID für die Bindeoperation (die Benutzer-ID oder Eigner-ID) mindestens eine Berechtigung fehlt, die zum Binden der Pakete (d. h. zum Erstellen von Datenbankobjekten auf dem ausgewählten Datenbankserver) erforderlich ist. Weitere Informationen finden Sie im Abschnitt ″Erforderliche Tabellenberechtigungen″.

### **Berechtigungen**

Nach dem Binden der QMF für Windows-Pakete müssen Sie Benutzern die Berechtigung erteilen, die Pakete auszuführen. Verwenden Sie die Seite **Berechtigungen** im Assistenten **Pakete**, um den Benutzer-IDs von QMF für Windows- oder QMF für WebSphere-Benutzern Berechtigungen hinzuzufügen oder Berechtigungen wieder zu entziehen. Sie können Berechtigungen jeweils allen oder nur bestimmten Benutzer-IDs hinzufügen oder entziehen.

**Anmerkung:** Die Prozedur für Berechtigungen erteilt die erforderliche Berechtigung zum Ausführen der in einer Collection enthaltenen Pakete. Auf iSeries-Maschinen erstellt QMF für Windows die Collection, die diese Pakete enthält, mit der Berechtigung PUBLIC \* EXCLUDE. Erteilen Sie Benutzern dieser Collection und dieser Bibliothek auf iSeries die entsprechenden Berechtigungen.

#### **Felder Benutzer-IDs**

Geben Sie die Benutzer-ID der Benutzer ein, denen eine Berechtigung zum Ausführen von QMF für Windows auf dem Datenbankserver erteilt werden soll. Geben Sie alternativ die Benutzer-IDs ein, denen die Berechtigung zum Ausführen von QMF für Windows auf dem Datenbankserver entzogen werden soll.

Wenn Sie allen Benutzern Berechtigungen erteilen oder entziehen wollen, wählen Sie die Standard-ID PUBLIC aus. QMF für Windows speichert gültige Benutzer-IDs für den Datenbankserver in der Benutzer-ID-Tabelle (USER ID).

## **Vorgehensweise**

- 1. Geben Sie die Benutzer-ID ein, der Sie eine Berechtigung für die Pakete erteilen.
- 2. Klicken Sie **Berechtigung erteilen** an, um den Benutzer-IDs die Berechtigung auf dem Server zu erteilen.

Nach dem Erteilen der Berechtigung wird die folgende Nachricht angezeigt:

Die Berechtigung zur Ausführung der Benutzerpakete wurde den angegebenen Benutzer-IDs erteilt.

- 3. *Optional:* Geben Sie die Benutzer-IDs ein, und klicken Sie **Berechtigung entziehen** an, um diesen Benutzer-IDs das Ausführen von Abfragen auf dem Server zu untersagen.
- 4. Klicken Sie **Fertig stellen** an.
- 5. *Optional:* Es wird die Seite **Tabellenberechtigungen überprüfen** angezeigt, wenn Sie auf der Seite **Objektlistenoption** die folgende Option auswählen:

Nur die Objekte aufnehmen, auf die durch beliebige der primären oder sekundären Berechtigungs-IDs des Benutzers zugegriffen werden kann. Diese Option erfordert die meisten Datenbankressourcen beim Erstellen von Listen.

### **Steuerelemente**

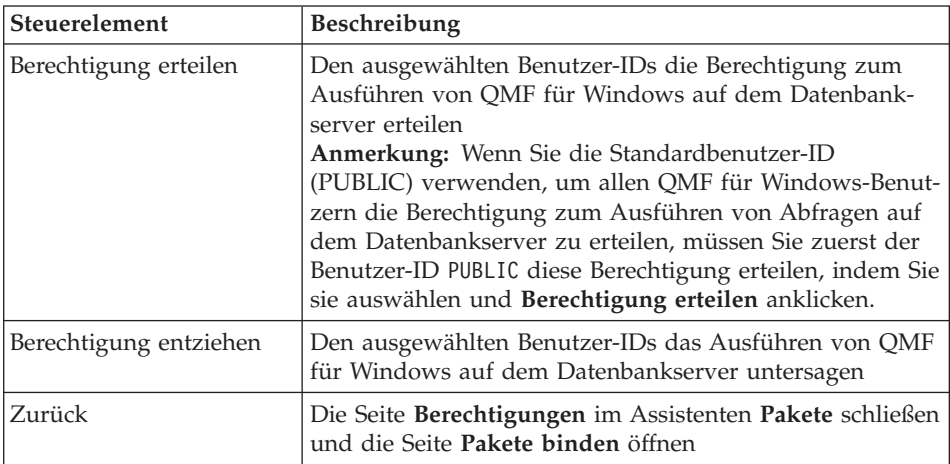

*Tabelle 15. Steuerelemente der Seite 'Berechtigungen'*

| Steuerelement  | <b>Beschreibung</b>                                                                         |
|----------------|---------------------------------------------------------------------------------------------|
| Fertig stellen | Die Verarbeitung im Assistenten Pakete abschließen und<br>die Seite Katalog öffnen          |
| Abbrechen      | Die Seite Berechtigungen im Assistenten Pakete schlie-<br>ßen, ohne Änderungen zu speichern |
| Hilfe          | Die Onlinehilfe für diese Seite anzeigen                                                    |

*Tabelle 15. Steuerelemente der Seite 'Berechtigungen' (Forts.)*

# **Tabellenberechtigungen überprüfen**

Verwenden Sie die Seite **Tabellenberechtigungen überprüfen**, um anzugeben, ob der Datenbankserver auf Tabellen hin überprüft werden soll, für die keine Berechtigungen vorliegen.

Diese Seite wird geöffnet, wenn Sie auf der Seite **Objektlistenoption** die folgende Option ausgewählt haben und nach dem Binden der QMF für Windows-Pakete auf dem Datenbankserver Tabellen ohne Berechtigungen gefunden wurden:

Nur die Objekte aufnehmen, auf die durch beliebige der primären oder sekundären Berechtigungs-IDs des Benutzers zugegriffen werden kann. Diese Option erfordert die meisten Datenbankressourcen beim Erstellen von Listen.

Tabellen ohne Berechtigungen sind für QMF für Windows nicht sichtbar und werden in Tabellenverzeichnissen auch nicht angezeigt. Für jede Tabelle muss in der Berechtigungskatalogtabelle mindestens eine Berechtigung gespeichert sein. Einige Tabellen können auch ohne Berechtigungen vorhanden sein, ohne dass dies zu Fehlern führt. Diese Tabellen werden jedoch nicht in Tabellenverzeichnissen aufgeführt. QMF für Windows kann den Berechtigungsstatus ermitteln und korrigieren, indem der angegebenen Benutzer-ID die Berechtigung für die Tabellen erteilt wird.

Nach dem Binden von Paketen und dem Zuordnen von Berechtigungen müssen Sie überprüfen, ob Tabellen ohne Berechtigungen vorhanden sind.

## **Felder Nicht prüfen, ob Tabellen ohne Berechtigungen vorhanden sind**

Wählen Sie diese Option aus, um anzugeben, dass QMF für Windows den Datenbankserver nicht auf Tabellen hin überprüft, für die keine Berechtigungen vorliegen.

## **Prüfen, ob Tabellen ohne Berechtigungen vorhanden sind**

Wählen Sie diese Option aus, um anzugeben, dass QMF für Windows den Datenbankserver auf Tabellen hin überprüft, für die keine Berechtigungen

vorliegen. QMF für Windows durchsucht nach dem Binden der Pakete den Datenbankserver auf Tabellen, für die keine Berechtigungen vorliegen. Wenn Tabellen gefunden werden, wird die Seite **Tabellenberechtigungen erteilen** angezeigt, in der Sie eine Benutzer-ID angeben können, die zur Erteilung einer Berechtigung für diese Tabelle verwendet werden soll.

### **Vorgehensweise**

- 1. Wählen Sie die Option **Prüfen, ob Tabellen ohne Berechtigungen vorhanden sind** aus.
- 2. Klicken Sie **Weiter** an.

Werden nicht zugeordnete Tabellen gefunden, wird das Dialogfenster **Tabellenberechtigungen erteilen** geöffnet.

## **Tabellenberechtigungen erteilen**

Verwenden Sie die Seite **Tabellenberechtigungen erteilen**, um die Tabellen auszuwählen, für die Berechtigungen benötigt werden, und um die Benutzer-ID anzugeben, die für diese Tabellen auf dem Datenbankserver über die Berechtigung SELECT verfügen soll.

Diese Seite wird unter folgenden Bedingungen geöffnet:

- 1. Sie haben die Option **Prüfen, ob Tabellen ohne Berechtigungen vorhanden sind** auf der Seite **Tabellenberechtigungen überprüfen** im Assistenten **Pakete** ausgewählt.
- 2. Es wurden nach dem Binden der QMF für Windows-Pakete Tabellen ohne Berechtigung auf dem Datenbankserver gefunden.

### **Felder**

### **Tabellen**

In diesem Feld werden die auf dem Datenbankserver gefundenen Tabellen aufgelistet, für die keine Berechtigungen vorliegen.

### **Benutzer-IDs**

Geben Sie die Benutzer-IDs der Benutzer ein, denen Sie eine Berechtigung für die Tabellen erteilen wollen, die Sie im Feld **Tabellen** ausgewählt haben.

## **Vorgehensweise**

- 1. Wählen Sie mindestens eine Tabelle im Feld **Tabellen** aus.
- 2. Drücken Sie die **Tabulatortaste**.
- 3. Geben Sie die Benutzer-ID ein, die die Berechtigung SELECT für diese Tabellen erhalten soll.
- 4. Klicken Sie **Berechtigung erteilen** an.

Daraufhin wird ein Bestätigungsdialog angezeigt.

- 5. Klicken Sie **OK** an.
- 6. Klicken Sie **Fertig stellen** an. Das Dialogfenster **Pakete** wird geöffnet.

### **Katalog**

Ein QMF für Windows-Katalog ist eine Gruppe von Datenbanktabellen, die Ressourcengrenzwerte, gespeicherte Objekte (Abfragen, Prozeduren, Formate), Berichte und andere Einstellungen enthalten. QMF-Kataloge können sich nur auf Datenbankservern befinden, auf denen eine DB2-Datenbank vorhanden ist und zu denen Verbindungen unter Verwendung von TCP/IP, SNA oder CLI hergestellt werden.

**Anmerkung:** QMF-Kataloge können sich nicht auf Datenbankservern befinden, zu denen Verbindungen mit ODBC hergestellt werden.

Wenn Sie im Assistenten **Pakete** die QMF-Katalogobjekte für einen Datenbankserver erstellen, legen Sie fest, ob ein Datenbankserver einen QMF-Katalog enthalten wird.

Geben Sie im Fenster **Katalog** an, an welcher Stelle die Objekte des Datenbankservers im QMF-Katalog gespeichert werden sollen. Die Objekte können im Hauptkatalog des QMF-Katalogservers oder in einem erweiterten Katalog gespeichert werden.

**Anmerkung:** Für ODBC-Server ist kein QMF-Katalog erforderlich. Wenn kein QMF-Katalog ausgewählt wird, werden die Funktionen, zu deren Ausführung ein QMF-Katalog erforderlich ist, inaktiviert (z. B. das Speichern einer Abfrage auf dem Server und das Verwenden von Ressourcengrenzwerten).

#### **Hauptkatalog <Standard>**

Auf jedem Datenbankserver, auf dem sich ein QMF-Katalog befindet, hat der QMF-Hauptkatalog den Namen *<Standard>*. Im Katalog <Standard> werden alle QMF für Windows-Objekte und Benutzerobjekte für diesen Datenbankserver gespeichert.

Sie können angeben, dass der Datenbankserver, den Sie in der Serverdefinitionsdatei konfigurieren, den QMF-Standardkatalog verwendet, der sich auf demselben Datenbankserver befindet, oder dass er einen QMF-Katalog auf einem anderen Datenbankserver verwendet. Im QMF-Hauptkatalog werden standardmäßig auch alle Benutzerobjekte eines Datenbankservers gespeichert, der einen QMF-Katalog auf einem anderen Datenbankserver verwendet.

## **Erweiterte Kataloge verwenden**

Sie können erweiterte QMF-Kataloge erstellen, um den Benutzerzugriff auf Objekte zu steuern. Es werden dadurch nicht mehr alle Objekte im Hauptkatalog gespeichert, sondern die Objekte können in kleinere erweiterte Kataloge aufgenommen werden.

Das Verwenden von erweiterten Katalogen empfiehlt sich aus mehreren Gründen. Sie können beispielsweise die Anzeige der Objekte für Benutzer steuern. Sie können Objekte eines Datenbankservers, der einen QMF-Katalog mit anderen Servern gemeinsam benutzt, isolieren, indem Sie einen erweiterten Katalog erstellen. Der erweiterte Katalog wird nur die ausgewählten Objekte eines bestimmten Datenbankservers enthalten. Sie können auch angeben, dass mehrere Datenbankserver erweiterte Kataloge gemeinsam nutzen können.

Das bedeutet, dass ein erweiterter Katalog Objekte von mehreren Datenbankservern enthalten kann. Die Möglichkeit, mehrere erweiterte Kataloge auf verschiedenen Datenbankservern zu haben, kann sich auf die Leistung, die Anzeige von Objekten für Benutzer und die allgemeine Verwaltung Ihrer Abfrageumgebung auswirken.

### **Felder**

#### **Katalog mit dem aktuellen Server verwenden**

Aktivieren Sie dieses Markierungsfeld, um anzugeben, dass der Datenbankserver, den Sie in der Serverdefinitionsdatei konfigurieren, die Verwendung eines QMF-Katalogs erfordert. Wenn dieses Markierungsfeld nicht aktiviert ist, ist für den Datenbankserver, den Sie konfigurieren, kein QMF-Katalog erforderlich.

Wenn diese Option nicht aktiviert ist, stehen im Fenster keine Felder zur Verfügung. Nur Datenbankserver, zu denen eine Verbindung mit ODBC hergestellt wird, können in der Serverdefinitionsdatei so konfiguriert werden, dass die QMF-Kataloganforderung umgangen werden kann. Wenn Sie angegeben haben, dass die Verbindung zu Ihrem Datenbankserver mit ODBC hergestellt wird und dass es sich bei der von Ihnen ausgewählten Datenquelle um eine DB2-Datenquelle handelt, ist dieses Markierungsfeld nicht verfügbar.

#### **Server**

Wählen Sie den Datenbankserver aus, auf dem sich der QMF-Katalog befindet, den der von Ihnen in der Serverdefinitionsdatei konfigurierte Datenbankserver verwenden soll.

**Anmerkung:** Ein QMF-Katalog kann sich nur auf einem DB2-Datenbankserver befinden.

## **Katalog**

Im Feld **Katalog** werden die Standard- und die erweiterten Kataloge aufgelistet, die auf dem Datenbankserver verfügbar sind, den Sie im Feld **Server** ausgewählt haben. Wählen Sie für den Datenbankserver, den Sie in der Serverdefinitionsdatei konfigurieren, einen Katalog aus.

Der Hauptkatalog auf dem Server hat immer den Namen <Standard>. Dieser Katalog wird während des Erstellens von Katalogobjekten und dem Binden von Paketen erstellt, wenn Sie einen Datenbankserver in der Serverdefinitionsdatei konfigurieren. Wenn Sie den Standardkatalog auswählen, werden alle Benutzerobjekte zentral an einer Stelle gespeichert.

#### **Name**

In diesem Feld werden die Namen der Hauptkataloge und der erweiterten Kataloge aufgelistet, die auf dem Datenbankserver zur Verfügung stehen.

#### **CCSID**

In diesem Feld wird die für diesen Katalog definierte Codepage des Betriebssystems angezeigt, die bei der Kommunikation mit DB2 verwendet wird.

#### **Verwendung dieses Katalogs beim Zugriff auf den aktuellen Server voraussetzen**

Aktivieren Sie dieses Markierungsfeld, um alle Benutzer des Datenbankservers, den Sie in der Serverdefinitionsdatei konfigurieren, zur Verwendung des von Ihnen ausgewählten spezifischen Katalogs aufzufordern. Wenn Sie dieses Markierungsfeld aktivieren, können Sie sicherstellen, dass Benutzer nur auf Basis der von Ihnen angegebenen Ressourcengrenzwerte Zugriff auf den Server erhalten, da Ressourcengrenzwerte im QMF-Katalog eines Datenbankservers gespeichert werden.

**Anmerkung:** Diese Einstellung wird nur für DRDA-Verbindungen empfohlen.

#### **Einen erweiterten Katalog erstellen**

Sie können einen erweiterten Katalog hinzufügen, bearbeiten oder löschen.

**Anmerkung:** Der Katalog <Standard> kann nicht gelöscht werden.

#### **Einen erweiterten Katalog hinzufügen**

Klicken Sie im Fenster **Katalog** das Symbol für **Hinzufügen** an, um einen erweiterten Katalog hinzuzufügen.

### **Name**

Geben Sie den Namen des erweiterten Katalogs ein, den Sie hinzufügen wollen. Der Katalog <Standard> ist der Katalog, der mit Host- und früheren Versionen von QMF für Windows gemeinsam verwendet wird.

### **CCSID**

Wählen Sie die CCSID für die Sprachencodepage aus, die der erweiterte Katalog verwenden soll.

#### **Systemprofileintrag erstellen**

Aktivieren Sie dieses Markierungsfeld, um einen Eintrag in der Systemprofiltabelle zu erstellen, die sich auf dem Katalogserver befindet, d. h. auf dem Datenbankserver, auf dem sich der Katalog befindet. Wenn Sie dieses Markierungsfeld aktivieren, erstellt QMF für Windows einen Benutzerprofileintrag, sodass Benutzer mit ihren eigenen Benutzer-IDs auf die Datenbank zugreifen können. Die Benutzer-IDs müssten andernfalls einer Gruppe zugeordnet werden.

#### **Einen Katalog bearbeiten**

Klicken Sie das Symbol für **Bearbeiten** im Dialogfenster **Katalog** an, um die Attribute eines erweiterten Katalogs zu ändern.

#### **Name**

Geben Sie einen neuen Namen für den Katalog ein.

### **CCSID**

Wählen Sie eine andere CCSID für die Sprachencodepage aus, die der erweiterte Katalog verwenden soll.

### **Systemprofileintrag erstellen**

Aktivieren Sie dieses Markierungsfeld, um einen Eintrag in der Systemprofiltabelle zu erstellen, die sich auf dem Katalogserver befindet, d. h. auf dem Datenbankserver, auf dem sich der Katalog befindet. Wenn Sie dieses Markierungsfeld aktivieren, erstellt QMF für Windows einen Benutzerprofileintrag, sodass Benutzer mit ihren eigenen Benutzer-IDs auf die Datenbank zugreifen können. Die Benutzer-IDs müssten andernfalls einer Gruppe zugeordnet werden.

### **Einen Katalog löschen**

Klicken Sie **Löschen** im Dialogfenster **Katalog** an, um einen Katalog und die zugehörige CCSID zu löschen.

Es wird die folgende Nachricht ausgegeben:

ACHTUNG: Bei dieser Aktion werden alle Benutzerprofile, Ressourcengrenzwertgruppen und anderen Objekte im Katalog [ name ] auf [ server ] gelöscht; diese Aktion kann nicht rückgängig gemacht werden! Trotzdem fortfahren?

Klicken Sie **Ja** an, um den Löschvorgang auszuführen.

### **Die Serverdefinitionsdatei bereitstellen**

Wenn Sie den Konfigurationsprozess für die Serverdefinitionsdatei abgeschlossen haben, müssen Sie die Datei an Ihre Benutzer verteilen. Der Konfigurationsprozess für die Serverdefinitionsdatei ist beendet, wenn Sie alle in diesem Kapitel beschriebenen Schritte sowie die optionalen Schritte ausgeführt haben, die in den folgenden Kapiteln beschrieben sind:

- Kapitel 6, ["Ressourcengrenzwerte",](#page-122-0) auf Seite 109
- Kapitel 7, ["Benutzerprofile",](#page-146-0) auf Seite 133
- Kapitel 8, ["Beispieltabellen",](#page-150-0) auf Seite 137
- Kapitel 9, "Berichte zur [Objektüberwachung",](#page-152-0) auf Seite 139

### **Vorgehensweise**

Gehen Sie wie folgt vor, um die Serverdefinitionsdatei Ihren Benutzern bereitzustellen:

- 1. Öffnen Sie QMF für Windows Administrator.
- 2. Wählen Sie **Datei --> Publizieren** aus, um den Assistenten **Serverdefinitionsdatei publizieren** anzuzeigen.

Der Assistent **Serverdefinitionsdatei publizieren** wird geöffnet. Daraufhin wird eine Informationsseite angezeigt. Wenn Sie diese Seite nicht anzeigen lassen wollen, aktivieren Sie das Markierungsfeld **Diese einführende Seite zukünftig nicht mehr anzeigen**.

- 3. Klicken Sie den Knopf **Weiter** an.
- 4. Die Seite **Assistent 'Serverdefinitionsdatei publizieren' - Protokoll** wird geöffnet.

Wählen Sie das Protokoll **FTP** aus, um die Serverdefinitionsdatei unter Verwendung des FTP-Protokolls auf einem Server bereitzustellen.

Wählen Sie das Protokoll **HTTP** aus. Sie müssen dieses Protokoll verwenden, um die Serverdefinitionsdatei auf dem WebSphere-Server bereitzustellen, auf dem QMF für WebSphere ausgeführt wird.

5. Klicken Sie den Knopf **Weiter** an.

6. Die Seite **Assistent 'Serverdefinitionsdatei publizieren' - Mit Server verbinden** wird geöffnet.

Wenn Sie die Serverdefinitionsdatei über FTP bereitstellen, gehen Sie wie folgt vor:

- v Geben Sie den Namen oder die Adresse des Servers in das Feld **Server** ein.
- v Geben Sie die Benutzer-ID und das Kennwort, die verwendet werden, in den Feldern **Benutzer-ID** und **Kennwort** an.

Wenn der Server, zu dem Sie eine Verbindung herstellen, anonymen Zugriff unterstützt, und Sie die Verbindung ohne Angabe von Benutzer-ID und Kennwort herstellen möchten, aktivieren Sie das Markierungsfeld **Anonym**.

Wenn Sie die Serverdefinitionsdatei über HTTP bereitstellen, gehen Sie wie folgt vor:

- v Geben Sie die URL, die auf den Web-Server zeigt, auf dem QMF für WebSphere installiert wurde, in das Feld **URL** ein.
- v Geben Sie die Benutzer-ID und das Kennwort, die verwendet werden, in den Feldern **Benutzer-ID** und **Kennwort** an.
- 7. Klicken Sie den Knopf **Weiter** an.
- 8. Die Seite **Assistent 'Serverdefinitionsdatei publizieren' - Datei speichern** wird geöffnet.

Wenn Sie die Serverdefinitionsdatei über FTP bereitstellen, gehen Sie wie folgt vor:

- v Geben Sie den Namen des Ordners, in den die Serverdefinitionsdatei gestellt werden soll, in das Feld **Ordner** ein.
- v Geben Sie den Namen, unter dem die Serverdefinitionsdatei bereitgestellt werden soll, in das Feld **Name** ein. Der standardmäßige Dateiname ist der aktuelle Name der Serverdefinitionsdatei, die Sie verwenden.

Wenn Sie die Serverdefinitionsdatei über HTTP bereitstellen, gehen Sie wie folgt vor:

- v Geben Sie den Pfad zu der Position auf dem Web-Server, an der Sie die Serverdefinitionsdatei speichern wollen, in das Feld **Pfad** ein.
- v Geben Sie den Namen der Serverdefinitionsdatei in das Feld **Name** ein. Der standardmäßige Dateiname ist der aktuelle Name der Serverdefinitionsdatei, die Sie verwenden.
- 9. Klicken Sie den Knopf **Fertig stellen** an.

Die Informationsseite des Assistenten **Serverdefinitionsdatei publizieren** wird geöffnet, in der der Fortschritt der Verarbeitung angezeigt wird. Das Fenster wird geschlossen, sobald der Prozess abgeschlossen ist.
# **Kontinuierliche Konfiguration von Datenbankservern**

Das Verwalten der Serverdefinitionsdatei ist ein kontinuierlicher Prozess. Entsprechend der sich ändernden Erfordernisse Ihrer Benutzer können Sie Änderungen an den Konfigurationsparametern der Datenbankserver in der Serverdefinitionsdatei vornehmen. Sie können Konfigurationsparameter für Datenbankserver hinzufügen, bearbeiten oder löschen. Wenn Sie Änderungen an der Serverdefinitionsdatei vorgenommen haben, müssen Sie Ihren Benutzern jedes Mal eine Kopie der Serverdefinitionsdatei bereitstellen.

DB2 QMF für Windows und DB2 QMF für WebSphere Installation und Verwaltung

# **Kapitel 5. Datenbankserver für QMF für WebSphere konfigurieren**

In diesem Kapitel werden die zusätzlichen Konfigurationsschritte beschrieben, die für Datenbankserver erforderlich sind, auf die mit QMF für WebSphere zugegriffen wird.

Zum Abschließen dieses Prozesses müssen Sie sowohl QMF für Windows Administrator als auch QMF für WebSphere Administrator verwenden. Daher wird in diesem Kapitel auch die Funktionalität von QMF für WebSphere Administrator behandelt.

# **Die QMF für WebSphere-Konfiguration vervollständigen**

Zum Vervollständigen der Installation von QMF für WebSphere müssen Sie die folgenden Schritte ausführen:

- 1. Verwenden Sie QMF für Windows Administrator, um die für QMF für WebSphere erforderlichen zusätzlichen Konfigurationsparameter für Datenbankserver anzugeben.
- 2. Stellen Sie die Serverdefinitionsdatei (*Server Definition File*, SDF) QMF für WebSphere zur Verfügung.
- 3. Verwenden Sie QMF für WebSphere Administrator zum Binden der Pakete.

### **Datenbankserver in der Serverdefinitionsdatei konfigurieren**

QMF für WebSphere und QMF für Windows geben über eine Serverdefinitionsdatei (*Server Definition File*, SDF) vor, auf welche Datenbankserver Benutzer zugreifen können. Die Serverdefinitionsdatei enthält die technischen Informationen, die zum Herstellen einer Verbindung zum Datenbankserver und zum Steuern der Datenbankressourcennutzung erforderlich sind.

In der Serverdefinitionsdatei müssen Sie mit QMF für Windows Administrator alle Datenbankserver definieren, auf die zugegriffen werden soll. Weitere Informationen zu diesem Prozess finden Sie in Kapitel 4, ["Datenbankserver](#page-52-0) für QMF für Windows [konfigurieren",](#page-52-0) auf Seite 39.

Geben Sie ebenfalls mit QMF für Windows Administrator die für QMF für WebSphere erforderlichen zusätzlichen Datenbankkonfigurationsparameter an.

# **QMF für WebSphere-Konfigurationsparameter angeben**

Zum Angeben der QMF für WebSphere-Parameter gehen Sie wie folgt vor:

1. Öffnen Sie QMF für Windows Administrator.

- 2. Klicken Sie den gewünschten Datenbankserver an.
- 3. Klicken Sie den Knopf **Bearbeiten** an.
- 4. Klicken Sie die Seite **QMF für WebSphere** im Fenster **Parameter** an.
- 5. Geben Sie in der Gruppe **Verbindungsparameter** die Verbindungsparameter an, die von QMF für WebSphere zum Herstellen der Verbindung zum Datenbankserver verwendet werden sollen.

### **Treibername**

Geben Sie den JDBC-Treibernamen ein, den QMF für WebSphere zum Herstellen der Verbindung zum Datenbankserver verwenden soll. Wenn Sie den DB2 JDBC-Standardtreiber verwenden wollen, lassen Sie dieses Feld leer.

# **JDBC-URL**

Geben Sie die URL ein, die der JDBC-Treiber zum Herstellen der Verbindung zum Datenbankserver verwenden soll.

### **Erweitert**

Klicken Sie **Erweitert** an, um das Dialogfenster **Erweiterte JDBC-Einstellungen** anzuzeigen. Verwenden Sie dieses Dialogfenster, um treiberspezifische Schlüsselwörter für Verbindungszeichenfolgen und deren Werte für den JDBC-Treiber anzugeben.

- **Anmerkung:** Spezifische Informationen zu den vom JDBC-Treiber benötigten und unterstützten Schlüsselwörtern finden Sie in der Dokumentation des Softwareanbieters.
- 6. Sie können testen, ob QMF für WebSphere mit den von Ihnen angegebenen **Verbindungsparametern** eine Verbindung zum Datenbankserver herstellen kann. Dies ist ein optionaler Schritt. Durch die Überprüfung der Verbindung können Sie sicherstellen, dass Sie die richtigen Einstellungen vorgenommen haben. Sie können diese Verbindung unter Verwendung der **Prüfungsparameter** testen.
	- a. Zum Überprüfen der Verbindung zwischen QMF für WebSphere und dem Datenbankserver muss QMF für Windows Administrator eine Verbindung zu QMF für WebSphere herstellen. Sie können in den **Prüfungsparametern** angeben, wie QMF für WebSphere Administrator dies ausführen soll.
	- b. **URL**

Geben Sie die URL ein, die QMF für Windows Administrator für die Verbindung zu QMF für WebSphere verwenden soll. Das Format lautet wie folgt:

http://*host*:*port*/QMFWebSphere

- <span id="page-112-0"></span>c. Das Fenster **Benutzerinformationen angeben** wird geöffnet, in dem Sie Ihre Benutzer-ID und das Kennwort angeben müssen. Geben Sie eine Benutzer-ID mit Administratorberechtigung für QMF für WebSphere ein.
- d. Klicken Sie **Prüfen** an, um eine Verbindung zu QMF für WebSphere herzustellen und zu bestätigen, dass die Verbindungsparameter gültig sind. Daraufhin wird eine Nachricht zurückgegeben, die das erfolgreiche Herstellen einer Datenbankverbindung bestätigt.
- 7. Klicken Sie **OK** an, um den Konfigurationsprozess für die Datenbankserver für QMF für WebSphere zu beenden. Fahren Sie mit dem nächsten Schritt fort, dem Bereitstellen der Serverdefinitionsdatei.

# **Die Serverdefinitionsdatei bereitstellen**

Nachdem Sie die Konfiguration der Datenbankserver in der Serverdefinitionsdatei beendet haben, müssen Sie die Serverdefinitionsdatei für QMF für WebSphere bereitstellen:

- 1. Öffnen Sie QMF für Windows Administrator.
- 2. Klicken Sie **Datei --> Publizieren** an, um den Assistenten **Serverdefinitionsdatei publizieren** anzuzeigen.

Der Assistent **Serverdefinitionsdatei publizieren** wird geöffnet, und es wird eine Informationsseite angezeigt. Wenn Sie diese Seite nicht angezeigt haben möchten, aktivieren Sie das Markierungsfeld **Diese einführende Seite zukünftig nicht mehr anzeigen**.

- 3. Klicken Sie **Weiter** an.
- 4. Die Seite **Assistent 'Serverdefinitionsdatei publizieren' - Protokoll** wird geöffnet.

Wählen Sie **HTTP** aus. Sie müssen dieses Protokoll verwenden, wenn Sie eine Serverdefinitionsdatei für QMF für WebSphere bereitstellen. Die Anwendung QMF für WebSphere muss gestartet werden. Sie sollten QMF für WebSphere bereits im Installationsschritt gestartet haben (siehe [Kapi](#page-34-0)tel 3, "QMF für WebSphere [installieren",](#page-34-0) auf Seite 21).

- **Anmerkung:** Für die Verbindung zu QMF für WebSphere können Sie nicht **FTP** verwenden. Sie können eine Serverdefinitionsdatei jedoch mit FTP auf einen FTP-Server hochladen und sie QMF für Windows-Benutzern zur Verfügung stellen.
- 5. Klicken Sie **Weiter** an.
- 6. Die Seite **Assistent 'Serverdefinitionsdatei publizieren' - Mit Server verbinden** wird geöffnet.

# **URL**

Geben Sie die URL ein, die für die Verbindung zu QMF für WebSphere verwendet soll. Das Format lautet wie folgt:

http://*host*:*port*/QMFWebSphere

# **Benutzer-ID**

Falls erforderlich, geben Sie eine Benutzer-ID mit Administratorberechtigung für QMF für WebSphere ein.

### **Kennwort**

Geben Sie das Kennwort für die Benutzer-ID des QMF für WebSphere-Administrators ein.

- 7. Klicken Sie **Weiter** an.
- 8. QMF für Windows Administrator stellt eine Verbindung zu QMF für WebSphere her, und die Seite **Assistent 'Serverdefinitionsdatei publizieren' - Datei speichern** wird geöffnet.

### **Pfad**

Geben Sie den Pfad zu der Position auf dem WebSphere-Server ein, an der Sie die Serverdefinitionsdatei speichern wollen.

### **Name**

Geben Sie den Namen ein, den Sie zum Speichern der Serverdefinitionsdatei verwenden wollen. Der Standardname ist der aktuelle Name der Serverdefinitionsdatei, die Sie verwenden.

### **QMF für WebSphere-Konfiguration so ändern, dass diese Datei verwendet wird**

Wählen Sie dieses Markierungsfeld aus, um anzugeben, dass QMF für WebSphere die neu bereitgestellte Datei verwenden soll. Die Datei wird andernfalls zwar auf den Server hochgeladen, sie wird jedoch nicht aktiviert.

9. Klicken Sie **Fertig stellen** an.

Daraufhin wird ein Fenster angezeigt, in dem Sie den Verarbeitungsfortschritt des Uploadvorgangs sehen können. Wenn der Prozess beendet ist, klicken Sie **Schließen** an.

# **Die QMF für WebSphere-Pakete binden**

- 1. Öffnen Sie einen Webbrowser, und geben Sie die URL von QMF für WebSphere Administrator ein. Die Standard-URL lautet http://*host*:*port*/QMFWebSphere/Util/Admin.jsp. Dabei steht *host* für den Hostnamen des WAS-Servers und *port* für den vom QMF für WebSphere-Anwendungsserver verwendeten Port.
- 2. Klicken Sie den gewünschten Datenbankserver an.
- 3. Klicken Sie **Pakete installieren** an.
- 4. Das Fenster **Benutzerinformationen angeben** wird geöffnet. **Benutzer-ID**

Geben Sie die Benutzer-ID für die Verbindung zum Datenbankserver ein. Diese Benutzer-ID muss über die Berechtigung zum Binden der QMF für WebSphere-Pakete verfügen.

### **Kennwort**

Geben Sie das Kennwort für die Benutzer-ID für den Datenbankserver ein.

- 5. Klicken Sie **OK** an.
- 6. Daraufhin wird ein Bestätigungsfenster angezeigt, in dem die Collection-ID bestätigt wird, in der die Pakete gebunden werden. Diese Collection-ID wurde in der Serverdefinitionsdatei von QMF für Windows Administrator definiert. Klicken Sie **OK** an.
- 7. Das **Installationsprotokoll** wird geöffnet.

Das **Installationsprotokoll** enthält detaillierte Informationen zum Installationsprozess. Überprüfen Sie in diesem Protokoll, ob der Installationsprozess erfolgreich ist, bzw. führen Sie eine Diagnose der auftretenden Fehler aus.

**Anmerkung:** Wenn das Installationsprotokoll mit WAS für z/OS ausgeführt wird, enthält es Informationen zu zusätzlichen manuellen Schritten, die zum Binden der Pakete ausgeführt werden müssen. Nachdem Sie diese Schritte ausgeführt haben, fahren Sie mit dem folgenden Schritt fort.

Klicken Sie **OK** an.

8. Das Fenster **Berechtigungen** wird geöffnet.

Im Fenster **Berechtigungen** können Sie den gewünschten QMF für WebSphere-Benutzern die Berechtigung zum Ausführen (EXECUTE) der QMF für WebSphere-Pakete erteilen. Geben Sie die gewünschten Benutzer-IDs ein, oder wählen Sie **PUBLIC** aus, um diese Berechtigung allen Benutzern zu gewähren. Klicken Sie **Berechtigung erteilen** an.

Nach dem Binden der Pakete ist QMF für WebSphere bereit zum Einsatz.

# **Konfigurationsprozess für den Datenbankserver vervollständigen**

Nachdem Sie den Konfigurationsprozess für einen Datenbankserver für QMF für WebSphere beendet haben, können Sie zusätzliche Konfigurationsparameter definieren, wie in den folgenden Kapiteln beschrieben:

- Kapitel 6, ["Ressourcengrenzwerte",](#page-122-0) auf Seite 109
- Kapitel 7, ["Benutzerprofile",](#page-146-0) auf Seite 133
- Kapitel 8, ["Beispieltabellen",](#page-150-0) auf Seite 137
- Kapitel 9, "Berichte zur [Objektüberwachung",](#page-152-0) auf Seite 139

# **Kontinuierliche Konfiguration von Datenbankservern**

Das Verwalten der Serverdefinitionsdatei ist ein kontinuierlicher Prozess. Entsprechend der sich ändernden Erfordernisse Ihrer Benutzer können Sie Änderungen an den Konfigurationsparametern der Datenbankserver in der Serverdefinitionsdatei vornehmen. Sie können Konfigurationsparameter für Datenbankserver hinzufügen, bearbeiten oder löschen. Wenn Sie Änderungen an der Serverdefinitionsdatei vorgenommen haben, müssen Sie QMF für WebSphere jedes Mal eine Kopie der Serverdefinitionsdatei bereitstellen und für neue oder geänderte Datenbankserver Pakete binden.

# **QMF für WebSphere Administrator**

QMF für WebSphere Administrator wird zum Ausführen von verschiedenen Verwaltungstasks für QMF für WebSphere-Benutzer verwendet. Ihre Benutzer-ID muss über eine entsprechende Berechtigung zum Ausführen dieser sicheren Tasks verfügen, damit Sie QMF für WebSphere Administrator verwenden können. Die Berechtigung wird erteilt, wenn QMF für WebSphere während des Schritts *Benutzern und Gruppen den Aufgabenbereich qmfadmin zuordnen* implementiert wird.

Sie können mit QMF für WebSphere Administrator die folgenden Tasks ausführen:

- Eine Serverdefinitionsdatei auswählen
- Benutzerinformationen für Verbindung zum Datenbankserver angeben
- Eine Datenbankserververbindung testen
- v Pakete installieren und deinstallieren
- Berechtigungen für das Verwenden von Paketen erteilen und widerrufen
- Die Datei servlet.properties bearbeiten
- Die eigene Konfiguration sichern oder wiederherstellen
- **Anmerkung:** QMF für WebSphere Administrator wird nicht zum Erstellen einer Serverdefinitionsdatei und zum Konfigurieren von Datenbankserververbindungen verwendet. Zum Ausführen dieser Tasks müssen Sie QMF für Windows Administrator verwenden.

# **Eine Serverdefinitionsdatei auswählen**

Alle Benutzer eines Exemplars von QMF für WebSphere verwenden dieselbe Serverdefinitionsdatei. Diese Serverdefinitionsdatei wird QMF für WebSphere auf eine der beiden folgenden Weisen zur Verfügung gestellt:

- v Unter Verwendung des Befehls **Publizieren** in QMF für Windows Adminis-trator (siehe "Die [Serverdefinitionsdatei](#page-112-0) bereitstellen" auf Seite 99)
- v Unter Verwendung der Befehle **Öffnen** oder **Hochladen** in QMF für WebSphere Administrator

# **Öffnen**

Gehen Sie wir folgt vor, um eine bereits auf dem WebSphere-Server vorhandene Serverdefinitionsdatei zu öffnen:

- 1. Klicken Sie im Fenster **Aktionen** oder im Menü **Datei** die Option **Öffnen** an.
- 2. Das Fenster **Öffnen** wird angezeigt.
- 3. Wählen Sie die Serverdefinitionsdatei, die Sie öffnen möchten, in der Liste der im Dateisystem auf dem Server verfügbaren Serverdefinitionsdateien aus.
- 4. Klicken Sie **Öffnen** an. Die Serverdefinitionsdatei, die Sie ausgewählt haben, wird mit QMF für WebSphere Administrator geöffnet und wird als aktuelle Serverdefinitionsdatei für QMF für WebSphere festgelegt.

### **Hochladen**

Zum Hochladen einer auf Ihrem lokalen Laufwerk oder einem Netzwerklaufwerk vorhandenen Serverdefinitionsdatei auf den WebSphere-Server gehen Sie wie folgt vor:

- 1. Klicken Sie im Fenster **Aktionen** oder im Menü **Datei** die Option **Hochladen** an.
- 2. Das Fenster **Hochladen** wird angezeigt.
- 3. Geben Sie den Namen der Serverdefinitionsdatei in das Feld **Dateiname** ein. Sie können den Knopf **Durchsuchen...** verwenden, um nach einer Serverdefinitionsdatei zu suchen. Wählen Sie die Codierung der Datei im Feld **Dateiverschlüsselung** aus.
- 4. Klicken Sie **Hochladen** an. Die ausgewählte Serverdefinitionsdatei wird auf den WebSphere-Server hochgeladen, und das Fenster **Speichern** wird angezeigt.
- 5. Geben Sie durch Eingabe oder Auswahl einen Pfad und einen Dateinamen im Dateisystem auf dem WebSphere-Server an, in der Sie die hochgeladene Serverdefinitionsdatei speichern wollen. Klicken Sie **Speichern** an. Die Serverdefinitionsdatei wird in der angegebenen Datei gespeichert und von QMF für WebSphere Administrator geöffnet und wird außerdem als aktuelle Serverdefinitionsdatei für QMF für WebSphere festgelegt.

# **Benutzerinformationen für Verbindung zum Datenbankserver angeben**

Wenn Sie in QMF für WebSphere Administrator eine Aktion ausführen, für die eine Verbindung zu einem Datenbankserver erforderlich ist, müssen Sie eine Benutzer-ID und ein Kennwort für diesen Server zur Verfügung stellen. Wenn Sie nicht bereits beim Ausführen einer Aktion Ihre Benutzer-ID und das Kennwort angegeben haben, werden Sie von QMF für WebSphere Administrator zur Eingabe dieser Informationen aufgefordert.

Zum Angeben Ihrer Benutzer-ID und des Kennworts für einen Datenbankserver gehen Sie wie folgt vor:

- 1. Wählen Sie im Hauptfenster von QMF für WebSphere Administrator in der Liste **Server** den Datenbankserver aus.
- 2. Klicken Sie im Fenster **Aktionen** oder im Menü **Server** die Option **Benutzerinformationen angeben** an.
- 3. Das Fenster **Benutzerinformationen angeben** wird geöffnet. Geben Sie Ihre Benutzer-ID für den Datenbankserver in das Feld **Benutzer-ID** und das Kennwort in das Feld **Kennwort** ein. Klicken Sie **OK** an.

## **Eine Datenbankserververbindung testen**

Sie können die Verbindung zwischen QMF für WebSphere und einem Datenbankserver jederzeit und aus verschiedenen Gründen überprüfen. Auch wenn dies nicht zwingend erforderlich ist, sollten Sie die Verbindung zum Datenbankserver testen, um sicherzustellen, dass Benutzer beim Zugriff auf den Datenbankserver nicht auf Probleme stoßen.

Zum Testen einer Datenbankserververbindung gehen Sie wie folgt vor:

- 1. Wählen Sie im Hauptfenster von QMF für WebSphere Administrator in der Liste **Server** den Datenbankserver aus.
- 2. Klicken Sie im Fenster **Aktionen** oder im Menü **Server** die Option **Verbindung testen** an.
- 3. Das Fenster **Benutzerinformationen angeben** wird nun möglicherweise angezeigt. Ist dies der Fall, geben Sie Ihre Benutzer-ID für den Datenbankserver in das Feld **Benutzer-ID** und das Kennwort in das Feld **Kennwort** ein. Klicken Sie **OK** an.
- 4. Eine Nachricht wird angezeigt, die angibt, dass die Verbindung zum Datenbankserver hergestellt ist. Falls die Verbindung nicht hergestellt werden konnte, wird eine Nachricht mit einer Erklärung dazu ausgegeben, warum die Verbindung zum Datenbankserver nicht hergestellt werden konnte.

### **Pakete installieren und deinstallieren**

Sie müssen für jeden in der Serverdefinitionsdatei konfigurierten Datenbankserver QMF für WebSphere-Pakete binden. Sie können diese Pakete auch freigeben, wenn von QMF für WebSphere aus nicht länger auf einen Datenbankserver zugegriffen wird.

#### **Zum Installieren von QMF für WebSphere-Paketen gehen Sie wie folgt vor:**

- 1. Wählen Sie im Hauptfenster von QMF für WebSphere Administrator in der Liste **Server** den Datenbankserver aus.
- 2. Klicken Sie im Fenster **Aktionen** oder im Menü **Server** die Option **Pakete installieren** an.
- 3. Das Fenster **Benutzerinformationen angeben** wird nun möglicherweise angezeigt. Ist dies der Fall, geben Sie Ihre Benutzer-ID für den Datenbankserver in das Feld **Benutzer-ID** und das Kennwort in das Feld **Kennwort** ein. Klicken Sie **OK** an.
- 4. Daraufhin wird ein Bestätigungsfenster angezeigt, in dem die Collection-ID bestätigt wird, in der die Pakete gebunden werden. Diese Collection-ID wurde in der Serverdefinitionsdatei von QMF für Windows Administrator definiert. Klicken Sie **Ja** an.
- 5. Das **Installationsprotokoll** wird geöffnet, das detaillierte Informationen zum Installationsprozess enthält. Überprüfen Sie in diesem Protokoll, ob der Installationsprozess erfolgreich ist, bzw. führen Sie eine Diagnose der auftretenden Fehler aus.
- 6. Klicken Sie **OK** an. Wenn der Prozess erfolgreich war, wird das Fenster **Berechtigungen** angezeigt.

### **Zum Deinstallieren von QMF für WebSphere-Paketen gehen Sie wie folgt vor:**

- 1. Wählen Sie im Hauptfenster von QMF für WebSphere Administrator in der Liste **Server** den Datenbankserver aus.
- 2. Klicken Sie im Fenster **Aktionen** oder im Menü **Server** die Option **Pakete deinstallieren** an.
- 3. Das Fenster **Benutzerinformationen angeben** wird nun möglicherweise angezeigt. Ist dies der Fall, geben Sie Ihre Benutzer-ID für den Datenbankserver in das Feld **Benutzer-ID** und das Kennwort in das Feld **Kennwort** ein. Klicken Sie **OK** an.
- 4. Daraufhin wird ein Bestätigungsfenster angezeigt, in dem die Collection-ID bestätigt wird, aus der die Pakete freigegeben werden. Diese Collection-ID wurde in der Serverdefinitionsdatei von QMF für Windows Administrator definiert. Klicken Sie **Ja** an.
- 5. Das **Installationsprotokoll** wird geöffnet, das detaillierte Informationen zum Deinstallationsprozess enthält. Überprüfen Sie in diesem Protokoll, ob der Installationsprozess erfolgreich ist, bzw. führen Sie eine Diagnose der auftretenden Fehler aus.
- 6. Klicken Sie **OK** an.

# **Paketberechtigungen verwalten**

Alle QMF für WebSphere-Benutzer müssen auf allen Datenbankservern, auf die sie zugreifen, über die Berechtigung zum Ausführen (EXECUTE) der QMF für WebSphere-Pakete verfügen. Gehen Sie wie folgt vor, um Benutzern diese Berechtigung zu erteilen oder zu entziehen:

- 1. Wählen Sie im Hauptfenster von QMF für WebSphere Administrator in der Liste **Server** den Datenbankserver aus.
- 2. Klicken Sie im Fenster **Aktionen** oder im Menü **Server** die Option **Berechtigungen verwalten** an.
- 3. Das Fenster **Benutzerinformationen angeben** wird nun möglicherweise angezeigt. Ist dies der Fall, geben Sie Ihre Benutzer-ID für den Datenbankserver in das Feld **Benutzer-ID** und das Kennwort in das Feld **Kennwort** ein. Klicken Sie **OK** an.
- 4. Das Fenster **Berechtigungen** wird geöffnet. Geben Sie in das Feld **Benutzer-IDs** die Benutzer-IDs ein, denen die Berechtigung erteilt werden soll (oder denen sie entzogen werden soll). Wenn Sie die Berechtigung allen Benutzern erteilen (oder entziehen) wollen, geben Sie PUBLIC ein.
- 5. Zum Erteilen der Berechtigung klicken Sie **Berechtigung erteilen** an. Zum Entziehen der Berechtigung klicken Sie **Berechtigung entziehen** an.
- 6. Sie können diese Schritte wiederholen, um die Berechtigung weiteren Benutzern zu erteilen oder zu entziehen. Wenn Sie keine weiteren Berechtigungen mehr erteilen oder entziehen wollen, klicken Sie **Schließen** an.

# **Datei servlet.properties bearbeiten**

Fortgeschrittene Benutzer können die QMF für WebSphere-Datei servlet.properties direkt bearbeiten. Diese Datei enthält erweiterte Einstellungen für QMF für WebSphere, darunter Folgende:

- Schriftarteinstellungen
- Codierungseinstellungen
- Verschlüsselung des Serverdateisystems
- Benutzerdefinierte Registrierungen der Editierroutine

**Anmerkung:** In der Regel ist es nicht erforderlich, dass Sie die Datei servlet.properties bearbeiten.

Zum Bearbeiten der Datei servlet.properties gehen Sie wie folgt vor:

- 1. Klicken Sie im Fenster **Aktionen** oder im Menü **Erweitert** die Option **Eigenschaften bearbeiten** an. Das Fenster **Eigenschaften bearbeiten** wird geöffnet.
- 2. Geben Sie die gewünschten Änderungen in das Fenster **Eigenschaften bearbeiten** ein.
- 3. Zum Speichern Ihrer Änderungen klicken Sie **OK** an. Die Änderungen werden gespeichert, und das Fenster **Eigenschaften bearbeiten** wird geschlossen.
- 4. Zum Verwerfen Ihrer Änderungen klicken Sie **Abbrechen** an. Die Änderungen werden verworfen, und das Fenster **Eigenschaften bearbeiten** wird geschlossen.

# **Eigene Konfiguration sichern oder wiederherstellen**

Die Anwendungs- und Benutzereinstellungen für QMF für WebSphere werden in Dateien auf dem WebSphere-Server gespeichert. Sie können diese Einstellungen in einer Archivierungsdatei sichern und zu einem späteren Zeitpunkt wiederherstellen. Das Sichern der Einstellungen empfiehlt sich vor allem, wenn Sie QMF für WebSphere deinstallieren und erneut installieren oder Instandhaltungstasks ausführen müssen. In diesen Fällen würden Ihre Einstellungen verloren gehen, wenn Sie sie nicht in einem Archiv gesichert haben und wiederherstellen können.

**Anmerkung:** In den Anwendungseinstellungen sind alle Lizenzdateien enthalten, die Sie mit Ihrer Verteilung von QMF für WebSphere erhalten haben. Wenn Sie diese Einstellungen nicht sichern, bevor Sie eine Deinstallation vornehmen und ein FixPak installieren, gehen diese Lizenzdateien verloren, und WebSphere kann nicht mehr verwendet werden.

### **Zum Sichern Ihrer Konfiguration gehen Sie wie folgt vor:**

- 1. Klicken Sie im Fenster **Aktionen** oder im Menü **Erweitert** die Option **Konfiguration sichern** an.
- 2. QMF für WebSphere Administrator erstellt eine Archivierungsdatei, die die Benutzereinstellungen enthält, und sendet die Datei zum Download an Ihren Webbrowser. Speichern Sie mit Ihrem Browser die Archivierungsdatei auf einem lokalen Laufwerk oder einem Laufwerk im Netzwerk.

### **Zum Wiederherstellen Ihrer Konfiguration gehen Sie wie folgt vor:**

- 1. Klicken Sie im Fenster **Aktionen** oder im Menü **Erweitert** die Option **Konfiguration wiederherstellen** an.
- 2. Das Fenster **Wiederherstellen** wird geöffnet. Geben Sie in das Feld **Sicherungsdatei** den Namen der Archivierungsdatei ein, aus der Sie Einstellungen wiederherstellen wollen. Sie können den Knopf **Durchsuchen...** verwenden, um nach einer Archivierungsdatei zu suchen.
- 3. Klicken Sie **Wiederherstellen** an. Die Archivierungsdatei wird auf den WebSphere-Server hochgeladen, und die in der Datei enthaltenen Einstellungen werden wiederhergestellt.

DB2 QMF für Windows und DB2 QMF für WebSphere Installation und Verwaltung

# <span id="page-122-0"></span>**Kapitel 6. Ressourcengrenzwerte**

Ressourcengrenzwerte sind in QMF für Windows Teil der Steuerung mit dem Governor, die Ihnen bei der Verwaltung der Nutzung der Datenbankserverressourcen hilft. Die Steuerung mit dem Governor in QMF für Windows wird durch Festlegen von Begrenzungen für den Benutzerzugriff auf einen Datenbankserver implementiert. Die von Ihnen festgelegten Begrenzungen werden als Ressourcengrenzwerte bezeichnet.

Bevor eine Abfrage die Workstation verlässt, werden die QMF für Windows-Ressourcengrenzwerte überprüft. Die Abfrage erreicht den Datenbankserver nur dann zur Auswertung, wenn keine Ressourcengrenzwerte überschritten werden. Einige QMF für Windows-Ressourcengrenzwerte werden erst nach dem Starten der Abfrage aufgerufen, z. B. die Anzahl zurückgegebener Zeilen oder Zeitlimitwerte für den Datenbankserver. Die Ressourcengrenzwerte von QMF für Windows setzen keine Datenbankserverspezifikationen außer Kraft.

Zum Konfigurieren der Steuerung mit dem Governor in QMF für Windows sind vier Schritte erforderlich:

- 1. Erstellen einer Ressourcengrenzwertgruppe.
- 2. Erstellen eines Zeitplans, der angibt, wann die für die Gruppe angegebenen Ressourcengrenzwerte in Kraft sind.
- 3. Angeben der individuellen Ressourcengrenzwerte, die während des Zeitplans in Kraft sind.
- 4. Zuordnen von Benutzern zur Ressourcengrenzwertgruppe.

#### **Ressourcengrenzwertgruppen erstellen**

Eine Ressourcengrenzwertgruppe ist eine Gruppe von Ressourcengrenzwerten, die für jeden der Gruppe zugeordneten Benutzer entsprechend eines angegebenen Zeitplans gemeinsam implementiert werden. Sie können eine beliebige Anzahl Ressourcengrenzwertgruppen erstellen, von denen jede Gruppe unterschiedliche Ressourcengrenzwerte entsprechend unterschiedlicher Zeitpläne implementieren kann.

Sie können beim Konfigurieren von Ressourcengrenzwertgruppen zahlreiche Abwandlungen verwenden. Die Konfiguration von Ressourcengrenzwertgruppen und die Steuerung der Ressourcennutzung kann am einfachsten nach folgenden Gesichtspunkten erfolgen:

- Nach Datenbankserver
- Nach Benutzer
- Nach Wochentag
- Nach Tageszeit

So kann eine Ressourcengrenzwertgruppe beispielsweise eine Gruppe von Grenzwerten enthalten, die an Wochentagen zwischen 8 Uhr und 18:00 Uhr in Kraft ist, und eine andere Gruppe von Grenzwerten, die an Wochenenden und außerhalb der normalen Arbeitszeit in Kraft ist. Zusätzlich können jeder Ressourcengrenzwertgruppe verschiedene Benutzer zugeordnet werden, denen wiederum nur die Ausführung bestimmter Funktionen auf bestimmten Datenbankservern erlaubt werden kann.

### **Standardressourcengrenzwertgruppe**

Im Lieferumfang von QMF für Windows Administrator ist eine Standardressourcengrenzwertgruppe enthalten. Diese Gruppe hat den Namen <Standard>. Alle Benutzer werden zunächst der Ressourcengrenzwertgruppe <Standard> zugeordnet. Benutzer, die keiner anderen Ressourcengrenzwertgruppe zugeordnet werden, unterliegen den in der Standardressourcengrenzwertgruppe definierten Ressourcengrenzwerten.

Der Ressourcengrenzwertgruppe <Standard> sind eine Reihe von Standardressourcengrenzwerten und ein Standardzeitplan zugeordnet. Die Standardressourcengrenzwerte haben keine einschränkenden Auswirkungen, und der Standardzeitplan implementiert die Ressourcengrenzwerte 24 Stunden pro Tag an jedem Wochentag. Sie können die Ressourcengrenzwertgruppe <Standard> bearbeiten und die Ressourcengrenzwerte und den Zeitplan ändern.

**Anmerkung:** Die Steuerungsfunktion von QMF für Windows ist immer aktiv. Die auf Standardressourcengrenzwerten basierende Steuerung mit dem Governor wird auch dann aktiviert, auch wenn Sie keine Ressourcengrenzwertgruppen definieren. Sie sollten die für die Ressourcengrenzwertgruppe <Standard> angegebenen Einschränkungen überprüfen, um sicherzustellen, dass Benutzer, die keiner bestimmten Ressourcengrenzwertgruppe zugeordnet sind und der Ressourcengrenzwertgruppe <Standard> unterliegen, nicht mehr oder weniger eingeschränkt werden, als Sie beabsichtigen.

### **Sicherheit der Ressourcengrenzwertgruppen gewährleisten**

Um die für jeden Benutzer angegebenen Einschränkungen vor Änderungen zu schützen, werden die Ressourcengrenzwertgruppen in der Tabelle RDBI.RE-SOURCE\_TABLE sicher gespeichert. Diese Tabelle ist Teil des QMF-Katalogs und befindet sich auf einem Datenbankserver. Zum Ausführen von Änderungen an Ressourcengrenzwertgruppen müssen Sie über die Berechtigung verfügen, das QMF für Windows Administrator-Paket auf dem Datenbankserver auszuführen. Hierdurch wird verhindert, dass Benutzer unberechtigt Änderungen an den Ressourcengrenzwerten vornehmen.

Für die Ressourcengrenzwerttabelle ist eine Sicht mit dem Namen RDBI.RE-SOURCE\_VIEW definiert. QMF für Windows greift unter Verwendung dieser Sicht auf die Ressourcengrenzwertinformationen zu, sodass die Tabelle intakt bleibt.

- **Anmerkung:** Die Ressourcengrenzwertinformationen der Ressourcengrenzwertgruppe <Standard> sind in der Serverdefinitionsdatei (*Server Definition File*, SDF) und nicht in der Tabelle RDBI.RE-SOURCE\_TABLE auf dem Datenbankserver gespeichert. Das bedeutet, dass jeder Benutzer, der Zugriff auf die Serverdefinitionsdatei hat, Änderungen an den Ressourcengrenzwerten der Ressourcengrenzwertgruppe <Standard> vornehmen kann.
- **Anmerkung:** Datenbankserver können in der Serverdefinitionsdatei so konfiguriert werden, dass sie die Verwendung des QMF-Katalogs umgehen. Der Zugriff auf Datenbankserver, die keinen QMF-Katalog verwenden, kann nicht gesteuert werden, da Ressourcengrenzwertgruppeninformationen im QMF-Katalog gespeichert werden.
- **Anmerkung:** Datenbankserver können in der Serverdefinitionsdatei auch dahingehend konfiguriert werden, dass sie immer einen bestimmten QMF-Katalog verwenden. Wenn Sie für den Zugriff auf einen Datenbankserver die Verwendung eines bestimmten Katalogs voraussetzen, können Sie sicherstellen, dass Benutzer nur auf Basis der von Ihnen angegebenen Ressourcengrenzwerte Zugriff auf den Server erhalten.

# **Prozedur zum Erstellen von Ressourcengrenzwertgruppen**

- 1. Öffnen Sie QMF für Windows Administrator.
- 2. Wählen Sie in der Liste **Server** einen Datenbankserver aus. Klicken Sie **Bearbeiten** an.
- 3. Das Fenster **Parameter für [server]** wird geöffnet.
- 4. Klicken Sie die Registerkarte **Ressourcengrenzwerte** an.

Das Fenster **Ressourcengrenzwerte** wird geöffnet, in dem die für den Datenbankserver definierten Ressourcengrenzwertgruppen aufgelistet sind, einschließlich der mit QMF für Windows installierten Ressourcengrenzwertgruppe <Standard>.

5. Klicken Sie **Neu** an, um eine neue Ressourcengrenzwertgruppe zu erstellen.

Das Dialogfenster **Neue Ressourcengrenzwertgruppe** wird geöffnet.

6. Geben Sie im Feld **Gruppenname** einen Namen für die Gruppe ein. Für die Zeichen, die in diesem Namen enthalten sein können, gelten keine Einschränkungen.

- 7. Klicken Sie **OK** an, um die Ressourcengrenzwertgruppe zu erstellen.
- 8. Ein Bestätigungsdialogfenster bestätigt, dass die Ressourcengrenzwertgruppe erstellt wurde. Bestätigen Sie diese Nachricht, indem Sie **OK** anklicken.
- 9. Das Fenster **Ressourcengrenzwertgruppe bearbeiten** wird geöffnet, in dem Sie den Zeitplan und die Ressourcengrenzwerte für die Gruppe angeben.

### **Zeitpläne für Ressourcengrenzwertgruppen erstellen**

Der Zeitplan der Ressourcengrenzwertgruppe bestimmt, wann die für eine Gruppe angegebenen Ressourcengrenzwerte in Kraft sind. Sie können nach Bedarf eine beliebige Anzahl Zeitpläne für eine Ressourcengrenzwertgruppe erstellen. Jeder Zeitplan kann zur Implementierung von bestimmten Ressourcengrenzwerten konfiguriert werden.

### **Mehrere Zeitpläne für eine Ressourcengrenzwertgruppe**

Wenn ein Benutzer auf einen Datenbankserver zugreift, ermittelt QMF für Windows die Ressourcengrenzwertgruppe(n), der bzw. denen der Benutzer zugeordnet wurde und überprüft die Zeitpläne der Gruppe(n), um festzustellen, welche Ressourcengrenzwerte gerade in Kraft sind. Da Benutzer mehreren Ressourcengrenzwertgruppen zugeordnet sein können, für die jeweils mehrere Zeitpläne gelten können, kann es zu zeitlichen Überlagerungen kommen, zu denen mehrere Gruppen von Ressourcengrenzwerten in Kraft sein können.

In Fällen, in denen es zu Überlagerungen der Zeitpläne kommt, verwendet QMF für Windows eine eindeutige Zeitplannummer, um zu ermitteln, welcher Zeitplan in Kraft ist. Der Zeitplan mit der niedrigsten Nummer hat den Vorrang.

Beispiel: Angenommen, für eine Ressourcengrenzwertgruppe gelten die folgenden vier Zeitpläne:

| Zeitplan #                   |          | $\overline{2}$ | 3       | 4       |
|------------------------------|----------|----------------|---------|---------|
| Tagesbereich -<br>Von        | Mittwoch | Montag         | Montag  | Sonntag |
| Tagesbereich -<br><b>Bis</b> | Mittwoch | Freitag        | Freitag | Samstag |
| Zeitbereich -<br>Von         | 10:30    | 9:00           | 17:00   | 00:00   |
| Zeitbereich -<br><b>Bis</b>  | 11:30    | 17:00          | 9:00    | 24:00   |

*Tabelle 16. Zeitpläne für Ressourcengrenzwertgruppen*

Wie Sie sehen ist Zeitplan #1 zeitlich in Zeitplan #2 eingebettet, und die Zeitpläne #1, #2 und #3 sind in Zeitplan #4 eingebettet. Wenn ein Benutzer auf diesen Datenbankserver an einem Mittwoch um 11:00 Uhr zugreift, wären Zeitplan #1, #2 und #4 gleichzeitig in Kraft. QMF für Windows verwendet in diesem Fall den Zeitplan mit der niedrigsten Nummer.

Wenn Sie die Zeitpläne für Ihre Ressourcengrenzwertgruppen erstellen, sollten Sie darauf achten, die Nummerierung zu staffeln, sodass bei Bedarf zusätzliche Zeitpläne eingefügt oder Zeitpläne ohne weitere Auswirkungen gelöscht werden können. Beachten Sie dabei, dass Zeitpläne nicht durchgehend nummeriert werden müssen, dass jedoch eine zugeordnete Nummer später nicht mehr geändert werden kann.

Alle Zeitspannen und Tagesbereiche der Zeitpläne sind Inklusivangaben. Das bedeutet, wenn der Zeitbereich um 08:00 Uhr beginnt, tritt der Zeitplan genau um 08:00 Uhr in Kraft. Wenn der Zeitbereich um 17:00 Uhr endet, ist der Zeitplan bis 16:59:59 Uhr in Kraft. Die Start- und Endzeiten können über Mitternacht hinweg auf verschiedenen Tagen liegen, und die Anfangs- und Endtage können über Wochenenden hinweg in verschiedenen Wochen liegen.

Wenn Benutzer auf einen Server von unterschiedlichen Zeitzonen aus zugreifen, richtet sich die Zeit nach der Uhr auf dem Server, auf den zugegriffen wird. Beispiel: Ein Benutzer in New York greift auf einen Datenbankserver in Kalifornien am Montag um 9:00 Uhr Ortszeit New York zu. Gemäß den Beispielzeitplänen ist Zeitplan 3 aktiv, da die Uhrzeit auf dem Datenbankserver in Kalifornien 6:00 Uhr ist.

### **Prozedur zum Erstellen eines Zeitplans für Ressourcengrenzwertgruppen**

- 1. Öffnen Sie die Registerkarte **Ressourcengrenzwerte** im Fenster **Parameter für [server]**. Das Fenster **Ressourcengrenzwerte** wird geöffnet, in dem die für den Datenbankserver definierten Ressourcengrenzwerte aufgelistet sind.
- 2. Klicken Sie **Neu** an, um eine neue Ressourcengrenzwertgruppe zu erstellen, oder wählen Sie eine vorhandene Gruppe aus, und klicken Sie **Bearbeiten** an.

Wenn Sie **Neu** angeklickt haben, wird das Dialogfenster **Neue Ressourcengrenzwertgruppe** angezeigt. Geben Sie in das Feld **Gruppenname** einen Namen für die Gruppe ein. Klicken Sie **OK** an. Das Fenster **Ressourcengrenzwertgruppe bearbeiten** wird geöffnet, in dem Sie den Zeitplan angeben. Wenn Sie **Bearbeiten** angeklickt haben, wird das Fenster **Ressourcengrenzwertgruppe bearbeiten** sofort angezeigt.

- 3. Klicken Sie in die Liste **Zeitplan**, und klicken Sie anschließend das Symbol für **Hinzufügen** an. Das Fenster **Ressourcengrenzwertgruppe - Zeitplan bearbeiten** wird geöffnet. Sie können einen vorhandenen Zeitplan bearbeiten, indem Sie den Zeitplan aus der Liste **Zeitplan** auswählen und anschließend das Symbol für **Bearbeiten** anklicken.
- 4. Geben Sie auf den Seiten des Fensters **Ressourcengrenzwertgruppe - Zeitplan bearbeiten** die individuellen Ressourcengrenzwerte für den Zeitplan an.

#### **Ressourcengrenzwerte angeben**

Geben Sie auf den Seiten des Fensters **Ressourcengrenzwertgruppe - Zeitplan bearbeiten** die Ressourcengrenzwerte an, die für den Zeitplan gelten sollen. Zum Angeben der individuellen Ressourcengrenzwerte können Sie eines oder mehrere der folgenden Fenster verwenden:

- Allgemein
- Zeitlimits
- Grenzwerte
- SQL-Verben
- Optionen
- Daten speichern
- Binden
- Objektüberwachung
- LOB-Optionen
- Berichtszentrale

### **Allgemein**

Verwenden Sie die Seite **Allgemein** des Fensters **Parameter**, um die Zeitplannummer und die Zeiten und Tage anzugeben, an denen der Zeitplan in Kraft sein soll.

| Feld         | Beschreibung                                                                                                    |
|--------------|----------------------------------------------------------------------------------------------------|
| Nummer       | Wird zur Kennzeichnung des Zeitplans und zur Vergabe<br>von Prioritäten verwendet.                                                                                                    |
|              | Decken beispielsweise zwei Zeitpläne in der Ressourcen-<br>grenzwertgruppe den gleichen Zeitraum ab oder überlap-<br>pen sie sich, wird der Zeitplan mit der niedrigeren<br>Nummer verwendet.                                                                                                    |
|              | Geben Sie in diesem Feld eine Zahl größer als Null ein.<br>Jeder Zeitplan muss eine eindeutige Nummer haben; eine<br>Zeitplannummer kann nicht doppelt vergeben werden. Ist<br>dies doch der Fall, wird die folgende Nachricht ausgege-<br>ben:                                                                                                    |
|              | Es ist bereits ein Zeitplan mit dieser Nummer<br>definiert.                                                                                                    |
|              | Eine Nummer kann nach der Vergabe nicht mehr geändert<br>werden. Nummern müssen nicht in fortlaufender Reihen-<br>folge vergeben werden. Da anhand dieser Nummern auch<br>ermittelt wird, welcher Zeitplan in Kraft ist (wobei die<br>niedrigste Nummer die höchste Priorität hat), wird empfoh-<br>len, dass Sie die Nummerierung staffeln, sodass Sie nach<br>Bedarf problemlos Zeitpläne hinzufügen oder löschen kön-<br>nen. |
| Tagesbereich | Der Zeitplan ist zwischen den in den Feldern Tagesbereich<br>- Von und Tagesbereich - Bis (einschließlich) angegebenen<br>Tagen aktiv. Sie können einen Bereich angeben, der das<br>Wochenende umfasst.                                                                                                    |
|              | Wenn Sie beispielsweise Freitag als Starttag (im Eingabefeld<br>Tagesbereich - Von) und Montag als Endtag (im Eingabe-<br>feld Tagesbereich - Bis) auswählen, ist der Zeitplan am<br>Freitag, Samstag, Sonntag und Montag (abhängig von der<br>Zeitplangestaltung für den Zeitbereich) aktiv.                                                                                                    |
| Zeitbereich  | Der Zeitplan ist zwischen den in den Feldern Zeitbereich -<br>Von und Zeitbereich - Bis (einschließlich) angegebenen<br>Zeiten aktiv. Sie können auch einen Bereich angeben, der<br>den Tageswechsel um 00:00 umfasst.                                                                                                    |
|              | Wenn Sie beispielsweise 20:00 als Startzeit (im Eingabefeld<br>Zeitbereich - Von) und 8:00 als Endzeit (im Eingabefeld<br>Zeitbereich - Bis) auswählen, ist der Zeitplan von 20:00 bis<br>00:00 und von 00:00 bis 8:00 am darauf folgenden Morgen<br>(abhängig von der Zeitplangestaltung für den Tagesbereich)<br>aktiv.                                                                                                    |

*Tabelle 17. Felder für Ressourcengrenzwerte auf der Seite 'Allgemein'*

| Feld          | <b>Beschreibung</b>                                                                                                    |
|---------------|----------------------------------------------------------------------------------------------------|
| <b>Status</b> | Klicken Sie Aktiv an, um den Zeitplan (abhängig von der<br>Zeitplangestaltung für den Tagesbereich und Zeitbereich)<br>zu aktivieren. Der Status des Zeitplans ist auch abhängig<br>vom Status Aktiv bzw. Inaktiv der Ressourcengruppe. Kli-<br>cken Sie Inaktiv an, um den Zeitplan (unabhängig von der<br>Zeitplangestaltung für den Tagesbereich und Zeitbereich)<br>zu inaktivieren. |

*Tabelle 17. Felder für Ressourcengrenzwerte auf der Seite 'Allgemein' (Forts.)*

# **Zeitlimits**

Verwenden Sie die Seite **Zeitlimits**, um für Abfragen im Leerlauf, Leerlaufverbindungen und Serverantwortzeit Zeitlimits für Warnungen und für das Abbrechen festzulegen.

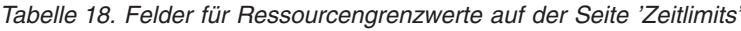

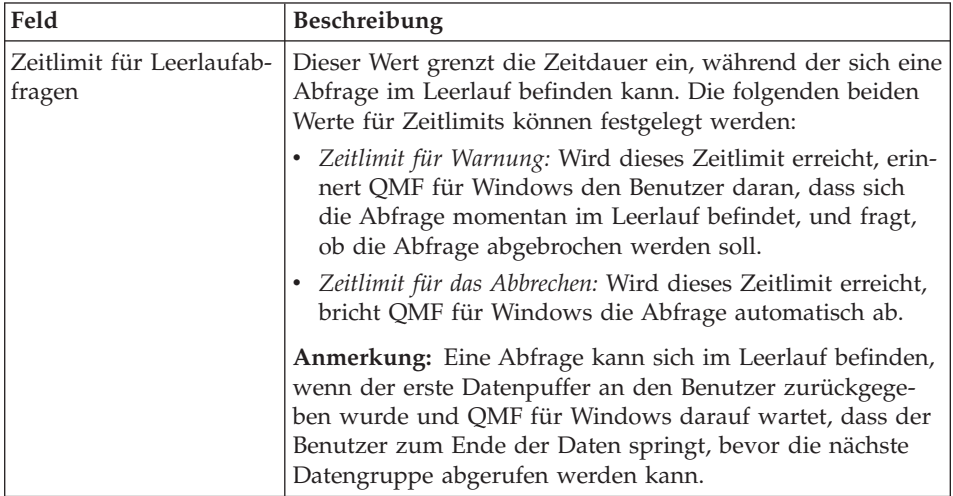

| Feld                                  | Beschreibung                                                                                                    |
|---------------------------------------|----------------------------------------------------------------------------------------------------|
| Zeitlimit für Server-<br>antwort      | Dieser Wert grenzt die Zeitdauer ein, die QMF für<br>Windows auf eine Antwort vom Datenbankserver wartet,<br>bevor die Anforderung abgebrochen wird. QMF für<br>Windows wartet asynchron auf eine Antwort und zwar<br>jedesmal, wenn QMF für Windows eine Anforderung an<br>den Datenbankserver sendet.                     |
|                                       | Die folgenden beiden Werte für Zeitlimits können festgelegt<br>werden:                                                                                                    |
|                                       | · Zeitlimit für Warnung: Wird dieses Zeitlimit erreicht, fragt<br>QMF für Windows den Benutzer, ob die Anforderung<br>abgebrochen werden soll.                                                                                                    |
|                                       | Zeitlimit für das Abbrechen: Wird dieses Zeitlimit erreicht,<br>bricht QMF für Windows die Anforderung automatisch<br>ab.                                                                                                    |
|                                       | Anmerkung: Ein niedrigeres Zeitlimit verhindert lang<br>andauernde (nicht mehr steuerbare) Abfragen. Ein höheres<br>Zeitlimit ermöglicht, dass Datenbankanforderungen abge-<br>schlossen werden können, wenn der Server aufgrund von<br>Verfügbarkeitsengpässen oder aus anderen Gründen lang-<br>sam arbeitet.             |
| Zeitlimit für Leerlauf-<br>verbindung | Dieser Wert grenzt die Zeitdauer ein, während der QMF für<br>Windows eine im Leerlauf befindliche Verbindung zum<br>Datenbankserver beibehält. Wird dieses Zeitlimit überschrit-<br>ten, schließt QMF für Windows die Leerlaufverbindung<br>zum Datenbankserver.<br>Anmerkung: Ein niedrigeres Zeitlimit trägt zur Minimie- |
|                                       | rung der Ressourcen bei, die von Leerlaufverbindungen auf<br>Servern beansprucht werden. Ein höheres Zeitlimit trägt<br>zur Minimierung der Systembelastung beim Herstellen von<br>Verbindungen bei.                                                                                                    |

*Tabelle 18. Felder für Ressourcengrenzwerte auf der Seite 'Zeitlimits' (Forts.)*

# **Grenzwerte**

Verwenden Sie die Seite **Grenzwerte**, um Zeitlimits für Warnung und für das Abbrechen für die maximale von QMF für Windows abrufbare Anzahl Zeilen und Byte anzugeben. Sie können außerdem die maximale Anzahl simultaner Verbindungen angeben, die QMF für Windows zum Datenbankserver herstellen kann.

| Feld                                                      | Beschreibung                                                                                                    |
|-----------------------------------------------------------|----------------------------------------------------------------------------------------------------|
| Maximale Anzahl abzu-<br>rufender Zeilen                  | Dieser Wert begrenzt die Anzahl Datenzeilen, die QMF für<br>Windows beim Ausführen einer Abfrage von einem<br>Datenbankserver abruft.                                                                                                    |
|                                                           | Zeitlimit für Warnung: Wird dieses Zeitlimit erreicht, fragt<br>QMF für Windows den Benutzer, ob weitere Daten abge-<br>rufen werden sollen.                                                                                                    |
|                                                           | · Zeitlimit für das Abbrechen: Wird dieses Zeitlimit erreicht,<br>bricht QMF für Windows die Abfrage ab und ruft keine<br>weiteren Daten ab.                                                                                                    |
| Maximale Anzahl abzu-<br>rufender Byte                    | Dieser Wert begrenzt die Anzahl an Datenbyte, die QMF<br>für Windows beim Ausführen einer Abfrage von einem<br>Datenbankserver abruft.                                                                                                    |
|                                                           | · Zeitlimit für Warnung: Wird dieses Zeitlimit erreicht, fragt<br>QMF für Windows den Benutzer, ob weitere Daten abge-<br>rufen werden sollen.                                                                                                    |
|                                                           | · Zeitlimit für das Abbrechen: Wird dieses Zeitlimit erreicht,<br>bricht QMF für Windows die Abfrage ab und ruft keine<br>weiteren Daten ab.                                                                                                    |
| Maximale Verbindungen<br>- Zeitlimit für das<br>Abbrechen | Dieser Wert begrenzt die Anzahl an gleichzeitig aufgebau-<br>ten Verbindungen, die QMF für Windows zum Datenbank-<br>server herstellen kann. In der Regel werden Verbindungen<br>erneut verwendet, sodass nur eine Verbindung erforderlich<br>ist, wenn Sie eine Abfrage auf einem Server ausführen und<br>anschließend eine weitere Abfrage auf dem gleichen Server<br>ausführen. |
|                                                           | Sollen jedoch zwei Abfragen gleichzeitig ausgeführt wer-<br>den, sind zwei Verbindungen erforderlich. Wenn für QMF<br>für Windows eine weitere Verbindung zu einem Server<br>erforderlich ist und dieser Grenzwert erreicht ist, wird ein<br>Fehler zurückgegeben, und die Operation wird nicht ausge-<br>führt.                                                                   |

*Tabelle 19. Felder für Ressourcengrenzwerte auf der Seite 'Grenzwerte'*

### **Datenabruf nach Zeilen oder Byte begrenzen**

Das Angeben der maximalen Anzahl Byte an Daten, die von einem Datenbankserver abgerufen werden können, ist in QMF für Windows eine präzisere Begrenzung des Datenabrufs als das Angeben der maximalen Anzahl Zeilen, die abgerufen werden können.

Nach Anforderung von QMF für Windows wird ein Datenbankserver so lange Daten in einen Puffer abrufen, bis der Puffer voll ist oder keine Daten mehr zur Verfügung stehen. Der Datenpuffer wird an QMF für Windows zurückgegeben. QMF für Windows weiß sofort, wie viele Byte an Daten im Puffer

enthalten sind. QMF für Windows weiß nicht, wie viele Datenzeilen im Puffer enthalten sind. Dazu müssen erst die Daten im Puffer verarbeitet und die im Puffer vorhandenen Zeilen gezählt werden.

Währenddessen ruft der Datenbankserver nach Rückgabe des ersten Datenpuffers Daten in einen weiteren Puffer ab und wird diesen Prozess so lange fortsetzen, bis er andere Anweisungen erhält. Wenn Sie die abrufbare Datenmenge nach Byte begrenzen, kennt QMF für Windows die gesendete Datenmenge und den von Ihnen angegebenen Maximalwert und kann entscheiden, ob weitere Daten angefordert werden sollen oder ob der Prozess gestoppt werden soll.

Wenn Sie die abrufbare Datenmenge nach Anzahl Zeilen begrenzen, muss QMF für Windows die Daten verarbeiten und die Anzahl Zeilen zählen. Daher stehen QMF für Windows nicht die erforderlichen Informationen zur Verfügung, um den Datenabrufprozess zu stoppen. Während QMF für Windows die aktuellen Daten im Puffer syntaktisch analysiert und die Zeilen zählt, ruft der Datenbankserver bereits Daten in den nächsten Puffer ab. Bis QMF für Windows die bereits abgerufene Anzahl Zeilen ermittelt hat, wird bereits der nächste Datenpuffer zurückgegeben. Wenn die maximale Anzahl Zeilen erreicht ist, wird der Datenabrufprozess gestoppt. Es können jedoch weitere abgerufene Zeilen vorhanden sein, wodurch zusätzlicher Systemaufwand anfällt oder Benutzen mehr Zeilen angezeigt werden als beabsichtigt.

#### **Puffergröße steuern**

QMF für Windows ermöglicht Ihnen, die Größe des Puffers über den Parameter QueryBlockSize in der Serverdefinitionsdatei zu steuern. Bearbeiten Sie die Serverdefinitionsdatei in Notepad oder einem vergleichbaren Texteditor, um die Abfrageblockgröße zu definieren. Suchen Sie den Abschnitt für den Server, auf den Sie zugreifen. Fügen Sie diesem Abschnitt die Zeile QueryBlockSize=nnn hinzu, wobei nnn die gewünschte Blockgröße in Byte angibt.

Wenn für die Abfrageblockgröße ein kleiner Wert definiert ist, ist die Antwortzeit für den Empfang der einzelnen Datenblöcke kürzer. Der für das Abrufen der gesamten Datenmenge benötigte Zeitraum ist jedoch länger, da insgesamt mehr Blöcke übertragen werden müssen.

Wenn für die Abfrageblockgröße ein großer Wert definiert ist, ist die Antwortzeit für den Empfang der einzelnen Datenblöcke länger. Der für das Abrufen der gesamten Datenmenge benötigte Zeitraum ist jedoch kürzer, da insgesamt weniger Blöcke übertragen werden müssen.

Die kleinste zulässige Abfrageblockgröße ist 512. Die größte zulässige Abfrageblockgröße ist 32.767. Wenn Sie keine Abfrageblockgröße angeben, wird standardmäßig der Wert 32.500 verwendet.

# **SQL-Verben**

Verwenden Sie die Seite **SQL**, um die SQL-Verben anzugeben, die Benutzer, die dieser Ressourcengrenzwertgruppe zugeordnet sind, verwenden dürfen, wenn dieser Zeitplan in Kraft ist.

Versucht ein Benutzer, eine Abfrage auszuführen, die ein *gesperrtes Verb* enthält, bricht QMF für Windows die Abfrage ab, ohne die SQL an den Datenbankserver zu senden. Versucht ein Benutzer, eine Abfrage auszuführen, die ein *zulässiges Verb* enthält, sendet QMF für Windows die Abfrage an den Datenbankserver, und der Datenbankserver überprüft die Sicherheitsberechtigung.

**Anmerkung:** Auch wenn die Berechtigungen für UPDATE, DELETE und INSERT inaktiviert werden, ist der Benutzer weiterhin in der Lage, diese Aktionen mit Hilfe des Tabelleneditors auszuführen.

Die folgenden SQL-Verben können von QMF für Windows aus zugelassen werden:

| <b>ACQUIRE</b> | <b>ALTER</b>   | <b>CALL</b>   |
|----------------|----------------|---------------|
| <b>COMMENT</b> | <b>CREATE</b>  | <b>DELETE</b> |
| <b>DROP</b>    | <b>EXPLAIN</b> | <b>GRANT</b>  |
| <b>INSERT</b>  | LABEL.         | <b>LOCK</b>   |
| <b>REVOKE</b>  | <b>SET</b>     | <b>SELECT</b> |
| <b>SIGNAL</b>  | <b>UPDATE</b>  |               |

*Tabelle 20. Steuerbare SQL-Verben*

# **Optionen**

Verwenden Sie die Seite **Optionen**, um die Zugriffsebenen anzugeben, die Benutzer auf die Datenbankobjekte und den Datenbankserver haben.

*Tabelle 21. Felder für Ressourcengrenzwerte auf der Seite 'Optionen'*

| Feld                      | <b>Beschreibung</b>                                     |
|---------------------------|---------------------------------------------------------|
| Zugriff auf Server von    | Benutzer, die dieser Ressourcengrenzwertgruppe zugeord- |
| der Benutzerschnittstelle | net sind, können über QMF für Windows auf den           |
| aus zulassen              | Datenbankserver zugreifen.                              |
| Zugriff auf Server von    | Benutzer, die dieser Ressourcengrenzwertgruppe zugeord- |
| der Programmier-          | net sind, können über die QMF für Windows-Anwen-        |
| schnittstelle aus zulas-  | dungsprogrammierschnittstelle (API) auf den Datenbank-  |
| sen                       | server zugreifen.                                       |

| Feld                                                     | Beschreibung                                                                                                    |
|----------------------------------------------------------|----------------------------------------------------------------------------------------------------|
| Alle Zeilen automatisch<br>abrufen                       | Legt fest, wie der Datenbankserver Abfrageergebnisse an<br>QMF für Windows sendet. QMF für Windows fordert in<br>der Regel Daten vom Datenbankserver nur bei Bedarf an,<br>um die Abfrageergebnisse anzuzeigen.                                                                                                    |
|                                                          | Wenn beispielsweise 20 Zeilen das Fenster Abfrage füllen,<br>fordert OMF für Windows nicht mehr als 20 Zeilen an. Blät-<br>tert der Benutzer nach unten, um die 21. Zeile anzuzeigen,<br>fordert QMF für Windows weitere Daten an. Führt der<br>Benutzer jedoch die Abfrage aus und wartet er anschlie-<br>ßend, bis er nach unten blättert, bleibt die Abfrage während<br>der gesamten Wartezeit aktiv. Dies belegt Ressourcen auf<br>dem Datenbankserver, während die Abfrage aktiv ist. |
|                                                          | Wird dieser Parameter aktiviert, fordert QMF für Windows<br>wiederholt Daten an, bis alle Daten abgerufen wurden, und<br>zwar unabhängig von den Blätteraktionen des Benutzers.                                                                                                    |
| Datenbank-<br>aktualisierungen<br>bestätigen             | Legt fest, ob QMF für Windows vom Benutzer eine Bestäti-<br>gung für Datenbankänderungen anfordert, die aus vom<br>Benutzer ausgeführten Abfragen resultieren, oder die aus<br>Aktionen resultieren, die der Benutzer beim Bearbeiten von<br>Tabellen ausführen.                                                                                                    |
|                                                          | Aktivieren Sie diese Option, wenn QMF für Windows für<br>den Benutzer eine Eingabeaufforderung zur Bestätigung<br>von Datenbankänderungen anzeigen soll. Inaktivieren Sie<br>diese Option, wenn Datenbankänderungen ohne eine ent-<br>sprechende Eingabeaufforderung zur Bestätigung durch<br>den Benutzer erfolgen sollen.                                                                                                    |
| Exportieren von Daten<br>zulassen                        | Ermöglicht die Verwendung des Befehls Daten exportieren<br>im Menü Datei oder in Prozeduren.                                                                                                    |
| Bearbeiten von Tabellen<br>zulassen                      | Ermöglicht die Verwendung des Tabelleneditors in QMF für<br>Windows.                                                                                                    |
| Nur die Ausführung<br>gespeicherter Abfragen<br>zulassen | Ist dieses Markierungsfeld aktiviert, wird durch diesen<br>Parameter die Ausführung von Abfragen durch den Benut-<br>zer auf Abfragen beschränkt, die auf dem Datenbankserver<br>gespeichert sind. Der Benutzer kann keine neuen Abfragen<br>auf dem Datenbankserver erstellen oder speichern.                                                                                                    |

*Tabelle 21. Felder für Ressourcengrenzwerte auf der Seite 'Optionen' (Forts.)*

| Feld                                 | Beschreibung                                                                                                    |  |
|--------------------------------------|----------------------------------------------------------------------------------------------------|--|
| Isolationsstufe für<br>Abfragen      | Legt die Isolationsstufe für Abfragen fest, die vom Benutzer<br>ausgeführt werden. Diese Option gilt für die folgenden<br>Servertypen:                                                                                     |  |
|                                      | DB2 für MVS, Version 4<br>٠                                                                                                    |  |
|                                      | DB2 für z/OS, Version 5<br>٠                                                                                                    |  |
|                                      | DB2 UDB für z/OS, Version 6<br>٠                                                                                                    |  |
|                                      | DB2 Server für VM & VSE, Version 5 oder höher                                                                                                    |  |
| Konto                                | Legt die Standardzeichenfolge für Kontoinformationen fest.<br>Diese Informationen werden an den Datenbankserver<br>gesendet, wenn ein Benutzer in der Ressourcengrenzwert-<br>gruppe eine Verbindung zum Server herstellt. |  |
| Konto kann überschrie-<br>ben werden | Ist dieses Feld markiert, kann der Benutzer das Standard-<br>konto durch Eingabe eines neuen Kontos im Dialogfenster<br>Benutzerinformationen angeben überschreiben.                                                       |  |
|                                      | Heben Sie die Auswahl dieses Markierungsfeldes auf, wenn<br>diese Ressourcengrenzwertgruppe daran gehindert werden<br>soll, auf Datenbankobjekte zuzugreifen, deren Eigner nicht<br>die Gruppe ist.                        |  |
| Konto muss angegeben<br>werden       | Ist dieses Feld aktiviert, muss der Benutzer eine gültige<br>Kontozeichenfolge eingeben.                                                                                                    |  |

*Tabelle 21. Felder für Ressourcengrenzwerte auf der Seite 'Optionen' (Forts.)*

# **Daten speichern**

Verwenden Sie die Seite **Daten speichern**, um Benutzern, die dieser Ressourcengrenzwertgruppe zugeordnet sind und diesen Zeitplan verwenden, Daten auf dem Datenbankserver zu speichern.

| Feld     | Beschreibung                                                                                                    |
|----------|----------------------------------------------------------------------------------------------------|
| zulassen | Befehl 'Daten speichern' Ermöglicht den Benutzern, Daten auf dem Datenbankserver<br>zu speichern.<br>Anmerkung: Das Speichern von Daten kann ein<br>ressourcenintensiver Vorgang sein und Auswirkungen auf<br>die Leistung des Datenbankservers und des Netzwerks<br>haben. |

*Tabelle 22. Felder für Ressourcengrenzwerte auf der Seite 'Daten speichern'*

| Feld                                                       | Beschreibung                                                                                                    |
|------------------------------------------------------------|----------------------------------------------------------------------------------------------------|
| Standardtabellenbereich                                    | (Nur verfügbar, wenn Sie die Option Befehl 'Daten spei-<br>chern' zulassen ausgewählt haben.)                                                                                                    |
|                                                            | Der Name des Standardtabellenbereichs für Tabellen, die<br>vom Datenspeicherungsprozess erstellt wurden. Die Syntax<br>des Tabellenbereichsnamens, den Sie eingeben, muss den<br>Datenbankserverregeln für Tabellenbereichsnamen entspre-<br>chen.                                                                                                    |
|                                                            | Dieser Wert wird als Teil der SQL-Anweisung CREATE<br>TABLE verwendet, die ausgeführt wird, wenn der Benutzer<br>Daten in einer neuen Tabelle speichert.<br>Anmerkung: Durch Eingabe eines Sterns (*) wird der<br>Standardtabellenbereich der einzelnen Benutzerprofile aus<br>der Tabelle RDBI.PROFILE_VIEW verwendet.                                                                                                    |
| Überschreiben des<br>Standardtabellen-<br>bereichs möglich | (Nur verfügbar, wenn Sie die Option Befehl 'Daten spei-<br>chern' zulassen ausgewählt haben.)<br>Dieser Parameter legt fest, ob der Benutzer den Tabellen-<br>bereich verwenden muss, der im Feld Standardtabellen-<br>bereich angegeben wurde, oder ob er (abhängig von den<br>jeweiligen Datenbanksicherheitsberechtigungen) einen belie-<br>bigen Tabellenbereich angeben kann.<br>Aktivieren Sie dieses Markierungsfeld, um dem Benutzer |
|                                                            | zu ermöglichen, einen beliebigen Tabellenbereichsnamen<br>anzugeben.                                                                                                    |

*Tabelle 22. Felder für Ressourcengrenzwerte auf der Seite 'Daten speichern' (Forts.)*

# **Binden**

Verwenden Sie die Seite **Binden**, um Benutzern, die dieser Ressourcengrenzwertgruppe zugeordnet sind und die diesen Zeitplan verwenden, das Binden statischer Pakete für Ihre Abfragen an den Datenbankserver bzw. das Löschen statischer Pakete vom Datenbankserver zu erlauben.

| Feld                   | <b>Beschreibung</b>                                                                    |
|------------------------|----------------------------------------------------------------------------------------|
| Binden von Paketen     | Gibt an, ob Benutzer statische Pakete für ihre Abfragen bin-                           |
| zulassen               | den können.                                                                            |
| Freigeben von Paketen  | Gibt an, ob Benutzer statische Pakete vom Datenbankserver                              |
| zulassen               | löschen können.                                                                        |
| Standard-Collection-ID | Gibt die Standard-Collection-ID für statische, von Benut-<br>zern gebundene Pakete an. |

*Tabelle 23. Felder für Ressourcengrenzwerte auf der Seite 'Binden'*

| Feld                                                          | Beschreibung                                                                                                    |
|---------------------------------------------------------------|----------------------------------------------------------------------------------------------------|
| Standard-Collection-ID<br>kann außer Kraft<br>gesetzt werden  | Gibt an, ob ein Benutzer die Standard-Collection-ID ver-<br>wenden muss oder ob er (abhängig von den jeweiligen<br>Datenbanksicherheitsberechtigungen) eine beliebige Stan-<br>dard-Collection-ID angeben kann.                                                                      |
| Standardisolationsstufe<br>für Pakete                         | Legt die Standardisolationsstufe für statische, von den<br>Benutzern gebundene Pakete fest. Die folgenden Isolations-<br>stufen sind verfügbar:                                                                                                    |
|                                                               | · Wiederholtes Lesen - Repeatable Read (RR): Die Ausführung<br>der SQL-Anweisungen im Paket ist von den Aktionen<br>isoliert (geschützt), die gleichzeitig angemeldete Benutzer<br>für Zeilen ausführen, die der Anforderer liest und ändert<br>(einschließlich Phantomzeilen).      |
|                                                               | Alle (RS): Die Ausführung der SQL-Anweisungen im<br>٠<br>Paket ist von den Aktionen isoliert (geschützt), die<br>gleichzeitig angemeldete Benutzer für Zeilen ausführen,<br>die der Anforderer liest und ändert.                                                                     |
|                                                               | • Cursorstabilität (CS): Die Ausführung der SQL-Anwei-<br>sungen im Paket und die aktuelle Zeile, in der der<br>Datenbankcursor positioniert ist, werden von den Aktio-<br>nen gleichzeitig angemeldeter Benutzer für Änderungen,<br>die der Anforderer macht, isoliert (geschützt). |
|                                                               | Ändern (Change): Die Ausführung der SQL-Anweisungen<br>٠<br>im Paket wird von den Aktionen gleichzeitig angemelde-<br>ter Benutzer für Änderungen, die der Anforderer macht,<br>isoliert (geschützt).                                                                                |
|                                                               | • Kein Festschreiben - No Commit (UR) Die Ausführung der<br>SQL-Anweisungen im Paket wird nicht von den Aktionen<br>gleichzeitig angemeldeter Benutzer für Änderungen, die<br>der Anforderer macht, isoliert (geschützt).                                                            |
| Standardisolationsstufe<br>kann außer Kraft<br>gesetzt werden | Gibt an, ob ein Benutzer die Standardisolationsstufe ver-<br>wenden muss, oder ob er eine beliebige Isolationsstufe<br>angeben kann.                                                                                                    |

*Tabelle 23. Felder für Ressourcengrenzwerte auf der Seite 'Binden' (Forts.)*

# **Objektüberwachung**

Verwenden Sie die Seite **Objektüberwachung**, um die Objektüberwachung zu aktivieren. Mit aktivierter Objektüberwachung können Sie die erforderlichen Daten zum Ausführen von Berichten zur Objektüberwachung sammeln. Berichte zur Objektüberwachung helfen Ihnen beim Aufspüren von nicht verwendeten Objekten, häufig verwendeten Datenquellen, z. B. Tabellen und Spalten, und potenziellen Problembereichen.

| Feld                                           | Beschreibung                                                                                                    |
|------------------------------------------------|----------------------------------------------------------------------------------------------------|
| Übersichtsobjekt-<br>überwachung aktivieren    | Legt fest, ob die Verwendung des Objekts überwacht wer-<br>den soll. Aktivieren Sie diese Option, wenn die Anzahl der<br>Male, die das Objekt ausgeführt wurde, sowie die letzten<br>Male, die das Objekt ausgeführt und modifiziert wurde,<br>überwacht werden sollen.<br>Diese Informationen werden in der Tabelle                                                                                                    |
|                                                | Q.OBJ_ACTIVITY_SUMM gespeichert.                                                                                                    |
| Detaillierte Objekt-<br>überwachung aktivieren | Legt fest, ob ein detailliertes Protokoll aller mit dem Objekt<br>ausgeführten Aktionen gespeichert werden soll. Aktivieren<br>Sie diese Option, wenn ein Protokoll erstellt werden soll, in<br>dem Folgendes aufgezeichnet wird: jede Ausführung des<br>Objekts, wer das Objekt ausgeführt hat sowie die Ergeb-<br>nisse.<br>Anmerkung: Diese Option muss aktiviert werden, wenn<br>die Ad-Hoc-Überwachung oder die SQL-Textüberwachung<br>verwendet werden soll.<br>Wenn Sie diese Option aktivieren, wird möglicherweise eine<br>große Datenmenge in die Tabelle Q.OBJ_ACTIVITY_DTL<br>eingefügt. |
| Ad-Hoc-Objekt-<br>überwachung aktivieren       | Legt fest, ob ein Protokoll aller Ad-Hoc-Abfragen gespei-<br>chert werden soll. Aktivieren Sie diese Option, wenn ein<br>Protokoll der einzelnen ausgeführten Ad-Hoc-Abfragen<br>sowie des SQL-Texts dieser Abfragen gespeichert werden<br>soll.<br>Anmerkung: Aktivieren Sie das Markierungsfeld Detail-<br>lierte Objektüberwachung aktivieren, damit Sie die Ad-<br>Hoc-Überwachung verwenden können.                                                                                                    |
| SQL-Textüberwachung<br>aktivieren              | Legt fest, ob ein Protokoll des SQL-Texts aller Abfragen<br>gespeichert werden soll.<br>Anmerkung: Aktivieren Sie das Markierungsfeld Detail-<br>lierte Objektüberwachung aktivieren, damit Sie die Über-<br>wachung des SQL-Texts verwenden können.                                                                                                    |

*Tabelle 24. Felder für Ressourcengrenzwerte auf der Seite 'Objektüberwachung'*

# **LOB-Optionen**

Verwenden Sie das Fenster **LOB-Optionen**, um die Möglichkeiten eines Benutzers zum Zugreifen auf und zum Abrufen und Speichern von Daten zu steuern, die sich in Tabellen befinden, die große Objekte (LOBs, **Large Objects**) enthalten.

Ein großes Objekt (LOB, **Large Object**) ist ein DB2 UDB-Datentyp, der für Datenbanken untypische Daten, wie beispielsweise Textdateien, Multimediadateien, Bilder, Videos, Fotos, Audiodateien und praktisch jede Art von Objekt innerhalb einer Datenbanktabelle enthalten kann.

Das Abrufen oder Speichern von LOB-Daten kann eine erhebliche Menge an Ressourcen in Anspruch nehmen. Allein das Zugreifen auf eine Tabelle mit LOB-Daten kann ein ressourcenintensiver Vorgang sein. Über die **LOB-Optionen** können Sie den Zugriff auf Tabellen auf dem Datenbankserver steuern, die LOB-Daten enthalten.

| Feld                                  | Beschreibung                                                                                                    |
|---------------------------------------|----------------------------------------------------------------------------------------------------|
| LOB-Spalten inaktivie-<br>ren         | Inaktiviert das Abrufen von LOB-Daten und verhindert den<br>Zugriff auf Tabellen, die LOB-Daten enthalten. Wenn diese<br>Option ausgewählt wird, können Mitglieder der<br>Ressourcengrenzwertgruppe keine Tabelle abfragen, die<br>LOB-Daten enthält.                                                                                                    |
| Abrufen von LOB-Daten<br>inaktivieren | Inaktiviert das Abrufen von LOB-Daten, gewährt jedoch<br>Zugriff auf die übrigen Spalten der Tabelle, die LOB-Daten<br>enthalten. Wenn Sie diese Option auswählen, können Mit-<br>glieder der Ressourcengrenzwertgruppe Tabellen abfragen,<br>die LOB-Daten enthalten, und QMF für Windows gibt für<br>alle Spalten, die keine LOB-Daten enthalten, Ergebnisdaten<br>aus.                                                                                                    |
| LOB-Daten bei Bedarf<br>abrufen       | Mitglieder dieser Ressourcengrenzwertgruppe können<br>Tabellen abfragen, die LOB-Daten enthalten. Es werden für<br>alle Spalten Ergebnisdaten ausgegeben, auch für Spalten,<br>die LOB-Objekte enthalten.<br>Um Ressourcen zu schonen, speichert QMF für Windows<br>abgerufene LOB-Daten in einer Datei. Zeiger auf die LOB-<br>Datenobjekte werden in den Abfrageergebnissen angezeigt.<br>LOB-Objekte können nach Bedarf angezeigt werden, indem<br>das LOB-Objekt in den Abfrageergebnissen ausgewählt<br>wird. |
| LOB-Daten automatisch<br>abrufen      | Mitglieder dieser Ressourcengrenzwertgruppe können<br>Tabellen abfragen, die LOB-Daten enthalten. Es werden für<br>alle Spalten Ergebnisdaten ausgegeben, auch für Spalten,<br>die LOB-Objekte enthalten. Alle Ergebnisdaten werden<br>automatisch in den Abfrageergebnissen angezeigt. Diese<br>Option kann potenziell sehr viel Zeit und Ressourcen in<br>Anspruch nehmen.                                                                                                    |
| LOB-Daten inaktivieren                | Gibt an, dass Mitglieder dieser Ressourcengrenzwertgruppe<br>keine LOB-Daten auf dem Datenbankserver speichern kön-<br>nen.                                                                                                    |

*Tabelle 25. LOB-Optionen*

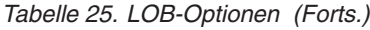

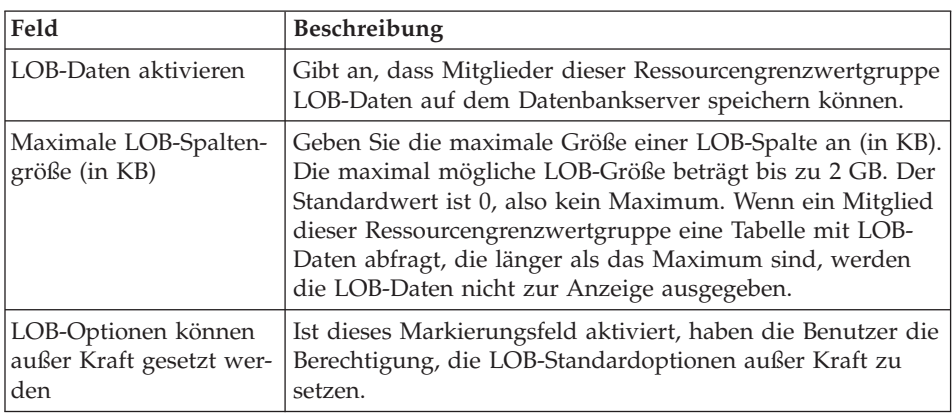

### **Berichtszentrale**

Verwenden Sie die Registerkarte **Berichtszentrale**, um zu steuern, welche Aktionen Benutzer beim Verwenden der QMF für Windows Berichtszentrale ausführen können.

Die QMF für Windows Berichtszentrale ermöglicht Benutzern das Erstellen von angepassten Berichten unter Verwendung von gemeinsam benutzten QMF-Abfragen, Formaten, Prozeduren und Tabellen. Die angepassten Berichte können anschließend angezeigt und in verschiedenen Anwendungen bearbeitet werden.

Die Zugriffsrechte, die ein Benutzer beim Verwenden der QMF für Windows Berichtszentrale hat, sind von den Berechtigungen abhängig, die einer Benutzer-ID erteilt werden. Ein Benutzer der untersten Ebene, ein privater Anwender, kann nur Berichte ausführen, die bereits erstellt wurden. Ein Benutzer der obersten Ebene, ein Hauptbenutzer, kann vorhandene Berichte ausführen, auf Objekte zugreifen, neue Berichte erstellen, Berichte auf dem Datenbankserver speichern und anderen Benutzern Zugriffsrechte auf Berichte erteilen. Je nach dem, welche Zugriffsrechte ihnen erteilt wurden, bewegen sich Benutzer auf einer Ebene zwischen privatem Anwender und Hauptbenutzer.

Die Berechtigungen, die eine Benutzer-ID in der Berichtszentrale steuern, werden an folgenden Stellen angegeben:

 $\cdot$  DB2

Die Benutzer-ID benötigt von DB2 erteilte Berechtigungen, um Objekte, die sich auf dem Datenbankserver befinden und in der Baumstruktur der Berichtszentrale aufgelistet sind, anzeigen oder ausführen zu können.

• OMF für Windows Administrator

Die Benutzer-ID muss über von QMF für Windows Administrator erteilte Berechtigungen verfügen, um Folgendes ausführen zu können:

- Über die Programmierschnittstelle auf den Datenbankserver zugreifen, wie auf der Seite **Optionen** angegeben. Die QMF für Windows Berichtszentrale ist eine API-Anwendungsschnittstelle.
- Über eine Benutzerschnittstelle auf den Datenbankserver zugreifen, wie auf der Seite **Optionen** angegeben. Ermöglicht Benutzern, QMF für Windows über die Schnittstelle der Berichtszentrale zu starten.
- Die Anzeige aller Objekttypen zulassen, wie auf der Seite **Berichtszentrale** angegeben.
- Die Verwaltung des Rootknotens zulassen, wie auf der Seite **Berichtszentrale** angegeben.
- Die Übernahme des Eigentumsrechts am Knoten zulassen, wie auf der Seite **Berichtszentrale** angegeben.
- Installation der Berichtszentrale

Während der Installation von QMF für Windows und der Berichtszentrale wird auf dem Datenbankserver der Ordner **Allgemeine Favoriten** erstellt. Während der Installation wird Benutzer-IDs das Zugriffsrecht READ, WRITE oder ADMIN für den Ordner erteilt.

• Innerhalb der Berichtszentrale

Benutzer-IDs erhalten die Berechtigung, auf Berichte und Ordner in der Berichtszentrale zuzugreifen. Sie müssen ein Hauptbenutzer (mit erteiltem Ressourcengrenzwert zum Anzeigen von Objekten) mit der Berechtigung ADMIN sein (festgelegt beim Erstellen des Ordners **Allgemeine Favoriten** während der Installation für den Datenbankserver), um Sicherheitsberechtigungen für die Berichtszentrale festlegen zu können.

| Feld                                    | <b>Beschreibung</b>                                                                                                    |
|-----------------------------------------|----------------------------------------------------------------------------------------------------|
| Anzeige aller Objekt-<br>typen zulassen | JA identifiziert den Benutzer der Berichtszentrale als einen<br>Hauptbenutzer. Ein Hauptbenutzer kann sowohl den Ord-<br>ner mit den allgemeinen Favoriten als auch alle Datenbank-<br>objekte anzeigen. Hauptbenutzer können Berichte<br>ausführen und erstellen. NEIN identifiziert den Benutzer<br>der Berichtszentrale als privaten Anwender. Ein privater<br>Anwender kann nur den Ordner mit den allgemeinen Favo-<br>riten anzeigen, der sich in der Datenbank befindet. In der<br>Baumstruktur der Berichtszentrale werden keine Daten-<br>bankobjekte aufgelistet. Private Anwender können Berichte<br>nur ausführen, nicht erstellen. |

*Tabelle 26. Felder auf der Registerkarte 'Berichtszentrale'*

| Feld                                                    | Beschreibung                                                                                                    |
|---------------------------------------------------------|----------------------------------------------------------------------------------------------------|
| Verwaltung des Stamm-<br>knotens zulassen               | Gibt an, ob der Hauptbenutzer Ordner und Berichte direkt<br>unter den Stammordner mit den allgemeinen Favoriten hin-<br>zufügen kann. Sie müssen diese Berechtigung mindestens<br>einem Benutzer erteilen, damit die Verzweigung der allge-<br>meinen Favoriten in der Baumstruktur der Berichtszentrale<br>aufgefüllt wird. Wenn auf dieser Ebene Ordner hinzugefügt<br>werden, können andere Benutzer (oder der Ersteller) dem<br>Ordner der höheren Ebene Berichte hinzufügen. NEIN gibt<br>an, dass der Hauptbenutzer keine Ordner zum Stamm-<br>ordner der allgemeinen Favoriten hinzufügen kann. JA gibt<br>an, dass der Hauptbenutzer Ordner zum Stammordner der<br>allgemeinen Favoriten hinzufügen kann. |
| Übernahme von<br>Eigentumsrechten an<br>Knoten zulassen | Gibt an, ob der Hauptbenutzer die Eigentumsrechte des<br>Ordners oder Berichts eines anderen Benutzers im Ordner<br>der allgemeinen Favoriten übernehmen kann. NEIN gibt<br>an, dass der Hauptbenutzer nicht die Eigentumsrechte an<br>Ordnern oder Berichten eines anderen Benutzers im Ordner<br>der allgemeinen Favoriten übernehmen kann. JA gibt an,<br>dass der Hauptbenutzer die Eigentumsrechte an Ordnern<br>oder Berichten eines anderen Benutzers im Ordner der all-<br>gemeinen Favoriten übernehmen kann.                                                                                                    |

*Tabelle 26. Felder auf der Registerkarte 'Berichtszentrale' (Forts.)*

## **Benutzer zu Ressourcengrenzwertgruppen zuordnen**

Alle Benutzer-IDs von QMF für Windows, QMF für WebSphere und der QMF Berichtszentrale werden für einen Datenbankserver standardmäßig der Ressourcengrenzwertgruppe <Standard> zugeordnet. Wenn Sie die Ressourcennutzung eines Benutzers von den Ressourcengrenzwerten und Zeitplänen einer bestimmten Ressourcengrenzwertgruppe steuern lassen wollen, müssen Sie die Benutzer-ID dieser Ressourcengrenzwertgruppe zuordnen.

Damit eine Benutzer-ID einer Ressourcengrenzwertgruppe zugeordnet werden kann, muss für die Benutzer-ID ein Benutzerprofil vorhanden sein. QMF für Windows Administrator speichert alle Ressourcengrenzwertgruppeninformationen für eine Benutzer-ID in einem Benutzerprofil. Die Benutzerprofile werden in der Tabelle RDBI.PROFILE\_VIEW gespeichert, die sich auf dem Datenbankserver befindet. Wenn ein Benutzer eine Verbindung zu einem Datenbankserver herstellt, sucht QMF für Windows (bzw. QMF für WebSphere oder die QMF Berichtszentrale) das entsprechende, richtige Benutzerprofil um zu ermitteln, welche Ressourcengrenzwertgruppe verwendet werden muss.

Die Reihenfolge, in der Sie Benutzerprofile oder Ressourcengrenzwertgruppen erstellen, ist unerheblich. Benutzerprofile können Sie unter Verwendung der Seite **Benutzerprofile** des Fensters **Parameter** erstellen. Wenn Sie Ihre Benutzerprofile erstellt haben, können Sie auf der Seite **Ressourcengrenzwerte** des Fensters **Parameter** Ressourcengrenzwertgruppen erstellen und die Benutzerprofile einer Ressourcengrenzwertgruppe zuordnen. Weitere Informationen zu Benutzerprofilen finden Sie im Kapitel *Benutzerprofile* dieses Handbuchs.

Sie können auch neue Benutzerprofile erstellen, wenn Sie Benutzerprofile zu Ressourcengrenzwertgruppen zuordnen.

# **Prozedur zum Zuordnen von Benutzerprofilen zu Ressourcengrenzwertgruppen**

1. Klicken Sie **Zuordnen** auf der Seite **Ressourcengrenzwerte** des Fensters **Parameter für [ server ]** an.

Das Dialogfenster **Benutzerprofile für ... zuordnen** wird geöffnet.

**Anmerkung:** Zur Standardressourcengrenzwertgruppe können keine Benutzer zugeordnet werden.

- 2. Geben Sie die Benutzer-ID, die Sie zuordnen wollen, in das Feld **Benutzerprofile mit übereinstimmenden 'Creator' anzeigen** ein, oder geben Sie ein passendes Muster ein, wenn Sie mit mehreren Benutzer-IDs arbeiten wollen.
- 3. Klicken Sie den Knopf **Liste aktualisieren** an.

QMF für Windows Administrator ruft alle in der Tabelle RDBI.PROFILE- \_VIEW gespeicherten Benutzerprofile ab, die dem von Ihnen eingegebenen Wert entsprechen.

Die Benutzerprofile werden in den Spalten **Nicht zugeordnet** und **Zugeordnet** aufgelistet.

**Anmerkung:** Wenn für die Benutzer-ID, die Sie einer Ressourcengrenzwertgruppe zuordnen wollen, kein Eintrag in der Tabelle RDBI.PROFILE\_VIEW vorhanden ist, klicken Sie **Neues erstellen** an, um ein Benutzerprofil zu erstellen.

- 4. Wählen Sie die Benutzer-IDs aus, die einer Ressourcengrenzwertgruppe zugeordnet werden sollen.
- 5. Klicken Sie **Zuordnen** oder **Zuordnung aufheben** an, um die Benutzerprofile in die Liste der zugeordneten bzw. nicht zugeordneten Profile zu versetzen.
- 6. Klicken Sie **OK** an.

Erster Absatz
# **Unterstützung für vorausschauende Steuerung mit dem Governor**

DB2 UDB für z/OS enthält eine Funktion für vorausschauende Steuerung, die ein Teil der Funktionalität der Ressourcenbegrenzungsfunktion (RLF) ist. Diese Funktion zur vorausschauenden Steuerung kann eine Schätzung des Verarbeitungsaufwands für SQL-Anweisungen zur Verfügung stellen, bevor die Anweisungen ausgeführt werden.

Zur Unterstützung dieser Funktion zur vorausschauenden Steuerung müssen alle Datenbankserver vom DB2-Administrator entsprechend konfiguriert werden. Wenn die vorausschauende Steuerung mit dem Governor für den Datenbankserver konfiguriert ist, respektiert QMF für Windows deren Begrenzungen. Wenn eine Operation einen im Governor konfigurierten Schwellenwert überschreitet, sendet DB2 eine Fehlernachricht an QMF für Windows, und QMF für Windows leitet die Nachricht an den Benutzer weiter.

Verwendet Ihre Installation die vorausschauende Steuerung, sucht QMF für Windows nach den SQLCODEs +495 und -495, die die vorausschauende Steuerung nach der Ausführung einer PREPARE-Anweisung generieren kann.

- Warnung (+495 SQL Error)
- Fehlernachricht Grenzwert überschritten (-495 SQL Warning)

DB2 QMF für Windows und DB2 QMF für WebSphere Installation und Verwaltung

# **Kapitel 7. Benutzerprofile**

# **Benutzerprofile - Übersicht**

Benutzerprofile sind in QMF für Windows Teil der Steuerung mit dem Governor, einer Funktion, die Ihnen bei der Verwaltung der Nutzung der Datenbankserverressourcen hilft. Benutzerprofile werden zusammen mit Ressourcengrenzwerten verwendet, um den Benutzerzugriff auf einen Datenbankserver zu steuern. Wenn ein Benutzer eine Verbindung zu einem Datenbankserver herstellt, such QMF für Windows (bzw. QMF für WebSphere oder die QMF für Windows Berichtszentrale) das entsprechende, richtige Benutzerprofil für eine Benutzer-ID, überprüft deren Registrierungsstatus und ermittelt, welche Ressourcengrenzwertgruppe verwendet werden muss.

# **Offene und eingeschränkte Registrierung**

Einem Benutzer wird der Zugriff auf einen Datenbankserver auf Basis der folgenden Registrierungstypen für Benutzer-IDs gewährt:

- v *Eingeschränkte Registrierung*, wobei jede Benutzer-ID über ein entsprechendes Benutzerprofil verfügen muss, um Zugriff auf einen Datenbankserver zu erhalten.
- v *Offene Registrierung*, wobei jede Benutzer-ID entweder über ein entsprechendes Benutzerprofil verfügen kann oder automatisch dem Standardbenutzerprofil SYSTEM zugeordnet wird, um Zugriff auf einen Datenbankserver zu erhalten.

Bei der offenen Registrierung hat jeder Benutzer Zugriff auf das Benutzerprofil SYSTEM; dadurch verfügt jeder Benutzer über potenziellen Zugriff auf den Datenbankserver. Sie können eigene, eindeutige Profile für bestimmte Benutzer erstellen und für andere Benutzer festlegen, dass das Standardprofil SYSTEM verwendet werden soll.

Bei der eingeschränkten Registrierung muss jeder Benutzer über ein eindeutiges Benutzerprofil verfügen, um Zugriff auf den Datenbankserver zu erhalten. Wenn Sie die eingeschränkte Registrierung konfigurieren, löschen Sie das Profil SYSTEM, sodass verhindert wird, dass Benutzer ohne eindeutige Profile auf den Datenbankserver zugreifen können.

# **Benutzerprofil zur Verwendung ermitteln**

Wenn QMF für Windows (bzw. QMF für WebSphere oder die QMF für Windows Berichtszentrale) für einen Benutzer eine Verbindung zu einem Datenbankserver herstellt, überprüft der Datenbankserver zuerst die angegebene Benutzer-ID und das Kennwort. Wenn die Benutzerinformationen gültig sind, sucht QMF für Windows die Benutzer-ID in der Benutzerprofiltabelle RDBI.PROFILE\_TABLE.

Die Tabelle RDBI.PROFILE\_TABLE wird bei der Installation von QMF für Windows durch Kopieren der Tabelle Q.PROFILE erstellt. Alle Benutzer-IDs, die zum Zeitpunkt der Installation in der Tabelle Q.PROFILE vorhanden sind, werden in die Tabelle RDBI.PROFILE\_TABLE aufgenommen.

**Anmerkung:** Nach dem ersten Kopieren der Tabelle Q.PROFILE werden Benutzer-IDs, die zu Q.PROFILE hinzugefügt werden, nicht automatisch auch zur Tabelle RDBI.PROFILE\_TABLE hinzugefügt. Sie müssen diese neuen Benutzer-IDs unter Verwendung von QMF für Windows Administrator hinzufügen.

Die Tabelle RDBI.PROFILE\_TABLE enthält die folgenden Spalten:

|                |                    |                    | <b>RESOURCE</b> |
|----------------|--------------------|--------------------|-----------------|
| <b>CREATOR</b> | <b>ENVIRONMENT</b> | <b>TRANSLATION</b> | <b>GROUP</b>    |
| BenutzerID     | <b>WINDOWS</b>     | English            | <b>TECH</b>     |
| BenutzerID     | <b>NULL</b>        | English            | <b>SALES</b>    |
| <b>SYSTEM</b>  | <b>WINDOWS</b>     | English            | BASIC           |
| <b>SYSTEM</b>  | <b>NULL</b>        | English            | <b>SYSTEM</b>   |

*Tabelle 27. Ressourcengrenzwerte ermitteln*

Wenn Sie ein neues Benutzerprofil erstellen, wird in der Tabelle ein Eintrag für die von Ihnen eingegebene Benutzer-ID erstellt. Die Spalte **CREATOR** enthält die von Ihnen eingegebene Benutzer-ID, die Felder **ENVIRONMENT** und **TRANSLATION** werden auf Basis der Umgebung und der Landessprache des Systems ausgefüllt, auf dem QMF für Windows Administrator installiert ist. Die Spalte **RESOURCE GROUP** enthält die Ressourcengrenzwertgruppe, der dieser Benutzer zugeordnet wurde.

# **Datenbankzugriff mit Benutzerprofilen ermitteln**

Zum Ermitteln der zu verwendenden Ressourcengrenzwertgruppe sucht QMF für Windows das Benutzerprofil in der Tabelle RDBI.PROFILE\_TABLE, entnimmt der Spalte **RESOURCE GROUP** der Tabelle den Namen der Ressourcengrenzwertgruppe und sucht diese Gruppe anschließend in der Tabelle RDBI.RESOURCE\_TABLE, aus der die Ressourcengrenzwerte und der Zeitplan abgerufen werden.

Wenn Sie Ihre Benutzerprofile für Ihre Umgebung konfigurieren, können Sie zahlreiche Abwandlungen verwenden, um den Datenbankzugriff zu steuern. Im Folgenden sind einige verschiedene Kombinationen zusammengefasst, die Sie verwenden können:

Für eingeschränkte Registrierung:

- v Für eine Benutzer-ID ist ein entsprechendes Benutzerprofil vorhanden. Das Benutzerprofil enthält den Namen einer Ressourcengrenzwertgruppe. Die Ressourcengrenzwertgruppe ist vorhanden. Der Zugriff auf den Datenbankserver wird auf Basis der Ressourcengrenzwerte und des Zeitplans für die Gruppe gewährt.
- v Für eine Benutzer-ID ist kein entsprechendes Benutzerprofil vorhanden. Es ist kein Standardbenutzerprofil mit dem Namen SYSTEM vorhanden. Dem Benutzer wird der Zugriff auf den Datenbankserver verweigert.

Für offene Registrierung:

- v Für eine Benutzer-ID ist ein entsprechendes Benutzerprofil vorhanden. Das Benutzerprofil enthält den Namen einer Ressourcengrenzwertgruppe. Die Ressourcengrenzwertgruppe ist vorhanden. Der Zugriff auf den Datenbankserver wird auf Basis der Ressourcengrenzwerte und des Zeitplans für die Gruppe gewährt.
- v Für eine Benutzer-ID ist kein entsprechendes Benutzerprofil vorhanden. Es ist ein Standardbenutzerprofil mit dem Namen SYSTEM vorhanden. Das Standardbenutzerprofil SYSTEM enthält den Namen einer Ressourcengrenzwertgruppe. Die Ressourcengrenzwertgruppe ist vorhanden. Der Zugriff auf den Datenbankserver wird auf Basis der Ressourcengrenzwerte und des Zeitplans für die Gruppe gewährt.
- v Für eine Benutzer-ID ist ein entsprechendes Benutzerprofil vorhanden. Es ist keine Ressourcengrenzwertgruppe zugeordnet. Der Zugriff auf den Datenbankserver wird auf Basis der für die Standardressourcengrenzwertgruppe <Standard> festgelegten Grenzwerte gewährt.
- v Für eine Benutzer-ID ist kein entsprechendes Benutzerprofil vorhanden. Es ist ein Standardbenutzerprofil mit dem Namen SYSTEM vorhanden. Für das Benutzerprofil SYSTEM wurde keine Ressourcengrenzwertgruppe definiert. Dem Benutzer wird Zugriff auf den Datenbankserver auf Basis der für die Standardressourcengrenzwertgruppe <Standard> festgelegten Grenzwerte gewährt.

# **Prozedur zum Erstellen eines neuen Benutzerprofils**

- 1. Öffnen Sie QMF für Windows Administrator.
- 2. Wählen Sie in der Liste **Server** einen Datenbankserver aus. Klicken Sie **Bearbeiten** an.
- 3. Das Fenster **Parameter für [server]** wird geöffnet.
- 4. Klicken Sie die Registerkarte **Benutzerprofile** an.

Das Fenster **Benutzerprofile** wird geöffnet, in dem die für den Datenbankserver definierten Benutzerprofile aufgelistet sind, einschließlich des mit QMF für Windows installierten Benutzerprofils SYSTEM.

**Anmerkung:** Wenn Sie sich für eingeschränkte Registrierung entscheiden, müssen Sie das Benutzerprofil SYSTEM löschen.

5. Klicken Sie das Symbol für **Neu** an, um ein neues Benutzerprofil zu erstellen.

Das Fenster **Neues Profil** wird geöffnet. Geben Sie die Benutzer-ID für das Benutzerprofil sowie eine Ressourcengrenzwertgruppe und einen Standardtabellenbereichsnamen an. Sie haben die Möglichkeit, nach einer Ressourcengrenzwertgruppe zu suchen.

- 6. Klicken Sie **OK** an. Daraufhin wird ein Bestätigungsfenster angezeigt.
- 7. Klicken Sie **OK** an.

# **Kapitel 8. Beispieltabellen**

QMF für Windows stellt neun Beispieltabellen zur Verfügung, die Sie verwenden können, während Sie sich mit QMF für Windows vertraut machen. Diese Tabellen enthalten Daten zu einem fiktiven Fertigungsunternehmen von Elektroteilen.

## **Beispieltabellen erstellen**

- 1. Öffnen Sie QMF für Windows Administrator.
- 2. Wählen Sie in der Liste **Server** den Datenbankserver aus, auf dem Sie die installierten Beispieltabellen anzeigen wollen.
- 3. Klicken Sie den Knopf **Bearbeiten** an. Das Dialogfenster **Parameter für [server]** wird geöffnet.
- 4. Klicken Sie die Registerkarte **Beispieltabellen** an.
- 5. Klicken Sie im Fenster **Beispieltabellen** die Option **Erstellen** an.
- 6. Sie werden in einer Nachricht darauf hingewiesen, dass vorhandene Beispieltabellen überschrieben werden, wenn neue Tabellen erstellt werden. Bestätigen Sie diese Nachricht, indem Sie im Nachrichtenfenster **Ja** anklicken.
- 7. Das Fenster **Benutzerinformationen angeben** wird geöffnet. Geben Sie Ihre Benutzer-ID und das Kennwort für die Verbindung zu dem Datenbankserver ein, auf dem die Beispieltabellen erstellt werden. Klicken Sie **OK** an.
- 8. In der Statusleiste am unteren Rand des Dialogfensters werden die Beispieltabellen aufgelistet, die momentan erstellt werden.
- 9. Eine Nachricht wird ausgegeben, wenn die Tabellen erstellt wurden. Klicken Sie im Fenster der Bestätigungsnachricht **OK** an. Sie kehren zum Dialogfenster **Parameter** zurück.

# **Namen und Beschreibungen der Tabellen**

Die folgenden Beispieltabellen werden zur Verfügung gestellt:

| Tabellenname          | <b>Enthaltene Daten</b>                                                                         |
|-----------------------|-------------------------------------------------------------------------------------------------|
| O.BEWERBER            | Potenzielle Mitarbeiter des Unternehmens                                                        |
| O.GESPRAECH           | Informationen zu den Bewerbungsgesprächen mit den<br>potenziellen Mitarbeitern des Unternehmens |
| O.KOST                | Organisation des Unternehmens nach Kostenstelle inner-<br>halb eines Unternehmensbereichs       |
| <b>O.TEILE</b>        | Material, das dem Unternehmen geliefert wird                                                    |
| O.PRODUKTE            | Produkte, die von dem Unternehmen hergestellt werden                                            |
| <b>Q.PROJEKT</b>      | Die Projekte des Unternehmens                                                                   |
| O.PERSONAL            | Die Mitarbeiter des Unternehmens                                                                |
| <b>O.BESTELLUNGEN</b> | Vertriebsinformationen für das Unternehmen                                                      |
| <b>O.LIEFERANTEN</b>  | Andere Unternehmen, die dem Unternehmen Material,<br>Bauteile und Produkte liefern              |

*Tabelle 28. Liste der Beispieltabellen und Beschreibungen*

# **Kapitel 9. Berichte zur Objektüberwachung**

Die Berichte zur Objektüberwachung enthalten Übersichts- und Detaildaten zur Objektnutzung der Benutzer von QMF für Windows. Mit diesen Informationen können Sie potenzielle Fehlerbereiche aufspüren und beurteilen, wo Änderungen an Zeitplänen der Ressourcengrenzwertgruppe nötig sind. Zum Überwachen der Objektnutzung von Benutzern müssen Sie die Objektüberwachung für die Ressourcengrenzwertgruppe(n) der Benutzer aktivieren.

**Anmerkung:** Wenn Ihre Benutzer-ID über die erforderliche Berechtigung verfügt, können Sie die Objektüberwachungstabellen direkt unter Verwendung von QMF für Windows abrufen und die in den Tabellen enthaltenen Übersichts- bzw. Detaildaten anzeigen.

## **Berichte zur Objektüberwachung ausführen**

Führen Sie die folgenden Schritte aus, um die Berichte zur Objektüberwachung auszuführen:

- 1. Öffnen Sie QMF für Windows Administrator.
- 2. Wählen Sie in der Liste **Server** den Datenbankserver aus, für den Sie die Objektaktivität anzeigen wollen.
- 3. Klicken Sie **Bearbeiten** an.

Das Dialogfenster **Parameter für [server]** wird geöffnet.

- 4. Wählen Sie die Registerkarte **Berichte zur Objektüberwachung** aus.
- 5. Es sind neun Standardberichte zur Objektüberwachung verfügbar. Klicken Sie den Bericht an, den Sie ausführen wollen.
- **Anmerkung:** Zum Überwachen der Objektnutzung eines Benutzers auf einem Datenbankserver müssen Sie die Objektüberwachung für die Ressourcengrenzwertgruppe des Benutzers aktivieren, sodass Übersichts- und Detaildaten erfasst werden. Sie aktivieren die Objektüberwachung für eine Ressourcengrenzwertgruppe auf einem Datenbankserver, wenn Sie im Fenster **Parameter** auf der Registerkarte **Ressourcengrenzwerte** die Zeitpläne für die Ressourcengrenzwertgruppe definieren.

# **Übersichts- und Detailberichte zur Objektüberwachung**

Die folgenden Berichte stehen zur Verfügung:

## **Abbruchdetails für einzelnen Benutzer**

Dieser Bericht enthält Details zu den Abfragen, die für einen bestimmten Benutzer abgebrochen wurden, einschließlich dem Namen der Abfrage, dem SQL-Text und dem Grund des Abbruchs.

## **Abbruchzusammenfassung nach Benutzer**

Dieser Bericht zeigt an, für welche Benutzer die Abfragen am häufigsten abgebrochen wurden. Hohe Abbruchquoten können darauf hinweisen, dass der jeweilige Benutzer mehr Schulung benötigt oder dass ihm weitergehende Zugriffsrechte für Ressourcen erteilt werden müssen.

## **Leistungsdetails für einzelne Abfrage**

Dieser Bericht enthält detaillierte Statistikdaten für jede Ausführung einer Abfrage. Er enthält Leistungsinformationen, wie beispielsweise die abgelaufene Zeit und die für jede Ausführung abgerufenen Byte.

## **Leistungsprofil für einzelnen Benutzer**

Dieser Bericht zeigt, welche Abfragen von einem Benutzer ausgeführt wurden, sowie die durch diese Abfragen verbrauchten Ressourcen. Der Bericht ist in absteigender Reihenfolge sortiert, um die Abfragen mit dem größten Ressourcenverbrauch hervorzuheben.

## **Leistungszusammenfassung (Durchschnitt) nach Abfrage**

Dieser Bericht enthält Leistungsdaten für Abfragen, einschließlich der durchschnittlich abgelaufenen Zeit und der Anzahl der Ausführungen. Er ist in absteigender Reihenfolge sortiert, um die Abfragen mit dem größten Ressourcenverbrauch hervorzuheben.

## **Leistungszusammenfassung (Kumulativ) nach Benutzer**

Dieser Bericht zeigt, welche Benutzer QMF am aktivsten verwenden und die meisten Ressourcen verbrauchen.

## **Leistungszusammenfassung (Kumulativ) für einzelne Abfrage**

Dieser Bericht zeigt, welche Benutzer eine bestimmte Abfrage am häufigsten ausführen, einschließlich der abgelaufenen Zeit für die Abfrage. Verwenden Sie diesen Bericht, falls sich eine Abfrage als problematisch erwiesen hat, um festzustellen, welche Benutzer diese Abfrage am häufigsten ausführen.

## **Leistungszusammenfassung (Maximum) nach Abfrage**

Dieser Bericht zeigt Leistungsdaten für Abfragen einschließlich der maximal abgelaufenen Zeit und der Anzahl der Ausführungen. Der Bericht ist in absteigender Reihenfolge sortiert, um die Abfragen mit dem größten Ressourcenverbrauch hervorzuheben.

# **Leistungszusammenfassung über Zeiträume (Kumulativ) nach Benutzer**

Dieser Bericht zeigt, welche Benutzer QMF innerhalb eines bestimmten Zeitraums am aktivsten verwendet und die meisten Ressourcen verbraucht haben.

## **Objektüberwachung zur Reduzierung der Ressourcenauslastung verwenden**

Mit Hilfe der Objektüberwachung können Sie die Abfragelaufzeiten verbessern und die Ressourcenauslastung auf dem Datenbankserver reduzieren. Mit der Objektüberwachung können Sie feststellen, welche Abfragen am häufigsten auf dem Datenbankserver ausgeführt werden. Indem Sie diese häufig ausgeführten dynamischen SQL-Abfragen in statische SQL-Abfragen umwandeln (alle in QMF für Windows erstellten SQL-Abfragen sind dynamisch), können Sie deren Effektivität erhöhen.

Sie können die Umwandlung unter Verwendung von QMF für Windows ausführen. Öffnen Sie die Abfrage, und wählen Sie die Option **Statisches Paket binden** im Menü **Datei** aus. Ihre Benutzer-ID muss über die Berechtigung zum Binden von statischen Paketen auf dem Datenbankserver verfügen. Die Benutzer-ID des QMF für Windows-Administrators sollte in der Regel über diese Berechtigung verfügen. Sie können die Berechtigung zum Binden von statischen Paketen auf dem Datenbankserver anderen Benutzern erteilen, indem Sie beim Angeben der Ressourcengrenzwerte die Seite **Bindeoptionen** verwenden.

## **Objektüberwachungstabellen verwalten**

QMF für Windows speichert Detaildaten zur Objektüberwachung in der Tabelle Q.OBJ\_ACTIVITY\_DTL und Übersichtsdaten in der Tabelle Q.OBJ\_ACTIVITY\_SUMM. Diese beiden Tabellen werden während des Bindeprozesses für QMF für Windows-Pakete erstellt. Die Tabellen werden zwar immer erstellt, aber erst verwendet, wenn Sie QMF für Windows den Befehl dazu geben, tatsächlich Daten zu erfassen. Dies tun Sie, wenn Sie die Objektüberwachung für eine Ressourcengruppe aktivieren.

QMF für Windows fügt der Tabelle Q.OBJ\_ACTIVITY\_DTL für jedes Verwenden eines Objekts eine Zeile hinzu. Wenn z. B. ein Benutzer eine Abfrage (ein Objekt) zwanzig Mal ausführt, werden der Tabelle zwanzig Zeilen hinzugefügt. Im Gegensatz zur Detailtabelle verfügt die Übersichtstabelle Q.OBJ\_ACTIVITY\_SUMM über lediglich eine Zeile pro Objekt. In vorliegendem Beispiel steigt die Nutzungszahl für das Objekt (ein Feld in der Tabelle) um zwanzig, es werden jedoch keine Zeilen hinzugefügt. Der Übersichtstabelle werden lediglich Zeilen hinzugefügt, wenn ein neues Objekt erstellt wird. Zeilen werden automatisch gelöscht, wenn ein Objekt gelöscht wird.

Da die Übersichtstabelle ohne Grenzwerte nicht wächst, die Detailtabelle aber schon, ist es wichtiger, die Detailtabelle sowie deren zugehörigen Tabellenbereich (RAADB.RAAIX2) und Index (Q.RAAIX2) häufiger zu verwalten als die Übersichtstabelle.

Die folgenden Anweisungen sind Empfehlungen, um die optimale Leistung der Tabelle Q.OBJ\_ACTIVITY\_DTL zu gewährleisten:

- v Führen Sie für den Tabellenbereich und den Index RUNSTATS aus.
- v Wenn sich das Datenvolumen erhöht, binden Sie die QMF für Windows-Pakete erneut, um eine effiziente Verwendung des Index sicherzustellen.
- v Löschen Sie von Zeit zu Zeit alte Daten. Sie können beispielsweise diese Abfrage mit QMF für Windows ausführen (oder eine Task terminieren), um alle Zeilen, die älter als 30 Tage sind, zu löschen (sofern Ihre Benutzer-ID eine Zugriffsberechtigung auf die Übersichts- und Detailtabellen hat): DELETE FROM Q.OBJ.ACTIVITY\_DTL WHERE "DATE" < (CURRENT DATE - 30 DAYS)
	- **Anmerkung:** Wenn Sie Detaildaten löschen, hat dies keine Auswirkungen auf die Übersichtsstatistikdaten für die Elemente **Wann zuerst verwendet**, **Wann zuletzt verwendet** und **Wann zuletzt geändert**, die in der Tabelle summary.OBJ\_ACTIVITY\_SUMM gespeichert sind.

# **Anhang A. Konnektivitätsvoraussetzungen**

# **Architektur**

QMF für Windows und DB2 sind verteilte relationale Datenbankanwendungen, die in einer Client/Server-Beziehung zueinander stehen. Jede Komponente spielt dabei eine eigene und spezielle Rolle innerhalb dieser Beziehung:

- v QMF für Windows ist der Client, d. h., die Komponente, die Daten anfordert
- v DB2 ist der Server

QMF für Windows und DB2 implementieren und befolgen eine gemeinsame Architektur – die Distributed Relational Database Architecture (DRDA) von IBM. QMF für Windows verwendet DRDA, um mit DB2 zu kommunizieren. Die Kommunikation erfolgt, indem SQL-Anforderungen (Abfragen) an DB2 gesendet werden. Das heißt, dass QMF eine bestimmte Arbeit anfordert; DB2 führt diese Arbeit dann aus.

**Anmerkung:** QMF für Windows führt die Konfiguration von DB2 zum Empfang von DRDA-Anforderungen nicht aus, und auch die Konfiguration der Netzwerkverbindung von der Clientmaschine zu DB2 kann nicht mit QMF für Windows ausgeführt werden. Diese Aufgaben werden auf der DB2-Ebene vom System- oder Netzwerkadministrator ausgeführt.

Diese Architektur ist ein umfassender und detaillierter Entwurf, der alle Ebenen und Funktionen angibt, die in einer verteilten Client/Server-Datenbankanwendung erforderlich sind.

Da QMF für Windows die DRDA-Requester-Spezifikation implementiert, ist QMF für Windows in der Lage, die Verbindung zu einer beliebigen Datenbank herzustellen, die der DRDA-Serverarchitektur entspricht und diese implementiert. Die folgenden IBM Datenbankprodukte enthalten eine DRDA-Serverkomponente und können daher mit QMF für Windows kommunizieren:

- DB2 UDB für z/OS
- DB2 Server für VSE & VM
- DB2 Universal Database und DB2 Common Server
- DB2 Parallel Edition
- DB2 Information Integrator

Ihre DB2 QMF für Windows-Lizenz bestimmt, unter welchem DB2-Produkt Sie QMF für Windows installieren können und welches Sie für das Herstellen von Verbindungen verwenden können.

# **Kommunikation**

DRDA beschreibt das erforderliche Kommunikationsprotokoll für die Architektur. Im Besonderen wird angegeben, dass Requester und Server über die SNA LU 6.2-Architektur oder über TCP/IP-Protokolle kommunizieren müssen.

*Wichtig:* Da die TCP/IP-Konnektivität eine neuere Erweiterung dieser Architektur darstellt, unterstützen nicht alle Versionen aller DB2-Datenbankprodukte die TCP/IP-Konnektivität.

Die folgenden Server unterstützen TCP/IP-Verbindungen von DRDA-Clients:

- DB2 UDB Server für z/OS Version 6
- DB2 für z/OS Version 5
- DB2 Universal Database Version 5
- **Anmerkung:** In Ihrer DB2-Dokumentation finden Sie Informationen darüber, ob die jeweilige Serverkomponente der DRDA-Anwendung TCP/IP unterstützt.

# **LU 6.2 und CPI-C**

LU 6.2 ist eine SNA-Kommunikationsarchitektur. APPC (*Advanced Program-to-Program Communications*) ist eine Sprache, die auf der LU 6.2-Architektur basiert. Ein Entwickler von SNA-Transaktionsprogrammen kann aus vielen verschiedenen Implementierungen von APPC auswählen. Obwohl jede einzelne Implementierung von APPC mit der LU 6.2-Architektur konform ist, sind zwei Implementierungen von APPC nicht notwendigerweise identisch. Aus diesem Grund arbeiten Programme, die auf der APPC-Implementierung eines Herstellers basieren, möglicherweise nicht mit der Implementierung eines anderen Herstellers. CPI-C (*Common Programming Interface-Communications*) ist eine einheitliche Standardprogrammierschnittstelle, die dieses Problem löst.

CPI-C ist eine Programmierschnittstelle, die das APPC-Verb-Set implementiert. Daher können Anwendungen, für die das APPC-Verb-Set erforderlich ist, mit Hilfe von CPI-C geschrieben werden, um so Unabhängigkeit vom SNA-Hersteller zu erreichen. QMF für Windows wurde mit Hilfe von CPI-C geschrieben.

# **TCP/IP und WinSock**

TCP/IP ist eine Gruppe von *Protokollen*. WinSock (*Windows Sockets*) ist eine einheitliche, allgemeine Standardprogrammierschnittstelle, die das TCP-Protokoll implementiert. Anwendungen, die TCP/IP-Protokolle erfordern, können mit Hilfe von WinSock geschrieben werden, um so Unabhängigkeit vom TCP/IP-Hersteller zu erreichen. QMF für Windows wurde mit Hilfe von Win-Sock geschrieben. Weitere Informationen finden Sie im Abschnitt ″TCP/IP″ weiter unten.

# **ODBC**

ODBC (Open Database Connectivity) ist eine Programmierschnittstelle, mit deren Hilfe Anwendungen auf Daten in Datenbankverwaltungssystemen zugreifen können, die SQL (Structured Query Language) als Standard für den Datenzugriff verwenden. Weitere Informationen finden Sie im Abschnitt ″ODBC″ weiter unten.

# **Konfiguration**

#### **Netzwerk**

Arbeiten Sie mit Mitarbeitern der Netzwerkgruppe Ihres Unternehmens zusammen, um die Netzwerkinfrastruktur zu installieren und zu konfigurieren, bevor Sie QMF für Windows installieren, konfigurieren oder einsetzen. Die technische Produktunterstützung von QMF für Windows stellt keine Unterstützung für die Konfiguration Ihrer Netzwerkinfrastruktur zur Verfügung.

## **SNA**

In einem SNA-Netzwerk muss QMF für Windows eine LU 6.2-Sitzung zwischen sich und DB2 unter Verwendung der CPI-C-Schnittstelle aufbauen.

Die Implementierung der LU 6.2-Konnektivität zwischen Microsoft Windows und DB2 kann, abhängig von Ihrer SNA-Umgebung, sehr komplex sein. Das vorliegende Handbuch befasst sich nicht primär mit den einzelnen Windowsgestützten SNA-Produkten oder mit der Erläuterung ihrer Verwendungsmöglichkeiten.

**Anmerkung:** Diese Konnektivität steht bei QMF für Windows nicht zur Verfügung; die Verbindung muss über ein Produkt eines anderen Herstellers implementiert werden. Das Produkt, das zur Implementierung der Konnektivität verwendet wird, muss installiert, konfiguriert und betriebsbereit sein, bevor Sie QMF für Windows installieren oder verwenden können.

QMF für Windows arbeitet mit anderen Produkten, die eine Win CPI-C-Schnittstelle zur Verfügung stellen.

**Anmerkung:** Stellen Sie sicher, dass Sie über die aktuelle CSD-Stufe (*Corrective Service*, Fehlerberichtigungsservice) bzw. Wartungsstufe für Ihr SNA-Produkt verfügen. Wenden Sie sich hierzu an die technische Unterstützung des Herstellers Ihrer SNA-Software, um gegebenenfalls Korrekturen zu erhalten.

# **TCP/IP**

Um auf einen DB2-Server über TCP/IP zugreifen zu können, muss QMF für Windows in der Lage sein, eine TCP/IP-Verbindung vom lokalen Host (dem System, auf dem QMF für Windows läuft) zum fernen Port (dem Port, an dem DB2 empfangsbereit ist) aufzubauen. QMF für Windows erfordert mindestens eine WinSock 1.1-Schnittstelle, die auf dem TCP-Protokollstack installiert werden muss.

**Anmerkung:** Wenden Sie sich an die für den TCP/IP-Netzwerkbetrieb zuständigen Mitarbeiter in Ihrem Unternehmen oder an den TCP/IP-Softwarelieferanten, damit diese Ihre Netzwerkkonfiguration implementieren und unterstützen. QMF für Windows stellt keine Unterstützung bei Netzwerkproblemen zur Verfügung.

> Da DB2 verschiedenen Plattformen mit unterschiedlichen Releaseständen hinzugefügt wurde, sollten Sie in Ihrer Dokumentation zum verwendeten DB2-Datenbankprodukt nachschlagen, um zu ermitteln, ob die jeweilige Serverkomponente der DRDA-Anwendung TCP/IP unterstützt.

# **CLI**

Eine CLI-Komponente (*Call Level Interface*) ist ein Bestandteil des DB2 UDB für Windows 95- bzw. Windows NT-Clients. Die CLI ist eine Anwendungsprogrammierschnittstelle (API) für den Zugriff auf relationale Datenbanken. Unter Verwendung der CLI können Clientanwendungen (wie beispielsweise QMF für Windows) die Verbindung zu DB2 UDB-Servern herstellen und SQL-Anweisungen ausführen.

Damit QMF für Windows in der Lage ist, unter Verwendung der CLI eine Verbindung zu DB2 herzustellen, müssen Sie zuerst die DB2 UDB-Funktionen verwenden, um die Datenbankserver zu definieren und anzugeben, wie die Verbindung zu diesen Servern hergestellt wird.

**Anmerkung:** Diese Konfiguration kann nicht über QMF für Windows ausgeführt werden.

> Die Konnektivitätsinformationen sind im DB2 UDB-Client definiert. Wenden Sie sich an die für den Netzwerkbetrieb zuständigen Mitarbeiter in Ihrem Unternehmen, damit Ihre Netzwerkkonfiguration implementiert und unterstützt wird. Die technische Produktunterstützung von QMF für Windows stellt keine Unterstützung für die Netzwerkkonfiguration zur Verfügung.

Ist diese Konfiguration abgeschlossen, benötigt QMF für Windows lediglich den **Aliasnamen der Datenbank**, um eine Verbindung zu dieser Datenbank herzustellen.

Der größte Vorteil der CLI liegt in der einfachen Konfiguration. Ist im DB2 UDB-Client eine Datenbank definiert, ist der Aliasname der Datenbank die einzige Konfigurationsinformation, die QMF für Windows benötigt.

Die Verwendung der CLI hat folgende Nachteile:

- v Im Allgemeinen ist die Leistung erheblich schlechter als bei der Verwendung einer DRDA-Verbindung.
- QMF für Windows unterstützt nur die Verbindung zu Workstation- und z/OS-Datenbanken.
- Sie müssen DRDA-Verbindungen verwenden, um auf VSE- und VM- oder iSeries-Datenbanken zuzugreifen.

Um über die CLI auf einen DB2 UDB-Server zugreifen zu können, muss die 32-Bit-Version von QMF für Windows in der Lage sein, eine CLI-Verbindung vom lokalen Host zum fernen Host über den DB2 UDB-Client aufzubauen.

#### **Unterstützte Datenbankverbindungen**

Für CLI-Verbindungen ist der Runtime-Client von DB2 Universal Database Version 5.2 oder höher erforderlich. CLI-Verbindungen zu den folgenden Datenbanken werden unterstützt:

- v DB2 für MVS Version 2.3, Version 3.1, Version 4.1
- DB2 für z/OS Version 5
- v DB2 UDB Server für z/OS Version 6 und höher
- v Database2 Server für VM/VSE Version 3
- v DB2 für iSeries Version 4, Release 3 und höher
- v DB2 Common Server Version 1 und Version 2
- v DB2 UDB (für Workstation-Datenbanken) Version 5 und höher
- DB2 Information Integrator

DB2 Connect (entweder die Personal Edition, die lokal installiert ist, oder die Enterprise Edition, die auf einem Gateway installiert ist) ist für alle Datenbanken erforderlich, außer für die folgenden:

- v DB2 Common Server Version 1 und Version 2
- v DB2 UDB (für Workstation-Datenbanken) Version 5 und höher
- DB2 Information Integrator

**Anmerkung:** CLI wird für DB2 für VSE und VM nicht unterstützt.

#### **Überlegungen zur CLI-Konfiguration**

Um eine CLI-Verbindung mit QMF für Windows zu konfigurieren, müssen Sie mit Hilfe von DB2 Connect oder CAE (Client Application Enabler) oder der Funktion **Clientkonfiguration - Unterstützung** eine Verbindung zur DB2-Datenbank konfigurieren.

In diesem Abschnitt wird beschrieben, wie über die verschiedenen Protokolle (einschließlich TCP/IP) eine Verbindung zur Datenbank auf einem Server hergestellt wird.

**Anmerkung:** Sie müssen den Hostnamen, die Portnummer und den Datenbanknamen des Systems, zu dem die Verbindung hergestellt werden soll, kennen.

#### **Hinzufügen einer Datenbank**

Der erste Schritt beim Konfigurieren einer CLI-Verbindung mit QMF für Windows ist, eine Datenbank hinzuzufügen.

- 1. Starten Sie die Funktion **Clientkonfiguration - Unterstützung**.
- 2. Klicken Sie den Knopf **Hinzufügen** an, um eine neue Datenbank hinzuzufügen.

Das Dialogfenster **Assistent: Datenbank hinzufügen** wird geöffnet.

- 3. Wählen Sie die Option **Verbindung zu einer DB2-Datenbank manuell konfigurieren** aus.
- 4. Klicken Sie **Weiter** an.
- 5. Geben Sie das Protokoll an, das verwendet werden soll.
- 6. Geben Sie das Zielbetriebssystem an.
- 7. Geben Sie den Hostnamen und die Portnummer des Systems an, mit dem eine Verbindung hergestellt werden soll.
- 8. Klicken Sie **Weiter** an.
- 9. Geben Sie den Datenbanknamen an. Dies ist der Standortname oder der RDB-Name.
- **Anmerkung:** Ist Ihnen der Datenbankname nicht bekannt, können Sie die folgende SQL-Anweisung über ein beliebiges Dienstprogramm für Abfragen ausführen: SELECT DISTINCT CURRENT SERVER FROM SYSIBM.SYSTABLES
- 10. Klicken Sie **Weiter** an.
- 11. Ordnen Sie der Datenbank einen Aliasnamen zu. Als Standardwert wird der Datenbankname aus dem vorherigen Dialogfenster verwendet.
- 12. Klicken Sie **Erledigt** an.

## **Festlegen der Serverparameter**

Im nächsten Schritt werden die Serverparameter festgelegt. Gehen Sie hierzu wie folgt vor:

- 1. Öffnen Sie QMF für Windows Administrator.
- 2. Klicken Sie **Neu** an.

Das Dialogfenster **Allgemein** wird geöffnet.

3. Geben Sie einen Servernamen ein und legen Sie die Sicherheitsparameter für den Server fest.

Der Servername kann eine beliebige Bezeichnung sein, die Sie der Serverdefinition auf der Hauptanzeige von QMF für Windows Administrator zuordnen wollen.

4. Klicken Sie **Weiter** an.

Das Dialogfenster **Verbindung** wird geöffnet.

- 5. Wählen Sie die Option **Verbindung mit DB2 für Windows CLI** aus.
- 6. Geben Sie im Feld **Datenbankaliasname** im unteren Bereich des Fensters den Namen der Datenbank aus Schritt 3 ein.

# **Binden von Paketen direkt auf dem Server**

Verwenden Sie eine CLI-Verbindung, um QMF für Windows zu umgehen und die Pakete mit Hilfe von DB2 Connect oder CAE auf dem Server zu binden.

- 1. Identifizieren Sie, welche Dateien gebunden werden sollen.
	- a. Greifen Sie auf das QMF für Windows-Verzeichnis zu und erweitern Sie den Ordner **bnd\**.
	- b. Wählen Sie den Ordner aus, der dem Betriebssystem und der Version Ihres Servers entspricht:
		- **DSN** (02, 03, 04) = MVS
		- **DSN**  $(05, 06) = z/OS$
		- v **SQLxx** = UDBs, beispielsweise Windows 95, Windows NT, Windows 2000, UNIX (AIX)
		- v **QSQ** (03, 04) = iSeries (in QMF für Windows, Version 7.0)
		- v **ARI** (03, 05, 06, 07) = VM/VSE (in QMF für Windows, Version 7.0)

Die Bindedateien befinden sich in den Serverordnern.

- 2. Wechseln Sie zu DB2 Connect oder dem CAE-Programm und starten Sie die Funktion **Clientkonfiguration - Unterstützung**.
	- a. Wählen Sie den Server aus, auf dem die Dateien gebunden werden sollen.
	- b. Klicken Sie den Knopf **Binden** an.

Das Dialogfenster **Datenbank binden** wird geöffnet.

- c. Wählen Sie die Option **Benutzeranwendungen binden** aus.
- d. Klicken Sie **Weiter** an.
- e. Geben Sie Ihren Benutzernamen und Ihr Kennwort ein.
- f. Klicken Sie **OK** an.

Das Dialogfenster **Anwendungen binden** wird geöffnet.

- g. Kehren Sie zu den Dateien zurück, auf die Sie in Schritt 1 zugegriffen haben.
- h. Wählen Sie diese Dateien aus, und klicken Sie **Hinzufügen** an.
- i. Klicken Sie **OK** an.

# **ODBC**

ODBC ermöglicht QMF für Windows den Zugriff auf Nicht-DB2-Datenbanken, u. a. auf Microsoft Access, Oracle, Sybase und Informix. QMF für Windows kann die Datenquelleninformationen von diesen Nicht-DB2-Servern katalogisieren und ermöglicht Ihnen, einen Katalogserver zuzuordnen. Für ODBC müssen keine Pakete gebunden werden, da dynamisches SQL verwendet wird.

Um mit Hilfe von QMF für Windows auf ODBC-Datenquellen zugreifen zu können, muss QMF für Windows in der Lage sein, eine ODBC-Verbindung vom lokalen Host zum fernen Host über den ODBC-Treibermanager aufzubauen.

QMF für Windows erfordert Microsoft ODBC Driver Manager (R) 3.0 (oder höher) für den Zugriff auf ODBC-Datenquellen in verschiedenen Datenbanken. Darüber hinaus können auch die ODBC-Treibermanager verwendet werden. Es werden Verbindungen zu allen Datenquellen unterstützt, die die im ODBC-Treibermanager aufgelisteten ODBC-Protokolle unterstützen.

**Anmerkung:** QMF für Windows kann Verbindungen über ODBC herstellen, sofern das ODBC-Protokoll von der Datenquelle unterstützt wird und der ODBC-Treibermanager sowie der entsprechende Treiber auf Ihrem Computer installiert sind. Alle Konnektivitätsinformationen sind in Ihrem ODBC-Treibermanager definiert.

> Wenden Sie sich an die für den Netzwerkbetrieb zuständigen Mitarbeiter in Ihrem Unternehmen, damit Ihre Netzwerkkonfiguration implementiert und unterstützt wird. Die technische Produktunterstützung von QMF für Windows stellt keine Unterstützung hierfür zur Verfügung.

## **ODBC Driver Manager-Dateien**

Die folgenden Dateien sind im Lieferumfang von Microsoft ODBC Driver Manager 3.0 (oder höher) enthalten:

- odbccp32.dll
- odbccp32.cpl
- $\bullet$  odbccr32.dll
- $\cdot$  odbc32.dll
- odbcint.dll
- odbccu32.dll
- odbcad32.exe

# **Von ODBC unterstützte Merkmale**

Innerhalb von QMF für Windows unterstützt ODBC Folgendes:

- v Alle Isolationsstufen, sofern sie von Datenquellen unterstützt werden
- v Bindemethoden nach Zeilen und nach Spalten
- Inaktivierung der automatischen Festschreibung (Auto-commit-off), sofern sie von Datenquellen unterstützt wird
- v Benutzer-DSN, Maschinen-DSN und Datei-DSN
- v Die ODBC-Cursorbibliothek (ODBC Cursor Library), falls erforderlich
- v Blockabrufvorgänge für mehrere Zeilen, sofern der ODBC-Treiber sie unterstützt
- Gespeicherte Prozeduren
- v Große Objekte (LOB, **Large Object**) als lange Objekte mit variabler Länge

| Von ODBC<br>unterstützt                                                                                                    | Von ODBC<br>nicht unterstützt                                         | Datenquellen                                 |
|----------------------------------------------------------------------------------------------------|-----------------------------------------------------------------------|----------------------------------------------|
| Alle Isolationsstufen, sofern sie<br>von Datenquellen unterstützt<br>werden                                                | Große Objekte (LOB)                                                   | CrossAccess                                  |
| Bindemethoden nach Zeilen<br>und Spalten                                                                                   | Gespeicherte Prozeduren                                               | iSeries                                      |
| Inaktivierung der automati-<br>schen Festschreibung (Auto-<br>commit-off), sofern sie von<br>Datenquellen unterstützt wird | Lesezeichen sowie alle<br>Operationen, die Lesezei-<br>chen betreffen | <b>MS</b> Access                             |
| Lange, variable binäre Werte<br>und Zeichenwerte bis zu<br>32.700 Byte.                                                    | Alle Intervalldatentypen                                              | MS Excel                                     |
| Benutzer-DSN, Maschinen-<br>DSN und Dateidatenquellen                                                                      |                                                                       | <b>SQL</b> Server                            |
| Die Verwendung der ODBC-<br>Cursorbibliothek (ODBC Cur-<br>sor Library), falls erforderlich                                |                                                                       | Oracle                                       |
| Die Verwendung von Blockab-<br>rufvorgängen für mehrere Zei-<br>len, sofern der ODBC-Treiber<br>sie unterstützt            |                                                                       | <b>dBASE</b>                                 |
|                                                                                                    |                                                                       | Paradox                                      |
|                                                                                                    |                                                                       | Textdateien mit<br>Begrenzern (*.CSV, *.TXT) |

*Tabelle 29. Von ODBC unterstützte Merkmale*

## **Datenquellen**

Auf Datenquellen wird in QMF für Windows über die zugehörigen DSN-Namen verwiesen. Zum Herstellen der Verbindung sind eine Benutzer-ID und ein Kennwort erforderlich, wenn diese für die ODBC-Datenquellen erforderlich sind.

Die meisten Datenquellen können verwendet werden, sofern die spezifischen Datenquellentreiber verfügbar sind. Im Folgenden ist eine Liste mit Beispielen für Datenquellen aufgeführt, auf die mit QMF für Windows über ODBC zugegriffen werden kann:

- CrossAccess
- IBM iSeries
- Microsoft Access
- Microsoft Excel
- Microsoft SQL Server
- Oracle
- dBase
- Paradox
- Sybase
- Informix
- v Textdateien mit Begrenzern (\*.CSV, \*.TXT)

## **ODBC-Treiber**

Die folgenden ODBC-Treiber wurden für die Verwendung mit QMF für Windows getestet.

*Tabelle 30. Getestete ODBC-Treiber*

| Modell                               | <b>Version</b> | Hersteller  |
|--------------------------------------|----------------|-------------|
| CrossAccess 32                       | 2.21.3777.00   | CrossAccess |
| Client Access ODBC Driver (32-Bit)   | 7.00.00.00     | <b>IBM</b>  |
| Client Access ODBC Driver (32-Bit)   | 5.00.08.00     | <b>IBM</b>  |
| Informix 3.80 (32-Bit)               | 3.80.00.10841  | <b>IBM</b>  |
| IBM DB2 ODBC Driver                  | 7.01.00.00     | <b>IBM</b>  |
| IBM DB2 ODBC Driver                  | 6.01.00.00     | <b>IBM</b>  |
| IBM DB2 ODBC Driver                  | 5.02.00.00     | <b>IBM</b>  |
| <b>SQL</b> Server                    | 3.70.06.23     | Microsoft   |
| Microsoft dBase Driver (*.dbf)       | 4.00.3711.08   | Microsoft   |
| Microsoft dBase VFP Driver (*.dbf)   | 6.00.8428.00   | Microsoft   |
| Microsoft Excel Driver (*.xls)       | 4.00.3711.08   | Microsoft   |
| Microsoft Access Driver (*.mdb)      | 4.00.3711.08   | Microsoft   |
| Microsoft Paradox Driver (*.db)      | 4.00.3711.08   | Microsoft   |
| Microsoft Text Driver (*.txt, *.csv) | 4.00.3711.08   | Microsoft   |
| Oracle ODBC Driver                   | 8.01.06.00     | Oracle      |

DB2 QMF für Windows und DB2 QMF für WebSphere Installation und Verwaltung

# **Anhang B. Benutzerinformationen angeben**

Während Sie die verschiedenen zum Konfigurieren der Serverdefinitionsdatei (*Server Definition File*, SDF) erforderlichen Tasks ausführen, werden Sie auch eine Verbindung zu den Datenbankservern herstellen. Damit eine Verbindung zum Datenbankserver hergestellt werden kann, müssen Sie zunächst Benutzerinformationen angeben. Verwenden Sie das Fenster **Benutzerinformationen angeben**, um die Benutzer-ID und ein Kennwort anzugeben, die bzw. das für die aktuelle Verbindung zum Datenbankserver verwendet werden soll.

Nachdem die Benutzer-ID und das Kennwort angegeben wurden, werden diese Benutzerinformationen für alle nachfolgenden Verbindungen zum Datenbankserver verwendet, die während der aktuellen Sitzung hergestellt werden. Wenn Sie die Benutzer-ID und das Kennwort ändern wollen, die bzw. das QMF für Windows hierfür verwendet, müssen Sie das Fenster **Benutzerinformationen angeben** öffnen und eine neue Benutzer-ID und/oder ein neues Kennwort eingeben.

Wenn Sie das Fenster **Benutzerinformationen angeben** nicht öffnen, um eine Benutzer-ID und ein Kennwort anzugeben, wird dieses Fenster beim ersten Versuch, eine Verbindung zu einem Datenbankserver herzustellen, automatisch geöffnet.

Im Fenster **Benutzerinformationen angeben** können Sie folgende Aktionen ausführen:

- Benutzer-ID und Kennwort angeben
- v Kennwörter auf dem Datenbankserver ändern
- Ihr Kennwort sitzungsübergreifend speichern
- v Für alle Datenbankserver dieselbe ID und dasselbe Kennwort festlegen

# **Kennwörter ändern**

Klicken Sie **Ändern** im Dialogfenster **Benutzerinformationen angeben** an, um die Kennwortdaten zu ändern. Das Fenster **Kennwort ändern** wird geöffnet, in dem Sie ein neues Kennwort angeben können. Das neue Kennwort wird auf dem Datenbankserver permanent geändert.

Zum Ändern eines Kennworts auf dem Datenbankserver muss die von Ihnen verwendete Benutzer-ID über eine Berechtigung auf dem Datenbankserver und für QMF für Windows verfügen, wie von den von Ihrem QMF für Windows-Administrator festgelegten QMF für Windows-Sicherheitsparametern angegeben.

Sie können das Kennwort im Fenster **Kennwort ändern** nur dann ändern, wenn RACF (Resource Access Control Facility), eine Komponente des Secure-Way-Sicherheitsservers für OS/390, Ihnen das Ändern des Kennworts auf dem Server gestattet.

**Anmerkung:** Wenn Ihnen der Server das Ändern von Kennwörtern nicht gestattet, wird eine Fehlernachricht ähnlich der folgenden angezeigt: Beim Ändern des Kennworts trat ein Fehler auf.

> Das Ändern von Kennwörtern wird von Server [servername] nicht unterstützt.

## **Kennwort speichern**

Aktivieren Sie das Markierungsfeld **Dieses Kennwort speichern**, damit QMF für Windows das in den Feldern **Kennwort** oder **Neues Kennwort** angegebene Kennwort sitzungsübergreifend für mehrere QMF für Windows-Sitzungen verwendet. Wenn dieses Markierungsfeld nicht aktiviert ist, verwendet QMF für Windows das Kennwort nur für die Dauer der aktuellen Sitzung.

Die Benutzer-ID muss über die von den Sicherheitsparametern angegebene Berechtigung verfügen, um Kennwörter für QMF für Windows sitzungsübergreifend speichern zu können.

## **Für alle Datenbankserver dieselbe ID und dasselbe Kennwort verwenden**

Aktivieren Sie das Markierungsfeld **Diese Daten für jeden Server, zu dem ich eine Verbindung herstelle, verwenden**, um für alle Verbindungen zu den Datenbankservern die zuletzt eingegebene ID und das zuletzt eingegebene Kennwort zu verwenden. Wenn dieses Markierungsfeld aktiviert ist, verwendet QMF für Windows für alle Verbindungen zu allen Datenbankservern dieselbe Benutzer-ID und dasselbe Kennwort, bis Sie im Fenster **Benutzerinformationen angeben** entsprechende Änderungen vornehmen.

# **Anhang C. QMF für Windows-Objekte anpassen**

Dieser Anhang enthält Beispiele für die SQL-Anweisungen, die zum Erstellen von QMF für Windows-Objekten verwendet wird. Es werden außerdem einige Änderungen beschrieben, die Sie an den SQL-Anweisungen vornehmen können.

## **Beispiel für generiertes SQL**

Das folgende Beispiel zeigt die SQL-Anweisungen, die zum Erstellen der erforderlichen Datenbankobjekte generiert werden können. Diese SQL-Anweisungen sind nur ein Vorschlag, und sie können geändert werden.

Sie können die SQL-Anweisungen ändern. Beispiel: CREATE NODEGROUP RDBING1 ON NODE (0); CREATE NODEGROUP RDBING2 ON NODE (0); CREATE REGULAR TABLESPACE RDBITSSC IN NODEGROUP RDBING1 MANAGED BY SYSTEM USING('RDBITSSC'); CREATE TABLE RDBI.AUTHID\_TABLE ( PRIMARY ID CHAR(8) NOT NULL, SECONDARY\_ID CHAR(8) NOT NULL ) IN RDBITSSC PARTITIONING KEY (SECONDARY\_ID) USING HASHING ; COMMENT ON TABLE RDBI.AUTHID\_TABLE IS 'Tabelle der sekundären Berechtigungs-IDs FOR RDBI';

# **Physische und logische Dateien für iSeries auflisten**

Führen Sie die folgenden Schritte aus, um physische und logische iSeries-Dateien aufzulisten:

- 1. Blättern Sie in der Seite **Objekte erstellen** vor bis zu der folgenden Anweisung: CREATE VIEW RDBI.TABLE\_VIEW2
- 2. Bearbeiten Sie die WHERE-Klausel in der CREATE-Anweisung und fügen Sie die Zeichen 'P' für physische Dateien und 'L' für logische Dateien hinzu. Beispiel: WHERE A.TABLE\_TYPE IN ('T','V','P','L')
- 3. Klicken Sie **OK** an, um das Objekt zu erstellen.

# **Objektsichten**

Beim Erstellen von Objekten werden die folgenden Sichten erstellt. Diese Sichten legen fest, mit welchem Inhalt die QMF für Windows-Listen erstellt werden:

- RDBI.TABLE\_VIEW
- Q.RAA OBJECT VIEW

Sie können diese Sichten beim Installieren von QMF für Windows ändern, um den inhaltlichen Aufbau der Listen anzupassen. Diese Sichten variieren entsprechend der DB2-Plattform.

Die QMF für Windows-Listen für den erweiterten Katalog werden von den Sichten erstellt, die erstellt werden, wenn Sie die Option **Objekte erstellen** auswählen. Für Abfragen, Formate und Prozeduren ist die Sicht Q.RAA\_OBJECT\_VIEW\_X am Wichtigsten; sie interagiert mit den anderen Sichten und Tabellen.

Das Beispiel für die Objektsicht gilt für den DB2-z/OS-Katalogserver:

*Tabelle 31. Objektsichten: Q.RAA\_OBJECT\_VIEW\_X*

#### **Q.RAA\_OBJECT\_VIEW\_X**

Diese Sicht analysiert die Katalog-IDs und Eignernamen in Q.RAA\_OBJ\_DIR\_X und zeigt jedes Objekt auf der Basis der im Folgenden aufgelisteten Bedingungen an bzw. nicht an. Ist die Antwort auf mindestens eine der folgenden Fragen "Ja", wird die Abfrage, die Prozedur oder das Format in der Liste angezeigt.

- 1. Stimmt der Objekteigner mit der aktuellen Benutzer-ID überein?
- 2. Stimmt der Objekteigner mit der aktuellen SQLID überein?
- 3. Stimmt der Objekteigner mit der sekundären Berechtigungs-ID der aktuellen Benutzer-ID mit der gleichen Katalog-ID überein?
- 4. Wird das Objekt gemeinsam benutzt (SHARED)? (Eingeschränkt = N)
- 5. Ist der Benutzer ein Systemadministrator (SYSADM) mit der gleichen Katalog-ID?

#### *Tabelle 32. Objektsichten: RDBI.USER\_ADMIN\_VIEW\_X*

#### **RDBI.USER\_ADMIN\_VIEW\_X**

Diese Sicht ermittelt, ob der Benutzer oder eine sekundäre Berechtigungs-ID des Benutzers ein Systemadministrator (SYSADM) ist. Sie überprüft RDBI.ADMIN\_VIEW und RDBI.CATALOG\_DIR\_X auf die folgenden Informationen:

- v Die aktuelle Benutzer-ID oder SQLID
- v Die sekundäre Berechtigungs-ID des aktuellen Benutzers mit derselben Katalog-ID in RDBI.CATALOG\_DIR\_X

*Tabelle 33. Objektsichten: RDBIUSER\_AUTHID\_VIEW\_X*

#### **RDBI.USER\_AUTHID\_VIEW\_X**

Diese Sicht ruft alle Zeilen aus der Basistabelle RDBI.AUTHID\_VIEW\_X ab, in denen die primäre ID die ID des aktuellen Benutzers ist. Sie listet alle sekundären Berechtigungs-IDs für den aktuellen Benutzer auf.

#### *Tabelle 34. Objektsichten: RDBI.ADMIN\_VIEW*

#### **RDBI.ADMIN\_VIEW**

Diese Sicht ruft eine Liste aller Berechtigungsempfänger (GRANTEE) aus der Basistabelle SYSIBM.SYSUSERAUTH ab. Sie verwendet GRANTEEs, denen die Berechtigung **G** oder **Y** für SYSADMAUTH erteilt wurde.

#### *Tabelle 35. Objektsichten: RDBI.CATALOG\_DIR\_X*

#### **RDBI.CATALOG\_DIR\_X**

Diese Tabelle enthält alle Zeilen mit internen Kennungen des eindeutigen Katalogs und dem Namen des eindeutigen Katalogs.

*Tabelle 36. Objektsichten: RDBI\_AUTHID\_VIEW\_X*

**RDBI\_AUTHID\_VIEW\_X**

Diese Sicht kopiert alle Zeilen aus der Basistabelle RDBI.AUTHID\_TABLE\_X.

## *Tabelle 37. Objektsichten: SYSIBM.SYSUSERAUTH*

**SYSIBM.SYSUSERAUTH**

*Tabelle 38. Objektsichten: RDBI\_AUTHID\_TABLE\_X*

#### **RDBI\_AUTHID\_TABLE\_X**

Dies ist eine Basistabelle, in der die primären und sekundären Benutzer-IDs aufgelistet sind. Diese Tabelle muss vom System- oder Datenbankadministrator mit Daten aufgefüllt werden. QMF für Windows hat während oder nach der Installation keinen Zugriff auf zuvor vorhandene RACF/DB2-Beziehungen, es sei denn, sie sind in einer vom Administrator entworfenen angepassten DB2-Tabelle gespeichert.

Für Abfragen, Formate und Prozeduren ist die Sicht Q.RAA\_OBJECT\_VIEW\_X der Schlüssel. Sie interagiert mit den anderen Sichten und Tabellen, wie im Folgenden dargestellt.

**Anmerkung:** Diese Sicht gilt für die Objektlistenoption:

"Nur die Objekte aufnehmen, auf die durch beliebige der primären oder sekundären Berechtigungs-IDs des Benutzers zugegriffen werden kann. Diese Option erfordert die meisten Datenbankressourcen beim Erstellen von Listen."

*Tabelle 39. Erstellen der Sicht Q.RAA\_OBJECT\_VIEW\_X*

```
CREATE VIEW Q.RAA_OBJECT_VIEW_X
(
       CATALOG_ID,
       OWNER, NAME, TYPE, SUBTYPE, OBJECTLEVEL, RESTRICTED, MODEL, REMARKS
       DELETED_BY_USER, DELETED_BY_SQLID, DELETED_TIMESTAMP
)
AS
SELECT A.CATALOG_ID,
      A.OWNER, A.NAME, A.TYPE, A.SUBTYPE,
       A.OBJECTLEVEL, A.RESTRICTED, A.MODEL,
       B.REMARKS,
       A.DELETED_BY_USER, A.DELETED_BY_SQLID, A.DELETED_TIMESTAMP
FROM Q.RAA OBJ DIR X A, Q.RAA OBJ REM X B
WHERE (A.CATALOG ID = B.CATALOG ID AND
      A.OWNER = B.OWNER AND
      A.NAME = B.NAME AND
      A.DELETED_TIMESTAMP IS NULL AND B.DELETED_TIMESTAMP IS NULL)
 AND (A.RESTRICTED = 'N'
       OR A.OWNER IN (USER, CURRENT SQLID)
       OR A.OWNER IN (SELECT C.SECONDARY_ID
                      FROM RDBI USER AUTHID VIEW X C
                      WHERE C.CATALOG ID = A.CATALOG ID)
       OR EXISTS (SELECT D.AUTHID
                  FROM RDBI.USER_ADMIN_VIEW_X D
                  WHERE D.CATALOG ID = A.CATALOG ID) )
```
*Tabelle 40. Erstellen der Sicht RDBI.USER\_ADMIN\_VIEW\_X*

```
CREATE VIEW RDBI.USER_ADMIN_VIEW_X
(
    CATALOG_ID,
     "AUTHID"
)
AS
SELECT B.ID, A."AUTHID"
FROM RDBI.ADMIN_VIEW A., RDBI.CATALOG_DIR_X B
WHERE A. "AUTHID" IN (USER, CURRENT SQLID)
   OR A."AUTHID" IN (SELECT C.SECONDARY_ID
                     FROM RDBI.USER_AUTHID_VIEW_X C
                     WHERE B.ID = C.CATALOG ID)
```
*Tabelle 41. Erstellen der Sicht RDBI.USER\_AUTHID\_VIEW\_X*

```
CREATE VIEW RDBI.USER_AUTHID_VIEW_X
(
     CATALOG_ID,
     PRIMARY_ID,
     SECONDARY_ID
)
AS
SELECT A.CATALOG_ID, A.PRIMARY_ID, A.SECONDARY_ID
FROM RDBI.AUTHID_VIEW_X A
WHERE A.PRIMARY ID = USER
```
*Tabelle 42. Erstellen der Sicht RDBI.ADMIN\_VIEW*

```
CREATE VIEW RDBI.ADMIN_VIEW
(
"AUTHID"
)
AS
SELECT A.GRANTEE
FROM SYSIBM.SYSUSERAUTH A
WHERE A.SYSADMAUTH IN ('Y', 'G')
```
*Tabelle 43. Erstellen der Tabelle RDBI.CATALOG\_DIR\_X*

```
CREATE TABLE RDBI.CATALOG_DIR_X
(
   ID SMALLINT NOT NULL
   NAME VARCHAR (128) NOT NULL
)
   IN RDBIDBX.RDBITSX1
   CCSID EBCDIC
```
*Tabelle 44. Erstellen der Sicht RDBI.AUTHID\_VIEW\_X*

```
CREATE VIEW RDBI.AUTHID_VIEW_X
(
CATALOG_ID,
PRIMARY_ID,
SECONDARY_ID
)
AS
SELECT A.CATALOG_ID, A.PRIMARY_ID, A.SECONDARY_ID
FROM RDBI.AUTHID_TABLE_X A
```

```
Tabelle 45. Erstellen von SYSIBM.SYSUSERAUTH
```
**SYSIBM.SYSUSERAUTH**

*Tabelle 46. Erstellen der Tabelle RDBI.AUTHID\_TABLE\_X*

```
CREATE TABLE RDBI.AUTHID_TABLE_X
(
  CATALOG_ID SMALL INIT NOT NULL,
  PRIMARY ID CHAR (8) NOT NULL,
  SECONDARY_ID CHAR (8) NOT NULL
)
  IN RDBIDBX.RDBITSX
  CCSID EBCDIC
```
**Anmerkung:** Diese Tabelle muss von System- oder Datenbankadministrator mit Daten aufgefüllt werden. QMF für Windows hat während oder nach der Installation keinen Zugriff auf zuvor vorhandenen RACF/DB2-Beziehungen.

Für andere Tabellen ist die Sicht RDBI.TABLE\_VIEW2\_X der Schlüssel. Diese Sicht interagiert mit den anderen Sichten und Tabellen, wie im Folgenden dargestellt.

#### *Tabelle 47. Objektsichten für Tabellen*

**RDBI.TABLE\_VIEW2\_X** erstellt eine Liste mit Tabellen. Zunächst sucht diese Sicht Tabellen, die in der Basistabelle, SYSIBM.SYSTABAUTH, aufgelistet sind. Alle Tabellen in SYSIBM.SYSTABAUTH sind so definiert, dass sie bereits über Berechtigungen verfügen, die mindestens einem Benutzer erteilt wurden. In SYSIBM.SYSTABAUTH muss auf mindestens eine der folgenden Fragen die Antwort "Ja" lauten:

- 1. Ist der Berechtigungsempfänger (GRANTEE) = der aktuelle Benutzer?
- 2. Ist der GRANTEE = die aktuellen SQLID?
- 3. Ist der GRANTEE = PUBLIC?
- 4. Ist der GRANTEE =  $PIBLIC*?$
- 5. Ist der GRANTEE = eine sekundäre Berechtigungs-ID des aktuellen Benutzers (USER) mit der gleichen Katalog-ID (catalog\_ID)?
- 6. Ist der Benutzer ein Systemadministrator (SYSADM) mit der gleichen Katalog-ID?
- 7. Ist der Benutzer ein Systemadministrator (SYSADM) mit der gleichen Katalog-ID?

Die Tabelle muss einen der folgenden GRANTEE-Typen aufweisen:

- $\cdot$  ' '
- $\cdot$  U
- $\cdot$  G

Der GRANTEE der Tabelle muss über die Berechtigung **Y** oder **G** für eine der folgenden vier Kategorien verfügen:

- DELETEAUTH
- INSERTAUTH
- SELECTAUTH
- UPDATEAUTH

*Tabelle 48. Berechtigung für RDBI.USER\_ADMIN\_VIEW\_X*

#### **RDBI.USER\_ADMIN\_VIEW\_X**

Diese Sicht ermittelt, ob der Benutzer oder eine sekundäre Benutzer-ID des Benutzers ein Systemadministrator (SYSADM) ist. Sie überprüft RDBI.ADMIN\_VIEW und RDBI.CATALOG\_DIR\_X auf die folgenden Informationen:

- v Die aktuelle Benutzer-ID
- v Die sekundäre Berechtigungs-ID des aktuellen Benutzers mit derselben Katalog-ID

## *Tabelle 49. Berechtigung für RDBI.USER\_AUTHID\_VIEW\_X*

# **RDBI.USER\_AUTHID\_VIEW\_X**

Diese Sicht ruft alle Zeilen aus der Basistabelle RDBI.AUTHID\_VIEW\_X ab, in denen die primäre ID die ID des aktuellen Benutzers ist. Sie listet alle sekundären Berechtigungs-IDs für den aktuellen Benutzer auf.

## *Tabelle 50. Berechtigung für RDBI.ADMIN\_VIEW*

## **RDBI.ADMIN\_VIEW**

Diese Sicht ruft eine Liste aller Berechtigungsempfänger (GRANTEE) aus der Basistabelle SYSIBM.SYSUSERAUTH ab. Sie verwendet GRANTEEs, denen die Berechtigung **G** oder **Y** für SYSADMAUTH erteilt wurde.

## *Tabelle 51. Berechtigung für RDBI.AUTHID\_VIEW\_X*

#### **RDBI.AUTHID\_VIEW\_X**

Diese Sicht kopiert alle Zeilen aus der Basistabelle RDBI.AUTHID\_TABLE\_X.

*Tabelle 52. Tabellen und Sichten: SYSIBM.SYSUSERAUTH*

## **SYSIBM.SYSUSERAUTH**

*Tabelle 53. Berechtigung für RDBI.AUTHID\_VIEW\_X*

#### **RDBI.AUTHID\_TABLE\_X**

Dies ist eine Basistabelle, in der katalogisierte und primäre und sekundäre Benutzer-IDs aufgelistet sind.

**Anmerkung:** Diese Tabelle muss von System- oder Datenbankadministrator mit Daten aufgefüllt werden. QMF für Windows hat während oder nach der Installation keinen Zugriff auf zuvor vorhandene RACF/DB2-Beziehungen, es sei denn, sie sind in einer vom Administrator entworfenen angepassten DB2-Tabelle gespeichert.

Darüber hinaus ist für Tabellen die Sicht RDBI.TABLE\_VIEW2\_X der Schlüssel. Diese Sicht interagiert mit den anderen Sichten und Tabellen, wie im Folgenden dargestellt. *Tabelle 54. Tabellen und Sichten: SYSIBM.SYSTABAUTH*

**SYSIBM.SYSTABAUTH**

*Tabelle 55. Tabellen und Sichten: RDBI.USER\_ADMIN\_VIEW\_X*

**RDBI.USER\_ADMIN\_VIEW\_X**

```
CREATE VIEW RDBI.USER_ADMIN_VIEW_X
(
    CATALOG_ID,
     "AUTHID"
)
AS
SELECT B.ID, A."AUTHID"
FROM RDBI.ADMIN_VIEW A, RDBI.CATALOG_DIR_X B
WHERE A."AUTHID" IN (USER, CURRENT SQLID)
   OR A."AUTHID" IN (SELECT C.SECONDARY_ID
                     FROM RDBI.USER_AUTHID_VIEW_X C
                     WHERE B.ID = C.CATALOG ID)
```
*Tabelle 56. Tabellen und Sichten: RDBI.USER\_AUTHID\_VIEW\_X*

```
RDBI.USER_AUTHID_VIEW_X
CREATE VIEW RDBI.USER_AUTHID_VIEW_X
(
    CATALOG_ID,
    PRIMARY_ID,
    SECONDARY_ID
)
AS
SELECT A.CATALOG_ID, A.PRIMARY_ID, A.SECONDARY_ID
FROM RDBI.AUTHID_VIEW X A
WHERE A.PRIMARY ID = USER
```
*Tabelle 57. Tabellen und Sichten: RDBI.ADMIN\_VIEW*

| <b>RDBLADMIN VIEW</b> |
|-----------------------|
|-----------------------|

```
CREATE VIEW RDBI.ADMIN_VIEW
(
"AUTHID"
)
AS
SELECT A.GRANTEE
FROM SYSIBM.SYSUSERAUTH A
WHERE A.SYSADMAUTH IN('Y', 'G')
```
*Tabelle 58. Tabellen und Sichten: RDBI.AUTHID\_VIEW\_X*

```
RDBI.AUTHID_VIEW_X
CREATE VIEW RDBI.AUTHID_VIEW_X
(
CATALOG_ID,
PRIMARY_ID,
SECONDARY_ID
)
AS
SELECT A.CATALOG_ID, A.PRIMARY_ID, A.SECONDARY_ID
FROM RDBI.AUTHID_TABLE_X A
```
*Tabelle 59. Tabellen und Sichten: SYSIBM.SYSUSERAUTH*

**SYSIBM.SYSUSERAUTH**

*Tabelle 60. Tabellen und Sichten: RDBI.AUTHID\_TABLE\_X*

```
RDBI.AUTHID_TABLE_X
CREATE TABLE RDBI.AUTHID_TABLE_X
(
   CATALOG_ID SMALLINT NOT NULL,
   PRIMARY ID CHAR (8) NOT NULL,
   SECONDARY_ID CHAR (8) NOT NULL
)
   IN RDBIDBX.RDBITSX2
   CCSID EBCDIC
```
**Anmerkung:** Diese Tabelle muss von System- oder Datenbankadministrator mit Daten aufgefüllt werden. QMF für Windows hat während oder nach der Installation keinen Zugriff auf zuvor vorhandenen RACF/DB2-Beziehungen.

# **Hosttabellen in Versionen vor 6.1**

QMF für Windows Version 6.1 und höher speichert Informationen zu Benutzerprofilen, Ressourcengrenzwerten und Berechtigungs-IDs in andern Tabellen und verwendet andere Sichten als frühere Versionen von QMF für Windows.

Die Tabellen und Sichten für den Zugriff auf diese Tabellen werden erstellt, wenn Sie die Option für Objektüberwachung auswählen. Wenn Sie die zum Erstellen der Tabellen und Sichten generierte SQL anzeigen, werden Sie Folgendes feststellen:

- Werden frühere Hosttabellen gefunden, werden INSERT-Anweisungen erstellt, um die in den alten Tabellen gespeicherten Daten in die neuen Tabellen zu kopieren.
- In den CREATE VIEW-Anweisungen für die Sichten RDBI.PROFILE\_VIEW und RDBI.RESOURCE\_VIEW sind zwei Versionen der FROM-Klausel vorhanden:
	- Eine Klausel, die auf eine Tabelle mit dem Eigner RDBI verweist
	- Eine Klausel, die auf eine Tabelle mit dem Eigner Q verweist (diese ist standardmäßig in Kommentarzeichen gesetzt)

Wenn weiter Informationen zwischen dem Host und der Windows-Version von QMF für Windows Daten ausgetauscht werden sollen, müssen Sie Folgendes ausführen:

- Setzen Sie die Zeile, die auf RDBI verweist, in Kommentarzeichen.
- Entfernen Sie die Kommentarzeichen aus der Zeile, die auf Q verweist. Andernfalls werden die Informationen in den Tabellen, deren Eigner Q ist, zwar nicht beeinträchtigt, sie werden jedoch von QMF für Windows auch nicht verwendet.
## <span id="page-180-0"></span>**Anhang D. Tracefunktion**

Verwenden Sie die Tracefunktion, um für die technische Unterstützung bzw. Ihren Softwareanbieter Probleme bei der Datenbankkonnektivität zu diagnostizieren. Die Traceverarbeitung führt für die angegebenen Fehlerbedingungen einen dynamischen Trace aus und schreibt die Ergebnisse in eine Protokolldatei.

Aktivieren Sie die Tracefunktion nur für die Fehlerdiagnose. Die Tracefunktion kann die Leistung von QMF für Windows stark beeinträchtigen.

QMF für Windows schreibt in eine angegebene Tracedatei.

**Anmerkung:** Die Benutzer-ID, das Kennwort und andere sensible Daten werden in Tracedateien in **Klartext** geschrieben.

#### **Tracefunktion starten**

1. Klicken Sie in einem geöffneten Fehlernachrichtendialogfenster die Option **Kopieren** an.

Die Fehlernachricht wird in die Zwischenablage kopiert.

- 2. Öffnen Sie QMF für Windows Administrator.
- 3. Wählen Sie einen Datenbankserver aus.
- 4. Wählen Sie **Bearbeiten --> Optionen** aus. Das Dialogfenster **Optionen** wird geöffnet.
- 5. Wählen Sie die Registerkarte **Traces** aus.
- 6. Geben Sie im Feld **Tracedatei** die Datei an, die zur Protokollierung der Tracedaten verwendet werden soll.
- 7. Wählen Sie die Markierungsfelder für die Komponenten aus, für ein Trace durchgeführt werden soll. Weitere Informationen finden Sie in ["Komponenten](#page-181-0) für den Trace [auswählen"](#page-181-0) auf Seite 168.
- 8. Führen Sie die Aktion, die den Fehler verursacht hat, erneut aus.
- 9. Nehmen Sie Kontakt zu Ihrem Softwareanbieter oder zur technische Unterstützung auf.

### <span id="page-181-0"></span>**Komponenten für den Trace auswählen**

Aktivieren Sie das Markierungsfeld neben jeder Komponente, für die Sie auf der Seite **Traces** einen Trace durchführen wollen.

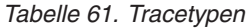

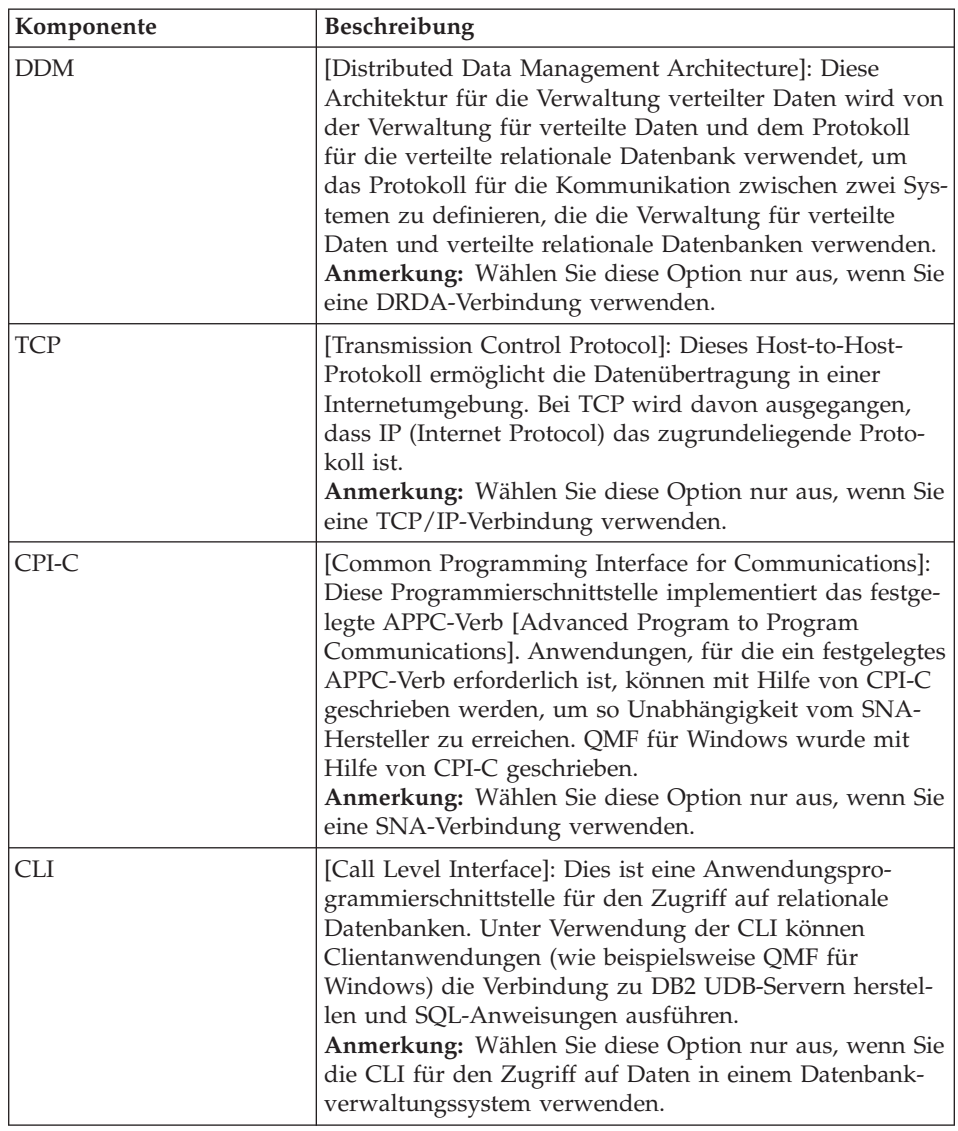

| Komponente        | Beschreibung                                                                                                    |
|-------------------|----------------------------------------------------------------------------------------------------|
| <b>ODBC</b>       | [Open Database Connectivity]: Dieser Standard stellt<br>Anwendungen eine gemeinsame Schnittstelle zu Daten<br>zur Verfügung, die in relationalen Datenbanken gespei-<br>chert sind. Alle Anwendungen, die als ODBC-Client fun-<br>gieren können, haben Zugriff auf alle Daten in<br>relationalen Datenbanken, die über einen passenden<br>ODBC-Treiber verfügen. ODBC empfängt SQL-Datenan-<br>forderungen (SQL = Structured Query Language) von<br>der Clientanwendung und setzt diese in ein für die<br>Steuerkomponente der Zieldatenbank akzeptables Format<br>um.<br>Anmerkung: Wählen Sie diese Option nur aus, wenn Sie<br>ODBC für den Zugriff auf Daten in einem Datenbank-<br>verwaltungssystem verwenden. |
| Eingebettetes SQL | SQL-Anweisungen sind in ein Hostprogrammier-<br>sprachenprogramm eingebettet und werden vor der Aus-<br>führung des Programms vorbereitet (über den Binde-<br>prozess).<br>Eingebettetes SQL ermöglicht Programmierern, unter Ver-<br>wendung der nativen DB2-Schnittstelle eine Verbindung<br>zu einer DB2-Datenbank herzustellen, um Daten zu bear-<br>beiten und zu verarbeiten.                                                                                                    |
| <b>SQLAM</b>      | [SQL Application Manager]: Diese Funktion stellt<br>Anwendungen dem fernen relationalen Datenbank-<br>manager gegenüber dar. Der SQL-Anwendungsmanager<br>kann in einem Anwendungsanforderer und einem<br>Anwendungsserver vorhanden sein.                                                                                                    |
| <b>REXX</b>       | [IBM Object REXX]: Diese Programmiersprache ist für<br>Mainframe- und Windows-Umgebungen verfügbar. IBM<br>Object REXX bearbeitet die komplexen Berechnungen,<br>Spaltendefinitionen, Detailvariationen, Bedingungen und<br>die Logik in QMF für Windows<br>Anmerkung: Wählen Sie diese Option nur dann aus,<br>wenn Sie den Trace für eine Prozedur durchführen, die<br>IBM Object REXX verwendet.                                                                                                    |
| Internet-Mail     | Führt einen Trace für Internet-Mail-Operationen aus.                                                                                                    |

<span id="page-182-0"></span>*Tabelle 61. Tracetypen (Forts.)*

| Komponente  | <b>Beschreibung</b>                                                                                                    |  |
|-------------|----------------------------------------------------------------------------------------------------|--|
| Nachrichten | Protokolliert von QMF für Windows und QMF für<br>Windows Administrator ausgegebene Systemnachrichten<br>nach Nachrichten-ID, Datum, Zeit, Nachrichtentext,<br>Nachrichtentyp, Hilfe-ID, Unterdrückungsstatus und<br>Ergebnis. |  |
|             | Beispiel:                                                                                                    |  |
|             | $00000434/000006B0$ == Thu Apr 25 11:16:28.46 2006<br>Error dialog box:                                                                                                    |  |
|             | Beim Binden der Pakete trat ein Fehler auf.<br>"GUEST" hat nicht die Berechtigung, Operation<br>"BIND" an Objekt "QMFWIN8X.RAARDBI2" auszuführen.<br>$(SQL-Code = -551, SQL-Status = 42501)$                                  |  |
|             | Help ID: 0000811B<br>Suppressed: false                                                                                                    |  |

<span id="page-183-0"></span>*Tabelle 61. Tracetypen (Forts.)*

#### **Traceprotokolle löschen**

Führen Sie die folgenden Schritte aus, um nach Beendigung des Traces die Traceprotokolle zu löschen.

- 1. Öffnen Sie das Dialogfenster **Server**.
- 2. Wählen Sie **Bearbeiten --> Optionen** aus.
- 3. Klicken Sie die Registerkarte **Traces** an.
- 4. Klicken Sie **Dateien löschen** an, um die Tracedateien aus der Datei zu löschen, die im Feld **Tracedatei** definiert wurde.

### **Steuerelemente**

| Steuerelement     | Beschreibung                                                                                                    |
|-------------------|----------------------------------------------------------------------------------------------------|
| $\ddotsc$         | Eine Position zum Speichern der Protokolldatei suchen                                                                       |
| Datei löschen     | Die Einträge in den angegebenen Protokolldateien löschen                                                                    |
| Auswahl entfernen | Die für den Trace ausgewählten Komponenten wieder<br>abwählen                                                               |
| OK                | Das Dialogfenster Traces schließen, vorgenommene Ände-<br>rungen speichern und zum vorherigen Dialogfenster<br>zurückkehren |
| Abbrechen         | Das Dialogfenster Traces schließen; es werden keine Infor-<br>mationen gespeichert                                          |
| Hilfe             | Die Onlinehilfe für das aktuelle Dialogfenster anzeigen                                                                     |

*Tabelle 62. Steuerelemente für den Trace*

DB2 QMF für Windows und DB2 QMF für WebSphere Installation und Verwaltung

## <span id="page-186-0"></span>**Anhang E. Eingabehilfen**

In der Software implementierte Eingabehilfefunktionen helfen Benutzern mit einer körperlichen Behinderung, z. B. mit eingeschränkter Mobilität oder mit eingeschränktem Sehvermögen, bei der Bedienung ihres Computers.

QMF für Windows bietet u. a. folgende Eingabehilfefunktionen:

- Standardmäßige funktionale Tastaturentsprechungen
- v Standardmäßige Navigationsmöglichkeiten über die Tastatur
- Eingabehilfen des Betriebssystems
- Produkte mit Unterstützungseinrichtungen
- Navigationskonzepte

QMF für WebSphere bietet u. a. folgende Eingabehilfefunktionen:

- Standardmäßige Navigationsmöglichkeiten über die Tastatur
- Eingabehilfen des Betriebssystems
- Produkte mit Unterstützungseinrichtungen
- Navigationskonzepte

#### **Eingabehilfefunktionen in QMF für Windows**

#### **Standardmäßige funktionale Tastaturentsprechungen**

Die Tastatur ist die am häufigsten genutzte Alternative zur Ausführung von Mausfunktionen. Funktionale Entsprechungen der Tastatur verwenden zur Ausführung von Mausfunktionen Tastaturtasten an Stelle der Maus. QMF für Windows unterstützt beispielsweise die folgenden funktionalen Tastaturentsprechungen:

- v Direktaufrufe in Form von Tastenkombinationen oder Menüdirektaufrufen zum Ausführen der am häufigsten verwendeten Funktionen in Pulldown-Menüs, ohne zum Menü navigieren zu müssen. Beispiel:
	- **Strg+S** für Speichern
	- **Strg+D** für Drucken
	- **Strg+A** für das Ausführen einer Abfrage

Die Tastenkombination für einen Direktaufruf wird jeweils im Pulldown-Menü neben der entsprechenden Funktion angezeigt.

- <span id="page-187-0"></span>• Es stehen mnemonische Zeichen bzw. Zugriffsschlüssel zur Verfügung, mit denen jede Funktion in einem Menü oder in einem Dialogfenster ausgeführt werden kann. Ein mnemonisches Zeichen für eine Funktion ist das unterstrichene Zeichen im Funktionsnamen. Drücken Sie beispielsweise...
	- D zum Öffnen des Menüs **Datei**
	- F zum Öffnen des Dialogfensters **Öffnen**

Verwenden Sie die Taste **ALT** zum Aktivieren ders mnemonischen Zeichens, und verschieben Sie den Tastatureingabebereich.

Weitere Informationen sowie eine vollständige Liste der funktionalen Standardentsprechungen der Tastatur finden Sie in *Microsoft Windows Keyboard Design Guide*.

#### **Standardtastaturnavigation**

″Tastaturnavigation″ bezieht sich auf das Verwenden von Tasten an Stelle der Maus zum Navigieren zwischen Elementen auf Ihrem Bildschirm. Die Bewegungsrichtung wird in der Regel vom Betriebssystem oder Ihrer Anwendung vorgegeben.

QMF für Windows folgt hinsichtlich der allgemeinen Tasten zur Tastaturnavigation den üblichen Standards, beispielsweise dem Verwenden der **Tabulatortaste** und der Tastenkombination **Umschalttaste+Tabulatortaste** zum Navigieren zwischen Steuerelementen und dem Verwenden der Pfeiltasten zum horizontalen oder vertikalen Navigieren zwischen Elementen bzw. Einträgen.

#### **Eingabehilfen des Betriebssystems**

Das Windows-Betriebssystem stellt eine Reihe von Eingabehilfeoptionen zur Verfügung, die es Benutzern mit körperlichen Behinderungen ermöglichen, systemweite Einstellungen anzupassen. Diese Optionen können über den Eingabehilfen-Assistent in der Systemsteuerung entsprechend konfiguriert werden.

QMF für Windows:

- Ubernimmt Einstellungen des Microsoft Windows-Betriebssystems
- v Beeinträchtigt keine der in das Windows-Betriebssystem integrierten Einrichtungen zur Tastaturbedienung
- v Hält die in der Prüfliste für Zugriffsmöglichkeiten auf IBM Software (*IBM Software Accessibility Checklist*) enthaltenen Vorgaben ein

Weitere Informationen finden Sie auf folgender Webseite: http://www.ibm.com/able/accesssoftware.html

### <span id="page-188-0"></span>**Unterstützende Technologieprodukte**

QMF für Windows bietet Unterstützung für unterstützende Technologieprodukte wie Sprachausgabeprogramme und Sprachsynthesizer.

**Anmerkung:** Wenn ein Sprachausgabeprogramm für Abfrageergebnisse verwendet wird, ist für QMF für Windows eine spezielle Navigationsweise erforderlich. Weitere Informationen finden Sie in ″Navigation in QMF für Windows″.

#### **Navigation in QMF für Windows**

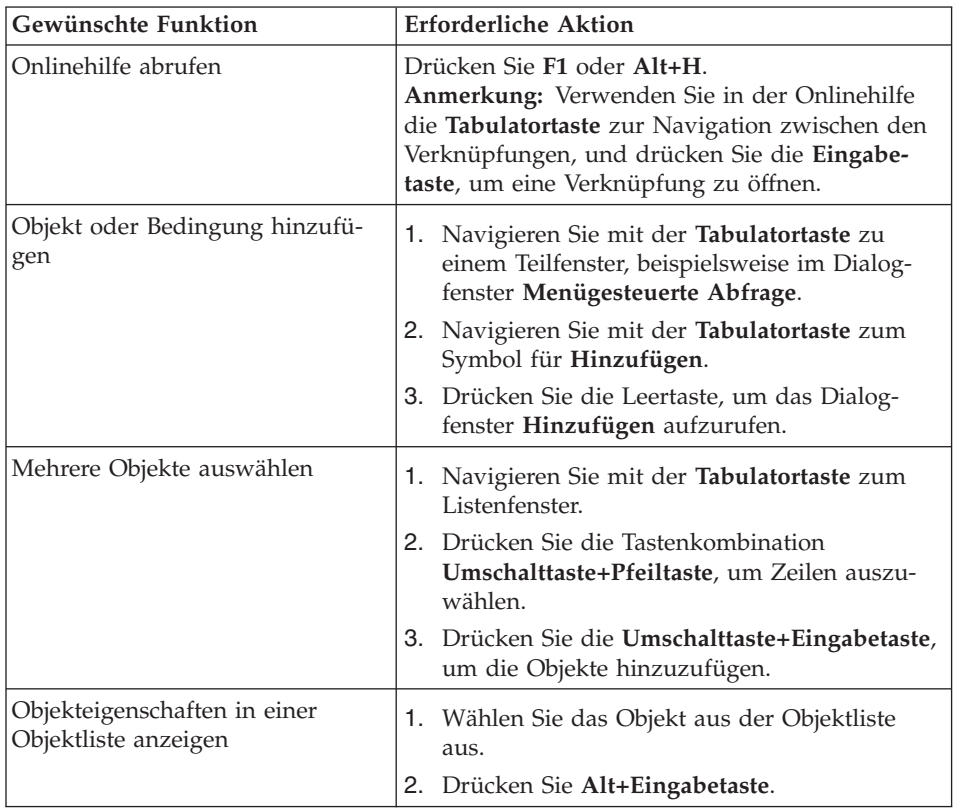

*Tabelle 63. Navigationskonzepte*

| Gewünschte Funktion                                      |          | <b>Erforderliche Aktion</b>                                                                |
|----------------------------------------------------------|----------|--------------------------------------------------------------------------------------------|
| Sprachausgabeprogramm für                                | Option 1 |                                                                                            |
| Abfrageergebnisse verwenden                              |          | 1. Führen Sie die Abfrage aus.                                                             |
| - oder -                                                 |          | 2. Drücken Sie Alt+E, um das Menü Ergebnisse<br>zu öffnen.                                 |
| Browser zur Anzeige von Abfrage-                         | 3.       | Wählen Sie In Datei speichern aus.                                                         |
| ergebnissen im Hochkontrast-<br>modus bei Sehbehinderung |          | 4. Wählen Sie HTML-Datei (*.htm) als Typ für<br>Speichern unter aus.                       |
| verwenden                                                |          | 5. Öffnen Sie die Datei *.htm in einem Browser.                                            |
|                                                          |          | Option 2                                                                                   |
|                                                          |          | 1. Führen Sie die Abfrage aus.                                                             |
|                                                          |          | 2. Drücken Sie Alt+E, um das Menü Ergeb-<br>nisse zu öffnen.                               |
|                                                          |          | 3. Wählen Sie Bericht anzeigen aus.                                                        |
|                                                          |          | 4. Wählen Sie den Formattyp aus.                                                           |
|                                                          |          | 5. Drücken Sie OK.                                                                         |
|                                                          |          | 6. Drücken Sie Alt+O, um das Menü Format<br>zu öffnen.                                     |
|                                                          |          | 7. Wählen Sie In HTML-Format konvertieren<br>aus.                                          |
|                                                          |          | 8. Aktivieren Sie das Markierungsfeld Tabella-<br>rische Daten als HTML-Tabelle aufnehmen. |
|                                                          |          | 9. Drücken Sie OK.                                                                         |
|                                                          |          | 10. Drücken Sie Alt+O, um das Menü Format<br>zu öffnen.                                    |
|                                                          |          | 11. Wählen Sie In Webbrowser anzeigen aus.                                                 |
|                                                          |          | Option 3.                                                                                  |
|                                                          |          | 1. Führen Sie die Abfrage aus.                                                             |
|                                                          |          | 2. Drücken Sie Alt+E, um das Menü Ergebnisse<br>zu öffnen.                                 |
|                                                          |          | 3. Wählen Sie In Datei speichern aus.                                                      |
|                                                          |          | 4. Wählen Sie CSV-Datei (*.csv) als Typ für<br>Speichern unter aus.                        |
|                                                          |          | 5. Öffnen Sie die Datei *.csv in Microsoft Explo-<br>rer oder Lotus 1-2-3.                 |

<span id="page-189-0"></span>*Tabelle 63. Navigationskonzepte (Forts.)*

| Gewünschte Funktion                                                                      | <b>Erforderliche Aktion</b>                                                                                                    |
|------------------------------------------------------------------------------------------|----------------------------------------------------------------------------------------------------|
| Zeilen in Listenfenstern bearbeiten<br>(nur für Zeilen, die bearbeitet<br>werden können) | 1. Navigieren Sie mit der Tabulatortaste zu<br>einem Listenfenster, z. B. zum Dialogfenster<br>Globale Variablen.                  |
|                                                                                          | 2. Drücken Sie die Leertaste, oder verwenden<br>Sie eine Pfeiltaste, um die Zeile auszuwählen.                                     |
|                                                                                          | 3. Drücken Sie F2, um den Bearbeitungsmodus<br>zu aktivieren.                                                                      |
|                                                                                          | 4. Verwenden Sie die Tabulatortaste, um zwi-<br>schen Spalten und Zeilen zu navigieren.                                            |
|                                                                                          | 5. Drücken Sie die Eingabetaste, um Ihre Bear-<br>beitungen zu übernehmen.                                                         |
|                                                                                          | 6. Drücken Sie die Tabulatortaste, um das<br>Listenfenster zu verlassen und zum nächsten<br>Steuerelement im Dialog zu navigieren. |
| Abfrageergebnisse bearbeiten                                                             | 1. Drücken Sie Alt+B, um das Menü Bearbeiten<br>zu öffnen.                                                                         |
|                                                                                          | 2. Wählen Sie Suchen aus. Das Dialogfenster<br>Suchen wird geöffnet.                                                               |
|                                                                                          | 3. Geben Sie den Suchtext ein.                                                                                                    |
|                                                                                          | 4. Drücken Sie die Eingabetaste.                                                                                                   |
|                                                                                          | 5. Drücken Sie die Escapetaste (Esc), um das<br>Dialogfenster Suchen zu schließen.                                                 |
|                                                                                          | 6. Drücken Sie die Eingabetaste, um die Zelle<br>zu bearbeiten.                                                                    |
| Schriftart für Abfrageergebnisse                                                         | 1. Führen Sie die Abfrage aus.                                                                                                    |
| ändern                                                                                   | 2. Drücken Sie die Strg+W, um alles auszuwäh-<br>len.                                                                              |
|                                                                                          | 3. Drücken Sie Alt+E, um das Menü Ergebnisse<br>zu öffnen.                                                                         |
|                                                                                          | 4. Drücken Sie A, um das Dialogfenster Schrift-<br>art anzuzeigen.                                                                 |

<span id="page-190-0"></span>*Tabelle 63. Navigationskonzepte (Forts.)*

### <span id="page-191-0"></span>**Eingabehilfefunktionen in QMF für WebSphere**

#### **Standardtastaturnavigation**

″Tastaturnavigation″ bezieht sich auf das Verwenden von Tasten an Stelle der Maus zum Navigieren zwischen Elementen auf Ihrem Bildschirm. Die Bewegungsrichtung wird in der Regel vom Betriebssystem oder Ihrer Anwendung vorgegeben.

QMF für WebSphere folgt hinsichtlich der allgemeinen Tasten zur Tastaturnavigation den üblichen Standards, beispielsweise dem Verwenden der **Tabulatortaste** und der Tastenkombination **Umschalttaste+Tabulatortaste** zum Navigieren zwischen Steuerelementen und dem Verwenden der Pfeiltasten zum horizontalen oder vertikalen Navigieren zwischen Elementen bzw. Einträgen.

#### **Eingabehilfen des Betriebssystems**

Das Betriebssystem stellt eine Reihe von Eingabehilfeoptionen zur Verfügung, die es Benutzern mit körperlichen Behinderungen ermöglichen, systemweite Einstellungen anzupassen, um ihre Möglichkeiten zur Verwendung des Computers zu erweitern bzw. zu verbessern. QMF für WebSphere übernimmt die für das Betriebssystem festgelegten Tastatureingabehilfefunktionen und beeinträchtigt diese nicht.

#### **Unterstützende Technologieprodukte**

QMF für WebSphere bietet Unterstützung für unterstützende Technologieprodukte wie Sprachausgabeprogramme und Sprachsynthesizer, um Informationen auf behindertengerechte Weise auszugeben.

### **Tastaturnavigation in QMF für WebSphere**

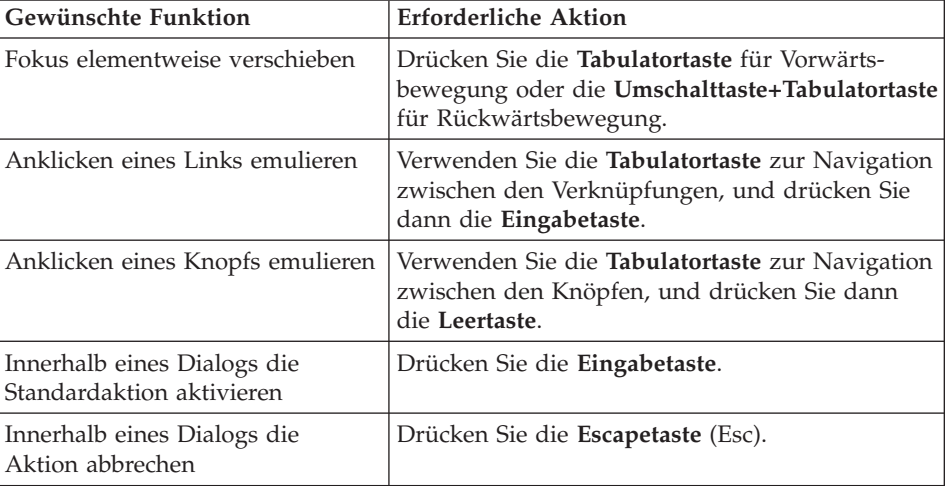

*Tabelle 64. Navigationskonzepte*

| Gewünschte Funktion                          | <b>Erforderliche Aktion</b>                                                                                                    |
|----------------------------------------------|----------------------------------------------------------------------------------------------------|
| Fokus auf die Befehlszeile <br>  verschieben | Drücken Sie Alt+C.                                                                                                    |
| Fokus auf das Hauptmenü<br>  verschieben     | Drücken Sie die linke Alternativtaste (Alt). Navi-<br>gieren Sie mit den Pfeiltasten durch die Menü-<br>befehle.                                                                                                    |
| Kontextmenüs öffnen                          | Drücken Sie die Kontextmenütaste, wenn Sie<br>eine erweiterte Tastatur haben. Sie können auch<br>die rechte Steuerungstaste (Strg) drücken, um ein<br>Kontextmenü zu öffnen. Navigieren Sie mit den<br>Pfeiltasten durch die Menübefehle. |

*Tabelle 64. Navigationskonzepte (Forts.)*

DB2 QMF für Windows und DB2 QMF für WebSphere Installation und Verwaltung

## <span id="page-194-0"></span>**Anhang F. Bemerkungen**

Die vorliegenden Informationen wurden für Produkte und Services entwickelt, die auf dem deutschen Markt angeboten werden. Möglicherweise bietet IBM die in dieser Dokumentation beschriebenen Produkte, Services oder Funktionen in anderen Ländern nicht an. Informationen über die gegenwärtig im jeweiligen Land verfügbaren Produkte und Services sind beim IBM Ansprechpartner erhältlich. Hinweise auf IBM Lizenzprogramme oder andere IBM Produkte bedeuten nicht, dass nur Programme, Produkte oder Dienstleistungen von IBM verwendet werden können. An Stelle der IBM Produkte, Programme oder Dienstleistungen können auch andere ihnen äquivalente Produkte, Programme oder Dienstleistungen verwendet werden, solange diese keine gewerblichen Schutzrechte der IBM verletzen. Die Verantwortung für den Betrieb von Fremdprodukten, Fremdprogrammen und Fremdservices liegt beim Kunden.

Für in diesem Handbuch beschriebene Erzeugnisse und Verfahren kann es IBM Patente oder Patentanmeldungen geben. Mit der Auslieferung dieses Handbuchs ist keine Lizenzierung dieser Patente verbunden. Lizenzanfragen sind schriftlich an folgende Adresse zu richten:

IBM Europe, Director of Licensing 92066 Paris La Defense Cedex, France

Trotz sorgfältiger Bearbeitung können technische Ungenauigkeiten oder Druckfehler in dieser Veröffentlichung nicht ausgeschlossen werden. Die Angaben in diesem Handbuch werden in regelmäßigen Zeitabständen aktualisiert. Die Änderungen werden in Überarbeitungen oder in Technical News Letters (TNLs) bekanntgegeben. IBM kann jederzeit ohne vorherige Ankündigung Verbesserungen und/oder Änderungen an den in dieser Veröffentlichung beschriebenen Produkten und/oder Programmen vornehmen.

Werden an IBM Informationen eingesandt, können diese beliebig verwendet werden, ohne dass eine Verpflichtung gegenüber dem Einsender entsteht.

Lizenznehmer des Programms, die Informationen zu diesem Produkt wünschen mit der Zielsetzung: (i) den Austausch von Informationen zwischen unabhängigen, erstellten Programmen und anderen Programmen (einschließlich des vorliegenden Programms) sowie (ii) die gemeinsame Nutzung der ausgetauschten Informationen zu ermöglichen, wenden sich an folgende Adresse:

IBM Corporation J46A/G4 555 Bailey Avenue San Jose, CA 95141-1003 U.S.A.

Die Bereitstellung dieser Informationen kann unter Umständen von bestimmten Bedingungen - in einigen Fällen auch von der Zahlung einer Gebühr abhängig sein.

Die Lieferung des im Handbuch aufgeführten Lizenzprogramms sowie des zugehörigen Lizenzmaterials erfolgt im Rahmen der Allgemeinen Geschäftsbedingungen der IBM, der Internationalen Nutzungsbedingungen der IBM für Programme oder einer äquivalenten Vereinbarung.

Alle in diesem Dokument enthaltenen Leistungsdaten stammen aus einer gesteuerten Umgebung. Die Ergebnisse, die in anderen Betriebsumgebungen erzielt werden, können daher erheblich von den hier erzielten Ergebnissen abweichen. Einige Daten stammen möglicherweise von Systemen, deren Entwicklung noch nicht abgeschlossen ist. Eine Garantie, dass diese Daten auch in allgemein verfügbaren Systemen erzielt werden, kann nicht gegeben werden. Darüber hinaus wurden einige Daten unter Umständen durch Extrapolation berechnet. Die tatsächlichen Ergebnisse können abweichen. Benutzer dieses Dokuments sollten die entsprechenden Daten in ihrer spezifischen Umgebung prüfen. Diese Daten stellen deshalb keine Leistungsgarantie dar.

Die oben genannten Erklärungen bezüglich der Produktstrategien und Absichtserklärungen von IBM stellen die gegenwärtige Absicht der IBM dar, unterliegen Änderungen oder können zurückgenommen werden, und repräsentieren nur die Ziele der IBM.

Diese Veröffentlichung dient nur zu Planungszwecken. Die in dieser Veröffentlichung enthaltenen Informationen können geändert werden, bevor die beschriebenen Produkte verfügbar sind.

#### **Marken**

Die folgenden in diesem Buch verwendeten Namen sind in gewissen Ländern Marken der IBM Corporation:

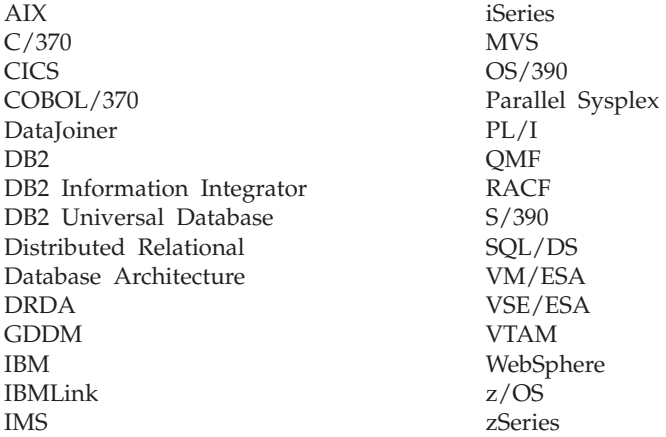

Java und alle auf Java basierenden Marken und Logos sowie Solaris sind in gewissen Ländern Marken oder eingetragene Marken von Sun Microsystems, Inc.

Microsoft, Windows, Windows NT und das Windows-Logo sind in gewissen Ländern Marken der Microsoft Corporation.

UNIX ist in gewissen Ländern eine eingetragene Marke von The Open Group.

Andere Namen von Unternehmen, Produkten und Dienstleistungen können Marken oder Dienstleistungsmarken anderer Unternehmen sein.

DB2 QMF für Windows und DB2 QMF für WebSphere Installation und Verwaltung

# **Glossar**

## **A**

**Abfrage.** Eine Anforderung einer bestimmten Ergebnismenge an Informationen aus einer Datenbank. Sie können SQL-Abfragen, menügesteuerte Abfragen oder natürliche Abfragen verwenden.

**Abfrage im Leerlauf.** Eine Abfrage, die eine Verbindung zum Datenbankserver verwendet, jedoch nicht aktiv Daten vom Datenbankserver anfordert.

**Abfragekommentare.** Text, der nicht Teil des vom Datenbankserver ausgeführten SQL-Codes ist. Sie können Kommentare in Abfragen einfügen, um so Informationen zur Abfrage zu speichern, die Sie zu einem späteren Zeitpunkt ggf. benötigen.

Abfragekommentare beginnen mit zwei Silbentrennungsstrichen (- -) und können bis an das Ende der Zeile reichen, in der sie sich befinden. Die Abfragekommentare und Silbentrennungsstriche werden von QMF für Windows und vom Datenbankserver, auf dem Sie die Abfrage ausführen, ignoriert. Beispiel:

SELECT ID, NAME -- Namen der verwendeten Spalten FROM Q.STAFF -- die Tabelle, die diese

Spalten enthält

**Ad-Hoc-Abfrage.** Eine während der Verarbeitung übergebene Abfrage, die nicht benannt oder gespeichert wurde.

**Aliasname der Datenbank.** Lokale Synonyme für lokale oder ferne Datenbanken. Diese Namen müssen im Systemdatenbankverzeichnis, in dem alle Aliasnamen für das individuelle Datenbankmanagerexemplar gespeichert sind, eindeutig sein. Wenn eine neue Datenbank erstellt wird, ist der Aliasname standardmäßig mit dem Datenbanknamen identisch. Daher können Sie keine Datenbank mit einem Namen erstellen, der bereits als Aliasname einer Datenbank verwendet wird, auch wenn keine Datenbank mit diesem Namen vorhanden ist.

**Anführungszeichen.** Zeichen, die für Zeichenwerte und Kennungen verwendet werden. Gültige Zeichen sind das einfache Anführungszeichen (') und das doppelte Anführungszeichen (″). Für Zeichenwerte und Kennung müssen unterschiedliche Anführungszeichen zugeordnet werden.

**Anwendungsplan.** Die Ausgabe des Bindeprozesses. Sie enthält Informationen zu Ressourcen (Tabellen, Indizes) und den von DB2 zur Ausführung einer SQL-Anforderung verwendeten Pfad.

**Assistent.** Ein interaktives Dienstprogramm, das den Benutzer durch eine potenziell komplexe Task führt, z. B. das Konfigurieren einer Verbindung zu einem Datenbankserver. Assistenten sind häufig als eine Reihe von Dialogfenstern implementiert, durch die sich der Benutzer vorwärts und rückwärts bewegen kann, um die erforderlichen Angaben vorzunehmen.

In QMF für Windows erstellt der Assistent **Pakete** die erforderlichen Datenbankobjekte und bindet die erforderlichen Pakete während der Konfiguration des Servers. TCP/IP-, SNA- und CLI-Pakete müssen gebunden werden.

**Automatisches Binden.** Der Prozess, in dem DB2 einen ungültigen Anwendungsplan zur Ausführungszeit automatisch erneut bindet. Ein Plan wird beispielsweise als ungültig markiert, wenn er einen Index verwendet und dieser Index gelöscht wird.

### **B**

**Berechnung.** Daten, die aus der Anwendung eines Prozesses zur Verknüpfung von Datenelementen resultieren. Daten, die im Ganzen oder als Zusammenfassung erfasst werden.

**Bericht.** Ein kompiliertes Programm, in der Regel umgewandelt aus einer QMF-Abfrage, aus Abfrage und Format oder aus einer Prozedur; oder eine nicht kompilierte QMF-Abfrage, Abfrage und Format oder Prozedur.

**Binden.** Ein Prozess, der ein oder mehrere DBRMs in einen Anwendungsplan kompiliert.

# **C**

**CCSID.** (Coded Character Set ID, ID für codierten Zeichensatz) Eine ID, in die von einem Datenbankserver abgerufene Daten umgewandelt werden. Die CCSID ist eine Zahl zwischen 1 und 65535. QMF für Windows wandelt bei der Kommunikation mit einem Datenbankserver Daten von einer CCSID in eine andere um.

**CLI.** (*Call Level Interface*): (SQL/CLI) Eine Programmierschnittstelle, die den SQL-Zugriff auf Datenbanken von integrierten Anwendungsprogrammen aus unterstützt. SQL/CLI stellt eine international standardisierte, implementierungsunabhängige CLI für den Zugriff auf SQL-Datenbanken bereit. Client/Server-Tools können auf einfache Weise über DLLs (Dynamic Link Libraries, Bibliotheken für dynamisches Verbinden) auf Datenbanken zugreifen. Die CLI unterstützt eine breite Palette an Client/Server-Tools.

**Collection.** Eine Gruppe von Paketen. Pakete werden mit einer Collection-ID gebunden. Wenn Sie verschiedene Versionen von QMF für Windows verwenden, können Sie unterschiedliche Collection-Namen für unterschiedliche Versionen verwenden, um Namenskonflikte zu vermeiden.

**Collection-ID.** Der Name, der einer Collection (einer Gruppe von Paketen) auf einem Server zugeordnet ist. Die Collection-ID kann ein beliebiger Name sein, sie weist in der Regel jedoch auf die QMF für Windows-Version hin.

**CPI-C.** (*Common Programming Interface for Communications*, einheitliche Anwendungsunterstützung zur Datenübertragung): Stellt eine systemübergreifend konsistente, benutzerfreundliche Programmierschnittstelle für Anwendungen zur Verfügung, die eine Kommunikationsmöglichkeit zwischen Programmen benötigen.

CPI-C definiert für verschiedenste Programmiersprachen und Umgebungen eine einzelne Programmierschnittstelle für die zugrunde liegenden Netzwerkprotokolle.

**CPI-C-Provider-DLL.** Der Name der DLL, die QMF für Windows für den Zugriff auf CPI-C-Services verwendet.

**csv.** (*Comma Separated Values*, durch Kommas getrennte Werte): Ein Dateiformat, das als portierbare Darstellung einer Datenbank verwendet wird. Jede Zeile ist ein Eintrag oder Datensatz und die Felder in einem Datensatz werden durch Kommas getrennt. Auf Kommas können Leerzeichen und/oder Tabulatorzeichen folgen, die ignoriert werden. Wenn ein Feld ein Komma enthält, muss das gesamte Feld in doppelte Anführungszeichen gesetzt werden.

# **D**

**Datenquellenname der Datei.** Eine ODBC-Datenquellenverbindung ist die logische Verbindung zwischen der Back-End-Datenbank und dem ODBC-Treiber für den Hersteller. Eine dieser Verbindungen wird über einen Datei-DSN (Datenquellenname) hergestellt, wobei eine logische Datei auf dieser Maschine Informationen wie den DB2-Anmeldenamen, das Kennwort und die IP-Adresse enthält. Diese Informationen ermöglichen dem ODBC-Treibermanager, als Synchronisierungsverbindung zwischen QMF für Windows und DB2 zu fungieren.

**Datenquellenname der Maschine.** Der OBDC-Term, mit dem alle Informationen beschrieben werden, die zur Suche nach und für den Zugriff auf eine bestimmte Datenquelle erforderlich sind. Der DSN enthält den ODBC-Treiber, der für den Zugriff auf die Daten, auf die Position der Daten und auf vorhandene Authentifizierungsinformationen verwendet wird. Der Datenquellenname (DSN) der Maschine ist jeweils spezifisch für eine bestimmte Maschine und wird in der Windows-Registrierungsdatenbank gespeichert.

**DB2 Query Patroller.** Ein im Paket von DB2 Warehouse Manager enthaltenes Zusatztool. Es bietet Datenbankadministratoren die Möglichkeit, Ressourcen innerhalb des Entscheidungshilfesystems zu verwalten und ermöglicht Benutzern, den Verarbeitungsfortschritt ihrer übergebenen Abfragen festzustellen.

**DB2 Warehouse Manager.** Ein Tool, das die Warehouse-Prototyperstellung, -Entwicklung und -Implementierung vereinfacht und beschleunigt, um Daten aus mehreren unterschiedlichen und voneinander unabhängigen Quellen zu integrieren, wodurch Echtzeitanalyse ermöglicht wird und Kunden auf einfache Weise relevante Informationen finden können.

**dbf.** (dBase-Datenbankdatei): Ein Dateiformat für den Export von Datenbankdateien.

**Dezimaltrennzeichen.** Ein Zeichen oder eine Zeichenfolge, mit dem bzw. der der Start und das Ende von Datenelementen in einer Datenbank, Textdatei oder in Quellcode voneinander getrennt oder markiert werden. Ein Dezimaltrennzeichen verwendet zum Begrenzen von Daten einen Punkt oder ein Komma.

**Direktaufrufe.** In Pulldown-Menüs verfügbare Funktionen, mit denen Optionen über die Tastatur ausgewählt werden können (als Alternative zur Auswahl mit der Maus).

**Direktaufrufe.** In Pulldown-Menüs verfügbare Funktionen, mit denen Optionen über die Tastatur ausgewählt werden können (als Alternative zur Auswahl mit der Maus).

**DLL.** (*Dynamic Link Library*, Bibliothek für dynamisches Verbinden): Eine Bibliothek mit ausführbaren Funktionen oder Daten, die von einer Windows-Anwendung (z. B. QMF für Windows) verwendet werden kann. Eine DLL stellt in der Regel mindestens eine bestimmte Funktion zur Verfügung, indem entweder eine dynamische oder eine statische Verbindung zur DLL hergestellt wird. Eine statische Verbindung bleibt während der Ausführung des Programms konstant, während eine dynamische Verbindung vom Programm nach Bedarf erstellt wird.

**DRDA.** (*Distributed Relational Database Architecture*, Architektur einer verteilten relationalen Datenbank): Eine Gruppe von Protokollen, die Entwickler zur Entwicklung von Konnektivitätslösungen zwischen heterogenen Verwaltungssystemen für relationale Datenbanken (RDBMS) verwenden können. Die DRDA koordiniert die Kommunikation zwischen einem Anwendungsanforderer (z. B. QMF für Windows) und einem Anwendungsserver (z. B. DB2), indem sie definiert, was auf welche Weise ausgetauscht werden soll.

**DSN.** (*Data Source Name*, Datenquellenname): Stellt Konnektivität zu einer Datenbank über einen ODBC-Treiber zur Verfügung. Der DSN enthält den Datenbanknamen, das Verzeichnis, den Datenbanktreiber, die Benutzer-ID, das Kennwort und weitere Informationen. Nachdem Sie einen DSN für eine bestimmte Datenbank erstellt haben, können Sie den DSN in einer Anwendung zum Abrufen von Informationen aus der Datenbank verwenden.

Es gibt drei Arten von DSNs:

- 1. System-DSN: Wird von allen Benutzern verwendet, die auf die Maschine zugreifen können, da die DSN-Informationen in der Registrierungsdatenbank gespeichert sind
- 2. Benutzer-DSN: Wird für einen bestimmten Benutzer erstellt; die DSN-Informationen sind ebenfalls in der Registrierungsdatenbank gespeichert
- 3. Datei-DSN: Die DSN-Informationen sind in einer Textdatei mit der Erweiterung .dsn gespeichert

**Dynamische Abfrage.** Eine Abfrage, deren SQL-Text an den Datenbankserver jedes Mal dann übergeben wird, wenn der Text ausgeführt wird. Dynamische Abfragen können Substitutionsvariablen enthalten.

**Dynamisches SQL.** Eine Einsatzmittelgruppe, die die Entwicklung allgemeiner Programme ermöglicht. Im Unterschied zu statischen SQL-Programmen können diese Programme während der Ausführung SQL-Anweisungen akzeptieren sowie vorbereiten und ausführen.

# **E**

**Editiercodes.** Codes, die die Formatierung einer Spalte in einem Bericht bestimmen. Sie können

verschiedene Editiercodes abhängig von dem zu formatierenden Datentyp verwenden. Einige Editiercodes umfassen Folgendes: Zeichen (character), Datum (date), Grafik (graphic), numerische Daten (numeric), Zeit (time), Zeitmarke (timestamp) und benutzerdefinierte Daten (user-defined).

**Eingabehilfeoptionen.** Optionen, die im Eingabehilfen-Assistent des Windows-Betriebssystems zur Verfügung stehen und mit deren Hilfe Informationen auf behindertengerechte Weise ausgegeben werden.

**Eingebettetes SQL.** SQL-Anweisungen sind in ein Hostprogrammiersprachenprogramm eingebettet und werden vor der Ausführung des Programms vorbereitet (über den Bindeprozess).

**Eingeschränktes Objekt.** Ein Objekt, das nur dem Objekteigner zur Verfügung steht. Objekte umfassen Abfragen, Formate, Tabellen und Prozeduren.

**Entsprechende Muster.** Ein Zeichen (z. B. % oder \_), das in einer Abfrage, einem Format oder in einem Tabellennamen an Stelle eines bestimmten Zeichens verwendet wird.

Verwenden Sie das Prozentzeichen als Platzhalter für eine Zeichenfolge beliebiger Länge, die wiederum aus beliebigen Zeichen bestehen kann. Verwenden Sie das Unterstreichungszeichen als Platzhalter für ein einzelnes Zeichen.

**Ergebnisraster.** Die Ergebnisse einer SQL-Abfrage, menügesteuerten Abfrage oder Prozedur. Eine Vorschau der Ergebnisse, bevor die Daten in einem Format gespeichert, exportiert oder als Diagramm gespeichert werden.

**Erstellungsprogramm für Ausdrücke (Expression Builder).** Ein Dienstprogramm zum Erstellen von Ausdrücken für SQL-Abfragen und menügesteuerte Abfragen. Das Erstellungsprogramm für Ausdrücke bietet eine Palette häufig verwendeter Elemente zur Erstellung von SQL-Ausdrücken, z. B. Spaltennamen, Konstanten, Funktionen und Operationen. Wenn Sie die verschiedenen Knöpfe des Erstellungsprogramm für Ausdrücke anklicken, werden Schablonen für Ausdruckselemente in das zugehörige SQL-Abfragefenster bzw. in das Fenster für Abfrageausdrücke menügesteuerter Abfragen eingefügt.

### **F**

**Ferner Host.** Das System, auf dem DB2 ausgeführt wird.

**Ferner Port.** Der TCP/IP-Port, an dem DB2 empfangsbereit ist.

**Format.** Ein Objekt, das die Spezifikationen zum Drucken oder Anzeigen eines Berichts oder Diagramms enthält. Der ausgegebene Bericht basiert auf bestimmten QMF-Standardeinstellungen für das Berichtsformat. Sie können Formate ändern, indem Sie Gruppenwechseltext, Berechnungen, Spaltenausrichtung, Gruppierung und Zusammenfassungen und andere Attribute angeben.

**Funktionale Tastaturentsprechungen.** Tastatureingaben, die zur Ausführung von Mausfunktionen über die Tastatur erforderlich sind.

# **G**

**Gemeinsam benutztes Objekt.** Ein Objekt, das allen Benutzern zur Verfügung steht. Objekte umfassen Abfragen, Formate, Tabellen und Prozeduren.

**Gespeicherte Prozedur.** Eine Gruppe von SQL-Anweisungen, die eine logische Einheit bilden und eine bestimmte Task ausführen. Gespeicherte Prozeduren werden verwendet, um eine Reihe von Operationen oder Abfragen zusammenzufassen, die auf dem Datenbankserver ausgeführt werden sollen. Beispielsweise können Operationen für eine Mitarbeiterdatenbank (Einstellen, Entlassen, Befördern, Suchfunktion ausführen) als gespeicherte Prozeduren codiert werden, die von Anwendungscode ausgeführt werden. Gespeicherte Prozeduren können mit verschiedenen Parametern und Ergebnissen kompiliert und ausgeführt werden, und es kann eine Kombination aus Eingabe-, Ausgabe und Ein-/Ausgabeparametern verwendet werden. Gespeicherte Prozeduren werden von den meisten Datenbankverwaltungssystemen (DBMS) unterstützt, sie

können hinsichtlich Syntax und Funktionalität jedoch sehr unterschiedlich sein.

**Globale Variable.** Wird zur Ausführung von Abfragen, Prozeduren oder Formaten verwendet. Wenn eine benutzerdefinierte globale Variable erstellt wurde, wird in einer Abfrage oder Prozedur kein Dialogfenster für den Benutzer angezeigt, in dem er einen Wert eingeben kann. Statt dessen wird der Wert verwendet, der für diese globale Variable angegeben wurde.

**Großes Objekt.** (LOB, *Large Object*): Ein Datenbankeintrag, der eine in der Datenbank gespeicherte Datei enthält. LOBs können Textdateien, Multimedia-Dateien oder praktisch jeden Objekttyp enthalten.

## **H**

**Hostname.** Der eindeutige Name, unter dem ein Computer im Netzwerk geführt wird und der den Computer in E-Mail, Usenet-Nachrichten oder anderen Formaten des elektronischen Datenaustauschs identifiziert.

Im Internet ist der Hostname eine ASCII-Zeichenfolge, z. B. ″foldoc.doc.ic.ac.uk″, die sich aus einem lokalen Namensteil (foldoc) und einem Domänennamen (doc.ic.ac.uk) zusammensetzt. Der Hostname wird in eine Internetadresse umgesetzt, entweder über die Datei /etc/hosts, über NIS oder vom Domain Name System (DNS) oder durch Auflösung.

Ein Computer kann mehrere Hostnamen (Aliasnamen) haben, von denen einer jedoch als kanonischer Name des Computers festgelegt ist.

**Hostvariable.** Hostvariablen ermöglichen Ihnen, die gleiche statische Abfrage zum Abrufen unterschiedlicher Daten zu verwenden. Zum Abrufen anderer Daten müssen Sie somit das Paket für die statische Abfrage nicht erneut binden, sondern müssen lediglich andere Werte für die Hostvariablen in der Abfrage angeben.

Datenbankserver geben Regeln für die Positionen vor, an denen Hostvariablen in einer Abfrage verwendet werden können. Diese Regeln finden Sie in der Dokumentation für Ihren Datenbankserver.

Hostvariablen müssen einen bestimmten Datentyp haben. Ein Wert, den Sie für eine Hostvariable angeben, muss dem Datentyp der Variable entsprechen.

**HTML.** Eine plattformunabhängige Programmcodedatei. Sie enthält formatierte ASCII-Textanweisungen, die von einem Webbrowser im World Wide Web verwendet werden. HTML wurde von Tim Berners-Lee erfunden, früher Mitarbeiter am Forschungszentrum CERN in Genf/Schweiz.

**I**

**Information Catalog Manager.** Eine Komponente von DB2 Warehouse Manager, die über einen Metadatenaustausch mit dem Data Warehouse Center und anderen Analyse- und Berichtstools den Katalog mit Daten auffüllt, Benutzern die direkte Registrierung gemeinsam benutzter Informationsobjekte ermöglicht, direkte Navigations- und Suchmöglichkeiten für relevante Informationen in den Objekten bereitstellt, Metadaten zum Objekt anzeigt und Tools zur Wiedergabe der Informationen für den Endbenutzer startet.

**Intelligent Miner Scoring.** (IM Scoring): Stellt Datenfilterungsfunktionalität für DB2 zur Verfügung. IM Scoring ermöglicht den Import bestimmter Filterungsmodelltypen in eine DB2- Tabelle und die Anwendung der Modelle auf Daten in DB2. Die Ergebnisse der Modellanwendung werden als Scoring-Ergebnisse bezeichnet, die je nach Typ des angewendeten Modells unterschiedliche Inhalte haben.

**ixf.** (*Integration Exchange Format*): Ein Dateiformat für den Import oder Export von Daten.

## **J**

**Job.** Eine Datei, die zum zeitlichen Planen und zum nicht überwachten Ausführen von Prozeduren verwendet wird. In einer Jobdatei können eine Benutzer-ID, ein verschlüsseltes Kennwort und Substitutionsvariablen gespeichert werden.

**K**

**Katalog.** Eine Sammlung von Datenbanktabellen, die Datenbankobjekte (z. B. Tabellen) oder QMF-Objekte (z. B. Abfragen, Formate und Prozeduren) speichern. Der Katalog speichert auch Ressourcengrenzen, gespeicherte Objekte und andere von QMF für Windows verwendete Einstellungen.

**Katalogserver.** Die Datenbank, in der sich der Katalog von QMF für Windows befindet. Der Katalog enthält Datenbankobjekte, z. B. Tabellen, Sichten und Tabellenbereiche.

**Kennung.** Objekteigner und Objektnamen, einschließlich Spaltennamen. Die maximale Länge von Tabelleneignern und Tabellennamen hängt von der Version und Plattform von DB2 ab.

Als normale Zeichen können Großbuchstaben, Ziffern sowie die Zeichen \_, @, # und \$ verwendet werden. Sonderzeichen müssen in Anführungszeichen gesetzt werden. Wenn die Kennung ein Anführungszeichen enthält, müssen Sie zunächst alle Anführungszeichen in der Kennung verdoppeln und anschließend die gesamte Kennung in Anführungszeichen setzen (Beispiel: pro- ″ject würde zu ″pro″″ject″). Wenn Sie Kleinbuchstaben verwenden und die entsprechenden Kennungen nicht in Anführungszeichen setzen, werden alle Kleinbuchstaben in Großbuchstaben umgesetzt.

**Kontrastmodus.** Eine Systemeinstellung zur Bildschirmdarstellung für Benutzer mit Sehbehinderungen.

**Korrelations-ID.** Eine eindeutige Kennung, die einer Tabelle in einer Abfrage zugeordnet wird. In einer Abfrage mit zwei Tabellen beispielsweise könnte die erste Tabelle das Suffix A erhalten (z. B. A.MANGERS) und die zweite Tabelle das Suffix B (z. B. B.PAYROLL).

Korrelations-IDs werden zur Kennzeichnung von Spaltennamen für Verknüpfungsbedingungen, Sortierkriterien und Zeilenbedingungen verwendet.

## **L**

**Lastausgleich.** Eine Methode zur Verteilung von Tasks auf die Prozessoren in einem Parallelprozessor, die verhindern soll, dass sich einige Prozessoren im Leerlauf befinden, während für andere Prozessoren bereits auszuführende Tasks in die Warteschlange gestellt werden. Der Lastausgleich kann entweder von Prozessoren mit hoher Belastung (mit vielen Tasks in der Warteschlange) ausgeführt werden, indem sie Tasks an andere Prozessoren senden, oder von Prozessoren im Leerlauf, indem sie Tasks von anderen Prozessoren anfordern, oder von einem zentralen Taskverteilungsmechanismus oder einer Kombination aus den genannten Möglichkeiten. Einige Systeme ermöglichen die Verschiebung von Tasks nach Beginn der Ausführung (″Taskmigration″), andere Systeme hingegen nicht. Es ist darauf zu achten, dass der Systemaufwand zur Ausführung des Lastausgleichalgorithmus den Gesamtaufwand zur Verarbeitung und Kommunikation nicht erheblich erhöht.

**Leerlaufverbindung.** Sobald Sie eine erste Abfrage ausführen, stellt QMF für Windows eine Verbindung zum Datenbankserver her. Während dieses Vorgangs tritt eine erhöhte Systembelastung auf. Nach Beendigung der Abfrage kann QMF für Windows die Verbindung zum Datenbankserver aufrecht erhalten. Eine solche Verbindung wird als Leerlaufverbindung bezeichnet, sie beansprucht jedoch kontinuierlich Ressourcen auf dem Datenbankserver.

**Lineare Prozedur.** Eine Prozedur, die nicht mit einem IBM Object REXX-Kommentar beginnt. Eine lineare Prozedur kann QMF-Befehle, Kommentare, Leerzeilen, Ausführungsbefehle und Substitutionsvariablen ausführen.

**Liste.** In einem geordneten Format angezeigte Daten. Der Befehl LIST in BASIC zeigt beispielsweise Zeilen eines Programms an. Eine Liste ist eine beliebige, geordnete Datenmenge.

**LOB.** (LOB, *Large Object*): Eine Bytereihenfolge, mit der Bitdaten, Einzelbytezeichen, Doppelbytezeichen oder eine Kombination aus Einzelbyteund Doppelbytezeichen dargestellt wird. Ein LOB kann eine Länge von bis zu 2 GB haben.

LOB-Werte können entweder inline mit anderen Zeilendaten in der Datenbank gespeichert werden oder nicht. In beiden Fällen haben LOBs die volle transaktionsorientierte Unterstützung des Datenbankservers. Eine Datenbanktabelle speichert einen LOB-Querverweis, der auf den LOB-Wert zeigt, der sich in einem anderen Speicherbereich befinden kann.

**Lokaler Host.** Das System, auf dem QMF für Windows ausgeführt wird.

**LU 6.2.** (*Logical Unit Type*, Typ der logischen Einheit): Der Typ der logischen SNA-Einheit, der die allgemeine Kommunikation zwischen Programmen in einer Umgebung für verteilte Verarbeitung unterstützt. Eine logische Einheit ist eine primäre Komponente von SNA und ist ein Typ einer NAU (Network Addressable Unit, adressierbare Netzwerkeinheit).

## **M**

**Menügesteuerte Abfrage.** Eine Abfrage, die auf Basis von Benutzerantworten in einer Reihe von Dialogfenstern erstellt wird. Menügesteuerte Abfragen sind die empfohlene Methode zum Schreiben und Bearbeiten von Abfragen, wenn Sie mit der SQL-Syntax nicht vertraut sind.

**Metadaten.** Daten zu anderen Daten. In der Datenverarbeitung sind Metadaten Daten, die Informationen oder Dokumentation zu anderen in einer Anwendung oder Umgebung verwalteten Daten zur Verfügung stellen. Metadaten dokumentieren beispielsweise Daten zu Datenelementen oder Datenattributen (Name, Größe, Datentyp usw.), Daten zu Datensätzen oder Datenstrukturen (Länge, Felder, Spalten usw.) und Daten zu Daten selbst (Speicherposition, Zuordnung, Eigentumsrecht usw.). Metadaten können beschreibende Informationen zum Kontext, zur Qualität und zum Zustand oder zu Merkmalen der Daten enthalten.

**Mnemonics.** (*Zugriffsschlüssel*): Ein unterstrichenes Zeichen, das die jeweilige Menü- oder Dialogfunktion ausführt.

### **N**

**Natürliche Abfrage.** Eine in ″Umgangsenglisch″ formulierte Abfrage, z. B. ″Show me all the managers who work 45 hours or more.″ (″Alle Manager anzeigen, die mindestens 45 Stunden arbeiten.″) Die Abfrage wird in SQL konvertiert und normal auf der Datenbank ausgeführt. Für das Ausführen natürlicher Abfragen ist es erforderlich, dass Sie EasyAsk auf Ihrer Maschine installiert haben.

## **O**

**Objekt.** Eine Abfrage, ein Format, eine Prozedur oder eine Tabelle.

**Objektliste.** Baumstrukturdarstellungen der auf dem Server verfügbaren Datenbankobjekte. Die jeweils anzeigbaren Objekte sind von Ihren Ressourcengrenzen abhängig. Sie können Objekte zur Liste hinzufügen oder daraus entfernen. Objekte können auch gespeichert und mit anderen Benutzern gemeinsam benutzt werden.

**Objektüberwachung.** Eine Option, die jeweils einen detaillierten Datensatz anlegt, wenn ein bestimmtes Objekt ausgeführt wird. Der Datensatz enthält den Zeitpunkt der Ausführung, den jeweiligen Benutzer und die Ergebnisse.

**ODBC.** (*Open DataBase Connectivity*): Ein Standard für den Zugriff auf verschiedene Datenbanksysteme. Es sind Schnittstellen für Visual Basic, Visual C++ und SQL verfügbar, und das ODBC-Treiberpaket enthält Treiber für die Datenbanken Access, Paradox, dBase, Text, Excel und Btrieve.

Eine Anwendung kann Anweisungen unter Verwendung der ODBC-Version von SQL an ODBC übergeben. ODBC setzt diese Anweisungen anschließend in eine Version um, die von der Datenbank verstanden wird. ODBC basiert auf der CLI (Call-Level Interface) und wurde von der SQL Access Group entwickelt.

## **P**

**Paket.** Ein Objekt, das eine Reihe von SQL-Anweisungen enthält, die statisch gebunden sind (d. h., die Zugriffspfade auf die Daten sind ausgewählt, und es wird eine Berechtigungsprüfung ausgeführt) und zur Verarbeitung zur Verfügung stehen.

**Port.** Ein logischer Kanal oder Kanalendpunkt in einem DFV-System. Die für Ethernet verwendeten Transportschichtprotokolle Transmission Control Protocol und User Datagram Protocol verwenden Portnummern, um zwischen verschiedenen logischen Kanälen in derselben Netzwerkschnittstelle auf demselben Computer zu unterscheiden (entmultiplexieren). Jedem Anwendungsprogramm ist eine eindeutige Portnummer zugeordnet, die in /etc/services oder der Network Information Service-Datenbank ″services″ definiert ist. Einige Protokolle, z. B. Telnet und HTTP (das eigentlich eine spezielle Form von Telnet ist), haben angegebene Standardports, wie vorstehend beschrieben, können jedoch auch andere Ports verwenden.

**Provider-DLL.** Der Name der DLL (Dynamic Link Library, Bibliothek für dynamisches Verbinden), die QMF für Windows für den Zugriff auf CPI-C-Services verwendet.

**Prozedur.** Ein Objekt, das QMF-Befehle enthält. Eine Prozedur kann mit einem einzigen Ausführungsbefehl ausgeführt werden.

Eine Prozedur ist eine Gruppe von Befehlen, mit denen Sie Abfragen ausführen, Berichte drucken, Daten importieren und exportieren sowie weitere Funktionen mit einem einzelnen Befehl ausführen können.

**Prozedur mit Logik.** Eine QMF-Prozedur, die mit einem IBM Object REXX-Kommentar beginnt. In einer Prozedur mit Logik können bedingte Logik und Berechnungen ausgeführt, Zeichenfolgen erstellt und Befehle zurück an die Hostumgebung übergeben werden.

**Prozedurfortsetzungszeilen.** Jede Zeile einer Prozedur enthält in der Regel einen einzigen Befehl. Sie können den Befehl jedoch über mehrere Zeilen fortsetzen, indem Sie ein Pluszeichen (+) in die erste Spalte jeder zusätzlichen Zeile einfügen.

**Prozedurkommentare.** Text, der nicht Teil der eigentlichen Befehle ist, die beim Ausführen einer Prozedur ausgeführt werden. Sie können Kommentare in Prozeduren einfügen, um so Informationen zur Prozedur zu speichern, die Sie zu einem späteren Zeitpunkt ggf. benötigen.

Prozedurkommentare beginnen mit zwei Silbentrennungsstrichen (- -) und können bis an das Ende der Zeile reichen, in der sie sich befinden. Sie können beliebig viele Kommentare in einer Prozedur verwenden. Die Prozedurkommentare einschließlich der Silbentrennungsstriche werden von QMF für Windows ignoriert, bis Sie die Silbentrennungsstriche (die Kommentarzeichen) oder die gesamten Kommentare entfernen.

**Puffer.** Ein Speicherabschnitt, der zur temporären Speicherung von Eingabe- oder Ausgabedaten verwendet wird (dies kann sich auf den Systemaufwand auswirken) und der von der Speicherkapazität beschränkt werden kann, die dem ausführenden Programm zur Verfügung steht.

## **R**

**Räumliche Daten.** Informationen zur Position und Form von sowie zu Beziehungen zwischen geografischen Objekten. Dazu gehören sowohl ferne Prüfdaten als auch Kartendaten.

**RDB-Name.** (*Relational Database Name*, Name der relationalen Datenbank): Der Name der relationalen Datenbank, in der Daten in Form von Referenztabellen gespeichert werden. Der RDB-Name kann abhängig von der Plattform verschiedene Bedeutungen haben:

- v DB2 UDB für OS/390: *Stationsname*
- v DB2 für VM & VSE: *Anwendungsservername*
- v DB2 für iSeries: *Systemname*
- v DB2 für Workstationplattformen: *Datenbankname*

**Ressourcengrenzen.** Einschränkungen und Steuerfunktionen, die die Verwendung der Datenbank- und Kommunikationsressourcen steuern. Diese umfassen das Festlegen von Zeitplänen, Zeitlimits, Berechtigungen für SQL-Verben, Zugriffsrechten für Bindeprozesse und Objektüberwachung, LOB-Optionen, Berichtszentrale und andere Optionen.

**Ressourcengrenzwertgruppe.** Benutzer, die zu einer Gruppe gehören, für die bestimmte Einschränkungen und Berechtigungen hinsichtlich Zeitplänen, Zeitlimits, Begrenzungen, SQL-Verben, Optionen, Datenspeicherung, Bindeprozessen, Objektüberwachung, LOB-Optionen und der Berichtszentrale definiert wurden.

**REXX.** (*Restructured Extended Executor*): IBM Object REXX ist eine interpretierte, strukturierte, prozedurale, scriptbasierte Programmiersprache, die das Schreiben von klar strukturierten Programmen und Algorithmen ermöglicht.

Sie wurde so konzipiert, dass sie sowohl von professionellen Anwendern als auch von Gelegenheitsanwendern auf einfache Weise verwendet und in verschiedenen Anwendungsbereichen eingesetzt werden kann, z. B. Personal Programming, Befehlsverarbeitung, Anwendungsmakroverarbeitung und Anwendungsprototyperstellung, in denen in der Regel verschiedene Sprachen verwendet werden. REXX kann jedoch plattformunabhängig eingesetzt werden.

## **S**

**Server.** Ein Datenbankserver ist ein Computersystem, das Datenbankabfragen verarbeitet, wie z. B. Abfragen von QMF für Windows.

**Serverdefinitionsdatei.** (SDF, *Server Definition File*): Eine vom QMF für Windows-Administrator erstellte und verwaltete Flachdatei (Initialisierungsdatei), die Definitionen für Server, Verbindung, Ressourcengrenzen und andere wesentliche Informationen enthält, die QMF für Windows für die Herstellung einer Verbindung zum Datenbankserver benötigt. Die Serverdefinitionsdatei wird jedes Mal aktualisiert, wenn ein Datenbankserver hinzugefügt, aktualisiert oder gelöscht wird.

**shp.** (Shape-Datei): Ein Dateiformat für räumliche Daten, die als in mehreren Schichten dargestellte Daten exportiert werden, wie z. B. in einer topografischen Karte.

**Sicherheit.** Verfahren, die gewährleisten sollen, dass auf einem Computer gespeicherte Daten nicht unbefugt gelesen oder beschädigt werden können. Zu den üblichen Sicherheitsmaßnahmen gehören Datenverschlüsselung und die Verwendung von Kennwörtern. Bei der Datenverschlüsselung werden Daten in eine Form umgewandelt, die ohne einen Entschlüsselungsmechanismus nicht verständlich gelesen werden kann. Ein Kennwort ist ein geheimes Wort oder ein geheimer Ausdruck, das bzw. der einem Benutzer den Zugriff auf ein bestimmtes Programm oder System ermöglicht.

**SNA.** (*Systems Network Architecture*, Systemnetzwerkarchitektur): Eine Gruppe von Netzwerkprotokollen, die von IBM entwickelt wurden. Ursprünglich wurde SNA 1974 für die Mainframe-Computer von IBM entworfen, entwickelte sich aber im Lauf der Jahre so weit, dass jetzt auch Peer-to-Peer-Netzwerke von Workstations unterstützt werden.

**Sonderzeichen.** Alle Zeichen, die nicht in der Liste der regulären Zeichen enthalten sind, darunter Folgende:

- A bis Z (Großschreibung)
- $\cdot$  0 bis 9
- v #
- $\cdot$  \$
- $\bullet$   $\omega$
- $\cdot$   $\overline{\phantom{0}}$

**sourcengrenzwertgruppe.** Wenn der Systemadministrator einen Benutzer keiner Ressourcengrenzwertgruppe zuordnet oder wenn in der Ressourcengrenzwertgruppe, der ein Benutzer zugeordnet wurde, keine aktiven Zeitpläne vorhanden sind, wird der Benutzer automatisch der Standardressourcengrenzwertgruppe <Standard> zugeordnet.

**Spalte.** Enthält Werte, die in der Datenbank denselben Datentyp haben. Ein Wert ähnelt

einem Feld in einem Datensatz. Ein Wert ist die kleinste Dateneinheit, die Sie mit SQL bearbeiten können. Die Spaltendefinition setzt sich aus zwei Basiskomponenten zusammen, dem Namen und dem Datentyp.

**Sprachausgabeprogramm.** Eine unterstützendes Technologieprodukt, mit dessen Hilfe Benutzer, die keine Maus verwenden können, Informationen auf behindertengerechte Weise abrufen können.

**Sprachsynthesizer.** Eine unterstützendes Technologieprodukt, mit dessen Hilfe Benutzer, die keine Maus verwenden können, Informationen auf behindertengerechte Weise abrufen können.

**SQL-Abfrage.** (*Structured Query Language*): Eine standardisierte Sprache zum Definieren und Manipulieren von Daten in einer relationalen Datenbank. SQL wird zum Schreiben von Abfragen in deskriptiven Ausdrücken verwendet.

**Statische Abfrage.** Eine SQL-Abfrage, die zuvor an eine Datenbank übergeben und in ein Paket gebunden wurde.

Wenn eine statische Abfrage ausgeführt wird, verwendet der Datenbankserver den SQL-Text, der in das Paket gebunden wurde (und nicht den SQL-Text, der momentan im Abfragefenster angezeigt wird). Statische Abfragen sind im Hinblick auf Ressourcenbeanspruchung effizienter als dynamische Abfragen, sie können jedoch nicht bearbeitet werden.

**Statisches SQL.** In ein Programm eingebettete SQL-Anweisungen, die während des Programmerstellungsprozesses vorbereitet werden, bevor das Programm ausgeführt wird. Nach der Vorbereitung ändert sich die SQL-Anweisung nicht mehr (auch wenn sich die von der Anweisung angegebenen Variablenwerte möglicherweise ändern).

**Steuerung mit dem Governor.** Legt bestimmte Begrenzungen und Steuerelemente für Datenbank- und Kommunikationsressourcen fest.

**Substitutionsvariable.** Eine Variable in einer Prozedur oder Abfrage, deren Wert von einer

globalen Variablen oder einer Laufzeitvariablen angegeben wird, oder eine Variable in einem Format, deren Wert von einer globalen Variablen angegeben wird.

Substitutionsvariablen müssen mit einem Et-Zeichen (&) beginnen und können bis zu 18 Zeichen enthalten. Dabei kann es sich um alphabetische oder numerische Zeichen oder um folgende Sonderzeichen handeln:  $[ ! $ ^{\sim} {} ] ? @ # \$ 

**Symbolischer CPI-C-Bestimmungsname.** Ein in Ihrer SNA-Software definierter Name, der sich auf eine Gruppe von Parametern zum Herstellen einer Verbindung zu einer Partneranwendung (DB2) über das Netzwerk bezieht, die auch als CPI-C-Nebeninformationsdatensatz bezeichnet werden.

## **T**

**Tabelle.** Eine aus einer festen Anzahl Zeilen und Spalten bestehende Sammlung gespeicherter Daten, die vom relationalen Datenbankmanager gesteuert wird. Sie können mit Tabellen interagieren, indem Sie Abfragen ausführen oder den Tabelleneditor verwenden.

**Tabelleneditor.** Ein Tool, mit dem Tabellendaten gesucht, hinzugefügt, bearbeitet oder gelöscht werden können, ohne dass QMF-Anweisungen geschrieben werden.

**Tastaturnavigation.** Eine Methode, bei der zur Navigation zwischen den Anzeigeelementen die Tastatur an Stelle der Maus verwendet wird.

**TCP/IP.** (*Transmission Control Protocol/Internet Protocol*): Die Gruppe von Übertragungsprotokollen, die zum Herstellen der Verbindung zwischen Hosts im Internet verwendet wird. TCP/IP verwendet verschiedene Protokolle, hauptsächlich TCP und IP. TCP/IP ist in das UNIX-Betriebssystem integriert und wird vom Internet verwendet, wodurch es *de facto* zum Standardprotokoll zur Datenübertragung in Netzwerken geworden ist.

**Thin Client.** Ein einfaches Clientprogramm oder eine Hardwareeinheit, das bzw. die von fast allen Funktionen des auf dem Server vorhandenen Systems abhängt.

**txt.** Ein reines Textdateiformat.

## **V**

**Variable.** Ein Datenelement, das einen änderbaren Wert angibt. Eine Variable ist ein Symbol oder ein Name, der für einen Wert steht.

**Verwendungscode.** Codes, die die Zusammenfassung der Daten steuern, z. B. am Ende einer Spalte oder als Teilzusammenfassung an den Gruppenwechseln in einer Tabelle. Die jeweils verfügbaren Verwendungscodes sind von den Daten in der Spalte und der Art der Zusammenfassung abhängig.

### **W**

**WinCPI-C.** (*Windows Common Programming Interface for Communications*): Eine portierbare Anwendungsprogrammierschnittstelle (API), die die Peer-to-Peer-Kommunikation zwischen Programmen in einer SNA-Umgebung ermöglicht.

CPI-C ermöglicht die Zusammenarbeit von Programmen, die in einem Netzwerk verteilt sind. Durch Kommunikation und Datenaustausch zwischen den Programmen sind diese in der Lage, eine einzelne Verarbeitungstask auszuführen, beispielsweise das Abfragen einer fernen Datenbank.

**WinSock.** (*Windows Sockets*): Eine Spezifikation für Microsoft Windows-Netzwerksoftware, die beschreibt, wie Anwendungen auf Netzwerkservices, vor allem TCP/IP, zugreifen können. Das Konzept von WinSock ist das Bereitstellen einer einheitlichen API für Anwendungsentwickler, nach der sich verschiedene Netzwerksoftwarehersteller richten sollten. Für jede spezielle Version von Microsoft Windows definiert WinSock eine Binärschnittstelle (ABI), sodass eine für die Windows Sockets-API geschriebene Anwendung mit einer konformen Protokollimplementierung von beliebigen Netzwerksoftwareherstellern zusammenarbeiten

kann. Windows Sockets wird von Microsoft Windows, Windows für Workgroups, Win32s, Windows 95 und Windows NT unterstützt. Es bietet Unterstützung für andere Protokolle als TCP/IP. Unter Windows NT wird Windows Sockets-Unterstützung von Microsoft über TCP/IP und IPX/SPX bereitgestellt. Windows NT wird Mechanismen für die Unterstützung mehrerer Protokolle in Windows Sockets aufnehmen, sowohl für 32-Bit als auch für 16-Bit.

## **Z**

**Zeichenfolgebegrenzer.** Ein Zeichen oder eine Zeichenfolge, mit dem bzw. der der Start und das Ende von Datenelementen in einer Datenbank, Textdatei oder in Quellcode voneinander getrennt oder markiert werden. Ein Zeichenfolgebegrenzer verwendet zur Begrenzung dieser Daten ein einfaches oder ein doppeltes Anführungszeichen.

**Zeitplan für Ressourcengrenzwertgruppe.** Die Tage und Zeiten, zu denen der Zeitplan für eine Ressourcengrenzwertgruppe aktiv oder inaktiv ist. Der Zeitplan enthält Parameter für Zeitlimits, Begrenzungen, SQL-Verben, verschiedene Optionen, Bindeprozesse, Datenspeicherung, Objektüberwachung, LOB-Optionen und die Berichtszentrale.

**Zugriffsmöglichkeit.** In der Software und Hardware implementierte Eingabehilfefunktionen helfen Benutzern mit körperlichen Behinderungen bei der Verwendung ihres Computers.

**Zugriffsschlüssel.** (*Mnemonisches Zeichen*): Ein unterstrichenes Zeichen, das die jeweilige Menüoder Dialogfunktion ausführt.

DB2 QMF für Windows und DB2 QMF für WebSphere Installation und Verwaltung

## **Index**

## **A**

Abfrage in natürlicher Sprache [Optionen](#page-16-0) 3 Abrufen Ressourcengrenzwerte [Benutzerprofil](#page-147-0) 134 Add-in-Anwendung [Lotus](#page-16-0) 1-2-3 3 [Microsoft](#page-16-0) Excel 3 Aktivieren [Lastausgleich](#page-63-0) 50, [53](#page-66-0) ANSI-Client [CCSID](#page-63-0) 50, [52](#page-65-0) Architektur QMF für [Windows](#page-156-0) 143 Arten [Ressourcengrenzwert](#page-122-0)[gruppen](#page-122-0) 109 Ausführen [Berichte](#page-152-0) zur Objekt[überwachung](#page-152-0) 139

### **B**

Bearbeiten Abfrageergebnisse [Eingabehilfen](#page-190-0) 177 Zeile [Eingabehilfen](#page-190-0) 177 Behindertengerechte Bedienung [Eingabehilfen](#page-186-0) 173 [Betriebssystem](#page-187-0) 174 Beispiel Tabellen [erstellen](#page-150-0) 137 [Informationen](#page-150-0) zu 137 [Liste](#page-151-0) der 138 [Bemerkungen](#page-194-0) 181 Benutzer Profil [erstellen](#page-149-0) 136 [Ressourcengrenzwerte](#page-147-0) abrufen [134](#page-147-0) Berechtigungen Pakete [ausführen](#page-98-0) 85 Berichte zur Objektüberwachung [ausführen](#page-152-0) 139 [Detailberichte](#page-153-0) 140 [Informationen](#page-152-0) zu 139 [Übersichtsberichte](#page-153-0) 140

Beschreibung Rocket [Shuttle-Administrator](#page-14-0) 1 Betriebssystem [Eingabehilfen](#page-187-0) 174 [Voraussetzungen](#page-15-0) 2 Binden auf dem [Server](#page-94-0) 81 [Fehler](#page-98-0) 85 [Informationen](#page-92-0) zu 79 nicht [binden](#page-94-0) 81 [Pakete](#page-92-0) 79 Browser [Sehbehinderung](#page-189-0) 176

## **C**

**CCSID** [ANSI-Client](#page-63-0) 50, [52](#page-65-0) [Unicode-Client](#page-63-0) 50, [52](#page-65-0) CLI Datenbank [hinzufügen](#page-161-0) 148 Fehler [Trace](#page-181-0) 168 [Konfiguration](#page-159-0) 146 [Konnektivität](#page-16-0) 3 [Nachteile](#page-160-0) 147 Pakete auf Server [binden](#page-162-0) 149 [Serverparameter](#page-162-0) festlegen 149 [Überlegungen](#page-161-0) zur Konfiguration [148](#page-161-0) [unterstützte](#page-160-0) Datenbank[verbindungen](#page-160-0) 147 unterstützte [Verbindungen](#page-67-0) 54 [Verbindung](#page-161-0) herstellen 148 [Vorteile](#page-160-0) 147 Codepage [SNA](#page-63-0) 50, [52](#page-65-0) [TCP/IP](#page-63-0) 50, [52](#page-65-0) Collection ID [Pakete](#page-76-0) 63 CPI-C Fehler [Trace](#page-181-0) 168

### **D**

Datenbank [Aliasname](#page-68-0) 55 [Produkte](#page-156-0) 143 Datenquellenname [Maschine](#page-69-0) 56

[Datenquellenname](#page-69-0) der Maschine 56 [Informationen](#page-69-0) zu 56 DBA, Vorteile Rocket [Shuttle-Administrator](#page-17-0) 4 Detailberichte [Berichte](#page-153-0) zur Objekt[überwachung](#page-153-0) 140 Direktaufrufe [Eingabehilfen](#page-186-0) 173 Standard funktionale [Entsprechungen](#page-186-0) der [Tastatur](#page-186-0) 173 DRDA [Hostname](#page-60-0) 47 IBM [Datenbankprodukte](#page-64-0) 51 Verbindung über [SNA](#page-64-0) 51 über [TCP/IP](#page-60-0) 47

## **E**

Eingabehilfen Abfrageergebnisse [bearbeiten](#page-190-0) 177 [Schriftart](#page-190-0) 177 bearbeiten [Zeilen](#page-190-0) 177 [Betriebssystem](#page-187-0) 174 [Direktaufrufe](#page-186-0) 173 [Funktionen](#page-186-0) 173 mehrere Objekte [auswählen](#page-188-0) 175 [Menüdirektaufrufe](#page-186-0) 173 [mnemonische](#page-187-0) Zeichen 174 Objekt [hinzufügen](#page-188-0) 175 [Objekteigenschaften](#page-188-0) 175 [Onlinehilfe](#page-188-0) 175 [Sehbehinderung](#page-189-0) 176 [Software](#page-186-0) 173 [Sprachausgabeprogramm](#page-189-0) 176 Standard [funktionale](#page-186-0) Tastatur[entsprechungen](#page-186-0) 173 [unterstützende](#page-188-0) Technologie 175 [Zugriffsschlüssel](#page-187-0) 174 Eingebettetes SQL Fehler [Trace](#page-182-0) 169 Einhaltung Betriebssystem QMF für [Windows](#page-187-0) 174

Erstellen [Beispieltabellen](#page-150-0) 137 [Benutzerprofil](#page-149-0) 136 [Objekte](#page-91-0) 78 [annehmen,](#page-90-0) dass keines vor[handen](#page-90-0) ist 77 Prüfung auf [vorhandene](#page-90-0) [Objekte](#page-90-0) 77 Erweitert Bindeoptionen [Paketeigenschaften](#page-78-0) 65

### **F**

Fehler [Kategorien](#page-181-0) 168 Pakete [binden](#page-98-0) 85 [Trace](#page-180-0) 167 [Überwachung](#page-180-0) 167 Funktionen [Eingabehilfen](#page-186-0) 173

## **H**

Handbuch [Konventionen](#page-9-0) viii [Terminologie](#page-9-0) viii Hostname [DRDA](#page-60-0) 47

## **I**

IBM Object REXX Fehler [Trace](#page-182-0) 169 [Optionen](#page-16-0) 3 Identifikation, Optionen [Paketeigenschaften](#page-78-0) 65 Informationen zu [Beispieltabellen](#page-150-0) 137 [Berichte](#page-152-0) zur Objekt[überwachung](#page-152-0) 139 [CPI-C](#page-157-0) 144 [Datenquellenname](#page-69-0) der Maschi[ne](#page-69-0) 56 LU 6.2 [144](#page-157-0) Objekte [erstellen](#page-91-0) 78 Objekte [überprüfen](#page-89-0) 76 [Objektlistenoption](#page-90-0) 77 [ODBC](#page-68-0) 55, [145,](#page-158-0) [150](#page-163-0) Pakete [binden](#page-92-0) 79 Rocket [eQuery](#page-16-0) 3 sekundäre [Berechtigungs-IDs](#page-97-0) 84 [TCP/IP](#page-158-0) 145 Installation Rocket [eQuery](#page-34-0) 21 Rocket [Shuttle](#page-20-0) 7, [21](#page-34-0) [Server](#page-30-0) 17

Internet-Mail Fehler [Trace](#page-182-0) 169 iSeries [physische](#page-170-0) und logische Dateien [157](#page-170-0) Status der [Empfangs](#page-62-0)[bereitschaft](#page-62-0) 49 [Terminologie](#page-18-0) 5

## **J**

JDBC [Schlüsselwörter](#page-111-0) 98 [URL](#page-111-0) 98

### **K**

Katalog [Name](#page-104-0) 91 Option [Assistent](#page-102-0) für Pakete 89 [Server](#page-103-0) 90 Kommunikation [Protokoll](#page-157-0) 144 Konfiguration [CLI](#page-159-0) 146 [Netzwerkinfrastruktur](#page-158-0) 145 Rocket [eQuery](#page-34-0) 21 [SNA](#page-158-0) 145 [TCP/IP](#page-159-0) 146 Konventionen [Handbuch](#page-9-0) viii

## **L**

Lastausgleich [aktivieren](#page-63-0) 50, [53](#page-66-0) Liste [Beispieltabellen](#page-151-0) 138 Lotus 1-2-3 [Add-in-Anwendung](#page-16-0) 3

#### **M**

Mehrere Objekte auswählen [Eingabehilfen](#page-188-0) 175 Menüdirektaufrufe [Eingabehilfen](#page-186-0) 173 Microsoft [Tastaturdesign](#page-187-0) 174 Microsoft Excel [Add-in-Anwendung](#page-16-0) 3 Mnemonische Zeichen [Eingabehilfen](#page-187-0) 174 Standard funktionale [Entsprechungen](#page-187-0) der [Tastatur](#page-187-0) 174

### **N**

Nachrichten Fehler [Trace](#page-183-0) 170 Nachteile [CLI](#page-160-0) 147 Navigation Standard [Tastatur](#page-187-0) 174, [178](#page-191-0) Nicht [binden](#page-94-0) 81

## **O**

Objekt [erstellen](#page-91-0) 78 Liste alle Objekte [aufnehmen](#page-90-0) 77 [Informationen](#page-90-0) zu 77 [primäre](#page-90-0) oder aktuelle Berech[tigungs-ID](#page-90-0) 77 primäre oder [sekundäre](#page-91-0) [Berechtigungs-ID](#page-91-0) 78 [Zugriffsrechte](#page-96-0) 83 Objekt hinzufügen [Eingabehilfen](#page-188-0) 175 Objekte überprüfen [Informationen](#page-89-0) zu 76 Objekteigenschaften [Eingabehilfen](#page-188-0) 175 ODBC [Datenquellen](#page-165-0) 152 Driver [Manager-Dateien](#page-164-0) 151 Fehler [Trace](#page-182-0) 169 [Informationen](#page-68-0) zu 55, [145,](#page-158-0) [150](#page-163-0) [Konnektivität](#page-16-0) 3 [Treiber](#page-166-0) 153 [unterstützte](#page-164-0) Merkmale 151 [Verbindung](#page-68-0) 55 Onlinehilfe [Eingabehilfen](#page-188-0) 175 Optionen Abfrage in [natürlicher](#page-16-0) Spra[che](#page-16-0) 3 IBM [Object](#page-16-0) REXX 3

### **P**

Paket Assistent [Katalogoption](#page-102-0) 89 [Collection-ID](#page-76-0) 63 Eigenschaften [Collection-ID](#page-78-0) 65 [erweitert](#page-78-0) 65 [Identifikation,](#page-78-0) Optionen 65 Portnummer [TCP/IP](#page-60-0) 47 [z/OS](#page-60-0) 47

## **Q**

**OMF** Windows [Architektur](#page-156-0) 143 QMF für Windows Betriebssystem [Einhaltung](#page-187-0) 174 [unterstützende](#page-188-0) Technologie 175

### **R**

[RDB-Name](#page-62-0) 49, [52](#page-65-0) Ressourcengrenzwertgruppen [Arten](#page-122-0) 109 Arten von [Zeitplänen](#page-127-0) 114 Rocket eQuery [Informationen](#page-16-0) zu 3 Rocket Shuttle Administrator [Voraussetzungen](#page-15-0) 2 [Installation](#page-20-0) 7, [21](#page-34-0) Rocket Shuttle-Administrator [Beschreibung](#page-14-0) 1 DBA, [Vorteile](#page-17-0) 4

### **S**

Schlüsselwörter [JDBC](#page-111-0) 98 Schriftart Abfrageergebnisse [Eingabehilfen](#page-190-0) 177 Sehbehinderung [Browser](#page-189-0) 176 [Eingabehilfen](#page-189-0) 176 Sekundäre Berechtigungs-IDs [Informationen](#page-97-0) zu 84 Server binden [Pakete](#page-94-0) 81 [Installation](#page-30-0) 17 [Sicherheit](#page-57-0) 44 [TCP/IP-Verbindungen](#page-157-0) 144 Sicherheit [Server](#page-57-0) 44 SNA [Codepage](#page-63-0) 50, [52](#page-65-0) [Konfiguration](#page-158-0) 145 [Konnektivität](#page-15-0) 2 symbolischer [Bestimmungs](#page-64-0)[name](#page-64-0) 51 Software [Eingabehilfen](#page-186-0) 173

Sprachausgabeprogramm [Eingabehilfen](#page-189-0) 176 [unterstützende](#page-188-0) Technologie 175 Sprachsynthesizer [unterstützende](#page-188-0) Technologie 175 SOL<sub>3</sub> [Terminologie](#page-18-0) 5 SQLAM Fehler [Trace](#page-182-0) 169 Standard funktionale Entsprechungen der Tastatur [Direktaufrufe](#page-186-0) 173 [mnemonische](#page-187-0) Zeichen 174 funktionale Tastaturentsprechungen [Eingabehilfen](#page-186-0) 173 Tastatur [Navigation](#page-187-0) 174, [178](#page-191-0) Status der Empfangsbereitschaft [iSeries](#page-62-0) 49 Symbolischer Bestimmungsname [SNA-Parameter](#page-64-0) 51

### **T**

Tabelle [Berechtigungen](#page-100-0) überprüfen 87 Tastaturdesign [Microsoft](#page-187-0) 174 TCP/IP [Codepage](#page-63-0) 50, [52](#page-65-0) Fehler [Trace](#page-181-0) 168 [Informationen](#page-158-0) zu 145 [Konfiguration](#page-159-0) 146 [Konnektivität](#page-15-0) 2 [Portnummer](#page-60-0) 47 Terminologie [Handbuch](#page-9-0) viii [iSeries](#page-18-0) 5 [SQL](#page-18-0) 5 Trace  $CLI$ [Fehler](#page-181-0) 168 CPI-C [Fehler](#page-181-0) 168 eingebettetes SQL [Fehler](#page-182-0) 169 [Fehler](#page-180-0) 167 IBM Object REXX [Fehler](#page-182-0) 169 Internet-Mail [Fehler](#page-182-0) 169

Trace *(Forts.)* Nachrichten [Fehler](#page-183-0) 170 ODBC [Fehler](#page-182-0) 169 SQLAM [Fehler](#page-182-0) 169 TCP/IP [Fehler](#page-181-0) 168 Typen [Konnektivität](#page-15-0) 2

### **U**

Übersichtsberichte [Berichte](#page-153-0) zur Objekt[überwachung](#page-153-0) 140 Unicode-Client [CCSID](#page-63-0) 50, [52](#page-65-0) Unterstützende Technologie [Eingabehilfen](#page-188-0) 175 QMF für [Windows](#page-188-0) 175 [Sprachausgabeprogramm](#page-188-0) 175 [Sprachsynthesizer](#page-188-0) 175 Unterstützung [CLI-Verbindungen](#page-67-0) 54 URL [JDBC](#page-111-0) 98

## **V**

Verbindung [CLI](#page-16-0) 3 DB2 für [Windows](#page-66-0) CLI 53 [DRDA](#page-64-0) über SNA 51 DRDA über [TCP/IP](#page-60-0) 47 [ODBC](#page-16-0) 3, [55](#page-68-0) [SNA](#page-15-0) 2 [TCP/IP](#page-15-0) 2 [Typen](#page-15-0) 2 Voraussetzungen [Betriebssystem](#page-15-0) 2 Rocket [Shuttle-Administrator](#page-15-0) 2 [Workstation](#page-16-0) 3 Vorteile [CLI](#page-160-0) 147

### **W**

Workstation [Voraussetzungen](#page-16-0) 3

### **Z**

z/OS [Portnummer](#page-60-0) 47 Zeitplan Arten [Ressourcengrenzwert](#page-127-0)[gruppen](#page-127-0) 114

[Zielgruppe](#page-15-0) 2 Zugriffsrechte [Objekt](#page-96-0) 83 Zugriffsschlüssel [Eingabehilfen](#page-187-0) 174

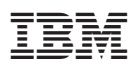

Programmnummer: 5724-E86, 5625-DB2

GC12-3279-00

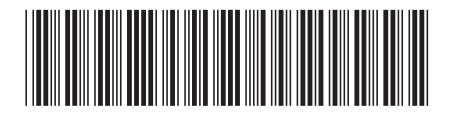